# Handmade **PC**

**NPOLLECCOP** 

 $\overline{\mathbf{a}}$ 

До появления модульной архитектуры ПК собрать домашний компьютер собственными руками могли лишь продвинутые инженеры-электронщики. Такой вариант был вполне приемлем с точки зрения качества и гораздо доступнее в финансовом плане. Насколько актуальна самостоятельная сборка домашнего ПК в наше время?

**МАТЕРИНСКАЯ ПЛАТА** 

136

**Сборка ПК**

**ВИДЕОПЛАТА** 

**ОПЕРАТИВНАЯ** ПАМЯТЬ

**FOP TIME** 

# **ЖЕСТКИЙ** ДИСК 128

 $\overline{5}$ 

сть несколько путей приобретения компьютера. Наиболее затратный  $\blacksquare$  вариант — приобрести ПК одного из известных брендов типа HP, Dell или Сотрад. Несомненно, качество продукции этих компаний выше всяких похвал; кроме того, на приобретаемое оборудование предоставляется длительная гарантия, обеспечивается высококвалифицированная поддержка по телефону и т. д. и т. п. Однако за сервис надо платить, и платить немало. К тому же маститые бренды всеми силами стараются затруднить возможность апгрейда, завышая цены на фирменные комплектующие (при установке комплектующих сторонних производителей гарантия аннулируется). Нет нужды подробно объяснять смысл подобной политики новые компьютеры продавать гораздо выгоднее, нежели компоненты для апгрейда. Тем более на Западе практика апгрейда распространена крайне мало: там принято выбрасывать старый компьютер (или отдавать в благотворительные организации) и покупать новый.

### **У каждого бренда** своя легенда

Более рациональным представляется поддержать российского производителя. Пусть вас не пугает это словосочетание: в данном случае всякие аналогии с отечественным автопромом отсутствуют. Образно говоря, все комплектующие, например для Rover, выпускаются на тех же китайских фабриках, которые штампуют компоненты для HP. Сборка же представляет собой настолько тривиальный процесс, что получить в результате некачественный продукт практически невозможно. Таким образом, уровень продукции менее именитых производителей - не хуже брендового, а их цена при этом ощутимо ниже. Помимо этого «худородные» ПК более стандартны. К вопросу о нелюбви крупных вендоров к апгрейду. Стремясь максимально затруднить его, крупные бренды часто оснащают свою продукцию интерфейсными разъемами, несовместимыми с индустриальными стандартами, делая возможным апгрейд только с использованием очень дорогих фирменных комплектующих.

Таким образом, если у пользователя «малобрендового» компьютера возникает какая-то проблема, то решить ее можно практически мгновенно, своими силами,

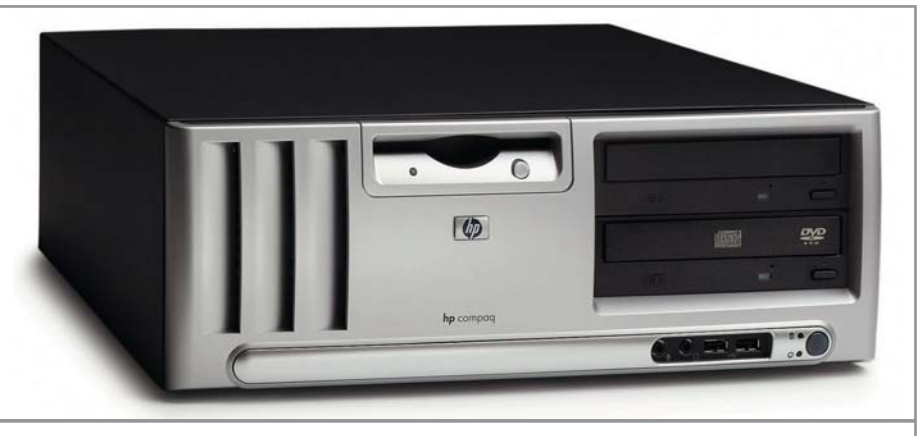

Законы рынка неумолимы; апгрейд брендовых ПК весьма проблематичен

а не ждать фирменной детали с завода (вопрос о гарантии в этом случае попрежнему остается открытым). В целом, сплошные плюсы... Однако есть еще более интересный вариант!

### План Б

На наш взгляд, собрать ПК, наиболее полно соответствующий вашим потребностям и обладающий оптимальным соотношением цена/качество, можно только своими руками. В самом деле, кто кроме вас лучше знает о том, для каких целей будет использоваться железный подмастерье? Разумеется, производители предлагают различные варианты комплектации, однако сравнивать безликую компьютерную единицу с собранным заботливыми руками домашним помощником - все равно, что ставить рядом фабричные ботинки со сделанными на заказ. Максимальная гибкость и наиболее полное соответствие плюс неограниченные возможности апгрейда - вот важнейшие достоинства «самосбора». Немаловажной особенностью является и то, что, собирая компьютер своими руками, можно быть твердо уверенным в качестве компонентов - мало кто станет использовать комплектующие неизвестных производителей, такие как оперативная память и видеоплата, поскольку копеечная экономия может обернуться нестабильной работой (к слову сказать, «малобрендовые» вендоры частенько грешат в этом отношении).

«А что же гарантия?» — спросит внимательный читатель. По поводу гарантии скажем следующее. Существует такая закономерность: электронные комплектующие наиболее часто выходят из строя либо в самом начале срока эксплуатации, либо достигнув весьма «преклонного возраста». То есть заведомо работоспособный электронный компонент (например, модуль памяти) в нормальных условиях эксплуатации будет служить вам очень долго. Из этого следует не вполне приятная новость для остановивших свой выбор на фирменных ПК: пользы от гарантии, несомненно, повысившей стоимость купленного компьютера, ничтожно мало, ведь комплектующие, скорее всего, забарахлят лишь спустя длительное время после ее окончания (оговоримся сразу - речь не идет о жестких дисках). В случае если какой-либо компонент свежесобранного компьютера отказывается работать, его с легкостью можно поменять у продавца.

Единственным минусом данного варианта является необходимость знания некоторых основ сборки ПК, однако, как уже говорилось выше, для этого вовсе не обязательно быть семи пядей во лбу. Поэтому в данном материале вы не найдете инструкций вроде «как вставить процессор в гнездо» или «как намазать термопасту», поскольку все это слишком тривиально.

Каким же он должен быть - компьютер мечты, собранный с любовью и заботой? Несомненно, он должен быть достаточно производительным, для того чтобы обеспечивать комфорт в свежайших играх-блокбастерах и прочих «тяжелых» приложениях, и стоить при этом вменяемых денег. Что ж, сборка такого ПК - весьма достойная задача!

### Корпус

Итак, приступаем к волнующей процедуре выбора компонентов для будущего любимца. Начнем с корпуса. Некоторое время назад пользователи были абсолютно равнодушны не только по отношению к его внешнему виду, но и качеству. Казалось бы, что может быть тривиальнее - железная коробка, жестяная скорлупа для умной »

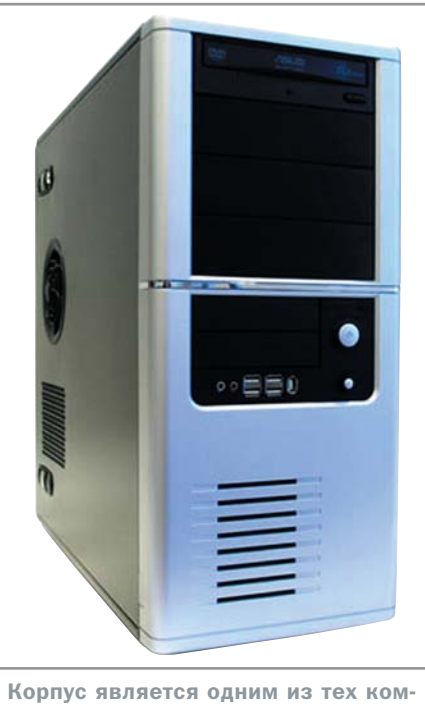

понентов ПК, которые наименее редко подвергаются апгрейду

**»** и тонкой электроники. Ан нет. Корпус содержит в себе такой важный элемент как блок питания, ответственный за электроснабжение буквально всех компонентов ПК, в том числе и монитора.

Качество блока питания определяется не только и не столько выходной мощностью; важнейшую роль играют также и некоторые указанные ниже параметры.

**• Пиковый ток включения. Это самое** большое значение тока, обеспечиваемое источником питания в момент его включения; оно выражается в амперах (А). Чем

меньше ток, тем меньший тепловой удар испытывает система. Обычно это значение находится в пределах 1,5-2,5 А.

**>** Стабилизация напряжения по нагрузке. Когда ток на конкретном выводе увеличивается или уменьшается, слегка изменяется и напряжение. Стабилизация по нагрузке изменение напряжения для конкретного вывода при перепадах от минимального до максимального тока нагрузки (и наоборот). Значения выражаются в процентах, причем обычно они находятся в пределах от ±1 до ±5% для выводов +3,3, +5 и +12 В.

**• Стабилизация линейного напряжения.** Это характеристика, описывающая изменение выходного напряжения в зависимости от изменения входного напряжения (от самого низкого до самого высокого значения). Источник питания должен корректно работать при любом переменном напряжении в диапазоне изменения входного напряжения, причем на выходе оно может изменяться на 1% или меньше.

**>** Пульсация (Ripple), или пульсация и шум (Ripple and Noise), или PARD (Periodic and Random Deviation — периодические и случайные отклонения), или уровень шума. Это среднее значение пиковых (максимальных) отклонений напряжения на выводах источника питания; измеряется в милливольтах (среднеквадратичное значение). Данные колебания напряжения могут быть вызваны переходными процессами внутри источника питания, колебаниями частоты подводимого напряжения и другими случайными помехами.

**Недокументированные возможности видеоплат** 

В настройках драйверов для видеоплаты существует масса скрытых от глаза неосведомленного пользователя настроек. Например, имеется интересная возможность заниматься разгоном прямо из драйверов — меняя тактовые частоты ядра и памяти видеоплаты (для этого не потребуется даже перезагружать компьютер). Кроме того, можно менять настройки режимов работы графической шины (осуществлять выбор между AGP x1/x4/x8, производить включение или выключение FastWrites и прочее) и даже принудительно менять скорость вращения вентилятора. Чтобы вкладки с опи-

санными возможностями отображались в драйверах, нужно прописать в редакторе реестра Windows несколько ключей (или скачать по следующему адресу http://downloads.guru3d.com/download. php?det=815 и запустить REG-файл, в котором они прописаны).

Впрочем, если вам хочется наиболее тщательным образом оптимизировать свою плату, лучше все же использовать специализированные программы типа RivaTuner. Однако следует помнить, что подобного рода доводка не гарантирует отсутствие каких-либо проблем у «тюнингованной» платы.

Разумеется, весь спектр свойств блока питания указанными характеристиками не исчерпывается (мы привели лишь наиболее нетривиальные). В целом, при покупке корпуса следует обратить внимание, гарантирует ли фирма-производитель исправность блока питания (и подключенных к нему систем) при следующих обстоятельствах: 3 полном отключении электропитания на любой промежуток времени;

3 понижении сетевого напряжения;

3 кратковременных выбросах с амплитудой до 2500 В на входе блока питания (что может наблюдаться при разряде молнии).

Хорошие блоки питания отличаются высоким качеством изоляции: ток утечки не более 500 мкА, что бывает важно в том случае, если сетевая розетка плохо заземлена или не заземлена вовсе.

Ко всему вышесказанному добавим, что корпус является компонентом, наиболее редко заменяемым в ходе апгрейда. Поэтому имеет смысл остановить внимание на наиболее надежном и основательном варианте — вы ведь не хотите заклеивать пластырем пальцы, порезанные о плохо завальцованные кромки.

Корпуса новейшего формата BTX, разработанного Intel, мы рассматривать не будем, поскольку для них нужны специальные материнские платы, поддерживающие только Intel-процессоры. Кроме того, мы не имеем опыта применения BTX-корпусов (один из авторов Chip Special, обладающий богатейшим опытом работы с железом, называет BTX «легким разводом на тяжелые деньги». Думаем, что доля истины в его словах присутствует). В настоящее время в продаже уже есть корпуса, совместимые как с ATX, так и с BTX-материнскими платами, однако, как отмечают опытные сборщики, преимущества BTX в них сведены к нулю.

Для собираемого нами компьютера прекрасным выбором может послужить корпус Ascot 6AR6/360 (\$92), отличающийся хорошими показателями по указанным техническим критериям и обладающий вполне приятной наружностью.

### **Материнская плата**

**»** Материнская плата — второй, наименее часто заменяемый компонент компьютера после корпуса; соответственно, имеет смысл приобретать ее с серьезным заделом на будущее. Перед покупкой материнской платы следует определиться с производителем

**»** процессора по причине несовместимости продукции разных брендов (имеющей, как вы помните, юридические, а не технологические предпосылки). Поскольку автор данной статьи является убежденным сторонником AMD (о причинах подобных предпочтений — ниже), речь далее пойдет исключительно о «мамах», совместимых с продукцией главного конкурента Intel.

Выбрав производителя процессора, надо еще определиться с типом сокета и чипсета.

Дело в том, что несовместимыми являются не только процессоры различных производителей, но и процессоры одного бренда, ориентированные, прежде всего по маркетинговым соображениям, на различные разъемы (сокеты). Еще совсем недавно в стане AMD безраздельно властвовал Socket A, что существенно упрощало процедуру апгрейда. Нынешнее же поколение сокетов для десктопов общего назначения представляет сладкая парочка — Socket 754 и Socket 939. Какой из них выбрать? Весьма актуальный двухканальный режим работы с памятью, а также новейшие Athlon 64 FX поддерживает лишь Socket 939, поэтому, даже если у вас пока нет намерения приобретать эти процессоры (а за них сейчас просят совершенно неподъемных денег), стоит остановить выбор на материнской плате с Socket 939 - именно по соображениям большей «апгрейдоспособности».

Важнейшей деталью материнской платы является чипсет. Чипсет - это набор микросхем на материнской плате, который отвечает за взаимодействие процессора и

всех остальных устройств - памяти, видеоплаты, жесткого диска и так далее.

Основных игроков на рынке чипсетов четверо. Однако львиную его долю в настоящее время занимает виднейший производитель - NVIDIA; свежевыпущенный nForce 4 претендует на звание «ультимативного» чипсета для платформы К8, Он поддерживает гигабитную сеть, семиканальный АС'97, графическую шину РСI Express x16, RAID всех уровней, а также обеспечивает до четырех портов S-ATA с поддержкой спецификации S-ATA II (3 Гбит/с) вместе с NCQ. Причем этим удивительные способности чипсета не ограничиваются: интегрированный гигабитный сетевой контроллер может иметь встроенный аппаратный брандмауэр (NVIDIA Firewall) и модуль аппаратного ускорения обработки сетевых пакетов (NVIDIA ActiveArmor); также может поддерживаться режим SLI (установка и совместная работа двух видеоплат одновременно). При этом пForce 4 по-прежнему является одночиповым, а стало быть, теоретически более дешевым и простым решением, нежели чипсеты конкурентов. Единственный упрек в адрес NVIDIA - отказ от поддержки FireWire.

Продукты остальных игроков рынка чипсетов весьма хороши, но не столь блистательны. Компания VIA выпускает отличные «рабочие лошадки»: проверенные, надежные, универсальные — отличный вариант при желании сэкономить на «наворотах». Чипсеты же Silicon Integrated Systems в последнее время не производят фурор: выпу-

Развитие дисковых последовательных интерфейсов

### SCSI и S-ATA II братья навек?

Обычно новейший стандарт S-ATA II связывают с большей пропускной способностью -300 Мбайт/с вместо 150 Мбайт/с. Однако увеличенная в два раза скорость передачи данных - это не главное различие между традиционным S-ATA и S-ATA II.

Основными нововведениями в стандарте S-ATA II являются технология изменения очередности команд (Native Command Queuing) и технология умножения портов. Технология Native Command Queuing, обеспечивающая значительный прирост производительности при операциях ввода-вывода, представляет собой особый алгоритм оптимизации очередности

выполнения команд с целью увеличения пропускной способности. Механизм работы этой технологии в общих чертах схож с организацией очередности выполнения команд в SCSI-устройствах.

Другое нововведение в стандарте Serial ATA II - технология умножения портов. Применение концентраторов (умножителей портов) позволяет подключить к одному каналу до 15 устройств вместо одного, в то время как в стандарте S-ATA 1.0 взаимодействие между контроллером и диском организовано по принципу «точка-точка» (к одному каналу контроллера можно подключить только один жесткий диск).

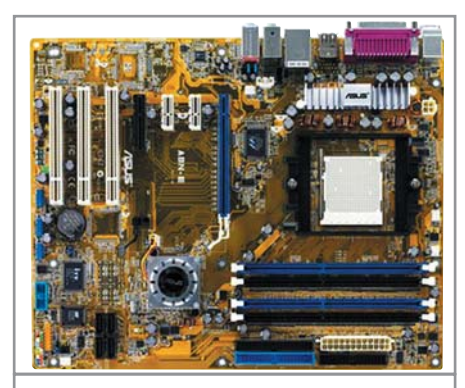

Материнскую плату следует приобретать с серьезным заделом на будущее

стив удачный SiS 755 (достойный ответ nForce 3 и К8Т800 с точки зрения функциональности), 2005 год компания встретила с довольно бледным в техническом плане SiS 756. Впрочем, особых претензий к чипсетам этой линейки нет; благодаря низким ценам решения на основе SiS прекрасно подходят в качестве вариантов среднего уровня.

Особняком стоит новичок в этом секторе - компания ATI с ее революционным Xpress 200. Это практически идеальное интегрированное решение для К8 - графическое ядро данного чипсета вполне способно заменить бюджетную видеоплату. Да и остальные характеристики совсем неплохие: полная поддержка PCI Express, семиканальный звук AC'97, четыре порта S-ATA и отменный «моторесурс» для разгона системы. Если бы не сильнейшая конкуренция со стороны NVIDIA, решение от ATI наверняка выбилось бы в лидеры. Однако на данный момент nForce 4, за исключением интегрированного графического ядра, предлагает «все то же самое, только еще лучше».

Резюмируем: нам нужна материнская плата, предназначенная для работы с К8, Socket 939 и чипсет пForce 4. И при этом «благородных кровей». Оптимальным выбором станет, скажем, ASUSTeK A8N-E (\$136), которую AMD, кстати, рекомендует для своих процессоров.

### Проповедь **АМD-поклонника**

Итак, мы подошли к рассмотрению важнейшей детали компьютера. Спорами о том, какой процессор имеет право носить гордое имя мозга компьютера, давно полнятся «железячные» форумы. Как было сказано выше, автор предпочитает использовать решения от AMD по следующим соображениям.

 $\boldsymbol{\mathbf{x}}$ 

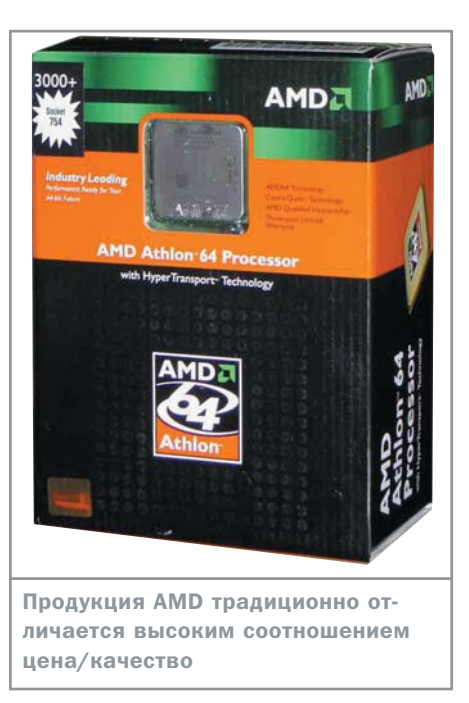

 $\mathbf{v}$ Благодаря сравнительно короткому конвейеру и ориентации на исполнение максимального количества инструкций за такт, Athlon (как К7, так и К8) может с высокой скоростью исполнять достаточно «разношерстный» код. Это означает, что старые программы, которые ничего не знают ни о какой процессорно-ориентированной оптимизации, не приходится переделывать, чтобы достигнуть приемлемой производительности. Кро-

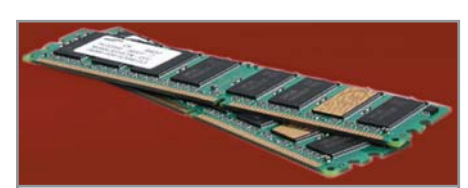

Использование двух модулей ОЗУ позволит реализовать преимущества двухканального режима работы

ме того, существуют задачи, заведомо плохо оптимизируемые под процессор с длинным конвейером: например, работа с базами данных, в которых часто используется случайный, непредсказуемый доступ. Кстати, чем больше степень интерактивности - тем более привлекателен короткий конвейер. А интерактивность - это, прежде всего, компьютерные игры! К классу ПО, предпочитающему короткий конвейер, относятся также системы с зачатками искусственного интеллекта.

Таким образом, для AMD характерно создание процессоров, хорошо работающих со старыми и неоптимизированными приложениями - ее продукция полностью совместима с классическим набором команд IA32. При этом модели К8 весьма продвинуты в техническом плане. Athlon 64 наделен всеми прогрессивными особенностями CPU, ориентированного на серьезное применение: встроенный контроллер памяти.

Стандарт BTX

# Новые мехи для молодого вина

Слухи о новом форм-факторе BTX (Balanced Technology Extended) уже более двух лет будоражат околокомпьютерное сообщество. Эта тема весьма остра, и споры о том, насколько целесообразен шаг по замене проверенного временем стандарта АТХ, не утихают по сей день.

В чем же преимущества ВТХ по сравнению с предшественником? В первую очередь нововведения коснулись шасси - в ВТХ мы наблюдаем абсолютно новую компоновку элементов внутри корпуса, которые теперь располагаются в нескольких термальных зонах. Такое размешение способствует эффективному охлаждению самых горячих компонентов системы, обеспечивая непрерывный поток воздуха через систему воздушных «коридоров». Эти изменения требуют смены дизайна материнских плат - расположение элементов на них должно выполняться с учетом переплани-

ровки корпуса. Согласно спецификациям нового стандарта, BTX-плата должна быть лишена разъемов РАТА, СОМ, LPT и PS/2 (что, конечно же, не вызывает особого сожаления). На данный момент стандартом ВТХ предусмотрены следующие типоразмеры системных плат: picoBTX, microBTX и полноразмерный ВТХ.

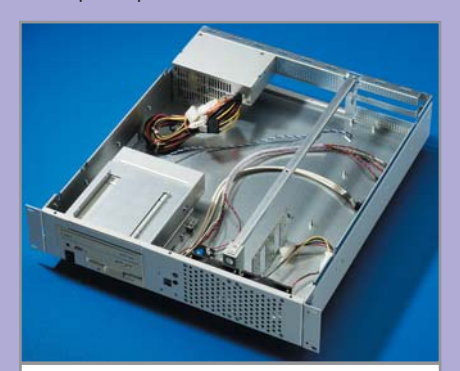

С ВТХ-корпусами нельзя использовать материнские платы форм-фактора ATX

64-битная адресация, до трех независимых высокоскоростных шин (HyperTransport) и прочие приятные веши.

В целом, в лице ядра К8 мы наблюдаем «маленькое инженерное чудо» - архитектуру одновременно достаточно мощную и высокопроизводительную для того, чтобы создавать на ее основе многопроцессорные системы, серверы и даже кластеры, и, с другой стороны, вполне способную конкурировать по цене с традиционными десктопными решениями. О цене. Стоимость CPU от AMD, аналогичных по производительности решениям Intel, всегда была значительно ниже. Соотношение цена/качество (с упором на качество) является важнейшим показателем при выборе домашнего компьютера, поэтому процессор от AMD - «то, что доктор прописал».

Поскольку мы желаем получить компьютер, сообразный запросам сегодняшнего дня (монструозная числодробилка нам ни к чему), оптимальным решением будет приобретение младшей модели процессора с поддержкой архитектуры AMD64 для Socket 939 — такого как Athlon 64 3000+ (\$150).

### Память

В настоящее время наиболее распространенным типом памяти является DDR, Кстати, Intel в свое время более чем прохладно относилась этому стандарту, предпочитая продвигать RDRAM: однако DDR сопутствовал успех, и сейчас он является стандартом де-факто как для AMD, так и для Intel.

К сожалению, использовать сегодня вместе с процессорами AMD оперативную память новейшего формата DDR2 невозможно в принципе. Впрочем, старый добрый DDR не только гораздо дешевле, но и заметно быстрее работает с процессорами AMD. Дело в том, что архитектура К8 не очень хорошо умеет использовать главное преимущество DDR2 - высокую пропускную способность памяти. Точнее, высокая пропускная способность для этой архитектуры попросту необязательна. Зато интегрированный контроллер памяти процессоров К8 обеспечивает чрезвычайно низкие задержки доступа в память: системы на основе Athlon 64 - одни из немногих, действительно сильно выигрывающих от использования «низколатентных» серий DDR. Память же DDR2 в плане задержек доступа гораздо медленнее DDR, поэтому выгода от ее использования пока нулевая (если не сказать отрицательная).

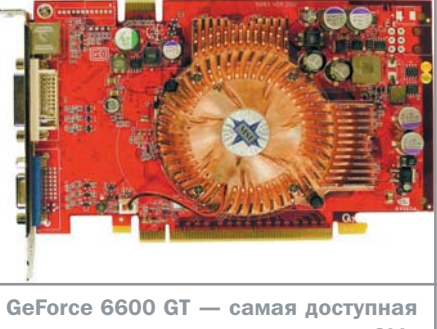

плата, реализующая поддержку SLI

Итак, нам необходимо определиться с объемом и производителем памяти. Что касается производителя, то решить этот вопрос достаточно просто - покупаем только фирменную память. Объем: гигабайта на первых порах вполне хватит; однако есть небольшая тонкость. Во-первых, две планки по 512 Мбайт стоят существенно дешевле, чем одна гигабайтная, а во-вторых, применение двух модулей сделает возможным использование двухканального режима работы, ошутимо убыстряющего работу системы. Соответственно, приобретаем два DDR-модуля РС-3200 объемом 512 Мбайт производства, скажем, Samsung (\$50 каждый).

### Видеоплата

Выбор видеоускорителя - весьма непростая задача. Современная видеоплата представляет собой настоящий компьютер в миниатюре: она оснашена процессором и памятью, у нее есть даже собственная система охлаждения. При покупке видеоплаты стоит внимательно изучить ее спецификации — нередко производители преподносят необъяснимые на первый взгляд сюрпризы. В самом деле, Radeon 9600 XT с 256 Мбайт памяти и частотой ядра порядка 500 МГц стоит в районе \$150, а GeForce 6800 со 128 Мбайт и 325 МГц - вдвое дороже. В чем же дело? Ответ очень прост: количественные показатели - мегабайты памяти и всяческие мегагерцы — безусловно важны, однако они играют далеко не первостепенную роль. С точки зрения производительности куда большее значение имеют архитектурные особенности количество графических конвейеров и разрядность шины памяти. Однако в наши планы не входит подробный рассказ о факторах, влияющих на производительность видеоподсистемы, тем более что рассмотрение архитектуры современных видеоплат заняло бы внушительный фолиант.

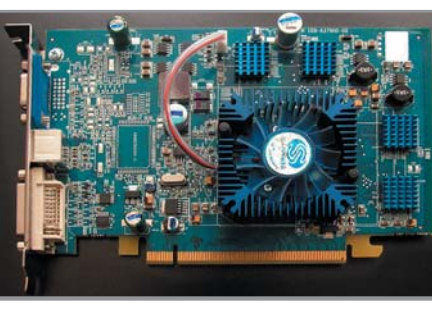

Radeon X700 Pro: на то и щука, чтоб карась не дремал...

Для нас наиболее интересны платы стоимостью порядка \$200, которые способны обеспечить адекватное количество fps в современных шутерах и в то же время представляют не слишком большую угрозу для бюджета среднестатистического пользователя. Наиболее вероятные претенденты - GeForce 6600 GT (скажем, Micro-Star MS-8983 NX6600GT-TD128E (RTL), \$197) либо Radeon X700 Pro (отличный выбор -0EM-плата от Sapphire, \$193).

GeForce 6600 GT, исполненная в варианте PCI Express, допускает установку двух видеоплат в режиме SLI (на данный момент это пока самая дешевая SLI-видеоплата). Ее потенциал в современных сложных приложениях, особенно в тех из них, где используются шейдеры, очень велик. С точки зрения архитектуры, эта плата может все то же самое, что и большинство топовых плат от NVIDIA: кроме того, весьма впечатляют ее оверклокерские возможности.

Radeon X700 Pro - конкурирующее решение от ATI. Хотя на стороне GeForce 6600 есть неоспоримый бонус в виде поддержки пиксельных и вершинных программируемых шейдеров третьей версии, а также возможность работы в SLI-системах (не очень, впрочем, важная для нас), по остальным параметрам Radeon X700 PRO абсолютно ни в чем не уступает ей. Для своей цены этот продукт очень хорош.

### Жесткий диск

Важнейшим требованием к современному жесткому диску является наличие интерфейса Serial ATA. Еще совсем недавно его называли «чрезмерно избыточным», однако в настоящее время необходимость его применения общепризнана. Его достоинства состоят не только в повышении скорости передачи данных. В S-АТА используется 32-разрядный контроль CRC (код CRC, записываемый в секторы жестких дисков, служит

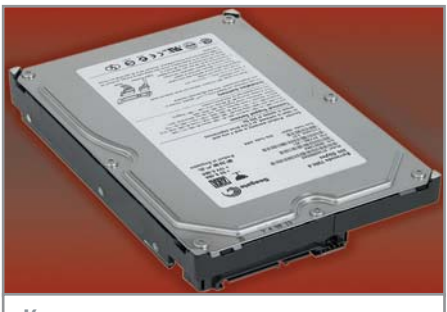

«Кашу маслом не испортишь». - так наши предки говорили об объеме HDD

для обнаружения ошибок, что обеспечивает повышенную надежность передачи данных). Помимо всего прочего S-ATA обеспечивает типичную для современных последовательных интерфейсов возможность «горячего» подключения. Важным преимуществом Serial АТА является простота подключения: в отличие от параллельного АТА здесь к каждому разъему контроллера можно присоединить только один диск, а не два; это позволяет отказаться от настроек Master/Slave, так как смысл в их существовании просто пропадает.

Выбор жесткого диска практически лишен каких-либо тонкостей; важно оговорить лишь его объем и одну маленькую деталь. Что касается объема, то тут в полной мере действует принцип «Кашу маслом не испортишь» — 200 Гбайт будут отнюдь не лишними. Напомним, что материнская плата на чипсете nForce 4 обеспечивает поддержку NCQ, которая потенциально способна существенно ускорить обмен данными. Поэтому целесообразно было бы воспользоваться жестким диском, совместимым с этой технологией. Одним из хорошо зарекомендовавших себя производителей является Seagate, а моделью, удовлетворяющей все наши требования, - ST3200826AS (\$128).

### Занавес

Наш компьютер мечты практически собран; для полной «боеготовности» его следует оснастить кулером процессора, установить программное обеспечение и... все. На страницах этого номера вы найдете советы по дальнейшему обустройству вашего кремниевого друга. Что касается выбора монитора мы сознательно не стали затрагивать эту тему, поскольку она весьма специфична и заслуживает отдельной статьи. Надеемся, что приведенные рекомендации помогут избежать массы подводных камней и обрести верного и надежного партнера.

 $\blacksquare$   $\blacksquare$  Михаил Каменев

# O D CaRV

.<br>Разгон процессоров и видеоплат 

**TANA SANA SANA SANA SERIA SERIA SERIA SERIA SERIA SERIA SERIA SERIA SERIA SERIA SERIA SERIA SERIA SERIA SERIA** Желание получить больше при ограниченном количест-

ве ресурсов всегда заставляло людей выжимать максимум из имеющихся средств. Так, для того чтобы заставить лошадь бежать быстрее, был придуман хлыст; для увеличения скорости пули охотники разбирали патроны и добавляли еще немного пороха. Пользователи ПК тоже не сидят сложа руки.

ожет быть, кто-то из читателей помнит, что на первых ПК была кнопка с многозначительной надписью «Turbo», которая изменяла тактовую частоту центрального процессора. Ее наличие наводило на мысли о том, что он может (и должен!) работать быстрее. Первые оверклокеры появились в тот момент, когда некоторые пользователи с немалым удивлением узнали, что процессоры серии 486 с частотой 66 МГц прекрасно работают на частоте 100 МГц. Затем настала золотая эпоха разгона - время процессоров Pentium и Pentium MMX. Многие занимались оверклокингом из любопытства, отдельным счастливчикам удавалось разгонять Pentium с 133 до 180 МГц. Компания Intel упорно отказывалась отвечать на вопрос, почему ее процессоры способны работать на частоте, существенно превосходящей заявленную; производители же материнских плат быстро сделали выводы и стали снабжать свои изделия всем необходимым для повышения тактовой частоты СРU. Лидером в плане разгона стал процесcop Celeron 266 МГц, который можно было с легкостью «раскочегарить» до 400 МГц; в таком виде он был фактически эквивалентен по производительности процессору Pentium II, работающему на аналогичной частоте. В настоящее время разгон стал еще более популярным; для его осуществления применяются все более изощренные методики.

### Nitro для ПК

Изначально пользователи разгоняли исключительно центральные процессоры. Однако затем дело дошло до процессоров видеоадаптеров и микросхем памяти. Чтобы понять, почему те или иные компоненты системы способны работать на нештатных частотах, нужно представлять себе механизм производства и тестирования электронных микросхем.

Процессоры, а также другие микросхемы, создаваемые в рамках одной технологии, производятся на той же технологической линии, а затем отправляются на тестирование. Тестируются они в экстремальных по напряжению и температуре условиях. Прошедшие тест откладываются, непрошедшие — отбраковываются. Так как проверяются не все процессоры партии, а частота берется с некоторым «запасом прочности», то можно с уверенностью сказать, что в итоге на выходе процессоры партии будут иметь некоторый запас по частоте, который можно использовать как раз для ее повышения. Не прошедшие тестирование чипы часто идут на производство младших моделей линейки, которые отличаются тем, что в них несколько понижены частоты, а также иногда заблокирована некоторая функциональность.

Нечто подобное происходит и с чипами видеоадаптеров, для которых критичным показателем является число пиксельных конвейеров. Процесс тестирования выглядит следующим образом: выпущенная партия тестируется с максимальным числом включенных конвейеров (например, 16). Прошедшие тест откладываются в «лучшую» партию, а непрошедшие — проходят

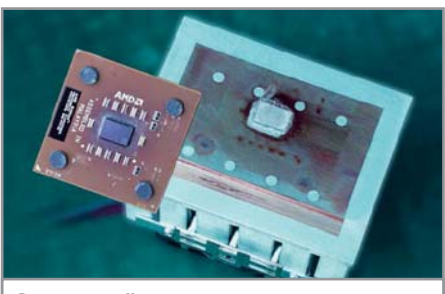

Сгоревший процессор - весьма вероятный исход неудачного разгона

новую проверку, на этот раз с половиной включенных конвейеров (теперь уже 8). В результате прошедшие тест чипы откладываются в «восьмиконвейерную» партию. »

**Cool'n'Quiet & SpeedStep** 

Подспорье гонщика Спиди

28

### Разгон Athlon FX-55 до частоты 2,9 ГГц \_\_\_\_\_\_\_\_\_\_\_\_\_\_\_\_\_\_\_\_\_\_\_\_\_\_\_\_\_\_\_\_\_ 40 AMD Athlon 2500+ (Barton) 39  $AMD$  Athlon  $2600+$ \_\_\_\_\_\_\_\_\_\_\_\_\_\_\_\_\_\_\_\_\_\_\_\_\_\_\_ 34 Intel Pentium 4 3.2GHz (Prescott) ,,,,,,,,,,,,,,,,,,,,,,,,  $30<sup>°</sup>$ AMD Athlon 64 3400+ ,,,,,,,,,,,,,,,,,,,,,,,,  $30<sup>°</sup>$ AMD Duron 1.6GHz <u> 1111111111111111111111</u> 28  $AMD$  Athlon 64 3200+

Intel Pentium 4.3.2GHz -------------------- $27$ AMD Athlon 64 3000+ (Newcastle)  $\mathbf{o}$ 5 10 15 20 25 30 35 40 °C

**TELEVISION IN THE EXPLOSI** 

Температуры ядра различных **DOUACCODOR R DAWNAR DOCTOR** 

Оригинальным нововведением, небезынтересным для «гонщиков», является технология Cool'n'Quiet, применяемая в процессорах Athlon 64 от AMD. Теперь в дополнение к состояниям Halt/Stop Grant (понижающим температуру процессора при загрузке CPU менее 100%) Athlon 64 наделен способностью сбрасывать тактовую частоту и напряжение питания для еще более сильного снижения тепловыделения. При этом тактовой частотой процессора управляет драйвер процессора, который сбрасывает или повышает ее, основываясь на данных о загрузке CPU. Например, при простоях, работе в офисных приложениях, просмотре видео и в других подобных задачах ресурсы процессора в полной мере не используются. Именно в таких случаях процессорный драйвер переводит Athlon 64 на меньшую тактовую частоту. Когда же от процессора требуется полная производительности, частота процессора поднимается до номинала.

Для использования технологии Cool'n'Quiet потребуется следующее:

 $\triangleright$  процессор Athlon 64 3200+ с поддержкой технологии Cool'n'Quiet. Такие процессоры имеют маркировку, оканчивающуюся литерами АР:

• материнская плата, поддерживающая технологию Cool'n'Ouiet:

• операционная система, поддерживающая спецификацию АСРІ 2.0.

Компания Intel решила не отставать от конкурента и выпустила свой аналог -SpeedStep; главным отличием от

Cool'n'Ouiet является то, что «инициатором» снижения частоты в SpeedStep выступает операционная система, а не сам процессор. Технология SpeedStep позволяет Windows программно использовать интерфейс АСРІ для уменьшения тактовой частоты процессора при низкой нагрузке. Для работы SpeedStep необходимо следующее:

• процессор с поддержкой SpeedStep;

• поддержка SpeedStep материнской платой<sup>•</sup>

• установленная Windows XP Service Pack 2:

• указанная в настройках Windows мобильная схема энергопотребления.

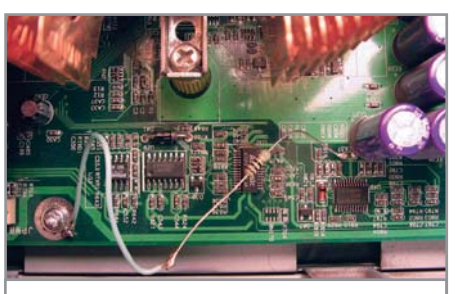

Ради прироста драгоценных мегагерц приходится прибегать к довольно изошренным мерам

> Таким образом, из одной партии выделяется несколько групп разных чипов видеоадаптеров. В итоге можно надеяться, что у чипа с восемью рабочими конвейерами смогут работать, например, еще четыре из восьми отключенных.

Применительно к процессорам можно также надеяться на определенное повышение производительности при хорошем охлаждении, которое является важнейшим ресурсом разгона, так как процессоры тестируются в критических температурах.

### Перипетии разгона

С незапамятных времен материнские платы поддерживают не один, а на несколько типов процессоров, которые на них можно установить. Таким образом, пользователю предоставляется возможность выбора процессора в рамках модельного ряда. Определение же его тактовой частоты осуществляется путем умножения внешней частоты (на которой работает шина и память системы) на один из коэффициентов.

Таким образом, никто не запрещает пользователю самостоятельно выбирать более высокий умножающий коэффициент и заставлять процессор работать быстрее. Повышение всевозможных умножающих коэффициентов - самый первый и самый

элементарный способ разгона системы. Изменить эти коэффициенты действительно просто, однако никто не даст гарантии, что ваша система будет продолжать стабильно работать - это важнейшая из проблем, связанных с разгоном.

Второй напастью разгона является уменьшение срока «жизни» микросхемы. Если при номинальной частоте процессор сохраняет работоспособность примерно 15 лет, то разогнанный процессор работает гораздо меньше - не более пяти лет. Стоит. правда, отметить, что даже пять лет по современным компьютерным меркам составляют немалый срок. Ведь сейчас моральное устаревание системы происходит менее чем за три года; каждый год появляется новое поколение различных устройств, и систему можно (и нужно!) менять. Поэтому 5 лет это все равно очень много.

В последнее время у фирмы Intel наметилась тенденция «закрывать» этот способ разгона, намертво фиксируя допустимые коэффициенты умножения для своих процессоров. Поэтому появился другой способ разгона, решающий эту проблему. Он очень похож на описанный выше и заключается в увеличении внешней частоты без изменения коэффициента умножения или увеличении и того и другого сразу, если такая возможность есть. Дело в том, что именно от величины внешней тактовой частоты зависит быстродействие таких компонентов системы, как кеш второго уровня и оперативная память. Однако, экспериментируя с внешней частотой, следует помнить, что риск столкнуться со сбоями в работе системы резко повышается, так как разгоняется не только процессор, но и все остальные компоненты системы. В этом случае следует быть уверенным в качестве исполь-

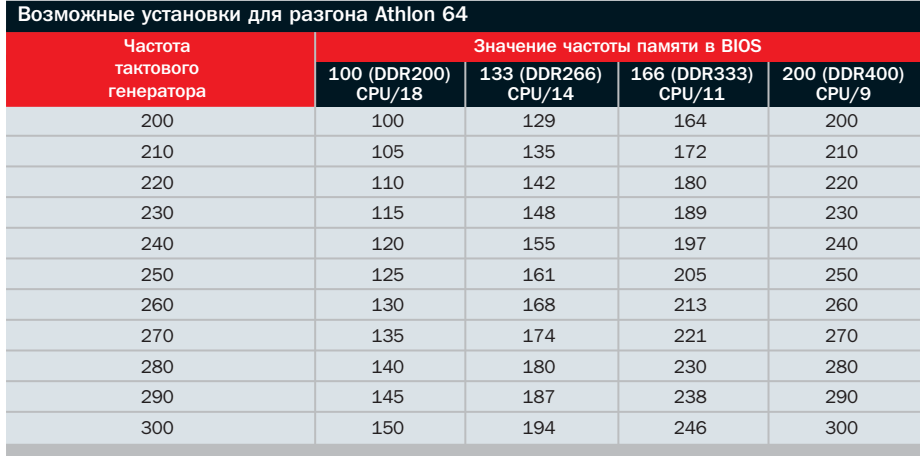

зуемых комплектующих; особенно это относится к модулям оперативной памяти.

### Голь на выдумки хитра

Изменение умножающих коэффициентов, частоты шины и других подобных параметров можно назвать «программным» разгоном, так как производится он средствами BIOS. В последнее время многие производители стали встраивать в свои продукты специальные средства для зашиты от любителей халявы. Так, в видеоплатах ATI после изменения частот при запуске любого 3D-приложения установки сбрасываются на заводские. Естественно, такое положение вещей не могло устроить оверклокеров, и они усиленно стали искать способы борьбы с подобными ограничениями. Так появился «аппаратный» разгон, который стал ответом на попытки производителей оградить свои изделия от любителей урвать лишнее. Например, у некоторых процессоров AMD ограничения по разгону снимались замыканием двух определенных ножек (к сожалению, далеко не всегда все так просто).

Иногда аппаратным разгоном называют встроенные в чипсет материнской платы средства по разгону. Например, чипсет NVIDIA nForce 3 250 Ultra для Socket 939 при превышении определенных значений нагрузки на процессор увеличивает частоту шины HyperTransport. Кроме того, он отключает процессор при перегрузке с помощью встроенного датчика температуры. Подобное ускорение работы за счет изменения частоты системной шины поддерживают и некоторые другие чипсеты. Вернемся, однако, к первоначальному смыслу аппаратного разгона - технической модификации устройств с целью преодоления встроенных в них ограничений на использование нештатных частот.

Помимо «закорачивания» ножек у процессоров есть несколько еще более жестких способов. Во-первых, распайка перемычек на самом процессоре. Например, у первых процессоров AMD Athlon Thunderbird для смены умножающего коэффициента нужно было изменить распайку перемычек. Дело это очень тонкое и опасное, так как при неумелом обращении с паяльником повредить сам процессор очень легко. Более того, подобный подход не всегда приносил свои плоды, так как в поздних версиях процессоров компания AMD сначала удалила пере-

 $\mathbf{v}$ 

> мычки, по которым значение умножающего коэффициента процессора устанавливалось сигналами с материнской платы, а потом и сами контакты, отвечающие за передачу такого сигнала через гнездо.

Однако наука не стоит на месте. Неизвестный умелец вдруг обнаружил, что линия, нарисованная карандашом, является неплохим проводником. А значит от нее можно ждать тех же свойств, что и от медной дорожки на текстолите. Разница заключается лишь в специфике материала: можно сделать легкий штрих карандашом, а можно нанести жирный толстый слой графита. Соответственно будет изменяться и сопротивление на участке, покрытом графитом: чем больше графита, тем меньше сопротивление. Теперь, закрашивая графитом боковую сторону резистора, применяемого для снижения напряжения, можно создать дополнительный проводник и поднять необходимый нам вольтаж. Так, с помощью графита у Duron Applebread можно включить кеш: для этого достаточно замкнуть один правый мостик L2. У Athlon Thunderbird легко снимается ограничение умножающего модуля - надо просто замкнуть контакты L1 с помощью карандаша.

Этот метод получил название «pencil trick». Большими его преимуществами являются неоспоримая простота, а главное легкость, с которой с устройства убираются любые следы разгона, столь не приветствуемые гарантийными службами.

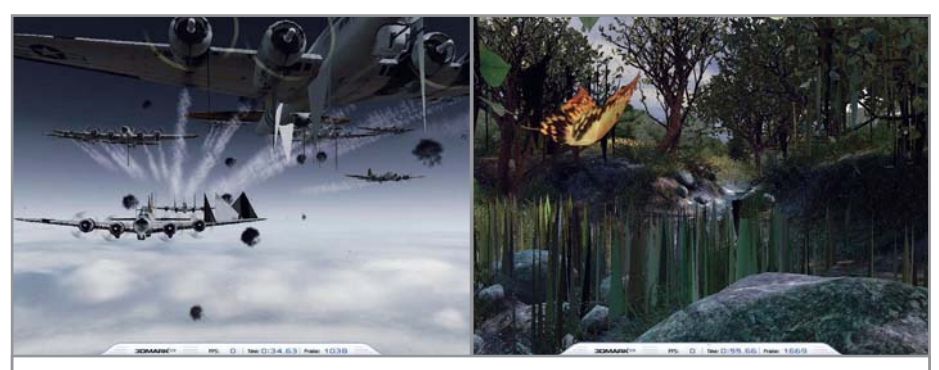

Нестабильная работа системы может выражаться в возникновении артефактов при прорисовке сложных 3D-изображений

Отметим, и с этим новшеством производители процессоров теперь борются. В отличие от обычного Athlon Thunderbird, на котором контакты L1 легко соединялись с помощью карандаша, в Palomino компания AMD уже встроила защиту. И если на старом Thunderbird сопротивление между землей и нижним рядом контактов L1 приближалось к бесконечности, то на Athlon XP (ядро Palomino) сопротивление оказалось равным 945 Ом (около 1 кОм). По этой причине графит не будет работать: если соединить контакты L1 с помощью карандаша, то его сопротивление будет слишком высоким. Соответственно, ток по «мостикам» не пойдет, и контакты окажутся разомкнутыми. Еще одним новшеством защиты стали нанесенные лазером «ямки», которые должны затруднить соединение контактов при помощи карандаша. Единственный выход из такой ситуации -

использовать вещество с минимальным сопротивлением, например проводящий цапоновый лак, который можно купить в магазине радиотоваров.

### Ямшик, не гони лошадей!

Как мы уже говорили выше, основой программного разгона является изменение различных параметров системы в BIOS. Дело в том, что основные производители материнских плат издавна включают в свои продукты мощные средства по повышению производительности. В частности, они предоставляют возможности управления частотами шин, памяти, умножающим коэффициентом и значениями таймингов, речь о которых пойдет чуть ниже.

На первый взгляд программный разгон системы выглядит очень просто. Вы изменяете интересующие параметры, переза- $\boldsymbol{\lambda}$ 

Твикеры

### Теория программного разгона видеоплат

Существует любопытная разновидность разгона видеоадаптеров, которую можно назвать «разгоном с помощью утилит». Этот вид повышения производительности видеоплат осуществляется с помощью программ, подобных RivaTuner. Конечно, имеются и другие похожие решения, однако RivaTuner является, пожалуй, одной из самых лучших (для плат ATI существует похожая утилита — Rage3D). Изначально RivaTuner предназначалась для управления видеоадаптерами на базе

чипов NVIDIA. Подобные программы называют еще твикерами. Они работают с недокументированными настройками драйверов видеоадаптеров, расширяя штатные возможности управления. Основными преимуществами же RivaTuner являются отсутствие перегруженности ненужными опциями, наличие подсказок и рекомендаций, а также удобный и понятный интерфейс. Утилита прекрасно работает и с видеоадаптерами других производителей, однако при этом многие настройки не функционируют.

Разгон RivaTuner выполняет с проведением предварительного тестирования. Правда, это тестирование выявляет только немедленное зависание - реальную проверку результатов рекомендуется проводить самому. Весьма полезной функцией УТИЛИТЫ ЯВЛЯЕТСЯ ВОЗМОЖНОСТЬ ВКЛЮЧЕНИЯ заблокированных производителем пиксельных конвейеров. До и после проведения разгона RivaTuner выводит полный отчет, который будет весьма полезен любителям экспериментов.

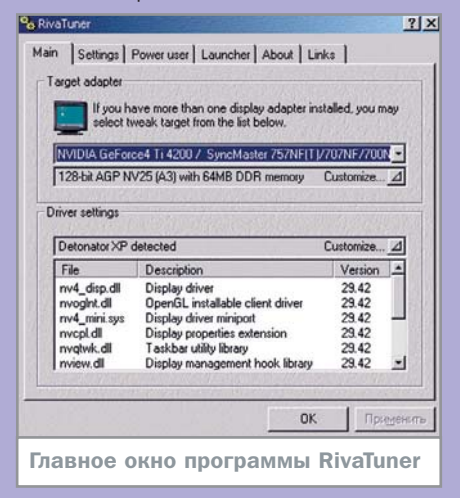

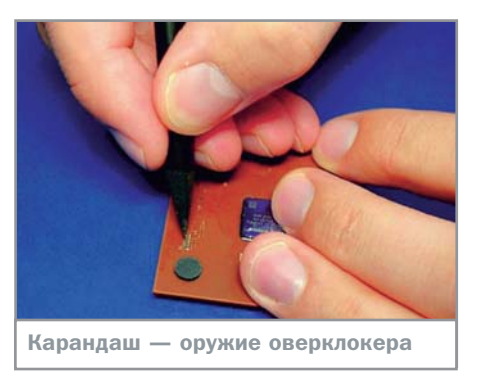

 $\mathbf{v}$ гружаете систему и тестируете ее на производительность и стабильность. Так как умножающие коэффициенты теперь блокируются на аппаратном уровне, основным ресурсом увеличения производительности становится повышение частоты системной шины и параметров памяти. Естественно, общего рецепта не существует, и для каждой конкретной системы следует подбирать индивидуальные настройки. Универсальный совет - повышайте частоты постепенно, каждый раз проверяя систему сначала на работоспособность, затем на стабильность работы и отсутствие критичных изменений (таких, например, как перегрев процессора или других компонентов системы).

Теперь поговорим о таймингах (или латентности) — показателях временной задержки прохождения сигнала. Данное понятие является одной из главных характеристик работы оперативной памяти системы. Различают три вида таймингов -CAS Latency (CL), RAS to CAS Delay и RAS Precharge Time. В характеристиках модулей памяти и в BIOS они записываются в виде троек чисел, разделенных дефисом, например 2-4-8. От таймингов в значительной

степени зависит пропускная способность участка процессор-память и, следовательно, обшее быстродействие всей системы.

CAS Latency (обозначает задержку сигнала выборки столбца массива RAM) - это временная задержка в тактах частоты шины от поступления команды на чтение данных из памяти до поступления данных на выход. Исторически считается, что наименьшее значение тайминга (2) соответствует максимальной производительности, однако в случае применения двухканальной памяти это не так.

RAS Precharge Time - время задержки для подзарядки строки памяти. Прежде значения этого тайминга были равны 5, 6, 7 либо 8 тактам, однако для Athlon 64 диапазон его изменения заметно расширился. Считается, что этот параметр способен заметно повлиять на скорость работы системы, но для современных систем это верно не всегда.

RAS to CAS Delay - это задержка между подзарядкой строки памяти и передачей данных на выход.

Иногда информация о таймингах может состоять из четырех цифр, например 2-4-8-6. Последний параметр называется DRAM Cycle Time Tras/Trc и характеризует общее быстродействие микросхемы памяти. Он определяет отношение интервала, в течение которого строка открыта для переноса данных (RAS Active Time), ко времени, в течение которого завершается полный цикл открытия и обновления ряда (Row Cycle time), также называемого циклом банка (Bank Cycle Time).

Грамотное управление таймингами может значительно повлиять на скорость работы системы, поэтому оверклокеры часто

прибегают к их изменению. Обычно тайминги изменяются в настройках BIOS. В отличие от разгона процессора или видеоплаты, изменение задержек памяти не слишком рискованно для системы и может привести лишь к зависанию или сбою программы во время тестирования; кроме того, этот вид разгона не повысит вероятность преждевременного выхода микросхемы памяти из строя.

### Я буду долго гнать велосипед

Большинство модулей памяти известных производителей хорошо работает на повышенных частотах и с более короткими задержками, то есть их можно легко «ошустрить». Это связано с тем, что все параметры латентности CAS/RAS округляются до ближайшего целого числа. А значит, две линейки SDRAM с задержками CAS 2.1 и 2.9 могут быть маркированы как CAS 3. Среди всех таймингов наиболее важным и самым проблемным является CAS Latency, поэтому следует сначала изменить параметры RASto-CAS delay и RAS precharge time, убедиться в стабильной работе системы и только после этого изменять значение CAS Delay.

Что касается параметра SDRAM Cycle Time, то логичным было бы использовать минимальное его значение; вместе с тем, как ни странно, его уменьшение не приносит значительного выигрыша в скорости работы. Поэтому при ухудшении стабильности работы увеличение значения этого параметра не окажет негативного воздействия на суммарную производительность системы.

При повышении частоты шины следует учитывать, что не все модули обладают

 $\boldsymbol{\lambda}$ 

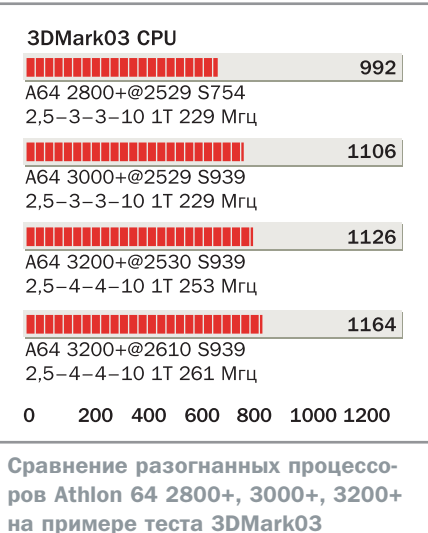

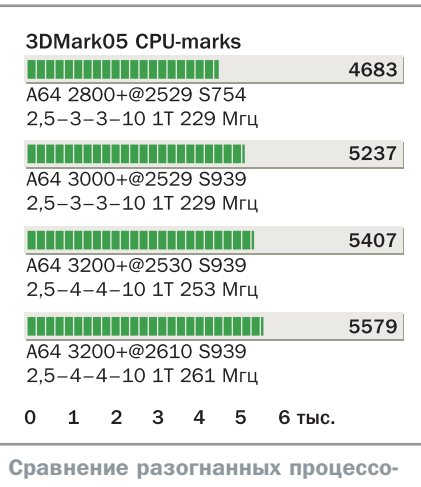

ров Athlon 64 2800+, 3000+, 3200+ на примере теста 3DMark05

AquaMark 3 CPU \_\_\_\_\_\_\_\_\_\_\_\_\_\_\_\_\_\_\_\_\_\_\_ 10 937 A64 2800+@2529 S754 2,5-3-3-10 1Т 229 Мгц ,,,,,,,,,,,,,,,,,,,,,,,,,, 11 802 A64 3000+@2529 S939 2.5-3-3-10 1T 229 Mru ,,,,,,,,,,,,,,,,,,,,,,,,,,, 12 030 A64 3200+@2530 S939 25-4-4-10 1T 253 Mru \_\_\_\_\_\_\_\_\_\_\_\_\_\_\_\_\_\_\_\_\_\_\_\_\_\_\_ 12 488 A64 3200+@2610 S939 2,5-4-4-10 1Т 261 Мгц  $\overline{2}$  $4\overline{6}$  $\overline{8}$ 10 12 14 тыс.  $\Omega$ Сравнение разогнанных процессоpob Athlon 64 2800+, 3000+, 3200+ на примере теста AquaMark 3

достаточной скоростью доступа. Эта проблема решается увеличением таймингов, но это фактически нивелирует выигрыш от повышения частоты работы памяти. Вообще, иногда случается так, что при разгоне посредством увеличения частоты шины приходится увеличивать тайминги ради получения стабильности системы. В результате это зачастую приводит к тому, что «на выходе» получается более медленная система.

Остается заметить, что производительность модулей памяти при падении частоты уменьшается медленнее. Например, при смене частоты с 400 на 200 МГц общая производительность падает всего на 23%.

### Практический разгон **Intel Pentium 4 660**

Новое процессорное ядро Prescott 2M степпинга N0 должно понравиться энтузиастамоверклокерам; наиболее «сладким» вариантом является процессор Intel Pentium 4 660 со штатной частотой 3.6 ГГц.

Перед разгонными мероприятиями следует позаботиться об охлаждении. Для этого рекомендуется использовать мощный воздушный кулер для процессоров LGA775 - скажем, Zalman CNPS7700Cu.

Не следует пытаться увеличивать напряжение питания процессора — старшие модели процессоров с ядром Prescott 2M защищены от такого рода трюков. Разгон удастся провести путем повышения частоты FSB свыше штатных 200 МГц. Повышением частоты до 240,5 МГц и установкой умножающего коэффициента равным 18 Pentium 4 660 со штатной частотой 3.6 ГГц вполне можно разогнать до 4,33 ГГц, что является очень неплохим результатом.

### Практический разгон **AMD Athlon 64 2800+.**  $3000+$   $\mu$  3200+

Как и в случае с Intel Pentium 4 660, при разгоне этих процессоров необходимо позаботиться о качественном охлаждении. Для разгона путем изменения частоты системной шины можно использовать следующие установки:

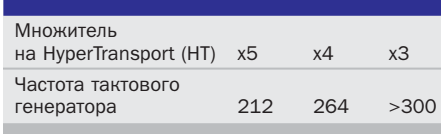

Некоторые известные источники указывают на нестабильную работу системы при

частоте генератора 300 МГц, однако нам известны случаи успешного разгона и с такими параметрами.

15

Собственно процессоры и тайминги памяти можно попробовать настроить следующим образом:

• AMD Athlon 64 2800+ (кодовое имя Newcastle CG) S754. Частота тактового генератора внешней шины 280 МГц, множитель х9, частота памяти 229,8 МГц, тайминги 2,5-3-3-10 1Т, частота процессора 2527 МГц, множитель на HT x3

• AMD Athlon 64 3000+ (кодовое имя Winchester) S939. Частота тактового генератора внешней шины 280 МГц, множитель х9, частота памяти 229 МГц, тайминги 2,5-3-3-10 1Т, частота процессора 2529 МГц, множитель на HT x3

AMD Athlon 64 3200+ (Winchester) S939. Частота тактового генератора 253 МГц, множитель х10, частота памяти 253 МГц. тайминги 2,5-4-4-10 1T, частота процессора 2530 МГц, множитель на НТ х4

AMD Athlon 64 3200+ (Winchester) S939. Частота тактового генератора 261 МГц, множитель x10, частота памяти 261 МГц, тайминги 2.5-4-4-10 1T, частота процессора 2610 МГц, множитель на НТ х4.

•• Максим Приходько

**RivaTuner** 

### Практика разгона видеоплаты с помощью твикера

При разгоне имеет смысл увеличивать частоту не только графического процессора, но и видеопамяти. RivaTuner имеет специальную панель разгона, для активации которой нужно установить галочку в верхнем левом углу. Утилита спросит, нужно ли перезагружаться или можно сразу же определить текущие частоты («Detect Now»). Выбрав последнее, вы получите доступ к бегункам, один из которых отвечает за частоту чипа, другой - за частоту памяти. Выбранные значения будут округлены до ближайших допустимых частот, так как у тактового генератора есть свои делители и диапазоны, скрытые от пользователя. Вместе с тем, нажав кнопку «Моге», можно включить режим более точного программирования тактового генератора.

Подбор безопасных частот, при которых видеоадаптер будет работать стабильно, лучше проводить постепенно. Начинать можно с 20-процентного повышения производительности. Сначала следует подобрать частоту

памяти, затем — графического процессора. После каждой установки значений частот проверяйте систему, для этого есть кнопка «Test». После тестирования становится доступной кнопка «Apply», нажав которую можно приступить к проверке работы платы в новом режиме. Второй этап проверки запуск специализированных тестов (обычные тесты и игры приходится гонять слишком долго, чтобы найти возможные артефакты). Отличный вариант — бенчмарк GLMark (www.vulpine.de). Если артефактов нет, и тест проработал положенное время (достаточно 3 минут), частоту можно повышать дальше. Как только тест начнет работать некорректно, частоту следует понизить до предыдущего значения. Следующим этапом является практическая проверка работы видеоплаты. Тут уже пригодится любая современная игра, лучше всего 3D-шутер. Погоняйте ее пару часов без перерыва. Если частоты чрезмерно завышены, игра зависнет

через полчаса-час, в этом случае стоит понизить частоты и продолжить тестирование. После успешного завершения всех тестов можно поставить RivaTuner на автоматическую коррекцию частот при загрузке Windows. Для этого следует поставить галочку «Apply overclocking at Windows startup». Поздравляем с успешным разгоном!

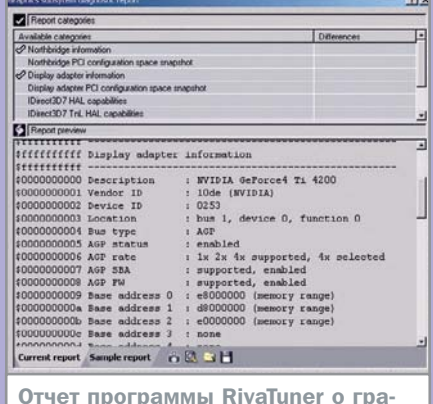

фической системе

### Малошумные решения

16

«Шумовое загрязнение - превышение естественного уровня шумового фона или ненормальное изменение звуковых характеристик... Шумовое загрязнение приводит к повышенной утомляемости человека и животных, понижению производительности труда, физическим и нервным заболеваниям». (Краткая российская энциклопедия, 2004)

> Zalman 7000В-Cu — лучший кулер всех времен и народов

режде чем рассматривать методы борьбы с шумом, необходимо разобраться в причинах его возникновения. Как известно, наиболее шумными являются охлаждающие системы, в великом множестве присутствующие в корпусе ПК. Прежде всего это вентилятор в блоке питания, корпусные вентиляторы, устанавливаемые в современные компьютеры для улучшения охлаждения, кулеры процессора и видеоадаптера, а также дополнительные вентиляторы, которые можно поместить в системный блок (например, для охлаждения жестких дисков). Помимо этого шумят многие другие движущиеся части компьютера — оптические приводы, жесткие диски и дисковод.

Существует несколько способов борьбы с шумом, производимым компьютером. Можно попытаться звукоизолировать сам системный блок, а можно постараться уменьшить шум каждого отдельного компонента системы. Несколько особняком стоят методы шумоподавления с помощью альтернативных охлаждающих систем, например жидкостных, являющихся практически бесшумными, а также безвентиляторные системные блоки, абсолютно не производящие шума (к примеру, системный блок Zalman TNN 500A стоимостью около \$1000 и весом почти в 20 кг).

Можно упомянуть и о способах уменьшения шумов за счет улучшения путей протекания воздуха в системном блоке (для этого,

 $N^{\circ}$  7 / 2 0 0 5

например, провода собираются в гофрированные трубки, устанавливаются дополнительные воздуховоды для более точного направления воздушных потоков). Сюда же отнесем устранение препятствий для выхода «отработанного воздуха» (для этого штампованная решетка блока питания удаляется и заменяется гладкой защитной сеткой).

**AquaCool Deluxe Kit -**

мило, тихо и доступно

### Тихие советы

Прежде чем перейти к практическим аспектам решения поставленной задачи, позволим себе дать несколько простых советов.

• Применяйте радиаторы с большой площадью поверхности и используйте хорошую теплопроводящую пасту в месте контакта радиатора с охлаждаемой микро-

 $\boldsymbol{0}$ 

Zalman TNN 500A: прохлала, абсолютная тишина и заоблачная стоимость

> Reserator  $1 - \text{пожалуй}$ , самая эстетичная система водяного охлаждения

# . И ХОЛОД<br>Рассеиваемая мощность, Вт

**»** схемой (центральный процессор, процес сор видеоадаптера).

3 Следует максимально уменьшить скорость вращения вентиляторов. Это можно сделать с помощью реобасов (о них чуть ниже).

3 Диаметр лопастей вентилятора должен быть большим, это позволит сократить скорость вращения. Для чего? Расход воздуха пропорционален скорости вращения вентилятора и его размеру, а производимый шум — скорости вращения в пятой степени.

3 Подшипники скольжения, применяемые в дешевых вентиляторах, поначалу производят меньше шума, нежели подшипники качения брендовых кулеров. Однако со временем они очень быстро изнашиваются и начинают громко «завывать».

3 Применение шумопоглощающих материалов внутри корпуса уменьшает уровень вибрации, однако существенно ухудшает качество охлаждения системного блока.

### **Непростая тишина**

Для решения задачи понижения уровня шума системного блока можно воспользоваться уже готовыми решениями — например, купить упомянутый корпус Zalman TNN 500A и забыть про назойливое гудение кулеров. Однако вряд ли можно найти ценителя тишины, готового за один лишь корпус заплатить сумму, равную стоимости вполне полноценного компьютера. Поэтому мы будем уделять внимание вариантам понижения шума, не требующим радикальных финансовых вложений.

Однако прежде рассмотрим основные технологии малошумного охлаждения.

Первой из появившихся альтернативных систем охлаждения процессора стал термосифон. Термосифон представляет собой герметический цилиндр, в котором в вакууме находится некоторое количество жидкости. При нагревании одного конца жидкость переходит в парообразное состояние и стремится в зону с меньшим давлением — то есть в другой конец трубки. Там жидкость конденсируется и под действием капиллярных сил возвращается обратно в зону испарения. Для того чтобы достичь максимального эффекта, зону конденсации необходимо охлаждать. Поэтому часто термосифон использовался

**»**

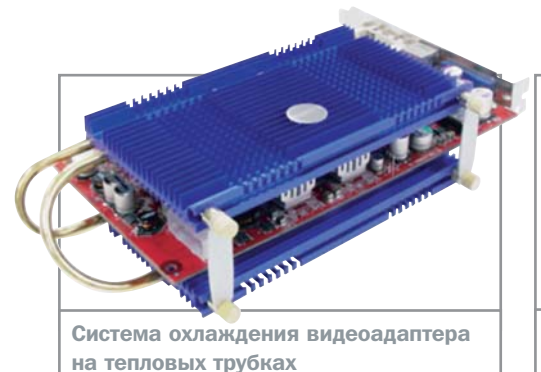

» в паре с обычным воздушным охлаждением, применяемым для понижения температуры зоны конденсации. Термосифон имеет один серьезный недостаток - он будет работать только в том случае, если зона конденсации находится выше зоны испарения (фактически он должен находиться в вертикальном положении).

Тепловые трубки решили проблему термосифона. Для этого в них добавляется капиллярно-пористый материал — фитиль. При его использовании сконденсировавшаяся в зоне конденсации жидкость возвращается обратно в зону испарения не под действием силы тяжести, а под действием капиллярных сил, но в целом принцип действия этих устройств весьма схож с термосифоном. Тепловая трубка обеспечивает перенос тепла из одного конца в другой быстрее, чем медный цилиндр такого же диаметра, так что в ее эффективности сомневаться не приходится. Такие трубки отлично подходят для охлаждения кулеров видеоплат и используются в корпусе Zalman TNN 500A - все тепло компонентов системы отводится ими на корпус, служащий одним большим радиатором.

В последнее время весьма популярны системы водяного охлаждения (СВО), которые избавлены от главной проблемы тепловых трубок - высокой стоимости. Основу системы водяного охлаждения составляют водяной блок, который устанавливается непосредственно на охлаждаемый элемент, радиатор, где остужается нагретая в водяном блоке жидкость, и помпа, прокачивающая жидкость. Кроме того, используется также расширительный бачок (в нем располагается помпа - если она погружная; через него же производится «дозаправка» системы жидкостью) и шланги, соединяющие элементы системы в единый контур. В качестве теплоносителя обычно выступает вода (желательно дистиллированная).

Такие системы весьма эффективны, ведь, как известно, жидкость обладает лучшей

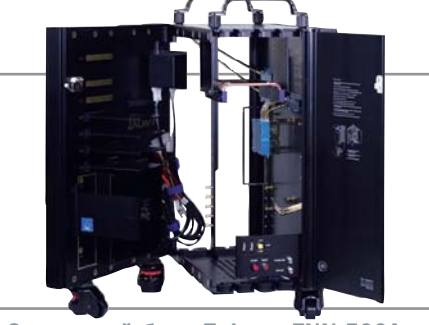

Системный блок Zalman TNN 500A в раскрытом виде

теплоемкостью, чем воздух и способна забрать гораздо большее количество тепла.

В последнее время в связке с системами водяного охлаждения часто применяются модули Пельтье. Такая комбинация обычно позволяет еще больше понизить температуру охлаждаемых комплектующих. Модуль Пельтье, или термоэлектрический модуль, представляет собой некоторое количество соединенных между собой термопар, которые состоят из различных полупроводников, располагаемых между двумя керамическими пластинами. При протекании через термопары тока одна сторона модуля охлаждается, а другая — наоборот, нагревается. Проблема заключается в том, что модуль Пельтье не является сам по себе системой охлаждения. Он может лишь переносить тепло с одной стороны на другую, с которой его должна «забирать» уже другая система охлаждения. Вдобавок к этому модуль сам выделяет тепло, и поэтому нуждается в охлаждении. В результате родилась идея совместить модуль Пельтье с системой водяного охлаждения. В этом случае между источником тепла и водяным блоком устанавливается модуль Пельтье, ускоряющий «перекачивание» тепла.

Развитием систем водяного охлаждения стали системы фазового перехода. Пожалуй, это один из самых сложных и необычных способов охлаждения. В таких системах по контуру циркулируют хладагенты

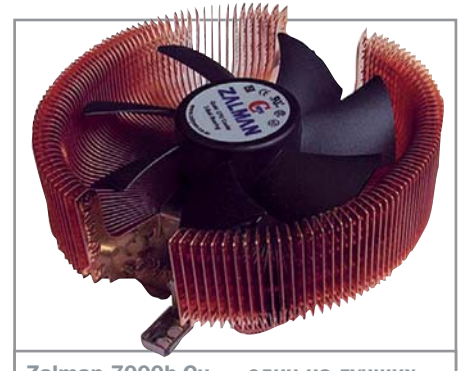

Zalman 7000b-Cu — один из лучших современных кулеров

(как правило, фреоны), которые при атмосферном давлении имеют низкую температуру кипения. Сам контур разделен на зоны низкого и высокого давления, благодаря чему есть возможность конденсировать испарившийся фреон, а затем заново его испарять. От компрессора к испарителю идет линия высокого давления, от испарителя к компрессору — линия низкого давления. В зоне низкого давления (испарителе) фреон закипает, за счет чего и достигается охлаждение. По сути, система фазового перехода - это обычный холодильник! К сожалению, цена такой системы сравнима со стоимостью среднего компьютера.

### Доступно и не шумно

Перечисленные выше технологии для бесшумного высокоэффективного охлаждения компьютерных компонентов применяются сравнительно недавно. Однако прогресс в области традиционных вентиляторов не стоит на месте. Речь идет о системах с регулируемой скоростью вращения лопастей вентилятора — реобасах. Они являются развитием идей предыдущего поколения подобных устройств — фэнбасов, которые позволяли в системах с большим количеством вентиляторов включать и отключать необходимые вентиляторы (и другие мелкие устройства) с помощью одной консоли. Реобасы пошли дальше простого включениявыключения. Теперь с помошью панели. монтируемой в трех- или пятидюймовый отсек, можно не только включать и отключать. но и плавно регулировать скорость вращения лопастей вентилятора. Более того, новые устройства могут совмещать в себе как фэнбас, так и реобас.

### Бесплатная тишина

Помимо электромеханических компонентов есть еще некоторые факторы, устранение ко- »

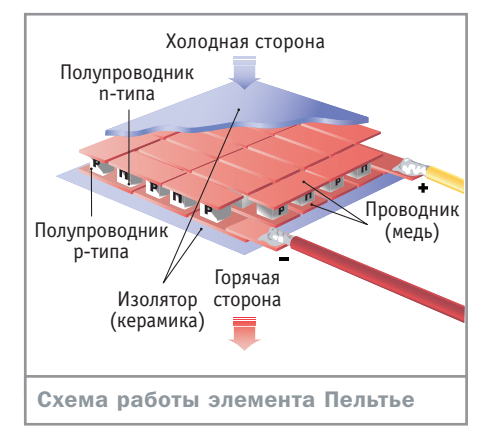

торых может заметно уменьшить шум, произ-**»** водимый компьютером. Итак, если компьютер находится на столе, то сам стол является резонатором, создавая дополнительную вибрацию и, как следствие, шум. Чтобы избежать этого, достаточно поставить системный блок на резиновую подкладку.

Для всех внутренних накопителей (жестких дисков, дисковода компакт-дисков и дискет) резонатором является сам системный блок. В этом случае на помощь придут небольшие резиновые шайбы, которые лучше всего подложить под все болты, включая болты крепления материнской платы и блока питания. Чем толще будут шайбы, тем лучше.

Жесткий диск можно не просто оснастить резиновыми шайбами на крепежных болтах, но еще и демпфировать полностью. Для этого добавляются резиновые прокладки между жестким диском и стенками системного блока. Однако в этом случае может быть потерян электрический контакт жесткого диска с системным блоком, а значит и заземление. Поэтому на всякий случай лучше озаботиться и обеспечить заземление любым проводником, соединив им жесткий диск и корпус системного блока. Еще один интересный вариант «утихомиривания» жесткого диска заключается в его подвешивании на достаточно широких и длинных

(около двух третей длины жесткого диска) полосок из плотной резины. Это не только делает его практически бесшумным, но и улучшает охлаждение.

Серьезным источником шума является привод компакт-дисков. Для уменьшения производимого им шума существуют два подхода — программный и «аппаратный».

Программный подход заключается в использовании специальных утилит, снижающих скорость вращения диска внутри привода (например, CDSlow — www.vdruzhin.chat.ru). Это практически не отразится на скорости передачи информации, так как ее максимальные значения достигаются только на крайних дорожках диска. Вместе с тем снижение скорости вращения поможет сохранить плохо сбалансированные диски. «Аппаратный» подход заключается в доработке самого привода. Во-первых, к передней крышке, закрывающей лоток для диска, изнутри приклеиваются две полоски очень тонкой пенорезины или замши. Во-вторых, привод можно разобрать и смазать все движущиеся части. В-третьих, винты крепления корпуса привода компакт-дисков можно снабдить резиновыми шайбами. И, в-четвертых, между стенками привода и системного блока полезно разместить тонкую прокладку из вибропоглощающего материала. Работы не так уж и много, а результат будет ощутим.

### **Производители бесшумных ПК**

Протом Протомального и Профессионального и Профессионального в СК Гадина Профессионального в СК Гадина СК Гади<br>География Гадина Профессионального в СК Гадина Профессионального в СК Гадина Профессионального и Профессиональ немного раздражает, то для некоторых он служит серьезной помехой в работе. Например, для звукорежиссеров. Таким образом, на рынке имеется сегмент, который до последнего времени оставался незаполненным. Как известно, «природа не терпит пустоты»: недавно появились фирмы, чья специализация — абсолютно тихие компьютеры. Так, в Великобритании работает компания Tranquil PC («спокойный компьютер»). Продаваемые этой фирмой машины изготавливаются с применением технологии пассивного охлаждения. Остаточный шум от жесткого диска и оптического привода не превышает 28 дБ (для сравнения уровень шума ночью в спальне — 30 дБ). В Голландии с 1994 года действует фирма Silent Systems («тихие системы»). Бук-

вально в момент основания компания выпустила FE-4 Silent PC — первый в мире тихий компьютер, давший ей право именоваться одним из мировых лидеров в своей отрасли. Silent Systems продает и SilentDrive — абсолютно бесшумный жесткий диск. Плотный акустический барьер и изоляционная пена предотвращают передачу шума вовне, понижая его уровень примерно на 90%. В ассортименте есть также бесшумные кулеры, источники питания, корпуса компьютеров со ЗВУКОИЗОЛЯЦИЕЙ И МНОГОЕ ДРУГОЕ. В США одним из крупнейших поставщиков является компания End PC Noise. Торгует она Quiet PC — «бесшумными компьютерами», а также другими различными аксессуарами. Прибыли всех вышеперечисленных компаний за последний год выросли в несколько раз.

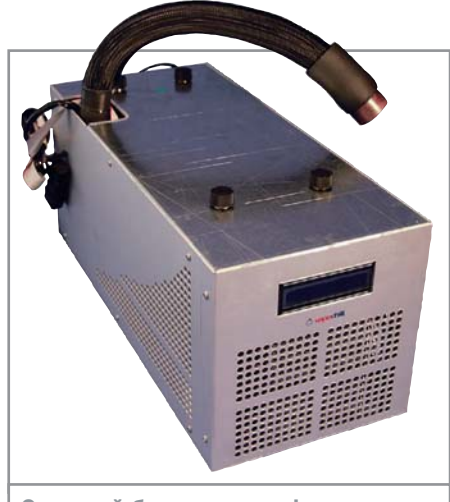

Основной блок системы фазового перехода Asetek VapoChill

### **Апгрейд кулера**

Основным источником шума в системном блоке является один из главных создателей гуляющего по нему ветра — кулер центрального процессора. Как вы знаете, последние поколения процессоров выделяют огромные объемы тепла, а значит для их охлаждения следует применять все более быстрые и, следовательно, более шумные вентиляторы. Основной метод борьбы с этой проблемой — использование крупного, желательно медного радиатора и кулера с лопастями большого диаметра. Почему вентилятор должен быть большим? Как уже говорилось выше, при одинаковом расходе воздуха больший по линейным размерам вентилятор вращается медленнее, а значит и шумит меньше. Кроме того, полезно устанавливать вентилятор с возможностью изменения скорости вращения в зависимости от температуры процессора.

Примерами прекрасных экземпляров малошумных кулеров могут служить следующие модели: SPEEZE LeopardStream III™, Glacial Tech Igloo 5100 & PWM, Glacial Tech Igloo 5600 PWM (для Socket 775) и Thermaltake Volcano 7, ASUS FSCUG9C-6FC, Zalman CNPS3000 Plus, Fanner 5F263 WhisperRock II (для Socket A).

Эти кулеры требуют лишь минимальной доработки — необходимо только погасить вибрацию самого кулера. Для этого на основании процессора следует поместить четыре небольших резиновых подушечки (при этом необходимо следить, чтобы это не ухудшило контакт между основанием радиатора и кристаллом процессора). Также можно снять вентилятор и на его болты одеть резиновые шайбы, или вообще приклеить его к радиатору специальным термоклеем.

**»**

### » Дорого и тихо

Перейдем к рассмотрению основных систем малошумного охлаждения, представленных сейчас на рынке. Начнем с тихих системных блоков.

Zalman TNN 500A - уникальное на сегодняшний день решение. Этот системный блок не содержит электромеханических систем охлаждения, а значит абсолютно бесшумен. В его основе лежат тепловые трубки, которые отводят тепло от основных компонентов компьютера — центрального процессора и видеоадаптера. Zalman TNN 500A совместим с процессорами Pentium 4 и AMD Athlon 64, а также любыми видеоадаптерами, имеющими отверстия для крепления радиатора. Так как в этом системном блоке не циркулирует воздух, то в нем не собирается пыль. Его алюминиевый корпус служит большим радиатором, рассеивающим тепло, отведенное с помощью тепловых трубок от процессора и видеоадаптера. Дополнительно поставляется специальный кулер на тепловых трубках для жесткого диска, которые не только охлаждают его, но и поглощают вибрацию, предотвращая возможные шумы. Однако цена системы под стать ее потребительским характеристикам — около \$1000.

Reserator 1 — еще одна оригинальная разработка Zalman, которая использует водяное охлаждение; риск протечки разработчики постарались свести к минимуму. использовав специальные гибкие силиконовые трубки. К охлаждающим блокам, один из которых устанавливается на ви-

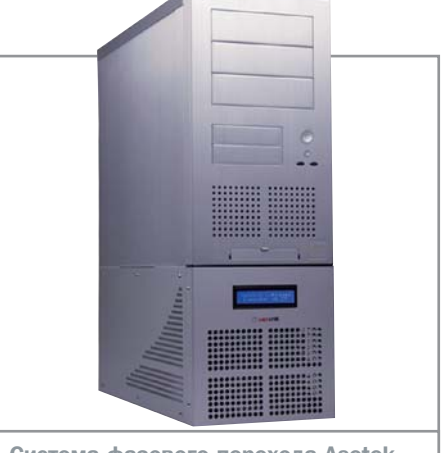

Система фазового перехода Asetek VapoChill (охлаждающий блок находится под корпусом ПК)

деоплате, а второй - на центральном процессоре, подается охлажденная вода из большого резервуара, размещаемого рядом с корпусом компьютера. Пройдя через оба блока, нагретая вода отправляется обратно в центральный резервуар, оборудованный большим радиатором, который и рассеивает основное тепло. Reserator 1 универсален — он подойдет для Intel Pentium 4 (Socket 478), AMD Athlon/Duron/Athlon XP (Socket 462), а также AMD64 (Athlon 64/ Athlon 64 FX/Opteron, Socket 754/940). Из видеочипсетов поддерживаются все модели ATI и NVIDIA. Центральный резервуар весит 6.5 кг с учетом веса налитой в него воды; суммарная площадь, на которой происходит рассеивание тепла, также весьма внушительна - 1,3 м<sup>2</sup>, Скорость протекания воды регулируется в зависимости от температуры охлаждаемых поверхностей. Цена Reserator 1 вполне приемлема - все-

### Разновидности вентиляторов

# Кулеры бывают разные

Современные вентиляторы различаются размерами и видом подшипников скольжения (sleeve) и качения (ball). Подшипники качения бывают одинарными (one ball) или двойными (two balls). К другим основным характеристикам можно отнести количество и форму лопастей, а также число оборотов в минуту (rpm rotate per minute). При выборе вентилятора следует учитывать тот факт, что у подшипников качения срок наработки на отказ (надежность) примерно в два раза больше, чем у подшипников скольжения. поэтому для критичных компонентов, таких как процессор, лучше использовать

именно их. Однако подшипники скольжения гораздо более тихи и дешевы. Вентиляторы на двух подшипниках качения еще более надежные, чем на одном, но и их цена, соответственно, выше. В вентиляторах на подшипниках скольжения используется смазка, которая со временем засыхает, что приводит к остановке вращения лопастей; их надо время от времени смазывать. Некоторые новые вентиляторы скольжения имеют специальные втулки, которые содержат больше смазочного вешества и сравнимы по долговечности с вентиляторами на подшипниках качения.

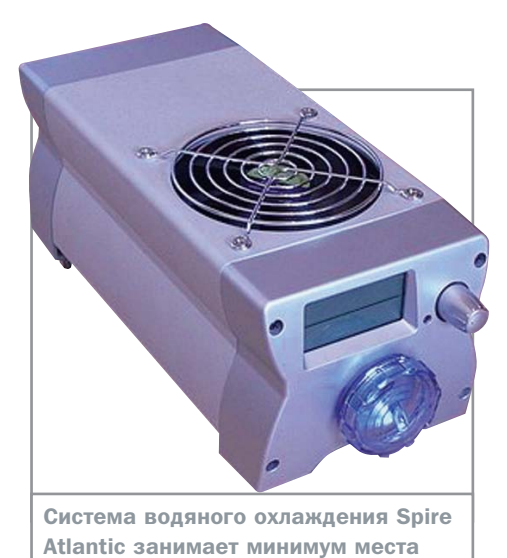

го \$200. Единственное, о чем предупреждают разработчики, - не стоит поднимать главный резервуар на высоту больше полуметра: насос может не справиться.

### Доступные системы водяного охлаждения

В отличие от Reserator 1, рядовые системы водяного охлаждения гораздо более доступны по цене. Среди подобных систем можно отметить Zalman WB2 Gold, который устанавливается на процессоры Socket 478/754/ 939/940 (возможна установка и на процессоры Socket A, однако масса радиатора (447 г) превосходит разрешенные 300 г для этих устройств). Ватерблок состоит из двух частей — алюминиевой крышки и медного основания. Кстати, использование меди и алюминия в одной конструкции - рискованный шаг. Медь и алюминий не любят соседства, образуя гальванопару и подвергаясь коррозии; для предотвращения этого алюминий был анодирован. В качестве хладагента в системе рекомендуется использовать дистиллированную воду. Кроме того, существенным недостатком является отсутствие крепления под Socket 775 и довольно большой вес. Достоинствами же системы являются высокая доступность, умеренная цена и хорошая эффективность.

Spire Atlantic Wave CF200-NEB крепится на Socket 478 и Socket A. Комплектация системы проста: основной блок с радиатором, насосом и системой управления, ватерблок, клипсы крепления, бутылка с хладагентом, инструкция и заглушка для задней панели с двумя отверстиями под шланги. Главный блок размещается на корпусе компьютера, ватерблок крепится на процессор, шланги проходят сквозь отверстия в заглушке. Основным недостатком системы является не- »

» возможность крепления на системы Socket 939 и Socket LGA 775. Также в системе отсутствуют какие бы то ни было механизмы саморегуляции; она способна лишь предупредить о наличии тех или иных проблем в работе. В целом система Spire Atlantic Wave очень быстро и просто собирается, занимает минимум места, работает тихо, не требует обслуживания и достойно охлаждает. Она не лишена недостатков, но для обычного пользователя, который замыслил переход на «воду», будет очень хорошим выбором.

Система AquaCool представляет собой замкнутую систему принудительного водяного охлаждения. Она разделена на комплект AquaCool Deluxe Kit (теплообменники, насос, гибкая трубка, крепеж, сопутствующие комплектующие) и комплект AquaCool Radiator (радиатор водяного охлаждения, оборудованный вентилятором типоразмера 80х80 мм, дополнительные аксессуары). Из очевидных достоинств системы можно подчеркнуть полный и достаточный набор комплектующих, отличное качество теплообменников и радиатора, удобство и простоту в использовании и установке, высокую тепловую эффективность. К недостаткам можно отнести то, что система не абсолютно тиха, а насос имеет невысокую производительность.

Для Socket 775 можно рекомендовать систему охлаждения Cooler Master AquaGate Mini R80. Комплект легко устанавливается в корпусе ПК: он адаптирован под большое число сокетов. Медный радиатор отлично отводит тепло от охлаждаемого процессора, а ватерблок не требует добавления хладагента в течение двух лет. Кроме того, система содержит некоторые дополнительные функции, например перезапуск вентилятора (если тот вдруг остановится). Также присутствует возможность управления скоростью вращения вентилятора.

### Бесшумные Карлсоны

Отметим несколько моделей кулеров, на которые стоит обратить внимание при «утихомиривании» ПК.

Легендарный Zalman 7000B-Си до сих пор украшает прилавки множества компьютерных магазинов. Его отличает оригинальная конструкция: полностью медный радиатор набран из полусотни пластин, расположенных в виде цветка и запрессованных у основания в единое целое; вентилятор смонтирован прямо внутри радиатора. Кулер необычайно тихий. В вентиляторе установлены два совершенно «молчаливых» шарикоподшипника - никакого жужжания, свиста или вибраций. Вентилятор эффективно обдувает все близлежащие к сокету компоненты - память, обратную сторону видеоплаты, северный мост чипсета и главное стабилизатор питания самого процессора. Система крепления — универсальная, пригодная для установки вообще на любые модели - от Socket A до Socket 775. В комплект входит удобный блок регулировки скорости вращения кулера Fan Mate 2 - его можно вынести за пределы корпуса и приклеить в любом месте, где только будет удобно, а можно не возиться с лишними проводами и не подключать его вовсе.

Cooler Master Ultra Vortex - очень красивый внешне кулер с цельномедным радиатором, набранным из радиально расходящихся ребер. Крыльчатка посажена на патентованный подшипник скольжения Rifle Bearing. Кулер несколько выигрывает по степени охлаждения у соперника от Zalman, но шумит чуть больше. Крепление допускает установку

только на традиционные Socket 478/754/ 939/940. Радиатор фиксируется на плате винтами, но не совсем обычным образом закручивать их приходится с обратной стороны материнской платы. Кроме того, регулятор скорости намертво припаян к кулеру и отключить его невозможно.

Cooler Master Hyper 6 - кулер, основанный на технологии тепловых трубок. Нижняя часть кулера представляет собой массивный медный теплоприемник, задача которого передать тепло шести запрессованным в него тепловым трубкам с расположенными на них рассеивающими пластинами. Весит такая конструкция около килограмма, но ее эффективность выше всяких похвал. Штатный вентилятор кулера, будучи закреплен на большом рычаге (минимальное биение крыльчатки при этом усиливается), вызывает слабоощутимый среднечастотный гул. Питается кулер не от обычного трехпинового коннектора, а напрямую от блока питания. Регулятор скорости отключить нельзя.

 $\blacksquare$   $\blacksquare$  Максим Приходько

Экзотические решения

# Необычная тишина

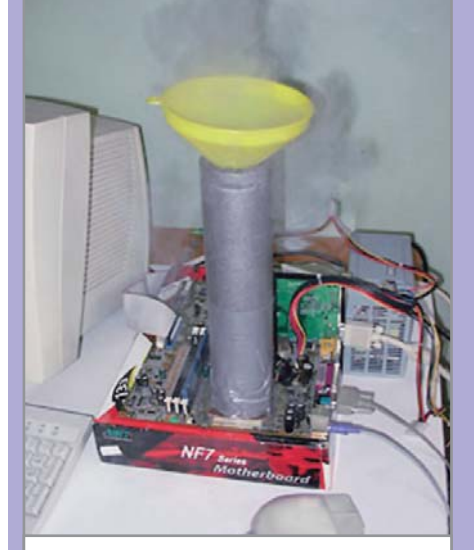

Охлаждение процессора при помощи жидкого азота

Некоторые пользователи используют порой крайне экстравагантные способы охлаждения. Одним из них является применение сухого льда, который помещается в специальный «стакан» (медное основание толщиной от 1 до 15 мм с припаянной к нему медной трубой). Внутрь получившегося «стакана» наливается жидкость, кото-

рая не замерзает при температуре -80 °С (обычно это спирт), а уже в эту жидкость кладут куски сухого льда. Лед начинает активно испаряться, забирая при этом энергию из окружающей среды, которой в данном случае является жидкость. При этом лед надо постоянно добавлять в стакан. Еще более радикальный способ охлаждения основан на жидком азоте - хладагенте с температурой кипения -196 °С. Охлаждение здесь происходит за счет кипения азота в теплообменнике, который установлен на охлаждаемом элементе. В качестве теплообменника выступает уже знакомый нам «стакан», изготовленный из меди или алюминия. Перед охлаждением материнскую плату и стакан тщательно изолируют, чтобы не допустить образования конденсата, который при такой разности температур системы и окружающей среды образуется в огромных количествах. Затем на охлаждаемый элемент крепится «стакан», в него заливается необходимое количество азота, и через некоторое время включается компьютер. Азот при этом необходимо периодически подливать в «стакан».

# ЛК в объятиях

Ждущий и спящий режимы

Любители фантастики наверняка знают немало про криогенные камеры, анабиоз и гибернацию, служащие звездным путешественникам в долгих космических перелетах. В мире ПК есть нечто подобное. Речь идет о спящем режиме, помогающем компьютеру перенести разлуку с любимым пользователем.

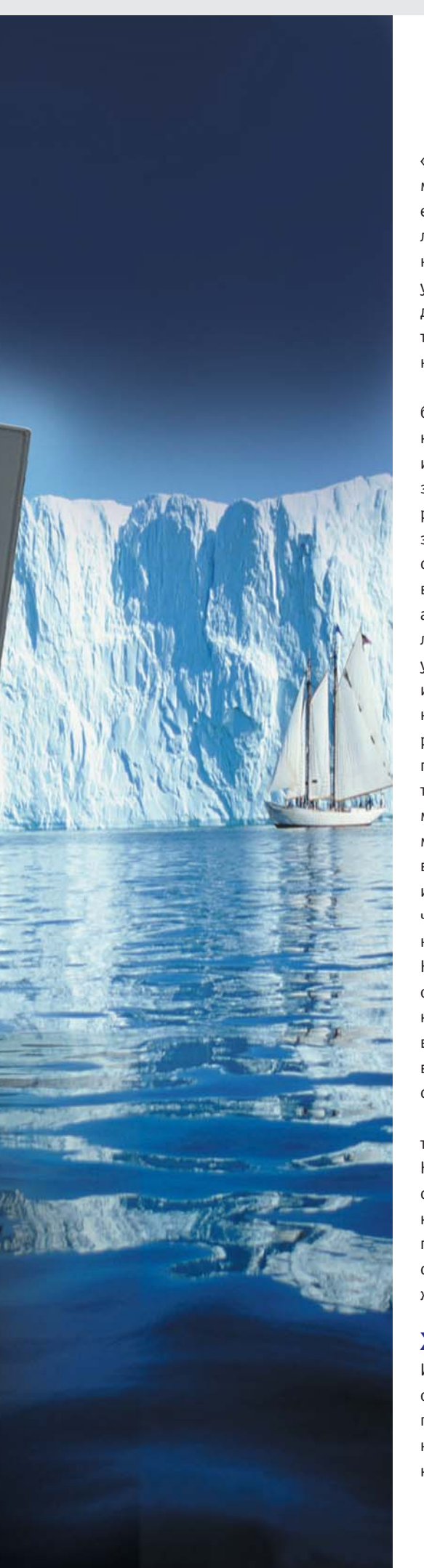

настоящее время проблема снижения энергопотребления стоит перед человечеством весьма остро. «Зеленые» давно пытаются привлечь внимание общественности к необходимости ее решения: газы, выделяемые ТЭЦ, отравляют атмосферу и способствуют возникновению парникового эффекта, запасы углеводородов тают день ото дня... Недавняя катастрофа на подмосковной электростанции еще более обострила внимание к данному вопросу.

Спустившись с высот глобальных проблем на землю, в свою комнату, поближе к любимому ПК, можно обнаружить, что и тут обозначенная выше тема дает о себе знать. Постоянно работающий компьютер раскручивает колесико счетчика электроэнергии до такой степени, что это ощутимо сказывается на содержимом кошелька владельца. Ерунда? Тогда упомянем другой аспект вопроса: компьютер имеет определенный ресурс, который со временем уменьшается. Скажем, микросхемы памяти изнашиваются не сильно, однако в ПК есть компоненты, ощутимо подверженные «выработке». В частности, это касается ламп подсветки в жидкокристаллических мониторах (пользуетесь скринсейвером с трехмерными рыбками на фоне лазурного моря? Ну-ну), усердно гоняющих воздух вентиляторов и прочих комплектующих, имеющих движущиеся части. Часто включать компьютер и при необходимости выключать его - это отнюдь не выход. Как известно, наибольшее значение тока, обеспечиваемое источником питания. наблюдается именно в момент включения/ выключения компьютера (система испытывает при этом серьезный тепловой удар, сильно снижающий ее ресурс).

Больше всего от высокого энергопотребления страдают владельцы ноутбуков. Какой толк от компьютера, если он в состоянии работать без подзарядки считанные часы? Как же быть? Считается, что прекрасным средством, решающим описанные проблемы, является режим пониженного энергопотребления.

### Ждать или засыпать?

Итак, какими характеристиками должен обладать режим энергосбережения? Вопервых, компьютер должен потреблять минимум электроэнергии, а лучше вообще ее не потреблять. Во-вторых, по выходу из

данного режима компьютер должен вернуться в прежнее состояние. В-третьих, переход между режимами должен осуществляться оперативно — без длительного ожидания со стороны пользователя.

Как известно, существует два типа режимов энергосбережения - «Suspend To RAM» (STR) и «Hibernation». В терминологии русифицированного Windows их называют соответственно ждущим и спящим режимами. В дальнейшем будем именовать их так, как это делает Windows.

В основе первого из них (STR) лежит не слишком изощренная идея - «заморозить» все, что потребляет больше всего энергии: жесткий диск, видеоплату и, разумеется, монитор. Питание при этом подается только на оперативную память для того чтобы сохранить текущее рабочее состояние (т. е. все те десятки полезных и бесполезных процессов, что по воле или в тайне от пользователя были запущены в текущем сеансе работы). Выход из ждущего режима осуществляется либо движением мыши, либо нажатием на известную «Any key» на клавиатуре. Плюсов такого решения не счесть. Компьютер переходит в ждущий режим почти мгновенно, так что даже при перерыве в несколько минут можно не полениться нажать на кнопочку «Sleep» (благо она есть практически на всех мультимедийных клавиатурах), либо, совершив пару пассов мышкой, сделать то же самое через меню «Пуск» или ярлык на Рабочем столе. Переход обратно также занимает минимальное время. Есть, правда, один существенный минус: если неожиданно отключится питание, то, как вы понимаете, содержимое оперативной памяти (запущенные приложения, несохраненные документы, недоразложенные пасьянсы и т. п.) в мгновение ока исчезнет. Неприятная ситуация! Такое довольно часто происходит с ноутбуками, пользователи которых редко заботятся о проверке уровня заряда батареи; это может произойти и с настольным компьютером - недавние события показали, что ждать от московской электросети можно чего угодно. Таким образом, зависимость ждущего режима от электроснабжения во многих случаях может привести к серьезным и непоправимым последствиям. Однако решение обозначенной проблемы существует. Это продвинутый режим энергосбережения, или спящий режим («Hibernation»).

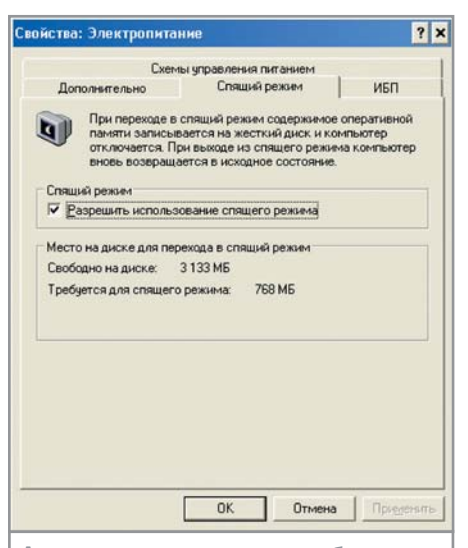

Активации режима энергосбережения могут предшествовать длительные «танцы с бубном»

### » Физиология компьютерного сна

Спящий режим предлагает более радикальный подход - на этот раз обесточиваются абсолютно все устройства: при этом данные из оперативной памяти записываются на жесткий диск в специальный файл hiberfil.sys, находящийся в корневом каталоге системного диска. Его первоначальный размер получается равным объему оперативной памяти в компьютере, однако умная машина еще и сжимает его для экономии дискового пространства. В Windows XP этот процесс значительным образом оптимизирован: запись на диск происходит в режиме DMA, что существенно уменьшает время, затрачиваемое на сохранение состояния. Помимо этого сжатие осуществляется параллельно с записью, что также уменьшает время сохранения.

После окончания данных мероприятий ПК полностью отключается — привести компьютер в чувство можно лишь заново включив его. Поначалу процесс включения ничем не отличается от обычной загрузки: сообщения BIOS, запуск стартового загрузчика. Однако на этапе старта Windows происходит не загрузка операционной системы, а побайтовое восстановление состояния оперативной памяти из созданного файла. Очевидно, что перебои электропитания никак не повлияют на сохранность данных «спящего» компьютера - ведь он уже выключен. Однако у такого решения есть и свои минусы: запись на жесткий диск процесс не из быстрых, и если оперативной памяти много, то пользователь может уснуть сам, так и не дождавшись «сна» компьюте-

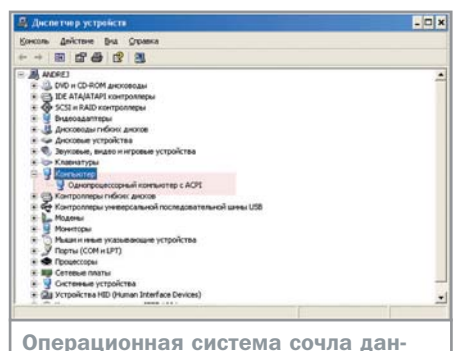

ный компьютер совместимым с АСРІ

ра. Впрочем, при стандартных объемах памяти и достаточном быстродействии жесткого диска время перехода обычно не превышает десяти секунд - что не так уж и много, на наш взгляд. Если же сравнивать этот результат с суммарным временем запуска Windows со всеми необходимыми приложениями (плюс загрузка документов), то экономия времени будет видна, что называется, невооруженным глазом.

Какой из описанных режимов предпочтительнее - сказать сложно. Если требуется отойти от компьютера минут на десять-двадцать, то ждущий режим прекрасно подойдет в этом случае. Если же планируется долгий перерыв, то, вероятно, безопаснее все же будет воспользоваться спящим режимом.

### **Непростое** энергосбережение

Полагаем, что приведенные доводы убедили читателей в полезности режимов энергосбережения. Наверняка многие решили опробовать их на своем компьютере, и... вполне возможно, потерпели неудачу.

К сожалению, несмотря на многочисленные достоинства этих режимов, их активация порой бывает весьма нетривиальной задачей. Проблемы могут возникать как из-за отсутствия поддержки материнской платой данных режимов, так и конфликта каких-либо компонентов системы - в том числе программ и драйверов. Поэтому радости настройки любимого ПК для многих еще впереди.

Итак, приступим к изучению нашего ПК на предмет наличия возможных конфликтов с энергосберегающим режимом. Начнем с операционной системы.

 $\overline{\mathbf{v}}$ 

Энергосбережение и реестр

### Мелкомягкие трудности

Активировать спящий режим поддержки очень просто. Для этого следует зайти в раздел «Электропитание» на Панели управления, далее на вкладке «Спящий режим» поставить галочку в поле «Разрешить использование спящего режима». Все это действительно несложно. вот только возникают ситуации, когда... данная вкладка отсутствует.

Уже интересно? Конечно же, если ваша система не знает о спящем режиме, то ничего удивительного в этом нет. Но такое случается и с владельцами материнских плат с полной, гарантированной производителем поддержкой спящего режима. Суть происходящего в следующем: после нескольких неудачных попыток инициализировать спяший режим Windows простонапросто отключает данную вкладку, чтобы неразумные пользователи не пытались снова и снова включить поддержку спящего режима. У этого на первый взгляд замечательного решения есть один недостаток: разработчики этой «защиты» не оставили способа для восстановления отображения данной вкладки! При замене материнской платы на другой экземпляр. поддерживающий спящий режим, по заверениям Microsoft, вкладка должна вновь появиться. На практике же такое происходит отнюдь не всегда.

Как выйти из подобной ситуации? Разумно предположить, что хитрая Windows тайком прописывает какой-то ключ в реестр. Однако программа слежения за обращениями к реестру (был использован RegMon) не выявила какой-либо активности. С другой стороны, восстановление реестра из резервной копии в большинстве случаев помогает. Данный парадокс не поддается какомулибо разумному объяснению.

Мораль такова: перед экспериментами со спящим режимом не забудьте сделать копию реестра. Если же данная вкладка отсутствует изначально, то пора задуматься о тотальной проверке периферийных устройств на наличие конфликтов (в первую очередь) или переустановке операционной системы (самый крайний случай).

Полноценная поддержка режима энергосбережения была заявлена еще в Windows 98: если вы пользуетесь 2000/ХР, можете не волноваться о совместимости вашей ОС с этим режимом.

Наиболее вероятным источником проблем является материнская плата. Чтобы понять причину возможной несовместимости, обратимся к истории развития систем для энергосбережения.

В старых компьютерах использовалась система управления питанием с громким названием APM - Advanced Power Management. Несмотря на пафосное наименование, АРМ не позволяла полноценно управлять энергосбережением, что крайне отрицательно сказывалось на времени работы ноутбуков в автономном режиме. После долгих обсуждений несколько крупных компьютерных компаний (среди которых были Intel и Microsoft) приняли новый стандарт, который был назван АСРІ -Advanced Configuration and Power Interface; данный стандарт и по сей день является основным в этой области. Именно отсутствие его поддержки и является причиной несовместимости со спяшим режимом.

В настоящее время все производимые материнские платы являются АСРІ-совместимыми: все они украшены броским значком на коробке либо обладают соответствующей записью в инструкции пользователя. Однако главная проблема заключается в том, что некоторые производители материнских плат слишком вольно реализуют поддержку данного стандарта - значительная доля выпускаемых плат не удовлетворяет абсолютно всем требованиям спецификации АСРІ. Вопрос в том, насколько важны те требования, на которые разработчик платы закрыл глаза.

Интересно, что возможна и обратная ситуация: никакого значка совместимости с ACPI на плате не присутствует, а спящий режим при этом работает без проблем. Что делать, если отсутствует какая-либо информация о совместимости материнской платы с АСРІ? Вполне вероятно, что владелец компьютера и не задумывался при покупке о подобных мелочах, а документация на содержимое системного блока не сохранилась. В этом случае очень полезной окажется небольшая утилита acpihct от Microsoft, тестирующая плату на предмет наличия поддержки ACPI (ее можно скачать по адресу www.microsoft.com/hwdev/acpihct.htm).

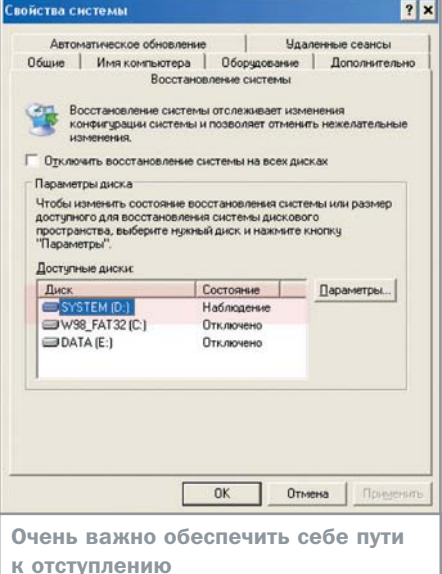

Если у вас нет доступа к Интернету, то минимум информации можно получить и вручную. Для этого зайдите в диспетчер устройств и найдите поле «Компьютер». Если в нем имеется запись вроде «Однопроцессорный компьютер с ACPI», то одной возможной проблемой стало меньше.

В качестве альтернативного варианта стоит попробовать зайти в «CMOS Setup» (нажатием на клавишу «Delete» в процессе загрузки компьютера до старта операционной системы). Среди пунктов меню должна находиться строчка «Power Managment Setup». Если в этом разделе есть хоть чтото связанное с АСРІ (допустим, выбор между использованием по умолчанию режима «S1» либо «S3»), то опять же можно с достаточной долей уверенности утверждать, что ACPI поддерживается.

### Если проблемы остаются...

Будем считать, что материнская плата прошла тест на совместимость и поддержка АСРІ присутствует. Что делать, если режим энергосбережения по-прежнему не включается?

В этом случае следует обратить внимание на BIOS. Существует вероятность ситуации, в которой BIOS поддерживает ACPI, но Windows об этом не догадывается и не показывает нам вкладку активации режима энергосбережения. Прежде чем осыпать грязными словами криворуких парней из Редмонда, давайте все же разберемся в причинах такого нелогичного поведения любимой операционной системы. Дело в том, что к вопросу определения АСРІ Windows подходит, мягко говоря, не слиш-

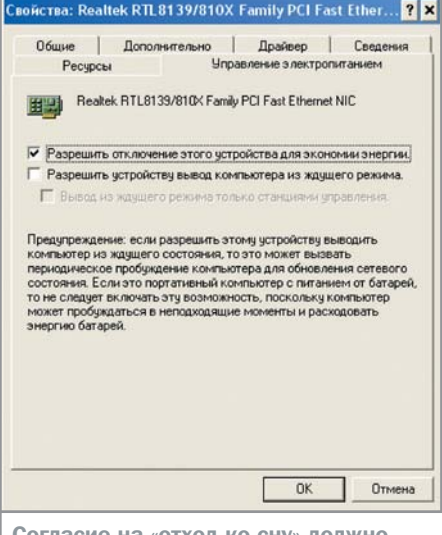

быть получено и у сетевой платы

ком интеллектуально. При загрузке операционная система проверяет дату прошивки BIOS, и если она была выпущена до 1 декабря 1999 года, компьютер автоматически считается непригодным к дальнейшей работе со спяшим режимом. Таким образом, полезно проверить дату прошивки BIOS. Сделать это очень просто: обычно дата показывается при старте компьютера рядом с эмблемой фирмы-изготовителя материнской платы. Если в вашем компьютере, следуя закону Мерфи, она по каким-то причинам не отображается, остается полистать документацию на материнскую плату - обычно производители не ленятся заносить туда данные подобного рода. В крайнем случае еще остается веб-сайт производителя.

Итак, если ваша BIOS выпущена до первого декабря 1999 года — пора задумываться о ее перепрошивке. Процесс этот на старых материнских платах довольно сложен для несведущих в подобных делах людей. Неумелые действия могут запросто «умертвить» материнскую плату, да так, что даже сотрудники сервисного центра изготовителя не смогут «воскресить» ее. Поэтому если вы решились на этот шаг, подойдите к нему со всей серьезностью.

Впрочем, есть шанс (не слишком большой, правда) принудительно заставить Windows определить наличие ACPI, Срабатывает такой способ далеко не всегда, но попытаться все же стоит. В реестре есть специальный ключ НКЕҮ LOCAL MACHINE\ Software\Microsoft\Windows\Current\_Versi on\Detect. Если его нет, следует самостоятельно создать его. В нем следует прописать параметр строкового типа ACPIOption »

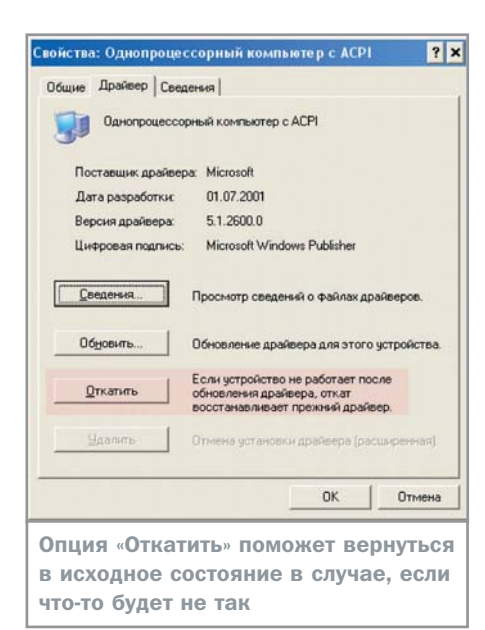

» и присвоить ему значение 1. После этого нужно провести поиск новых устройств через «Панель управления → Установка оборудования  $\rightarrow$  Автоматический поиск устройств». В случае успеха будет найдено новое устройство, в названии которого найдутся знакомые буквы АСРІ. Вполне вероятен конфликт старого драйвера с новым, поэтому сразу после обнаружения АСРІ необходимо зайти в Диспетчер устройств и избавиться от разногласий (устройства обозначены желтым восклицательным знаком).

Если уж и такие меры не помогли, то без перепрошивки или замены материнской платы не обойтись.

### Если проблемы все еще остаются...

Итак, материнская плата изучена вдоль и поперек, однако проблема до сих пор не решена. В чем же дело?

Оказывается, для нормальной работы энергосбережение должна поддерживать не только материнская плата, но и... все остальные компоненты системы! Многие в этом месте задумаются - а стоит ли игра свеч? Если с каждым устройством будет столько же мучений, сколько было с материнской платой, то не бросить ли это занятие и забыть о спящем режиме как о страшном сне? Уверяем вас, что с остальными устройствами все будет проще.

Перед проведением описанных ниже манипуляций необходимо удостовериться, что опция «Восстановление системы» в Windows XP активирована.

Первым делом следует зайти в Диспетчер устройств и отключить все конфликтующие устройства. Проблема не исчезла? Тогда движемся дальше. В корневом каталоге Windows есть специальный файл nohiber.txt, в который записывается вероятная причина неработоспособности спящего режима. Его-то и надо посмотреть, а дальше действовать по обстоятельствам. Внимание! В данный файл всегда записывается только одна причина неполадки, а их может быть и несколько. Поэтому, отключив устройство в соответствии с указаниями в nohiber.txt, следует

Рационализация входа в режим энергосбережения

## Экспресс-гибернация

Часто бывает так, что для активации какой-либо функции приходится делать множество манипуляций мышью. Это неприятно, но в случае с переходом в режим энергосбережения эту проблему решить очень легко.

Для начала разберемся, как по умолчанию осуществляется гибернация. Есть два варианта - автоматический и ручной. Автоматический переход включается через определенное время простоя компьютера (обычно через 20 минут). Все параметры автоматического режима настраиваются через «Панель управления → Электропитание». С ручным режимом интереснее: для его принудительной активации можно воспользоваться специальной кнопкой «Sleep» на мультимедийных клавиатурах или меню «Пуск». В окне «Выключить компьютер по умолчанию» активирована кнопка «Жлуший режим», при зажатии клавиши «Shift» кнопка меняется на «Спящий режим».

Видите, все проще некуда. Однако как обычно хочется еще больше упростить данный процесс. Приведем несколько возможных способов. Итак, в командной строке следует ввести

windir\System32\rundll32.exe

powrprof.dll, SetSuspendState. Далее можно сделать CMD-файл и поместить его на Рабочий стол, а можно просто ввести данную команду через ярлык — выбирайте то, что вам больше нравится. Количество щелчков мышью, как вы видите, сокращается до минимума.

Аналогичным образом на Рабочем столе можно продублировать окно «Выключить компьютер». Из нетронутых кнопок оста-

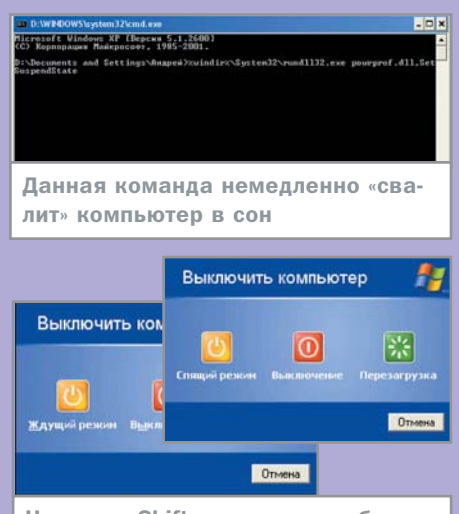

Нажатие «Shift» позволяет выбрать значок режима энергосбережения

лись «Выключение» и «Перезагрузка». Для выполнения этих операций служит команда shutdown: для перезагрузки - с ключом - г, для выключения - с ключом - I. В качестве заключительного аккорда можно привязать ярлыки к комбинациям клавиш на клавиатуре. Это делается через свойства ярлыка в поле «Быстрый вызов».

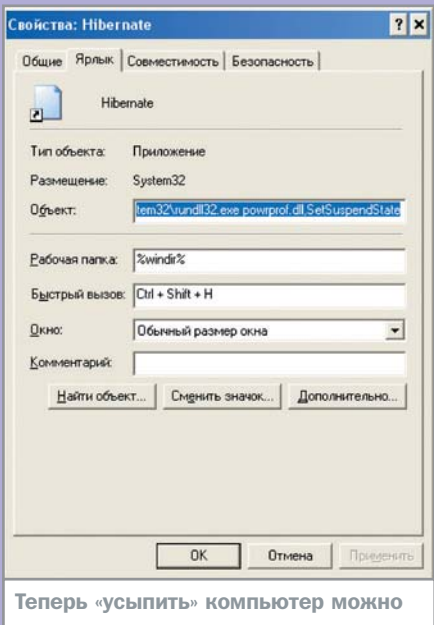

не прикасаясь к мыши

 $26$ 

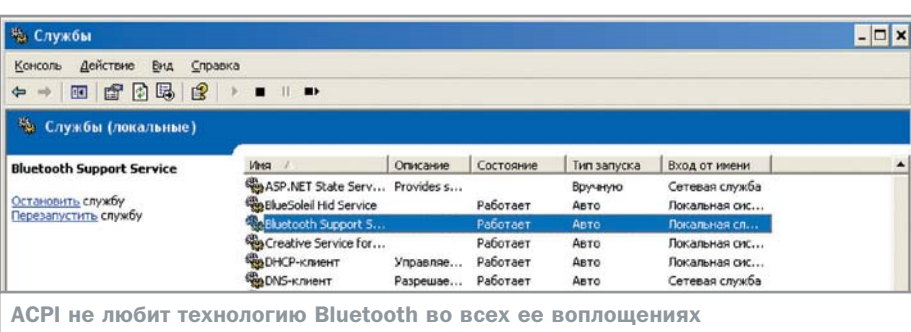

» еще раз проверить его содержимое. При нормальной работе спящего режима данный файл должен отсутствовать.

Если в вашей системе имеется сетевая плата, то проблема может быть в ней. На иллюстрации показано окно свойств управления электропитанием сетевой платы.

Убедитесь, что напротив пункта «Разрешить отключение этого устройства для экономии энергии» стоит галочка.

В случае неадекватной реакции системы на ваши научно-исследовательские действия всегда возможно восстановление Windows и возвращение в первозданное состояние. Это можно сделать, вернувшись к предыдущей контрольной точке или откатом установки драйвера, который можно произвести через Диспетчер устройств в свойствах устройства на вкладке «Драйвер».

### Программные **КОНФЛИКТЫ**

Вдоволь наигравшись с аппаратной частью ПК, перейдем к программам. Потенциально несовместимость с АСРІ может вызывать любая из них. Мы же рассмотрим только те, которые вызывают самые опасные конфликты.

Первую строчку рейтинга держит «Антивирус Касперского» (да и любой другой). В лучшем случае после выхода из спящего режима он оповестит о неожиданной активизации сотен новых вирусов на компьютере; в худшем же будет просто-напросто молча не давать перейти в режим энергосбережения. Подобное безобразное поведение в нашей ситуации неприемлемо антивирус придется отключить. Такое решение проблемы назвать удачным нельзя. К счастью, последние версии «Антивируса Касперского» куда более дружественно ведут себя по отношению к спящему режиму. Напрашивается естественный вывод следует обновить программу.

Могут возникнуть проблемы и с некоторыми брандмауэрами. Встроенный в

Windows XP вариант в подобных деяниях не замечен, за что честь ему и хвала. Тем же, кто не удовлетворен его скромными возможностями, стоит обратить внимание на бесплатную версию Outpost Firewall. Этот межсетевой экран по количеству «фич» значительно превосходит брандмауэр Windows, а, кроме того, он прекрасно уживается со спящим режимом.

Есть вероятность, что спящий режим блокируется каким-то автоматически загружаемым процессом (службой, или, как выражаются юниксоиды, демоном). В этом случае необходимо проверить, что может запускаться без ведома пользователя. Для этого откройте «Панель управления  $\rightarrow$  Администрирование  $\rightarrow$  Службы».

В данном окне выводится список всех служб, как запущенных, так и остановленных. Нужно остановить те из них, что могут повлиять на работу спящего режима. В частности, служба работы с Bluetoothустройствами (если таковые имеются) славится нестабильным поведением при активации этого режима.

Как уже говорилось, возможен конфликт и с некоторыми другими программами, однако наиболее явные «враги» уже нейтрализованы. Далее пользователю придется действовать сообразно ситуации.

Хотелось бы надеяться, что по прочтении этой статьи у вас еще осталось желание заниматься включением спящего режима. В действительности все не настолько страшно - если компьютер не старше двух-трех лет, то проблемы с аппаратной частью вам не грозят. В любом случае отказываться от этой замечательной возможности не стоит. Типичная ситуация: человек, оценивший прелести энергосбережения, вообще перестает отключать компьютер и будет использовать вместо этого спящий режим. Надеемся, что и вы оцените все плюсы данного режима и начнете постоянно пользоваться им.

• • Андрей Гришин

### Wake-on-LAN

# Энергосбережение и сети

Одной из дополнительных приятных особенностей режимов энергосбережения является управление ими через сеть: причем в этом случае можно как ввести удаленную машину в режим энергосбережения, так и вывести ее из него. Конечно. в домашней «локалке» на два компьютера преимущества данной возможности не очевидны, но в масштабной офисной сети возможность управлять энергопотреблением всех компьютеров представляется весьма заманчивой для администратора. Описываемая функция называется «wakeon-LAN». Перевод компьютера в энергосберегающий режим происходит удаленным выполнением на нем команды перехода в ждущий режим или автоматически, при наличии соответствующих настроек. При поступлении на IP-адрес компьютера пакета данных функция «wake-on-LAN» активизируется и запускает компьютер для принятия сообщения. Таким образом, одновременно экономится электроэнергия и не происходит никакой задержки при передаче информации. В современных сетевых платах такая функция - не редкость. Ей оснащаются практически все модели: от дешевых решений, встраиваемых в материнские платы, до серверных плат высшего ценового диапазона. Если же «wake-on-LAN» не действует на вашем компьютере, стоит проверить, соединены ли проводом соответствующие гнезда на материнской и сетевой платах (обычно они маркируются «WOL»). Иногда нерадивые сборщики компьютеров по забывчивости не подключают провод wake-on-LAN. Для модемов существует аналог данной функции, называемый «wake-on-ring». Он представляет собой все то же самое, только «подъем» осуществляется по звонку на модем. «Wake-on-ring» была невероятно популярна во времена повального увлечения BBS и FIDO: при включении станции на всю на ночь системный оператор был вынужден искать средства для экономии. В настоящее время реальное применение «wake-on-ring» найти сложно.

# деталь **деталь**

Беспроводной роутер основа локальной сети

### **Беспроводные решения**

Главное в жизни не имеет физического воплощения. Это наши чувства, эмоции, взгляды, которыми мы обмениваемся... Однако ни в коем случае не пытайтесь играть этой фразой, иначе вы можете прийти к выводу, что главное в жизни беспроводные сети.

Подключив любой принтер к беспроводному роутеру, вы легко интегрируете его в вашу сеть

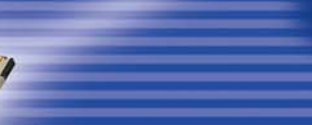

Современный карманный компьютер оборудован встроенным контроллером Wi-Fi

 $\circledcirc\circledcirc\circ$ 

Адаптер PCMCI — проводник в вашу беспроводную сеть

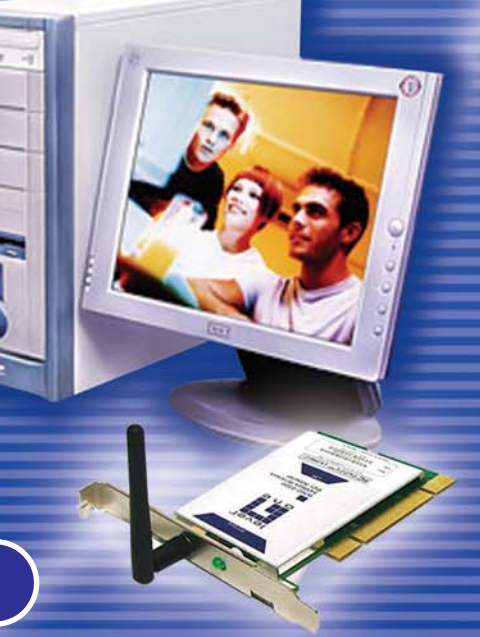

есмотря на свое скромное появление, современные беспроводные и мобильные технологии настолько прочно закрепились в нашей жизни, что иногда становится не совсем понятно, как мы обходились без них раньше. Действительно, благодаря беспроводным технологиям потребители не только смогли избавиться от постоянной путаницы проводов в домашних условиях и заметно упростили процесс создания и модернизации офисной сети, но и получили высокоскоростной доступ в Интернет из любой точки мира.

Однако, как показывает практика, не все еще в полной мере оценивают и используют беспроводные технологии, что, по нашему мнению, связано с недостатком доступной информации по этой теме. Ниже мы постараемся устранить этот непонятно почему образовавшийся информационный вакуум и покажем, насколько просто и, главное, быстро можно создать беспроводную сеть дома и в офисе.

### **Выбираем** оборудование

В основе любой беспроводной сети лежит беспроводный контроллер Wi-Fi, выбор которого зависит от типа вашего компьютера. Так, например, большинство современных ноутбуков, основанных на технологии Centrino, оборудованы встроенным контроллером Wi-Fi, выполненном в формфакторе Mini-PCI.

Если ваш ноутбук не оборудован таким контроллером, можно воспользоваться внешними USB- или PCMCIA-контроллерами. USB-контроллеры компактны и удобны в подключении, хотя их максимальная скорость ограничена 54 Мбит, а радиус действия составляет не более 50 м на открытом пространстве. В отличие от них РСМСІАконтроллеры (например, рассматриваемый в этой статье LevelOne 108Mbps Wireless РСМСІА V2) поддерживают стандарт 802.11q с возможностью включения режима «Super G», увеличивающего скорость обмена данными до 108 Мбит. Кроме того, благодаря внешней антенне радиус действия таких контроллеров составляет более 100 метров.

Для настольного компьютера мы рекомендуем использовать внутренний PCIконтроллер, который обеспечивает скорость обмена до 108-125 Мбит и значительный радиус действия (более 150 м), который можно увеличить до нескольких километров с помощью внешней антенны.

Второй основополагающий элемент современной беспроводной сети - точка доступа. Это универсальное устройство, которое может использоваться в одном из пяти режимов, позволяя формировать достаточно сложные сети.

Самый популярный режим - AP, когда точка доступа используется в качестве беспроводного моста между проводным сегментом сети и беспроводным клиентом.

Второй режим называется «AP Client». В нем точка доступа выполняет функцию беспроводного контроллера, который подключается к LAN-порту компьютера, позволяя интегрировать в беспроводную сеть ПК, не имеющий технической возможности установить традиционный беспроводный контроллер. Для объединения всех клиентских компьютеров в общую сеть необходимо использовать еще одну точку доступа, имя которой необходимо прописать

в настройках каждой точки доступа работающей в этом режиме.

Два следующих режима предназначены для объединения сегментов проводных сетей по защищенному беспроводному каналу. Первый называется «Wireless Bridge» и позволяет объединить два сегмента проводных сетей. Второй режим - «Multiple Bridge» предназначен для объединения более двух сегментов проводных сетей. И, наконец, последний режим «Repeat Mode» служит для увеличения дальности действия беспроводной сети. Например, в некоторых случаях клиентский компьютер из-за конструктивных особенностей помещения не может «дотянуться» до точки доступа, расположенной «на входе». Тогда необходимо использовать точку доступа, работающую в режиме повторителя и расположенную где-то между входом и клиентом.

В отличие от беспроводных контроллеров точки доступа могут отличаться не только внешним видом и поддерживаемым стандартом передачи данных, но и функциональным наполнением. Обычно дешевые точки доступа поддерживают не все режимы работы и имеют только базовые функции обеспечения безопасности, что, на наш взгляд, критично для беспроводной сети. Именно поэтому мы не рекомендуем экономить на выборе точки доступа, тем более что разница в цене составляет не более \$20.

### Строим простую беспро**водную сеть (Ad-Hoc)**

Существует два типа беспроводных сетей. Первый и самый простой именуется Ad-Hoc его еще называют «точка-точка» или «компьютер-компьютер». Для его реали- $\mathbf{v}$ 

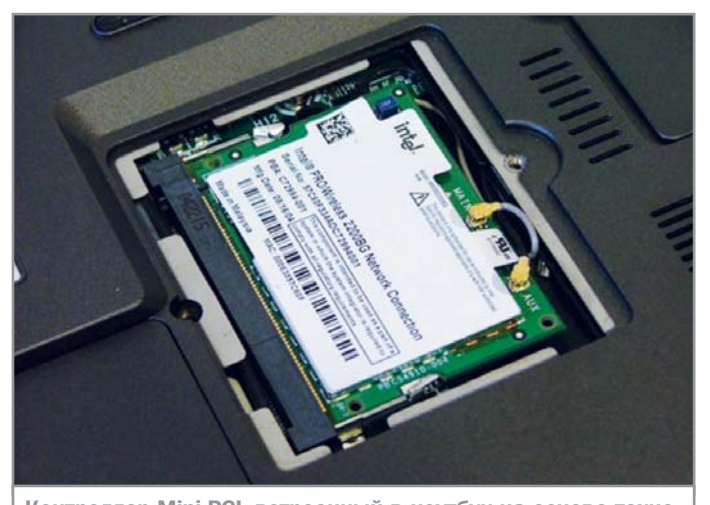

Контроллер Mini-PCI, встроенный в ноутбук на основе технологии Centring

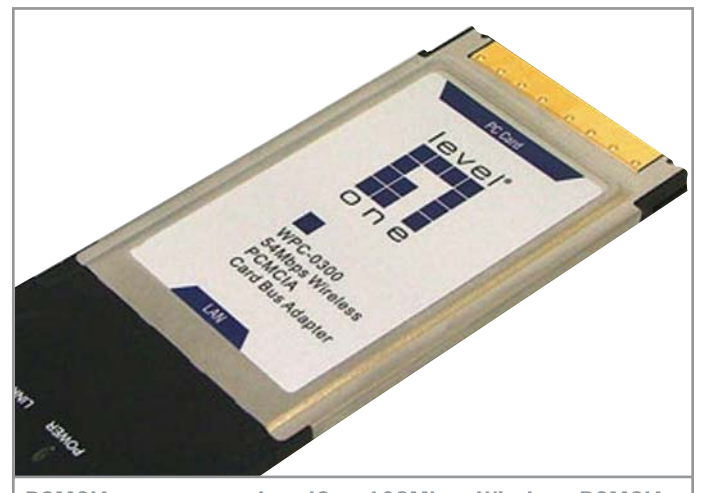

**PCMCIA-контроллер LevelOne 108Mbps Wireless PCMCIA** V2 для подключения ноутбука к беспроводным сетям

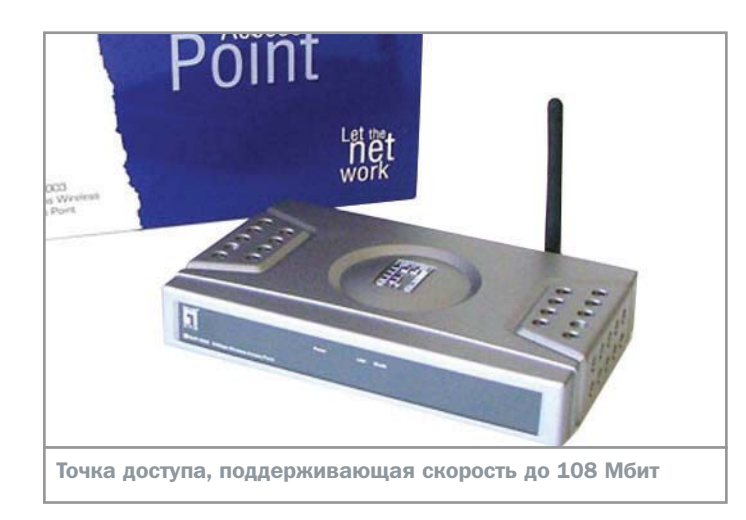

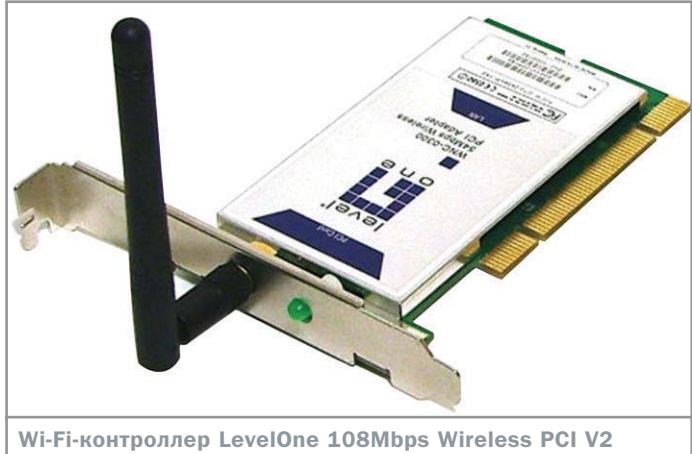

» зации достаточно иметь только контроллеры Wi-Fi. Впрочем, на практике он используется крайне редко: в основном это происходит в ситуациях, когда нужно создать временную беспроводную сеть между двумя ноутбуками, однако благодаря развитым сетевым функциям Windows XP его можно применять и для построения полноценной сети с обеспечением совместного доступа в Интернет.

Для конфигурирования сети в режиме Ad-Нос можно воспользоваться стандартными средствами Windows XP SP 2, активировать которые можно в разделе «Беспроводные сети» свойств выбранного контроллера, где необходимо поставить галочку напротив «Использовать Windows для настройки сети».

Далее на одном из компьютеров нужно создать новую беспроводную сеть. Для этого необходимо указать имя сети, выбрать режим безопасности и активировать постановкой галочки пункт «Прямое соединение компьютер-компьютер».

На этом процесс создания сети можно считать законченным, однако, для того чтобы установить соединение, следует назначить

Комментарий

# Свобода от розетки

В то время, когда разработчики стандартов беспроводной передачи данных борются за право быть лучшим, мы, счастливые обладатели компьютеров, ноутбуков и КПК, просто хотим, чтобы железные помощники работали в любых сетях, и не нужно было бы смотреть на замысловатые цифры и буквы стандарта Wi-Fi. К счастью, предлагаемое на рынке беспроводное оборудование поддерживает все основные беспроводные стандарты, позволяя без проблем войти в Интернет не только дома, но и в общественных местах, включая кафе, рестораны, клубы, дискотеки, крупные торговые комплексы, аэропорты и вокзалы.

Как и другие известные производители, например D-Link, ASUS, X-NET, ZyXEL, наша компания нацеливает разработки на максимальное удобство и функциональность, интегрируя в своих устройствах множество функций, обеспечивающих не только высокую производительность, но и безопасность - а это важнейшее требование к современной беспроводной сети. Поэтому считаю, что пользователям не стоит ждать, пока грянет время суперскоростей беспроводного оборудования, а необходимо выбирать наиболее удобное и совместимое с другим оборудование и наслаждаться свободой от розетки с витой парой.

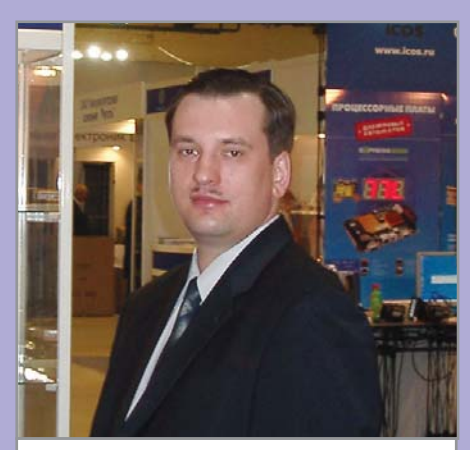

Максим Борисович Ткаченко, руководитель представительства Digital Data Communications

IP-адрес каждому контроллеру Wi-Fi во внутреннем диапазоне 192.168.0.255, а также использовать единую рабочую группу, что позволит получить доступ к ресурсам каждого компьютера в сети.

Для установки беспроводного соединения воспользуемся кнопкой «Беспроводные сети» в одноименном разделе свойств сетевого соединения, где выберем нужную сеть (в нашем случае - MyHome), и нажмем кнопку «Подключить». Естественно, такую процедуру нужно выполнить на всех компьютерах сети.

К сожалению, при использовании встроенных средств Windows вы не можете управлять некоторыми специфическими возможностями, которыми обладает беспроводной контроллер: например, не получится включить режим «Super G» - для этого придется использовать утилиту, входящую в комплект поставки оборудования.

В частности, с помощью утилиты LevelOne 108Mbps Wireless пользователь может не только видеть текущие параметры соединения, включая текущую скорость обмена, уровень качества и мощность сигнала, но и производить настройку различных параметров, в том числе и тех, что отвечают за скорость и безопасность соединения.

### Расширяем возможности

Как уже говорилось выше, благодаря развитым сетевым возможностям Windows простое соединение Ad-Нос можно использовать для организации совместного доступа к различным ресурсам, в том числе и Интернету. Сделать это можно следующим образом. Во-первых, необходимо выделить компьютер-сервер, который имеет кабельное подключение к Интернету и будет выполнять функцию шлюза между внутренней »

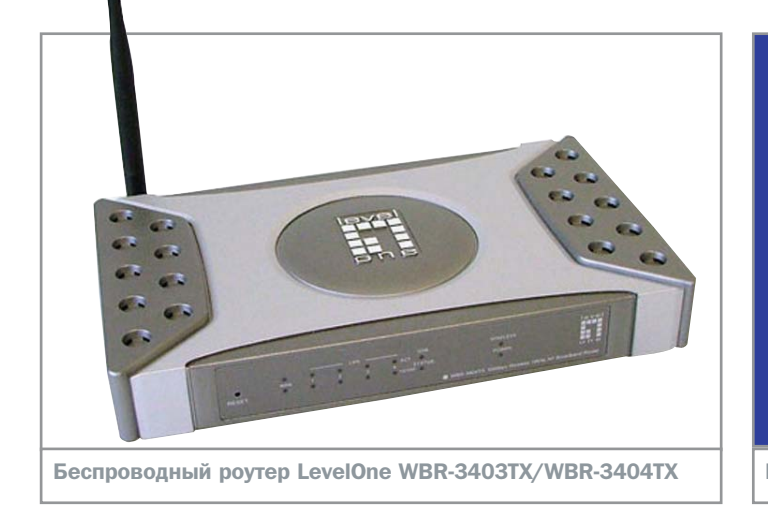

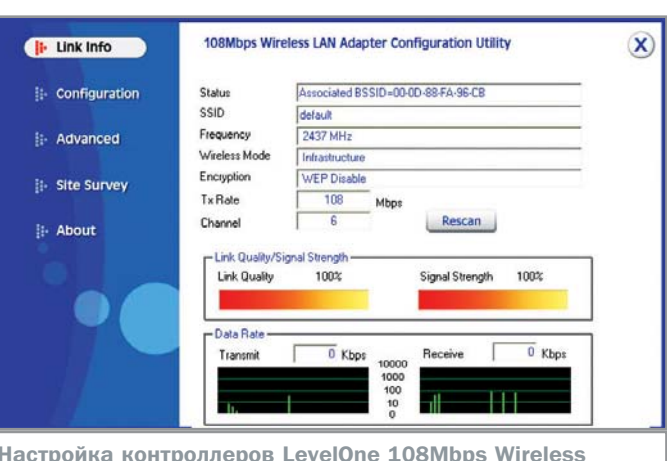

» и внешней сетями. Во-вторых, необходимо удалить ранее заданные IP-адреса для всех беспроводных контроллеров. Теперь они будут раздаваться динамически сервером.

На следующем этапе нужно настроить сервер. Проще всего это сделать с помощью мастера настройки домашней сети, в котором надо указать, что данный компьютер используется для прямого соединения с Интернетом, выбрать сетевое соединение, имеющее прямое подключение к Интернету, а также сетевое соединение, которое будет использоваться для доступа к внутреннему сегменту сети (в нашем случае это беспроводное соединение).

В результате работы мастера будет изменен IP-адрес беспроводного контроллера (192.168.0.1), а также активирован совместный доступ в сеть. На этом моменте может проявиться одна неприятная проблема, состоящая в том, что, если в вашей проводной сети уже имеется компьютер с таким IP-адресом (обычно это внешний шлюз, через который вы выходите в Интернет), мастер обнаружит конфликт адресов и не сможет произвести настройку. Для решения этой проблемы мы рекомендуем на момент работы мастера просто отключить кабель локальной сети.

На следующем этапе необходимо запустить тот же мастер на всех клиентских компьютерах, только настроить их в режиме подключения через шлюз или другой компьютер в сети. В этом случае мастер попросит лишь указать, какое сетевое соединение будет использоваться для соединения с сервером.

Обращаем ваше внимание, что при наличии программного межсетевого экрана, установленного на сервере, например антивирусной программы, обеспечивающей надежную защиту вашего компьютера от внешних атак, получить доступ к ресурсам другого компьютера не получится. Для устранения этого недостатка необходимо произвести настройку брандмауэра на «прозрачную» работу в локальной сети. Наиболее удобная конфигурация в рамках решаемой задачи имеется в новых версиях антивирусных программ Panda Titanium Antivirus 2005 u Panda Platinum Internet Security 2005.

На этом настройку совместного доступа в Интернет, впрочем, как и к любым другим сетевым ресурсам, например принтеру, подключенному к одному из компьютеров в сети, можно считать законченной.

Беспроводная сеть Ad-Нос имеет свои плюсы и минусы. В частности, это достаточно недорогое решение, обеспечивающее самую высокую скорость обмена информацией по сравнению с другими типами беспроводных сетей. Однако здесь не обошлось без недостатков, а именно - для полноценной работы в сети необходимо постоянно держать включенным сервер, да и о простоте подключения говорить не приходится. Слишком много манипуляций надо сделать для подключения каждого нового клиента. Более того, радиус действия такой сети в помещении не более 30 метров, и увеличить его невозможно.

### Продвинутая беспроводная сеть (Infrastructure)

Для устранения обозначенных выше недостатков необходимо использовать второй, наиболее популярный тип беспроводного решения - Infrastructure. Для того чтобы создать такую сеть, необходимо использовать точку доступа в режиме АР. В большинстве случаев точка доступа не требует настройки, однако по желанию вы можете изменить режим скорости и параметры безопасности, включая доступ к ресурсам

беспроводной сети, защищенной RADIUSсервером, и привязку к МАС-адресу клиента.

Конфигурирование сетевых контроллеров зависит от настройки точки доступа. Так, если вы используете динамическое распределение IP-адресов, то и для контроллеров необходимо использовать режим их автоматического назначения. В противном случае необходимо ввести статичный IP-адрес, маску подсети, шлюз и адреса DNS-серверов.

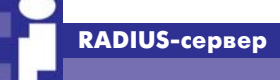

# На безопасном расстоянии

RADIUS является индустриальным стандартом, разработанным для удовлетворения требований по аутентификации, авторизации, учету (authentication, authorization, accounting - AAA) и предоставления сервисов. Работая совместно с беспроводными точками доступа, роутерами и сетевыми устройствами других типов, поддерживающими индустриальный стандарт IEEE 802.1x, RADIUS-сервер позволяет администратору сети выполнять централизованное управление ее безопасностью. Для получения доступа к сети пользователи должны иметь логин, пароль и цифровой сертификат, проверяемые по протоколу EAPOL (Extensible Authentication Protocol Over LAN), реализованному в различных точках доступа и коммутаторах Ethernet, к которым физически подключены устройства пользователей. Прежде чем предоставить пользователям доступ к сетевым ресурсам, RADIUS-сервер выполняет дополнительную проверку идентификационной информации пользователей.

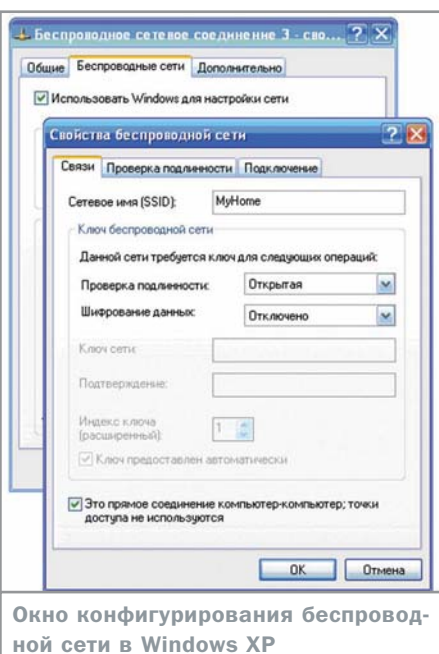

### » Беспроводный роутер

Иногда случаются ситуации, когда для построения беспроводной сети возможностей точки доступа недостаточно. Например, вы имеете только один IP-адрес или одну учетную запись, предоставленную провайдером, или используете ADSL- или VPN-соединение, а вам необходимо иметь полноценное соединение с Интернетом всех компьютеров во внутренней сети с возможностью быстрого добавления нового клиента. В этом случае на помощь приходит беспроводный роутер - уникальное устройство, позволяющее решить любые сетевые проблемы.

Беспроводный роутер состоит из модуля WAN, предназначенного для подключения внешнего сегмента сети, модуля LAN, предназначенного для организации внутреннего сегмента, и дополнительного модуля WLAN, который представляет собой интегрированную точку доступа, подключенную к одному из LAN-портов.

Выбор беспроводного роутера зависит от типа соединения с внешним сегментом

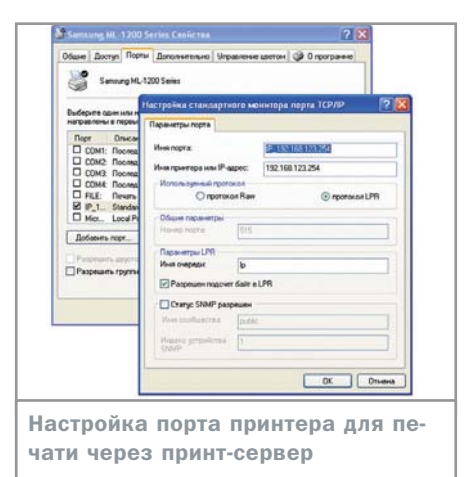

сети WAN. Например, если вы используете обычный Ethernet-кабель со статичным или динамическим IP-адресом, мы рекомендуем обратить внимание на устройства LevelOne WBR-3403TX или WBR-3404TX, которые сочетают в себе роутер, принт- и VPN-сервер, а также мощный межсетевой экран с возможностью фильтрации доменов, блокировки URL, привязки к MAC-адресу, определения DoS-атак и многое другое.

Настройка такого роутера достаточно проста, и с ней справится даже неподготовленный пользователь, главное — соблюдать четкую последовательность действий. На первом этапе необходимо настроить WANсоединение. Сделать это можно двумя способами - с помощью мастера или вручную. Представленные роутеры поддерживают шесть различных типов сетевого подключения, включая возможность работы с VPNсоединением. На следующем этапе производится настройка параметров внутреннего сегмента сети LAN, где настоятельно рекомендуется активировать DHCP-сервер, который позволит динамически распределять IP-адреса, устранив тем самым проблему подключения всех внутренних клиентов.

И, наконец, можно произвести настройку беспроводного WLAN-модуля, которая заключается в выборе скоростного режима,

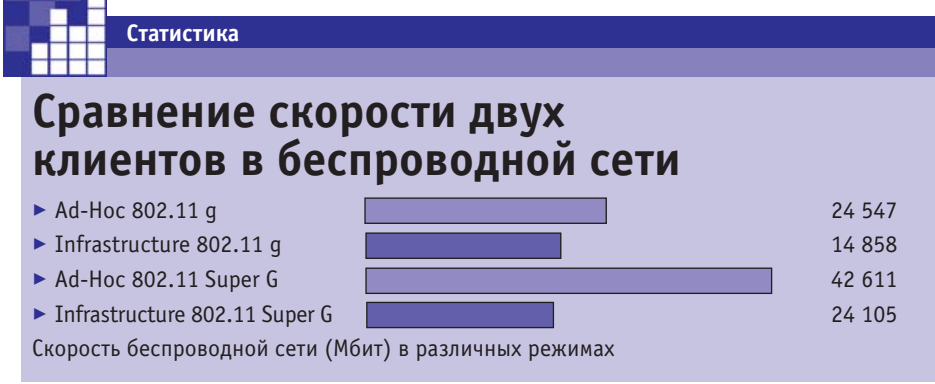

```
Setup Wizard - PPPoE
Check the data supplied by your ISP
                    ppp0544441@mtu
   Login Name:
   Password
                    ........
   Connect behavior: Keep Alive (Reconnect immediately) v
                    Auto-disconnect Timeout period: 0 min
   IP Address
                    Automatic (Dynamic)
                    OFixed:
                               - U
   DNS:
                    Automatic (obtain from Server)
                    OFixed:
                               - Ib
Мастер позволяет включить режим
```
автовосстановления ADSL-соединения

имени сети и активации встроенных средств шифрования с возможностью использования внешних RADIUS-серверов.

Настройка клиентов сводится к установке автоматической раздачи сетевых параметров для беспроводного контроллера.

Одной из изюминок представленных беспроводных роутеров является наличие встроенного принт-сервера, который позволит без дополнительных затрат организовать сетевую печать. Процесс подключения и настройки принт-сервера достаточно прост. Сначала нужно соединить принтер с роутером. Кстати, если вы используете принтер с интерфейсом LPT, то вам необходимо приобрести модель WBR-3403TX. Если же ваш принтер использует интерфейс USB, то лучше подойдет WBR-3404TX. Далее необходимо установить драйвер принтера на всех компьютерах в сети, которые должны иметь возможность печати. И, наконец, нужно произвести настройку порта принтера.

Конечно же, описанные выше функции роутеров LevelOne WBR-3403TX и WBR-3404TX являются лишь небольшой частью всех имеющихся возможностей, однако для реализации высокоскоростной защищенной сети их вполне достаточно.

### Стримотерапия

Пользователям, имеющим ADSL-подключение к Интернету, мы рекомендуем обратить внимание на беспроводной ADSL-poyrep LevelOne WBR-3407A.

Это достаточно простое на первый взгляд устройство позволяет быстро создать полноценную сеть с возможностью подключения до четырех проводных клиентов на скорости 10/100 Мбит и неограниченного числа беспроводных клиентов через встроенную точку доступа, поддерживающую стандарты 802.11b и 802.11g.

 $\mathbf{v}$ 

Особенностью данной модели является удобный и интуитивно понятный интерфейс, который поможет без проблем настроить основные параметры соединения, а также включает ряд продвинутых функций, позволяющих создать серьезную сеть с высоким уровнем безопасности.

Традиционно процесс настройки роутера состоит из трех этапов. Сначала необходимо настроить WAN-соединение. Для упрощения задачи ADSL-роутер LevelOne WBR-3407A имеет очень удобный мастер. где пользователь вводит основные параметры соединения.

Для проверки корректности введенных параметров WAN мастер включает тестовую утилиту, которая позволяет определить ошибочные настройки.

На следующем этапе необходимо произвести настройку модуля LAN и активировать DHCP-сервер для динамической раздачи IP-адресов. Кроме этого можно

### Стандарты Wi-Fi

# Пароль - 802

Устройства стандарта 802.11b поддерживают скорость передачи данных до 11 Мбит, частоту 2,4 ГГц и шифрование WEP. Расширением этого стандарта является 802.11b+, отличающийся увеличенной вдвое скоростью передачи данных 22 Мбит. 802.11q — более совершенный стандарт, позволивший повысить степень защиты и скорость передачи данных до 54 Мбит. Он поддерживает частоту 2,4 ГГц и шифрование WEP, WPA, WPA2. Основной особенностью оборудования данного стандарта является его обратная совместимость со стандартом 802.11b. Например, если вы приобрели сетевой адаптер стандарта 802.11g, то будьте уверены, что он сможет работать и в сети стандарта 802.11b. 802.11q+ (Super G) — расширение стандарта 802.11g, позволяющее увеличить скорость обмена до 108 Мбит. 802.11а — стандарт, аналогичный 802.11g, но созданный для возможности одновременного подключения множества клиентов. Он позволяет расширить плотность по отношению к 802.11g. Вторым наиболее значимым отличием является частота ра-

диоволны - 5 ГГц. Кстати, именно из-за

разрешения его использовать нельзя.

этого на территории РФ без специального

произвести дополнительную настройку WLAN, активировав нужный режим шифрования, изменить канал и стандарт связи. В принципе на этом процесс настройки ADSL-роутера LevelOne WBR-3407A можно считать законченным и приступать к подключению клиентов. В зависимости от настройки модуля LAN можно либо установить автоматическое получение сетевых параметров, либо назначить индивидуальные параметры для каждого клиента.

Как мы сказали выше. ADSL-роутер LevelOne WBR-3407A включает функции, позволяющие активировать множество дополнительных функций, включая аппаратный межсетевой экран, настройки DMZ- и URLфильтров и многое другое.

### Скорость и радиус действия...

Фактическая скорость передачи данных заметно отличается от того, что указано в спецификации. А именно, максимальная скорость в режиме «Super G» (108 Мбит) составляет чуть больше 42 Мбит, при этом она может меняться в зависимости от числа подключенных клиентов и используемого режима работы сети. Максимальная скорость обмена между двумя беспроводными клиентами достигается только в режиме «Ad-Hoc». В режиме «Infrastructure» при соединении двух клиентов через точку доступа скорость падает примерно вдвое, что обусловлено наличием промежуточного соединения.

В заключении разговора о скорости соединения мы хотели бы обратить ваше внимание на два момента. Во-первых, если вы используете соединение типа Infrastructure, это не означает, что его скорость будет в два раза ниже, чем в режиме «Ad-Hoc». При соединении клиента с внешним кабельным сегментом сети через точку доступа, скорость беспроводного соединения достигает максимального значения. Во-вторых, для обеспечения максимальной совместимости, а также лостижения максимальной скорости обмена рекомендуется использовать оборудование одного производителя. В частности, при использовании Wi-Fiконтроллеров WNC-0300 и WPC-0300, а также роутера AP WBR-3404TX, описанных в этой статье, удалось достигнуть пропускной способности 51,899 Мбит, что заметно превосходит уровень скорости беспроводных сетевых плат, поддерживающих скорость обмена 125 Мбит.

Радиус действия беспроводной сети зависит не только от типа используемого оборудования, но и от конфигурации сети. Фактические испытания показали, что радиус действия при использовании штатного оборудования составляет 30-70 м, что вполне достаточно для квартиры, небольшого кафе или офиса. Для расширения радиуса действия беспроводной сети можно использовать несколько способов. Во-первых, можно воспользоваться точками доступа, работающими в режиме репитера, а, во-вторых, применить дополнительные антенны с высоким уровнем усиления, которые позволят соединить двух беспроводных клиентов, расположенных на расстоянии до 2-5 км.

Говоря о радиусе действия беспроводной сети, следует понимать, что даже 30-40 м достаточно для подключения нежелательных клиентов, расположенных, например, в соседней квартире, именно поэтому во избежание неприятных ситуаций мы настоятельно рекомендуем обратить внимание на функции безопасности, интегрированные в представленные выше точки доступа и роутеры. А именно, мы рекомендуем использовать WEP-шифрование, а также произвести привязку клиентов по МАС-адресу.

### Мобильный Интернет

Возможности современной технологии Wi-Fi не ограничиваются созданием беспроводной сети с предоставлением совместного доступа в Интернет. Как мы сказали в самом начале, Wi-Fi - это новый уровень комфорта, который позволяет без проводов объединить в единое пространство самые различные домашние устройства, в том числе медиацентры, позволяющие проигрывать DVD, DivX, MP3 и JPEG непосредственно с компьютера, проекторы, фотопринтеры и, возможно, в самом ближайшем будущем различные бытовые приборы. Кроме того, благодаря этой технологии появилась возможность выхода в Интернет в общественных местах, что позволяет быть все время на связи. Однако пока стопроцентной мобильности данная технология обеспечить не может, и здесь на помощь приходит телефон, который позволяет без проблем подключиться к Интернету буквально в любой точке мира, где работает сеть. Правда, при этом максимальная скорость соединения не превышает 250 кбит, да и стоимость одного мегабайта пока достаточно высока.

•• Дмитрий Шаркин

### Как перепрошить BIOS?

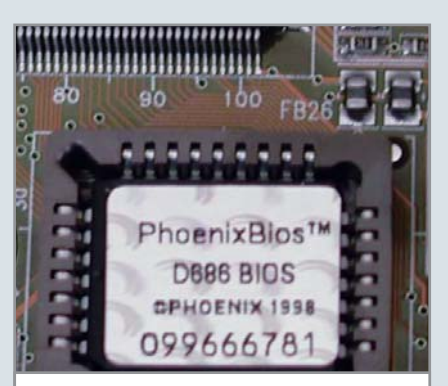

В случае неудачной прошивки вынимать микросхему BIOS следует максимально осторожно

Для перепрошивки BIOS вам понадобится «набор прошивальщика» — непосредственно программа для перепрошивки и файл с новой версией BIOS. ПО обычно поставляется вместе с материнской платой, также его можно скачать с официального сайта производителя. В принципе там можно найти и новую версию BIOS. Сам процесс перепрошивки BIOS легче всего изложить в виде нескольких шагов:

• Перед началом проведения каких-либо действий обязательно создайте резервную копию старой версии BIOS в виде небольшого файла с помощью программы-прошивальщика либо другой утилиты. Так как вам придется работать в командной строке, рекомендуется дать этому файлу простое имя, например my.bin.

• Создайте условия для восстановления системы в случае неудачной перепрошивки. Для этого установите в Setup последовательность загрузки с диска А, сделайте новую загрузочную дискету средствами операционной системы, а также проверьте, запускается ли с нее компьютер. После этого скопируйте на дискету уже упомянутый ранее «набор прошивальщика» с оригинальной версией BIOS.

• Перед перепрошивкой BIOS выключите в Setup опцию «System BIOS Cacheable» («Возможность кеширования системного BIOS»). Произведите перепрошивку BIOS из-под чистого DOS без драйверов. Для этого в начале загрузки операционной системы нажмите кнопку «F8», а затем выберите пункт «Safe Mode Command Prompt Only» («Безопасный режим Командная строка»). После этого запустите перепрошивку с помощью команды \*\*\*flash xxx.bin. Здесь xxx.bin — имя файла с новой версией BIOS, а \*\*\*flash - имя программы-прошивальщика. Все эти файлы должны находиться либо на жестком диске, либо на дискете.

• В случае неудачной прошивки существует универсальный способ восстановления, для которого понадобится микросхема с BIOS от другой материнской платы на том же чипсете. Она потребуется для загрузки с дискеты, после чего ее необходимо будет вынуть и заменить оригинальной микросхемой (при этом не следует выключать компьютер). Далее необходимо произвести прошивку оригинальной версии BIOS. Выемка чипа BIOS - довольно затруднительное мероприятие; чтобы микросхему было проше вынимать, ее можно обвязать с двух концов кольцами нитки. Если восстановление не удастся, обратитесь к специалистам.

### Intel и AMD: что предпочесть?

В настоящее время на рынке есть два основных производителя процессоров для персональных компьютеров - Intel и AMD (Transmeta и VIA не в счет). У тех и других есть свои сторонники, поэтому расскажем вкратце об обоих вариантах.

Последняя линейка процессоров Intel снова сменила разъем, который теперь называется Socket 775. Разъем назван так по числу контактов; новые процессоры вообще лишены процессорных ножек. Точное совмещение контактов процессора и разъема материнской платы обеспечивается при помощи специальной ограничивающей рамки и прижимной клипсы, равномерно распределяющей нагрузку по поверхности процессора.

Помимо нового сокета, Intel начинает вводить и новую маркировку процессоров, которые будут различаться моделями, а не тактовой частотой. Основу новой линейки составляют процессоры с тактовой частотой в 3, 3,2 и 3,4 ГГц (соответственно 530Ј, 540J и 550J). Флагманом станет процессор Pentium 4 570J, в котором была достигнута максимальная тактовая частота 3,8 ГГц. Кроме того, выпущена специальная версия

эксклюзивных процессоров - Extreme Edition (они же Pentium 4 XE), ориентированных на геймеров-экстремалов (стоимостью около \$1000).

AMD тоже представила новую линейку процессоров Athlon 64. Как и у Intel, для них потребуется новый сокет - Socket 939. Функциональная нагрузка на ножки изменилась, поэтому процессорные разъемы Socket 940 и Socket 939 несовместимы. В отличие от Intel, процессоры AMD работают на заметно более низких частотах, однако это не мешает им весьма достойно конкурировать с Intel.

Основу новой линейки процессоров от AMD составляют модели Athlon 64 3000+, 3200+ и 3500+ с частотами 1,8, 2 и 2,2 ГГц соответственно. Флагманами являются молели Athlon 64 3800+ и Athlon 64 4000+, в которых достигнута максимальная частота 2,4 ГГц. Как и Intel, AMD предлагает эксклюзивные процессоры, ориентированные на экстремальных геймеров — модели серии FX. Работают FXчипы на частоте 2,4 ГГц и 2,6 ГГц, а стоят около \$730 (FX-53) и \$830 (FX-55).

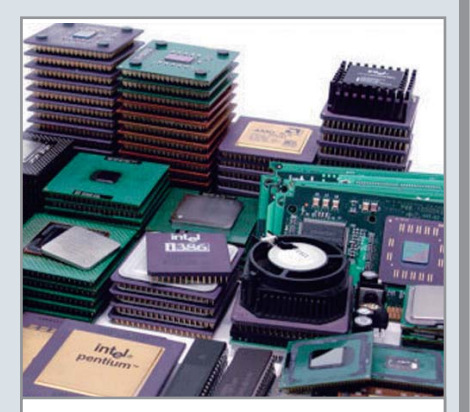

Процессоры AMD и Intel ориентированы на различные задачи

Сравнение процессоров — дело неблагодарное. Однако с большой долей определенности можно сказать, что они с неодинаковыми результатами справляются с задачами различного характера. Так, процессоры АМD наилучшим образом зарекомендовали себя при работе с математическими расчетами и в играх, в то время как процессоры Intel реваншируют на обработке потоковых данных (задачах по обработке видео или в приложениях для создания цифрового контента).

### **Подводные камни апгрейда**

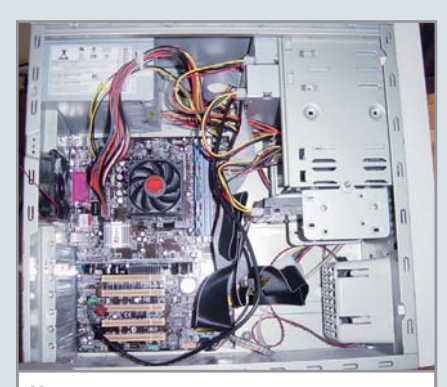

Несмотря на кажущуюся простоту, апгрейд ПК требует знания некоторых тонкостей

Если вы в ближайшее время планируете делать апгрейд, то есть несколько вещей, которые необходимо знать. Производители железа приготовили различные сюрпризы, и не все они приятные.

3 Основные производители процессоров Intel и AMD снова поменяли крепление процессоров, теперь это LGA 775 у Intel, Socket 939 и Socket 754 у AMD. Благодаря подобной инновационной деятельности для апгрейда

Частые включения и выключения компьютера приводят к износу и преждевременному выходу из строя некоторых компонентов. Этот факт уже давно хорошо известен, хотя причины его далеко не всегда столь очевидны, как кажется на первый взгляд. Многие считают, что частые включения и выключения вредны потому, что приводят к электрическим ударам (этот факт известен всем еще из школьного курса физики).

Однако чаще всего главная причина кроется отнюдь не в электрических, а термических ударах. При прогреве компьютера его компоненты довольно ощутимо расширяются, а при охлаждении — сжимаются. Кроме того, различные материалы имеют отличающиеся коэффициенты теплового расширения, а значит, расширяются и сжимаются в разной степени. Для обеспечения надежности системы ее необходимо максимально оградить от тепловых ударов. При включении компьютера температура его компонентов за полчаса (а иногда и за меньшее время) повышается приблизительно до 85°C (конечно, все еще зависит и от применяемопроцессора пользователям теперь необходимо покупать новую материнскую плату.

3 Питание на новые материнские платы подается через 24-контакнтый разъем, хотя блоки питания пока имеют только 20-контактный шлейф. Проблема решается приобретением переходника с 20 на 24 контакта.

3 Новые процессоры более требовательны к питанию, а значит и к мощности блоков питания. Рекомендуемая мощность блока питания для новых процессоров — 350 Вт (желательно 400 Вт).

3 Новые чипсеты современных материнских плат рассчитаны на новый графический интерфейс PCI Express и не поддерживают старый. Если вы не планировали покупку графического адаптера — позаботьтесь о том, чтобы в приобретаемой материнской плате был встроенный видеоадаптер.

• Новые чипсеты для процессоров Intel рассчитаны на память DDR2, однако не все они совместимы со старой DDR-памятью. Если Вы хотите оставить старую память —

позаботьтесь о том, чтобы ваша модель материнской платы ее поддерживала.

3 Помимо памяти и видеоадаптеров идет смена интерфейса дисковых накопителей. Новые чипсеты рассчитаны на Serial ATA, поэтому необходимо обратить внимание на возможность поддержки IDE-устройств.

 $\blacktriangleright$  Питание на дисковые накопители Serial ATA подается шлейфом, который отличается от используемого в IDE-устройствах. С некоторыми новыми устройствами S-ATA поставляются переходники для питания. Кроме самой возможности подключения IDE-устройств следует обратить внимание на количество подключаемых устройств. Не все новые чипсеты корректно поддерживают IDE, поэтому может случиться так, что вместо двух IDE-устройств подключается только одно. Кроме того, новый интерфейс Serial ATA требует обновления операционной системы. Без такого обновления при первом же обращении к дисководу или жесткому диску произойдет зависание системы. В этом случае понадобится Service Pack 4 для Windows 2000 и Service Pack 1 для Windows XP.

### **Выключать или нет?**

го охлаждения, но, тем не менее, температурный скачок происходит весьма значительный). При выключении ПК происходит обратный процесс: компоненты системы быстро охлаждаются до температуры окружающей среды.

Все это приводит к появлению механических напряжений. Температурное расширение и сжатие — вот главная причина выработки ресурса компонентов. Текстолит микросхем трескается. Как внутри микросхем, так и на печатных платах возникают обрывы проводников. В местах пайки на печатных платах возникают большие напряжения. Со временем пайка может разрушиться, и контакт пропадает. Периодические изменения температуры вызывают смещения в разъемных соединениях, что приводит к периодическим нарушениям контактов.

Тепловое расширение и сжатие действует не только на микросхемы и печатные платы, но и на другие компоненты системы например, жесткие диски. В большинстве современных накопителей на жестких дисках предусмотрена тепловая компенса-

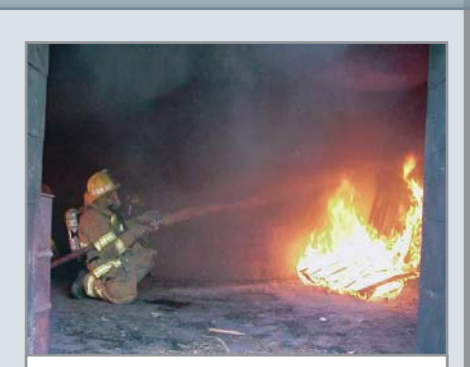

При частом включении/выключении КОМПЬЮТЕРНЫЕ КОМПОНЕНТЫ ИСПЫТЫвают серьезный термический удар

ция, когда позиции головок корректируются относительно расширяющихся и сжимающихся дисков.

Из всего сказанного следует, что компьютер лучше не включать/выключать много раз за день. Оптимальный вариант включать его утром и выключать вечером. Если Вы отлучаетесь от него ненадолго, лучше оставьте его включенным. Конечно, это может привести к излишнему расходу электроэнергии, однако эта проблема решаема. Максимально снизить энергопотребление поможет ждущий режим.

### Определяем требуемую мощность блока питания

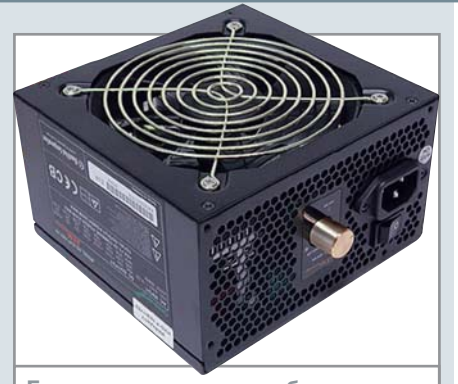

Блок питания должен обеспечивать еще порядка 50 Вт про запас

Основная нагрузка на блок питания создается по сетям напряжения +3,3, +5 и +12 Вольт. Старые процессоры Pentium 4 потребляли от 60 до 100 Вт. Однако процессоры последнего поколения - Pentium 4 520-560 и 630-660 — увеличили этот параметр до 90-170 Вт. Процессоры AMD потребляют заметно меньше - от 60 до 90 Вт. Pentium 4 1.4-2 Ffu (Willamette)  $-69-100 B<sub>T</sub>$ Pentium 4 1,6-3,4 ГГц (Northwood) - 58-102 BT Celeron D 320-345J - 91-109 BT Pentium 4 2,8-3,4 ГГц (Socket 478, Prescott) - 100-127 BT

Pentium 4 520-560, 630-660 - 93-170 BT Duron (Applebred) - 57 BT Athlon XP (Palomino) - 60-70 BT Athlon XP 1600-1900+ (Thoroughbred) - 50 BT Athlon XP 2000-2800+ (Thoroughbred) - 60-70 BT Athlon XP (Barton) - 70-80 BT Sempron - 62 BT Athlon 64 - 89 BT Материнской плате требуется около 25 Вт. Дисковод гибких дисков потребляет 5 Вт, привод компакт-дисков от 20 (непишущий) до 30 Вт (пишущий). Каждый жесткий диск, установленный в системе, потребует от 5 до 15 Вт. Каждая PCI-плата, установленная в системе, потребляет около 5 Вт мощности. Каждая микросхема памяти в системе потребует еще до 10 Вт. Потребляемая видеоадаптером мощность варьируется от 10 до 80 Вт. GeForce FX5200 64Mb - 13 BT GeForce FX5200 128Mb - 22 Вт GeForce FX5200 Ultra - 31 BT GeForce FX5600 - 24 BT GeForce FX5600 256Mb - 22 BT GeForce FX5600 Ultra - 33 BT GeForce 4 4200Ti - 39 BT

GeForce 4 4600Ti - 30-50 BT GeForce FX5700 - 24.6 BT GeForce FX5700 Ultra - 46 BT Radeon 9600 - 15 BT Radeon 9600 Pro - 18 BT Radeon 9600 XT - 24 BT Radeon 9700Pro - 48 BT GeForce FX5900 Ultra - 59 BT GeForce FX5950 Ultra - 735 BT Radeon 9800 Pro - 47 BT Radeon 9800 XT - 60 BT Radeon X800 Pro - 48 BT Radeon X800 XT PE - 63 BT GeForce FX6800 - 39 BT GeForce FX6800 GT - 55 BT GeForce FX6800 Ultra - 72 BT Клавиатура, мышь, кулеры и устройства USB потребляют примерно одинаковую мощность - около 3 Вт каждое устройство. Учитывая приведенные выше сведения, вычислить требуемую мощность блока питания просто - достаточно просуммировать пиковую потребляемую мошность всех устройств. которые вы собираетесь установить в ПК. И последнее. После подсчета округлите получившееся число в большую сторону и добавьте еще 50 Вт про запас. Лучше немного переплатить за блок питания, чем потом выбрасывать что-то из дорогостоящей начинки.

### Что означает новая маркировка процессоров Intel?

Официальной причиной появления новой маркировки была названа путаница из-за наличия на рынке и в производстве разных процессоров с одинаковой тактовой частотой. Теперь название процессора будет состоять из двух частей: модельный ряд и номер процессора, например Pentium 4 530J. Номер процессора является совокупностью данных об архитектуре ядра, его тактовой частоте, тактовой частоте системной шины, наличии и объеме кешпамяти разных уровней.

Все процессоры разделены на две категории — мобильные и настольные, которые представлены сериями Зхх, 5хх и 7хх. В серию 3хх попадают процессоры Celeron М и Celeron D, в серию 5xx -Mobile Pentium 4 и Pentium 4, а в серию 7xx — процессоры Pentium M, основанные на технологии Centrino.

Номер не является единственным показателем при выборе процессора и не означает, что процессор с большим номером предпочтительнее в каждом конкретном случае. Мобильные процессоры уже достаточно давно нумеруются, а настольные стали маркироваться по-новому с начала поставок процессоров LGA775. Более старые модели процессоров сохраняют свои обычные названия. Кроме того, переименование не коснется серверных процессоров Xeon и Itanium II, как и топовых процессоров Pentium 4 Extreme Edition. Удивительно, но факт: извечный конкурент Intel - AMD - мгновенно среагировал на инициативу и заявил о введении новой маркировки своих процессоров, идея которой полностью повторяет аналогичную y Intel. Новые названия также будут даваться только процессорам Athlon 64 и последующим, а названия процессоров Opteron останутся такими же.

Остается добавить, что новые названия не решили проблему путаницы, так как вряд ли рядовой пользователь сможет отличить

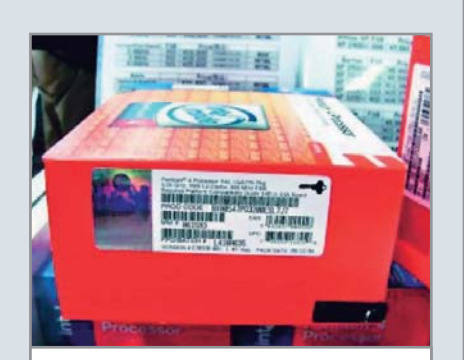

Новая маркировка процессоров Intel удивительно напоминает модельный ряд BMW

процессоры Pentium 4 530 и Pentium 4 530Ј. Дело в том, что не каждый продавец комплектующих может объяснить, что к чему, а разница же заключается в применяемом в ядре степпинге - СО в процессоре 530 и D0 в 530J, что обеспечивает чуть большую производительность и несколько сниженное тепловыделение процессоров, имеющих в своей маркировке «J».

### Что означает писк компьютера при загрузке?

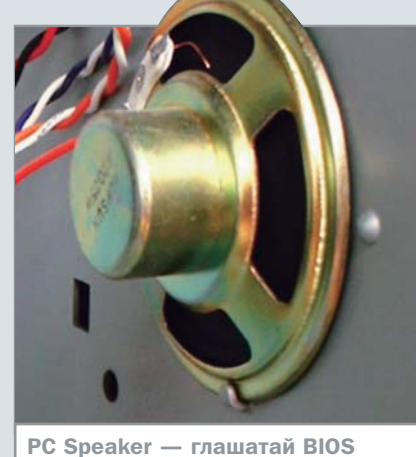

При загрузке компьютера РС-спикер обычно издает один короткий сигнал - это означает, что с системой все в порядке. Однако этим звуковые уведомляющие функции не ограничиваются, и если в процессе загрузки системы возникли какие-то неполадки, компьютер сообщит о них.

Некоторые материнские платы содержат систему голосового оповещения (ею оборудуются материнские платы Formoza). Если такого речевого информатора нет, то динамик просто пищит. В этом случае полезно сосчитать количество сигналов. Расшифровка сигналов приведена в таблице.

Если компьютер не загружается до конца, но все-таки включается, о некоторых возможных причинах неисправности можно судить по приведенным выше звуковым сигналам РОSТ либо по диагностическим сообщениям на экране. Обычно при включении компьютера у включенного заранее монитора меняется цвет индикатора - с желтого на зеленый (по этому можно определить, идет ли вообще сигнал с системного блока), а затем появляются заставки и информация BIOS. Однако все обстоит значительно хуже, если вы не видите ничего, кроме черного экрана. Во-первых, следует проверить питание материнской платы (обычно они укомплектованы зеленым светодиодом для индикации питания). Если диод горит - значит, блок питания вне подозрений. Тогда причиной невключения может быть неисправная кнопка «Power», а иногда и залипшая «Reset». Если компьютер включается (это можно определить по начинающим работать вентиляторам), но не подает никаких звуковых

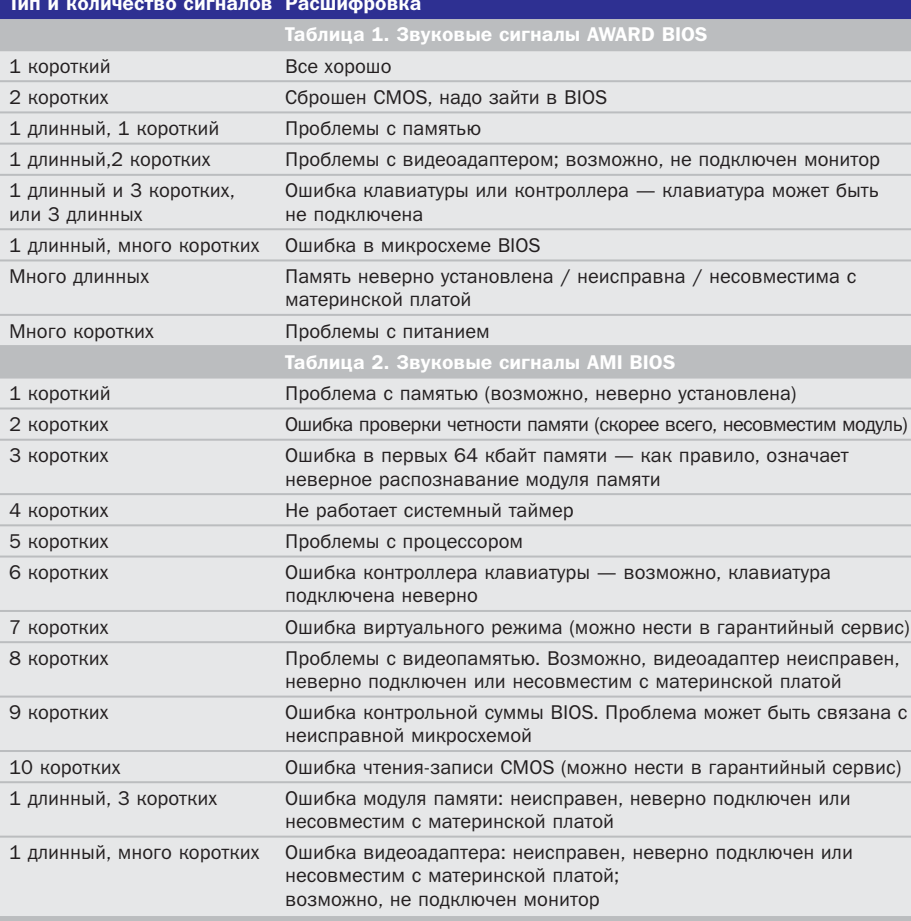

### Компьютер не грузится. Что делать?

сигналов, то помочь может световой индикатор прохождения процедуры POST, имеющийся на большинстве современных плат. Если такого индикатора нет, то можно попробовать сбросить CMOS - соответствующий джампер имеется на любой материнской плате. Для этого необходимо поставить перемычку в положение «Clear», подержать несколько секунд и вернуть на место. Если же перемычка находилась в этом положении с самого начала, то причина незапуска может быть именно в этом; она устраняется простым переводом джампера в рабочее положение. Далее можно отключить все коннекторы кнопок и индикаторов: часто неисправная кнопка или индикатор ведет к сбоям при загрузке. Также можно проверить материнскую плату на предмет механических повреждений (неровная поверхность крепления и напряжения в местах установки кулера приводят к появлению изгибов и трещин).

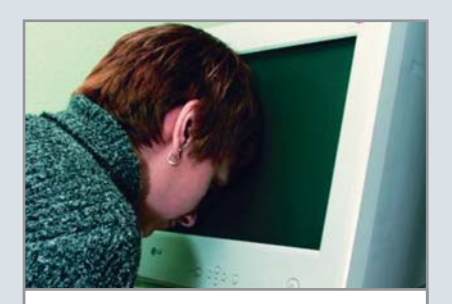

Не загружается компьютер? Не спешите впадать в отчаяние

Проверьте крепление процессора. Часто даже под кулером наблюдается плохой контакт процессора с сокетом. Обязательно проверьте все ножки - не загнута ли одна из них под процессор.

И последнее - проверьте систему питания. Некоторые провода могут быть подключены, но фиксатор не доведен «до щелчка». В итоге недостаточный контакт может вывести всю систему из строя. То же самое относится к модулям памяти, а также платам расширения.

# Амбарная КНИГО

Всякое хозяйство требует ведения постоянного учета поступлений и расходов. При этом весьма желательно содержать записи в порядке - в противном случае толку от них не будет. В ОС Windows тоже есть своеобразная «амбарная книга» — реестр.

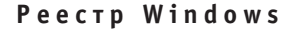

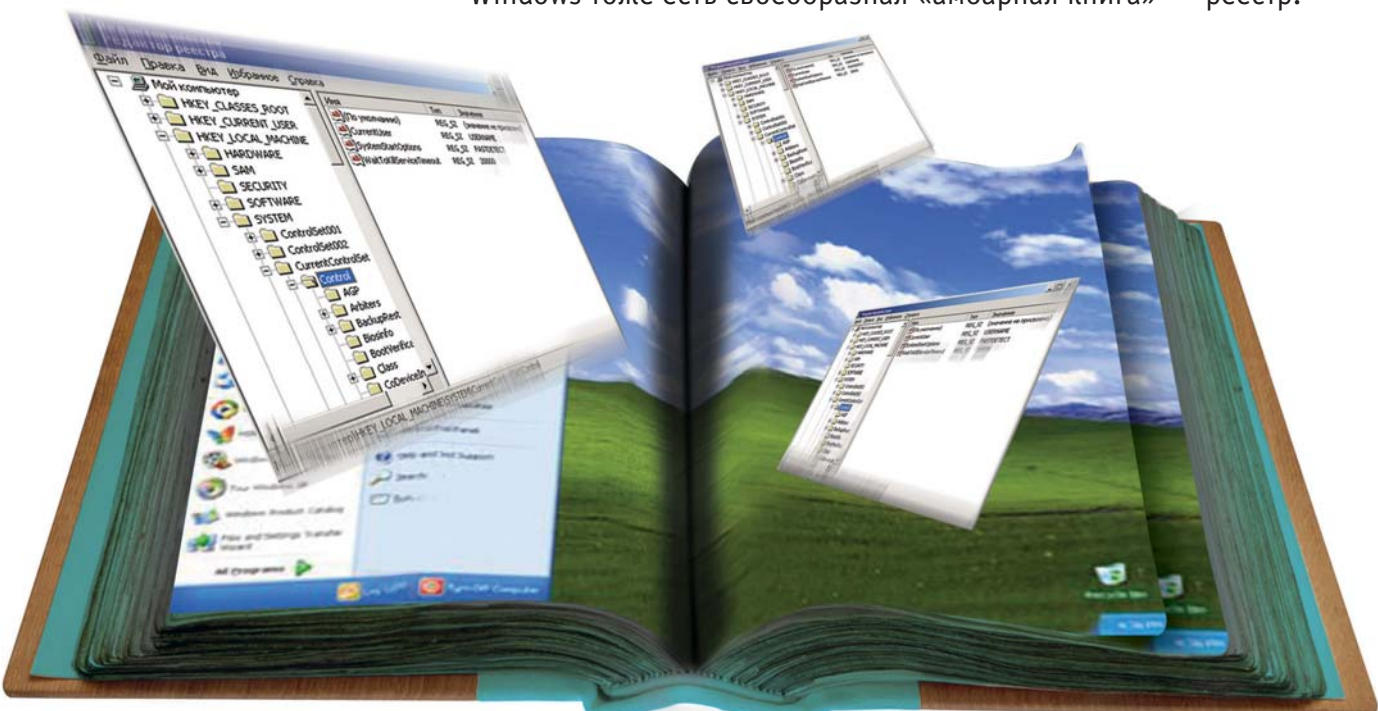

### Истоки

Как вы помните, в ранних версиях Windows (вплоть до Windows 3.1) сведения о конфигурации и параметрах операционной системы, а также настройке различных приложений и периферийных устройств хранились в INI-файлах. На эти файлы накладывался ряд серьезных ограничений (например, размер файла не должен был превышать 64 кбайт), а главное — их текстовый формат и большое количество существенно замедляли обработку данных, а следовательно, и общее быстродействие системы. Все это привело к тому, что в более поздних версиях Windows (начиная с Windows 95) появилась своеобразная база данных (реестр), используемая для хранения сведений о конфигурации и параметрах настройки операционной системы. Ее стали применять также и для хранения информации о пользователях системы. Поддержка же INI-файлов была оставлена только для обратной совместимости с другими программными средствами, ориенти-

рованными на более ранние версии операционной системы.

Учитывая роль, которую реестр играет в операционной системе Windows (по значимости его можно сравнить с файлами autoexec.bat и config.sys в DOS), наличие хотя бы общих знаний о нем представляется архиважным для пользователей. Данный материал поможет неискушенным пользователям с легкостью решать проблемы, связанные с нестабильной работой Windows.

Реестр хранится в виде двоичного файла и загружается в память компьютера при каждом запуске Windows, Всякий раз. когда пользователь изменяет какие-либо настройки в Панели управления, устанавливает новое программное обеспечение или добавляет новое устройство, в реестр вносятся изменения.

Файлы, из которых состоит реестр, в зависимости от версии операционной системы имеют разное название и расположены в различных местах. Подробнее об их расположении мы расскажем после того, как поговорим об устройстве реестра.

### Мед и деготь

Как и все сущее, реестр имеет и достоинства, и недостатки.

Очевидным плюсом является то, что практически все данные об операционной системе собраны в одном месте; кроме того, имеется возможность их редактировать. Однако это же является и основным минусом. Реестр участвует в загрузке системы с самого начала, поэтому неосторожное с ним обращение или случайное повреждение файлов может привести к необратимому краху всей системы.

То же самое относится и к работе различных приложений: если несколько из них используют для своей работы значение одного параметра из реестра, то его некорректное изменение приведет в лучшем случае к нестабильной работе сразу всех программ. Кроме того, некоторые свойства реестра успешно используют для своего «черного дела» различные вирусы. Например, большинство троянов и других вирусов прописывают в одном из разделов реестра инструкцию о собственном запуске еще до входа в систему. С другой стороны, реестр является очень мощным инструментом настройки компьютера, позволяющим контролировать практически все аспекты работы ОС.

И, наконец, последнее. Наверняка многие пользователи заметили, что быстродействие компьютера заметно понижается с установкой на него большого количества разнообразных программ. Причина этого записи в реестре. Дело в том, что каждая программа при инсталляции вносит в него необходимую для работы информацию и сохраняет на диске множество файлов. Большая часть этих файлов и записей в реестре остается на диске даже после

полного удаления программы, что снижает быстродействие системы и довольно ощутимо «отъедает» свободное место.

Штатные деинсталляторы, которые входят в комплект почти всех приложений, как правило, действуют очень избирательно, и после них остается много лишнего. Поэтому периодически полезно пользоваться специальными средствами, назначением которых является «чистка» системы, и прежде всего реестра, от нежелательного мусора.

### Ульи, они же ветви

Реестр имеет иерархическую структуру, которая напоминает дерево. Каждая корневая ветвь реестра, обозначаемая символом папки, называется ульем. Ульи, в свою очередь, содержат ключи. Каждый ключ может содержать ключи низшего уровня, которые иногда называют подключами, или же разделами.

Конечными элементами дерева реестра, его «атомами», являются ключи или параметры, которые делятся на три типа: строковые (string) — например, c:\winnt; двоичные (binary) — например, 10 82 A0 8F (максимальная длина такого ключа -16 кбайт): DWORD — занимает 4 байта и отображается в шестнадцатеричном либо десятичном виде, например, 0х00000020 (32). В скобках обычно указывается десятичное значение ключа.

Для Windows 95/98 реестр - это файлы user.dat и system.dat, которые располагаются в системной директории; в Windows Ме был добавлен еще один файл - classes.dat. В свою очередь, в Windows 2000/NT/XP реестр располагается в \SystemRoot\ \System32\Config, где SystemRoot - системная директория. Здесь каждый улей представлен отдельным файлом (default, sam, security, software, system); кроме того, личный пользовательский файл ntuser.dat находится в директории \USERPRO-FILE, определенной при установке операционной системы.

Все эти файлы нельзя редактировать непосредственно, как, например, обычные текстовые файлы. Реестр хранит критическую для работоспособности системы информацию, поэтому для редактирования требуются специальные средства. Подробнее о них и способах спасения системы в случае краха реестра будет сказано чуть ниже.

### Структура реестра: ульи

Существует шесть главных ульев, каждый из которых содержит определенную информацию, записанную в реестре: HKEY\_CLASSES\_ROOT, HKEY\_CURRENT\_USER, HKEY\_LOCAL\_MACHINE, HKEY\_USERS, HKEY\_CURRENT\_CONFIG, HKEY\_DYN\_DATA.

HKEY CLASSES ROOT - раздел содержит информацию о зарегистрированных в Windows типах файлов, что позволяет открывать их двойным щелчком мыши, а также информацию для OLE и операций Drag&Drop. Определенный раздел или параметр существуют в НКЕҮ CLASSES ROOT, если соответствующий раздел или параметр существуют в HKEY LOCAL MACHINE\ SOFTWARE\Classes или HKEY CURRENT USER\ SOFTWARE\Classes. Если раздел или параметр имеются в обоих местах, в НКЕҮ CLASSES ROOT появится значение из HKEY CURRENT USER.

HKEY\_CURRENT\_USER - здесь содержатся настройки оболочки пользователя, вошедшего в систему локально (в отличие от удаленного пользователя), включая переменные среды, параметры Рабочего стола, сетевых подключений, принтеров и приложений. Это поддерево является псевдонимом поддерева HKEY\_USERS и указывает на НКЕҮ USERS\учетный код текущего\_пользователя. Если на компьютере работает один пользователь и используется обычный вход в Windows, то значения раздела берутся из подраздела HKEY\_USERS\.DEFAULT.

HKEY LOCAL MACHINE содержит сведения о локальном компьютере, в том числе об аппаратной его части и операционной системе (например, тип системной шины, памяти, драйверы устройств и параметры загрузки). В подразделе Software хранится информация об установленном программном обеспечении и его конфигурация, которая необходима для его правильной работы программ.

HKEY\_USERS содержит сведения о загруженных и используемых по умолчанию профилях пользователя. Сюда включены также сведения, появляющиеся в разделе HKEY CURRENT USER, Удаленные пользователи не имеют профилей в этом разделе сервера, их профили находятся в реестрах собственных компьютеров. Каждый пользователь представлен подключом S-ID, расположенным под главным разделом.

HKEY CURRENT CONFIG - этот раздел содержит информацию о конфигурации  $\mathbf{v}$
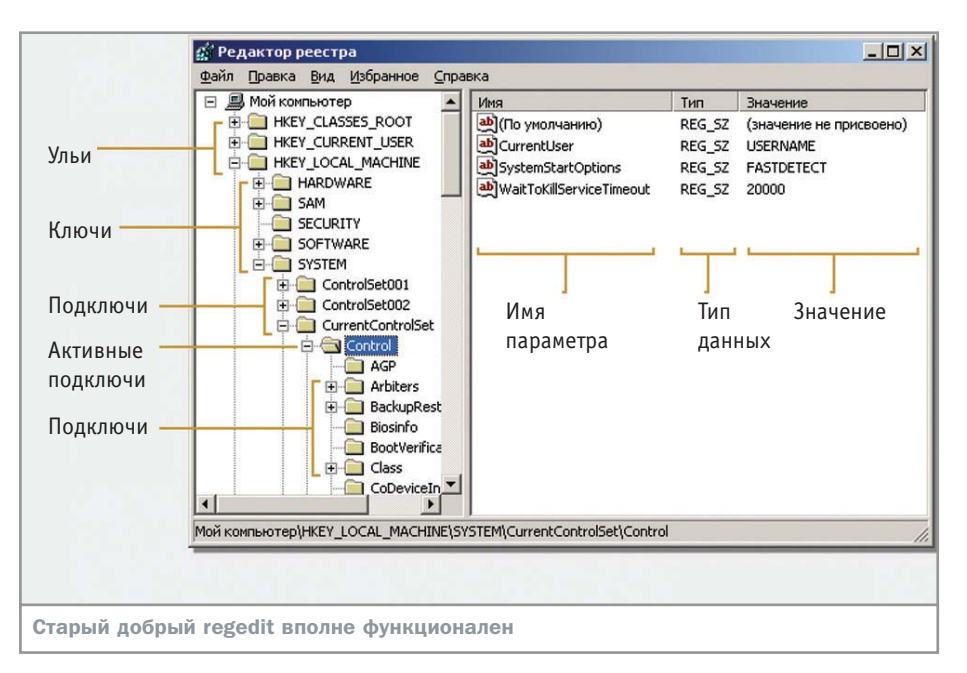

» устройств Plug&Play и сведения о конфигурации компьютера с переменным составом аппаратных средств.

НКЕҮ DYN DATA - здесь хранятся динамические данные о состоянии различных устройств, используемых в компьютере. Именно эти сведения отображаются в окне «Свойства: Система» вкладки «Устройства», вызываемой из Панели управления. Данные этого раздела изменяются самой операционной системой, так что редактировать здесь что-либо вручную не рекомендуется.

#### Структура реестра: основные типы ключей

Каждый из ключей (key) реестра имеет как минимум один параметр (entry), содержащий значение (value), которые бывают следующих типов: REG\_BINARY, REG\_DWORD, REG\_EXPAND\_SZ, REG\_MULTI\_SZ, REG\_SZ.

REG BINARY хранит значения в виде необработанных двоичных последовательностей. Большинство сведений о компонентах аппаратных средств компьютера записано именно в таком виде и может быть отображено в шестнадцатеричном формате.

REG\_DWORD - тип данных, представленных целым числом (4 байта). Используется обычно для значений типа boolean. где 0 переводит параметр в состояние «disabled» — отключено, а 1 — «enabled», активировано. Также этот тип предоставляет множество параметров для драйверов устройств и служб. Может отображаться в двоичном, шестнадцатеричном и десятичном форматах.

REG\_EXPAND\_SZ представляет собой тип данных, который содержит некоторые переменные, динамически заменяемые, когда приложение обращается к параметру. Например, переменную «SystemRoot» заменит фактическое местоположение директории, в которой находятся системные файлы.

REG\_MULTI\_SZ - это многострочный текст. Этот тип ключа, как правило, имеет списки и другие записи в формате, удобном для чтения. Записи разделяются пробелами, запятыми или другими символами.

REG\_SZ - стандартный строковый тип ключа фиксированной длины, представляющий данные в удобном для чтения формате.

#### Как обустроить реестр

Реестр представляет собой локальные файлы. Естественно, что от размера реестра зависят размеры файлов, а значит - и объем памяти, которую необходимо выделить для его загрузки. Кроме того, от размера реестра зависит еще и скорость поиска значений необходимых параметров. Все это приводит к логичной мысли, что с реестром нельзя обходиться абы как. Чтобы упростить жизнь ОС, а следовательно, и себе, достаточно придерживаться нескольких простых правил:

• после удаления программного обеспечения избавляйтесь от оставшихся ключей вручную или с использованием специализированных программных средства (о них читайте ниже);

• возьмите за правило деинсталлировать программы с помощью Ashampoo UnInstaller, Professional Uninstaller и других - они

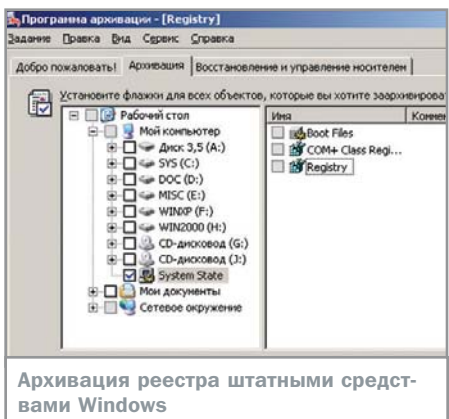

помогают полностью избавиться от следов программы после удаления;

• время от времени устраивайте «диспансеризацию» реестру: проверяйте его «чистильщиками» реестра, программами из пакета Norton Utilities, RegCleaner, Glitch-Remover и так далее, сжимайте данные реестра, удаляя в нем пустые строки, оставшиеся после деинсталляции программного обеспечения.

#### Работа с реестром

Операционная система Windows предлагает стандартное средство для работы с реестром — редактор реестра regedit (regedit.exe), который имеется в большинстве версий ОС. Редактор позволяет просматривать, редактировать или искать данные в системном реестре. Для его запуска в командной строке («Пуск → Выполнить») достаточно написать regedit.

Альтернативный редактор реестра regedt32 (regedt32.exe) доступен для использования в Windows NT/2000 (в XP для этих целей служит regedit.exe); он имеет дополнительные возможности, которые отсутствуют в стандартном редакторе. В первую очередь это возможность просматривать и изменять политику безопасности работы с реестром (предоставление прав на редактирование реестра конкретным пользователям), возможность создавать и изменять типы значений REG EXPAND SZ и REG\_MULTI\_SZ (опция редактирования значений этих типов отсутствует в стандартном редакторе regedit).

Работа с редактором реестра очень проста и напоминает работу с Проводником. Для просмотра ключей реестра достаточно раскрыть нужный улей (нажатием на знак «+» или двойным щелчком мыши). Создание и изменение параметров производится с помощью контекстного меню, вызываемо- »

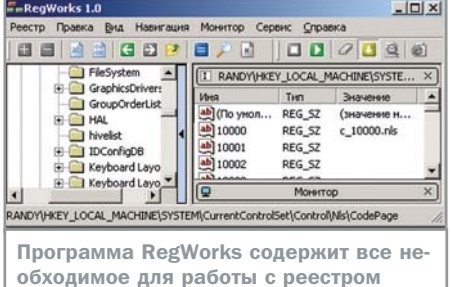

» го правой кнопкой мыши. Для переименования параметров можно использовать быструю клавишу «F2», а для поиска ключей, параметров, значений — «F3».

Если вы в чем-то не уверены, не изменяйте значения, всегда делайте резервные копии файлов реестра и записывайте внесенные изменения. Эти простые меры предосторожности помогут избежать множества неприятных моментов.

#### Импорт и экспорт

Стандартный редактор реестра содержит еще одну полезную функцию - способность импортировать и экспортировать данные. С его помощью можно легко сохранить все настройки в текстовом файле или в файле специального формата, имеющего расширение REG. Чтобы сохранить информацию, просто выберите в контекстном меню выделенного раздела или ключа пункт «Экспортировать». Всего существует четыре формата сохраняемых файлов. • Файлы реестра — это формат, появившийся в Windows 2000/XP. Редактор реестра Windows 2000 обладает обратной совме-

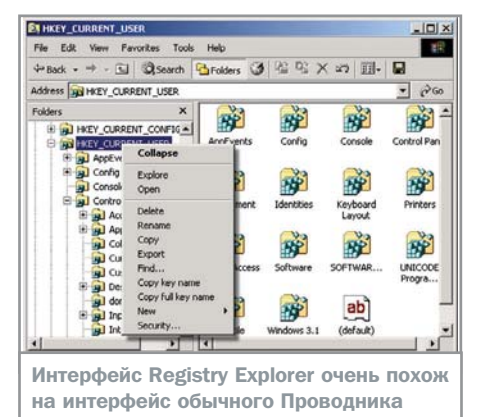

стимостью и может обрабатывать файлы, созданные в Windows 9x. Но если вы экспортировали файл в Windows 2000/XP и перенесли его на Windows 9x, то необходимо вручную изменить первую строку «Windows Registry Editor Version 5.00» на «REGEDIT4» (естественно, без кавычек).

• Файлы ульев реестра — новый формат двоичных файлов, в котором фактически хранятся все файлы системного реестра. После экспорта их можно загружать и редактировать как улей с помощью regedt32.exe.

• Текстовые файлы — обычный текстовый формат, в котором данные разбиты на строки с подробным описанием каждого элемента и его значений.

 $\triangleright$  Файлы реестра Win9X/NT4 — старый формат, знакомый пользователям Windows 95/98/NT. В нем данные представлены в текстовом формате, параметры и значения можно редактировать, добавлять и удалять. Это наиболее удобный формат хранения

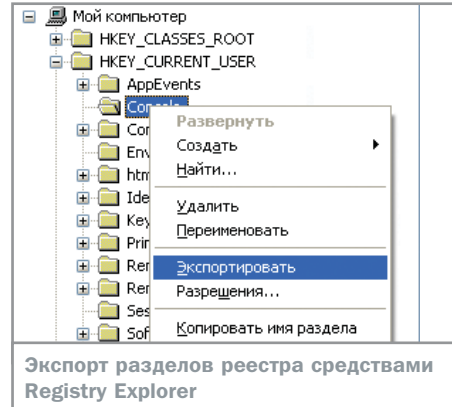

данных реестра, так как он легко переносится в разные версии операционной системы.

#### Параметры командной строки редактора реестра

Редактор реестра имеет параметры командной строки, которые помогут автоматизировать операции с реестром. В приведенный список внесены некоторые из параметров; обратите также внимание, что не все из них универсальны для различных типов ОС.

#### Сжатие реестра

В Windows 9х для сжатия реестра достаточно открыть редактор реестра с параметром командной строки /c - regedit.exe /c. После перезагрузки данные реестра будут оптимизированы.

В операционных системах Windows 2000/XP/2003 для уменьшения размера реестра поможет стандартная утилита «Программа архивации» (systemroot) System32\ntbackup.exe), однако перед ее

#### Практические советы

## Полезные мелочи. Часть первая

Как известно, запуск программ из реестра - любимое дело троянов. Просмотреть список автоматически запускающихся программ можно здесь: НКЕҮ\_LO-CAL MACHINE\Software\Microsoft\Windo ws\CurrentVersion\Run\ - из этого ключа программы загружаются при каждом входе в операционную систему. Из ключа ... \RunOnce\ и ... \RunOnceEx\ программа загружается всего один раз, затем параметр удаляется. Аналогичные ключи есть для запуска программ еще до входа в операционную систему -...\RunServices\ и ...\RunServicesOnce\. Сходные параметры есть только для текущего пользователя: HKEY\_CURRENT\_US-ER\Software\Microsoft\Windows\Current-Version\Run u ...\RunOnce\.

Чтобы запретить доступ к реестру (сделать невозможным запуск файла regedit.exe), зайдите в раздел HKEY\_CUR-RENT\_USER\Software\Microsoft\Windows\ CurrentVersion\Policies\System\ и создайте параметр DisableRegistryTools типа REG\_DWORD со значением 1. Однако этот способ не запрещает изменения реестра другими программными средствами. Для отключения автозапуска компактдиска необходимо войти в НКЕҮ LOCAL MACHINE\System\CurrentControlSet\Services\Cdrom\ и изменить значение ключа AutoRun с 1 на 0. Для обратного включения автозапуска произведите указанные действия наоборот.

Автоматическая выгрузка из памяти неиспользуемых библиотек увеличивает количество свободной памяти, что заметно ускоряет работу. Для ее активации в разделе НКЕҮ LOCAL MACHINE\Software\ Microsoft\Windows\CurrentVersion\Explorer\ создайте новый параметр AlwaysUnloadDLL типа REG\_DWORD и присвойте ему значение 1. При возникновении какой-либо нестабильности в работе отмените сдепанные изменения

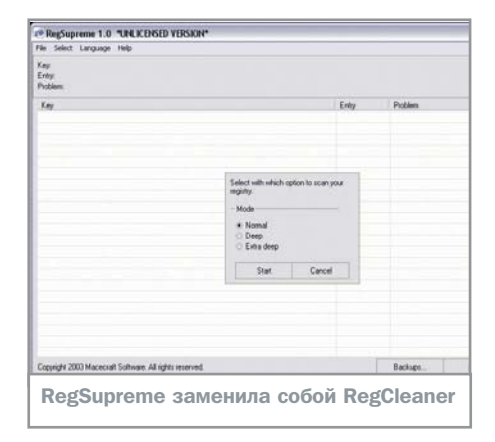

**»** использованием настоятельно рекомендуется создать резервные копии файлов реестра (systemroot\System32\config).

После запуска утилиты можно перейти в расширенный режим. Выберите закладку «Архивация», в левом окне отметьте «System State». Этим действием выбирается параметр архивирования только системных файлов и ульев реестра, а также классов СОМ+. Теперь смело жмите кнопку «Архивировать». Обычно размер файла архивации с расширением ВКГ составляет порядка 300 Мбайт, так что найти достаточное количество свободного места для него несложно (после архивации файл не понадобится, и его можно будет удалить). Если все прошло успешно, Вы увидите сообщение о завершении архивации.

Программа архивации создаст в папке \systemroot\Repair сжатые файлы реестра, которыми необходимо заменить старые. Для этого можно перезагрузиться в DOS и уже там произвести копирование.

RegSupreme 1.0 \*UNLICENSED VERSION\* - Backups  $\Box$ File Select Help Description Date 12.08.2003 20:45:50 full backup full backup. 2 15.08.2003 18:27:38 Restore Remove Close

Резервное копирование реестра программой RegSupreme

#### Резервное копирование и восстановление

Операционные системы Windows 98/Me автоматически создают резервные копии реестра при каждый загрузке операционной системы, кроме того, их можно создавать вручную, используя утилиту «Проверка реестра». Ее можно вызвать, выполнив команду scanregw.exe из пункта «Выполнить» меню «Пуск». В Windows Ме можно пользоваться контрольными точками для восстановления последней успешной конфигурации. Эти контрольные точки создаются в System Restore.

Можно также восстановить данные из MS-DOS. Для этого нужно выбрать в разделе «Завершение работы» меню «Пуск» пункт «Перезагрузить компьютер в режиме эмуляции MS-DOS» («Restart The Computer In MS-DOS Mode»). После перезагрузки следует перейти в системную директорию Windows и далее последовательно выполнить следующие команды:

attrib -h -r -s system.dat

attrib -h -r -s system.da0 copy system.da0 system.dat attrib -h -r -s user.dat attrib -h -r -s user.da0 copy user.da0 user.dat

Теперь надо перезагрузить компьютер. После этой процедуры реестр восстановит состояние, имевшееся на момент последней удачной загрузки компьютера. Если и это не помогло в решении проблемы, стоит заменить при копировании файл system.da0 на system.1st - он был создан при установке Windows, это поможет уже в операционной системе найти источник проблемы и устранить его.

В Windows NT/2000/XP имеется довольно мошная система восстановления данных. очень полезная в случае возникновении неполадок. Для восстановления прежнего состояния реестра рекомендуется пользоваться именно ею. Также возможно восстановление реестра с помощью резервных копий файлов, которые размещены в SystemRoot\System32\Config.

#### Практические советы

## Полезные мелочи. Часть вторая

Очистка файла подкачки pagefile.sys перед выходом из системы полезна в тех случаях, когда требования к безопасности высоки. В файле подкачки могут остаться, например, пароли. Перед выходом его можно очищать, но компьютер будет выключаться несколько дольше. Для этого в разделе НКЕҮ LOCAL MA-CHINE\System\CurrentControlSet\Control\ Session Manager\Memory Management\ присвойте ключу ClearPageFileAtShutdown значение 1.

**B Windows XP есть программа Dr. Watson** для диагностики ошибок. Чтобы она не

отнимала ресурсы, ее можно отключить. Для этого в разделе НКЕҮ\_LOCAL\_MA-CHINE\Software\Microsoft\Windows NT\CurrentVersion\AeDebug\ присвойте параметру Auto значение 0. Чтобы отключить надоедливое сообшение о нехватке свободного места на жестком диске, войдите в раздел HKEY\_CURRENT\_USER\Software\Microsoft\Windows\CurrentVersion\Policies\ Explorer\. Присвойте параметру NoLowDiskSpaceChecks значение 1. Если такого параметра нет, то его следует создать и присвоить ему тип DWORD.

Запретить бесполезные предложения отослать в Microsoft сообщение об ошибке можно присвоив в разделе HKEY LOCAL MACHINE\Software\Micros oft\PCHealth\ErrorReporting параметру DoReport значение 0.

Опция отображения содержимого окна при перетаскивании делает более работу красивой, но вызывает определенное торможение. Если вы все-таки решились ее активировать, в разделе HKEY\_CURRENT\_USER\Control Panel\ Desktop\ присвойте параметру DragFull-Windows значение 1

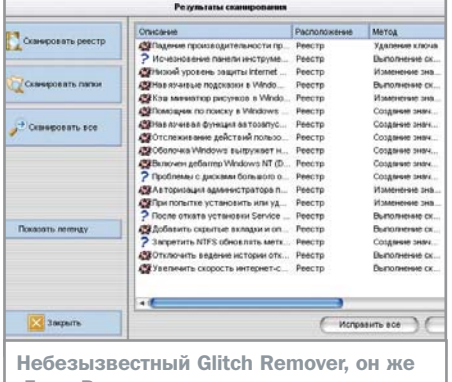

«Глюк Ремувер»

#### » Прочие средства для работы с реестром

Помимо стандартных безыскусных средств работы с реестром, поставляемых вместе с операционной системой Windows, существует также целый ряд разнообразных специализированных программ, делаюших взаимоотношения ним гораздо удобнее и приятнее.

Зачем они нужны? Дело в том, что если в Windows XP «штатный» редактор довольно функционален, работает со всеми типами данных и позволяет давать права на доступ к конкретным ульям, то в других версиях операционных систем regedit далеко не столь удобен (вполне достаточно уже того, что им поддерживаются не все типы данных).

Registry Search + Replace (www.iserv.net/ ~sihswdev) дает возможность просматривать и заменять параметры в реестре не только локального, но и удаленного компьютера, причем в ключах определенных типов возможно последующее сохранение всех настроек.

Имея Registry Toolkit (www.funduc.com/ rtshareware.htm), вам вообще не придется открывать реестр. Используя эту программу, можно выполнять поиск и замену с помошью регулярных выражений, отменять операции правки и перед импортом REGфайла проверять, какие изменения он вызовет. Если же вас устраивает стандартный редактор реестра, можно добавить в него с помощью бесплатной программы ReaEditX (www.dcsoft.com) раскрывающуюся панель журнала — так будет легче

Практические советы

## Полезные мелочи. Часть третья

Если регистрационный номер вашей операционной системы (Windows 95/98/Ме) каким-то образом оказался утерян, то его легко можно найти в реестре. Для этого в разделе НКЕҮ LO-CAL\_MACHINE\Software\Microsoft\Windows\CurrentVersion найдите строковое значение ключа ProductKey - в нем вы без труда отыщете потерянную информацию.

Хотите изменить регистрационные данные? Кто же в этом вам поможет? Конечно же, реестр! Для Windows 95/98/Ме откройте раздел НКЕҮ\_LO-CAL\_MACHINE\SOFTWARE\Microsoft\Windows\CurrentVersion и измените строковые параметры RegisteredOwner (ваше имя) и RegisteredOrganization (название организации). Для Windows NT/2000/XP название раздела несколько иное -HKEY\_LOCAL\_MACHINE\SOFTWARE\Microsoft\WindowsNT\CurrentVersion. Иногда приходится переустанавливать Windows из разных источников. Однако Windows запоминает путь инсталляционных файлов, что порой создает проблемы, например, при установке ПО или драйверов. Чтобы «обмануть» Windows, в разделе НКЕҮ LOCAL MACHINE\SOFT-WARE\Microsoft\Windows\CurrentVersion\ Setup измените строковый параметр SourcePath, указав новый путь. Отмена кеширования пароля помогает полностью избавиться от такой проблемы как взлом сетевых и интернетпаролей, данные о которых хранятся в файле с расширением PWL. Отключение кеширования запрещает запись паролей в этот файл. Следовательно, попытка его получения удаленным пользователем (с чего, собственно, и начинается большинство взломов) с целью получить доступ к вашей информации не принесет никаких результатов. Для отмены кеширования в разделе HKEY LOCAL MACHINE\SOFTWARE\Microsoft\Windows\CurrentVersion\Policies\ Network создайте параметр DisablePwd-Caching типа DWORD со значением 1. После этого зайдите в каталог Windows и удалите файл, или группу файлов, с расширением PWL.

возвращаться к разделам, которые редактировались раньше.

Указанные утилиты предназначены для облегчения редактирования реестра. Однако это лишь первая из задач, возникающих при работе. Также весьма важны программы, предназначенные для поддержания реестра «в тонусе», выполняющие задачи очистки, избавления от «мертвых» ключей и прочие полезные вещи.

Лучшая программа в этом роде -ReaCleaner (http://iv16.org). Простота и одновременно хорошая функциональность сделала ее необходимым инструментом любого пользователя. Логическое завершение программа нашла в пакете jvPowerTools. Когда RegCleaner прекратила свое существование, ее заменила бесплатно распространяемая RegSupreme (www.macecraft.com/php//content.php?lg= en&id=reasupreme).

Программа Glitch Remover (http://qlukremover.narod.ru) ищет с помощью постоянно обновляемой базы «неудобные» настройки операционной системы и предлагает исправить их в реестре Windows. Во многих случаях оказывается весьма полезной, так как содержит свежие исправления ошибок.

Microsoft ReaCleaner (www.microsoft.com/ru) анализирует ключи CLSID системного реестра Windows. Программа находит ключи, которые содержат ошибочные значения, и после записи значений в файл undo.reg удаляет их из реестра Windows. Эта программа - хорошее средство избавиться от мусора после некорректной деинсталляции программ.

Утилита изменения скрытых настроек системы Microsoft Tweak UI (www.microsoft.com/ru) очень популярна благодаря удобному интерфейсу, разнообразию настроек, бесплатному распространению, а также поддержке русского языка. С ней необходимость «копаться» в реестре практически отпадает для рядового пользователя ОС Windows.

В заключение остается еще раз напомнить, что реестр - очень сложный и чрезвычайно важный для функционирования операционной системы инструмент, поэтому надо относиться к нему максимально внимательно, особенно в тех случаях, когда вам по каким-либо причинам захотелось что-то исправить.

•• Максим Приходько

# MOU  $\Box$ o

Настройка Windows и твикеры

Любое серийное изделие безлико. Собранный на конвейере компьютер с предустановленной операционной системой - не исключение. Чтобы он приобрел индивидуальность, став быстрее и надежнее, пользователю придется затратить немало усилий.

аще всего при покупке компьютера в специализированной фирме мы **• получаем его с уже установленной** операционной системой. Продавцы при этом уверяют, что все настроено как нельзя лучше и рассчитано именно на данную конфигурацию ПК, если пользователь вообще догадается об этом спросить. Между тем обычно все предпродажные настройки ограничиваются в лучшем случае установкой драйверов оборудования. В остальном же конфигурация системы остается нетронутой, то есть такой, какой ее создает инсталлятор Windows. Нетрудно догадаться, что такие типовые настройки являются лишь неким общим знаменателем, призванным обеспечить удовлетворительную работу на большинстве компьютеров. Однако полноценная оптимизация системы должна осуществляться индивидуально, в соответствии с требованиями пользователя.

Попробуем дать некоторые рекомендации по настройке операционной системы, позволяющие улучшить производительность компьютера. Все изложенное ниже по большей части применимо к версиям ОС с NT-ядром (Windows NT/2000/XP), но некоторые практические советы будут актуальны и для других конфигураций.

Итак, условно разделим работу по оптимизации на три этапа: увеличение производительности графической оболочки Windows путем отключения эффектов и системных украшений, освобождение дискового пространства за счет невостребованных функций и системных файлов и использование программного обеспечения, призванного улучшить быстродействие системы.

#### Уборка на столе

Если вы являетесь обладателем Windows ХР, то вряд ли станете спорить с тем, что эта система гораздо красивее предыдущих. Скругленные углы окошек, тени под ними, анимированное меню - все это составляет индивидуальный облик системы. Однако, наслаждаясь качественной графикой, следует понимать, что любые элементы оформления снижают общую производительность как пользовательского интерфейса, так и системы в целом.

Первое и самое простое, что мы можем сделать, - это максимально разгрузить Рабочий стол. Удалите все ненужные папки, иконки и ярлыки: подумайте, так ли много тех, которые используются действительно

часто. Лучше, конечно, убрать и обои, которые постоянно находятся в памяти и расходуют ресурсы графической системы. То же самое касается анимированного режима Рабочего стола, который является очень активным пожирателем системной памяти.

#### Красиво, но медленно

Изменить стандартные настройки визуального оформления Windows можно с помощью панели «Свойства системы» (чтобы вызвать ее, шелкните правой кнопкой мыши на иконке «Мой компьютер» и выберите пункт «Свойства», либо нажмите комбинацию «Windows+Break»). В открывшемся окне выберите вкладку «Дополнительно» и в разделе «Быстродействие» нажмите кнопку «Параметры». Раскроется следующее окно, в котором будут перечислены доступные визуальные эффекты интерфейса. Флажки напротив них указывают состояние - включены или отключены выбранные параметры. В процессе установки система самостоятельно, скрыто от пользователя тестирует компьютер на предмет возможности включения того или иного эффекта без существенной потери производительности. Однако, как правило, в итоге оказываются активированными все галочки без исключения, которых в общем насчитывается больше полутора десятков.

Отключите все выделенные пункты: для этого выберите пункт «Обеспечить наилучшее быстродействие», нажмите кнопку «Применить» — и система примет вид, обычный для Windows 2000.

Считается, что для современных компьютеров подобные косметические изменения неактуальны. Однако существует и субъективная составляющая интерактивности интерфейса — восприятие пользователем. Так, пока очередное окно красиво всплывает, вы

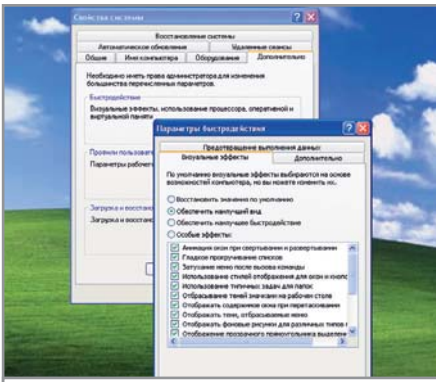

Даже если у вас мошный компьютер. большое количество эффектов замедлит работу интерфейса Windows

просто сидите и ждете. Кажется, полсекунды - не время, но попробуйте проделать все указанное выше и увидите, что Windows стала буквально «летать». Если вы активно поработаете в таком «некрасивом» варианте системы хотя бы час, возвращаться к стандартному интерфейсу уже не захочется.

#### Освобождение дискового пространства

Первым делом следует пояснить, что удалять придется системные файлы. По умолчанию все они являются скрытыми, а значит, сначала необходимо сделать их видимыми. Для этого откройте панель «Свойства папки» (для Windows 98/Me -«Пуск  $\rightarrow$  Настройка  $\rightarrow$  Свойства папки»; для Windows 2000/XP — «Пуск  $\rightarrow$  Панель управления  $\rightarrow$  Свойства папки»), вкладку «Вид», прокрутите список вниз до строки «Показывать скрытые и системные файлы» и поставьте напротив нее галочку.

#### Системе это не нужно

Для начала отправляйтесь в корневой каталог диска, на котором установлена система, и разыщите файл hiberfil.sys. Если найти его удалось, значит спящий режим поддерживается, поскольку именно в этот документ Windows копирует содержимое оперативной памяти при «засыпании». Размер файла равен реальному размеру физической оперативной памяти. Например, если компьютер имеет 512 Мбайт 03У, то и файл будет занимать столько же. Если данная функция системы вами не востребована, отключите спящий режим в окне «Свойства: Электропитание». На вкладке «Спящий режим» снимите галочку напротив пункта «Разрешить использование спящего режима». Благодаря этому на жестком диске освободится немного места.

 $\boldsymbol{\Sigma}$ 

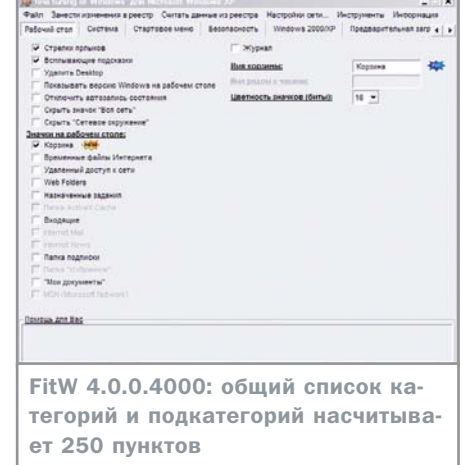

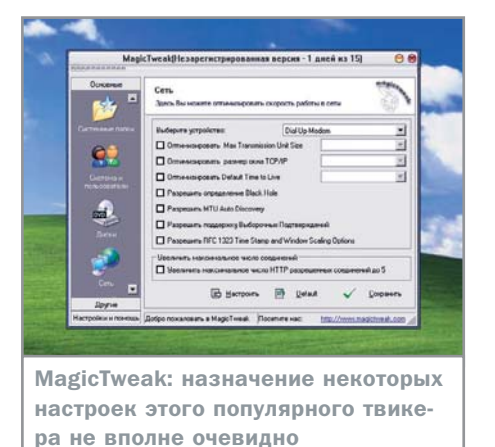

 $\boldsymbol{u}$ Следующая папка, которую можно очистить, - X:\Windows\Driver Cashe\i386 (здесь и далее Х: - логический диск с установленной системой), она содержит кеш драйверов Windows и занимает до 100 Мбайт. При этом подразумевается, что вы уже установили все необходимые драйверы для своего оборудования. При инсталляции новых устройств придется каждый раз вставлять в привод компакт-диск с дистрибутивом Windows.

X:\Windows\System32\dllcache — каталог, являющийся хранилищем для защищенных системных файлов и использующийся для их автоматического восстановления в случае повреждения. Размер этой папки составляет около 400 Мбайт. До удаления файлов необходимо указать системе, что в услугах автовосстановления вы больше не нуждаетесь, для чего наберите в командной строке («Пуск  $\rightarrow$  Выполнить») sfc/cachesize=0. После аккуратно удалите содержимое папки.

Одной из самых «жадных» функций Windows, которая всегда включена по умолчанию и занимает под свои нужды до 12% дискового пространства, является «Восстановление системы». Отключить ее можно в окне «Свойства системы» на вкладке «Восстановление системы».

#### Программные **ОПТИМИЗАТОРЫ**

Утилиты, призванные навести порядок в системе и повысить ее производительность сушествуют, вероятно, столько же времени, сколько и сама Windows. Речь идет о твикерах - то есть фактически настройщиках системы. Причем подобные программы весьма похожи. Обычно они представляют собой набор средств, предназначенных для отключения каких-либо утилит или сервисов, которые пользователь посчитает ненужными.

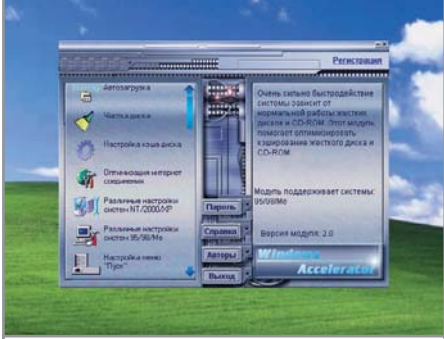

Windows Accelerator: модульное построение позволяет добавлять в программу библиотеки функций

#### Fresh UI 7.36

Данный оптимизатор является достаточно универсальным: он одинаково хорошо работает во всех версиях Windows. Программа поможет при конфигурировании интерфейса системы, оптимизации настроек приложений и во многом другом. Все настройки сгруппированы в левой части и имеют иерархическую структуру.

Они разбиты по нескольким категориям, которые, в свою очередь, разделены на множество подпунктов. Так, категория «Application» поможет изменить настройки приложений, работающих в среде Windows; «Hardware» предназначена для оптимизации аппаратной части; «Windows Interface» настроит пользовательский интерфейс, а «Windows System» оптимизирует системные установки. С их помощью можно настроить любые необходимые параметры. При активации любого параметра в верхней части окна утилиты выводится справка о том, за что данный параметр отвечает и к чему может привести его изменение. Каждая опция имеет для большей наглядности иконку.

Активированные параметры всегда обозначаются зеленым цветом, неактивированные - красным. Кроме того, программа подскажет, для какой версии системы доступна та или иная категория оптимизации. Для использования в некоммерческих »

**Оптимизация BIOS** 

## Базовое ускорение

Несколько приведенных ниже несложных манипуляций с BIOS призваны помочь сократить время начального этапа загрузки компьютера. Поскольку на материнских платах разных производителей и годов выпуска установлены различные версии BIOS, мы будем искать не конкретное расположение опции, а попробуем в общем разобраться, какие из них отвечают за снижение или увеличение производительности.

Первое, что нам необходимо, - найти опцию определения последовательности устройств загрузки («Boot Sequence» или что-то подобное). В качестве первого устройства здесь должно стоять HDD-0 или IDE-0 - то есть ваш основной винчестер, все остальные загрузочные устройства лучше всего отключить. Это приведет к тому, что компьютер будет сразу же загружаться с винчестера, а не бросится на поиски загрузочной дискеты или CD. При желании, включив вышеуказанную опцию, вы можете вернуться в прежний режим. Отключение функции «Boot Other Device» (если она есть) приведет в принципе к такому же результату - BIOS откажется от любой попытки

искать какое-либо другое загрузочное устройство кроме основного винчестера. Функцию «Boot up Floppy Seek», по большому счету, уже пора признать атавизмом. Даже если на вашей машине установлен дисковод, проверять его нет никакого смысла — ведь это несколько драгоценных секунд. Выключаем функцию. На машинах без дисковода это тоже ускорит процесс, хотя и в меньшей степени. Проверьте, присутствуют ли в BIOS опции «Enable Fast Boot» и «Fast memory test». Если да, то лучше их включить, это позволит сэкономит время при тестах памяти. Во избежание автоматического детектирования установленных винчестера и CD-ROM полезно проделать это один раз вручную и сохранить значения в BIOS. Любые проверки на вирусы необходимо отключить. Функция «Virus Warning» (не путать с «Boot Virus Detection») во включенном состоянии отслеживает попытки ОС или выполняющихся в ней программ изменить содержимое нулевого сектора диска. Поскольку она выполняется в реальном режиме работы процессора, а Windows - в защищенном, скорость работы приложений сильно замедлится.

47

» целях Fresh UI распространяется абсолютно бесплатно. При ее установке требуется только регистрация на сайте производителя. Размер дистрибутива очень небольшой — порядка 620 кбайт, что делает утилиту еще более доступной.

#### **MagicTweak 2.90**

Эта утилита обладает одним из самых красочных интерфейсов среди твикеров. Любители стильных приложений, безусловно, оценят поддержку скинов, хотя, вообще говоря, внешний вид в подобных программах далеко не главное.

Изначально утилита поставляется с английским интерфейсом, но на сайте разработчиков можно скачать русификатор.

Средства MagicTweak предоставляют широкие возможности по оптимизации операционной системы, начиная от настройки меню «Пуск» и заканчивая установкой параметров соединения с Интернетом. И если первое предлагают многие твикеры, то с сетевыми настройками работают далеко не все. Правда, назначение этих настроек не всегда очевидно. Например, если пункт «Оптимизировать скорость передачи данных» вполне понятен, то вот назначение опций «Оптимизировать время жизни по умолчанию» или «Включить поддержку выборочных благодарностей» (в русском интерфейсе) можно, пожалуй, выяснить только опытным путем.

Ситуация усугубляется отсутствием достойного файла справки, который имеется только в англоязычной версии программы.

Зато управление процессами и запуском приложений выполнено на хорошем уровне. Например, функция запрета на запуск ненужных пользователю программ очень полезна.

Программа распространяется не бесплатно, но в тестовой версии ее можно использовать 15 дней, не платя ни цента.

#### FitW 4.0.0.4000

А это отечественный ответ западным программистам. В русском варианте программа называется «Тонкая настройка Windows». Она универсальна и будет полноценно работать под любой версией Windows. Несмотря на очень небольшие размеры — 220 кбайт, в программе реализовано огромное количество настроек для системы — порядка 250. Основные категории более-менее стандартны: «Рабочий стол», «Система», «Стартовое ме-

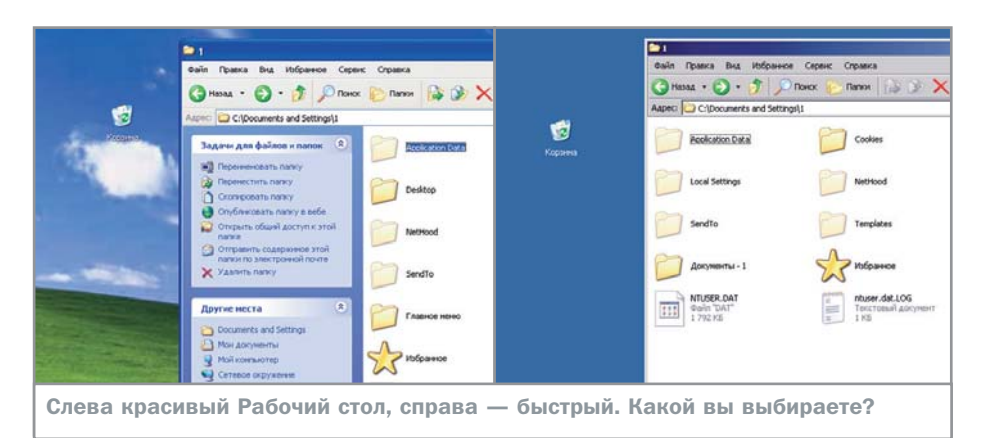

ню», «Безопасность», «Оптимизация и настройка сети».

Помимо всего прочего стоит отметить возможность сохранения текущей конфигурации программы. Настроив систему один раз, вы получите возможность в случае необходимости воспроизвести настройки одним щелчком мыши.

Программа снабжена и активной подсказкой. Если навести курсор на любой пункт настроек, то в нижней части окна утилиты появится информация - за что отвечает данная опция и к чему приведет ее активация.

Программа выполнена достаточно аскетично, но, несмотря на малый размер, является полноценным рабочим инструментом настройки и оптимизации системы. При всех своих достоинствах утилита еще и бесплатна. Минусом является отсутствие полноценной справки, хотя упомянутые всплывающие подсказки несколько исправляют положение.

#### **Windows Accelerator 2.0**

Еще одна отечественная разработка. Функции программы те же, что и у предыдущих, настройка и оптимизация вашей системы.

Одной из отличительных особенностей программы является ее модульное построение, которое компенсирует не слишком обширный базовый комплект возможностей. То есть, однотипные настройки сгруппированы в один модуль, который помещен в библиотеку dll. Чтобы добавить в программу какой-либо модуль, отсутствующий в стандартном наборе, нужно скачать его с сайта производителя и скопировать в папку Moduls. На сегодняшний день существует 11 подобных модулей. Например, модуль «Автозагрузка» отвечает за набор стартующих при загрузке компьютера приложений и утилит, а «Чистка диска»

освобождает диск от мусора временных файлов. Названия «Настройка соединения с Интернет», «Настройка меню Пуск» и «Настройка параметров Рабочего стола» говорят сами за себя.

«Запрет запуска программ» может оказаться очень полезен при необходимости ограничить права пользователей компьютера. «Очистка списка «Установка/ удаление программ» позволяет убрать из списка установленных программ те, которые были удалены некорректно.

Как и подавляющее большинство отечественных программ, данная утилита распространяется бесплатно, но получить регистрационный номер на сайте разработчиков все же необходимо.

П П Денис Коньков

#### **ПРОГРАММЫ**

 $\mathbb{X}$  Fresh UI 7.36 Сайт ► www.freshdevices.com/freshui.html Язык интерфейса ► английский OC ► Windows 95/98/Me/NT/2000/XP Условия распространения ► freeware (только для частного использования) **MagicTweak 2.90**  $\mathbf{v}$ Сайт ► www.magictweak.com/index.php Язык интерфейса > английский OC ► Windows 98/Me/2000/XP Условия распространения ► trialware Цена ► \$29.95 **FitW 4.0.0.4000** Сайт ► http://fitw.h1.ru Язык интерфейса ► русский OC ► Windows 95/98/Me/2000/XP Условия распространения ► freeware **Windows Accelerator 2.0** Сайт ► www.waccel.h1.ru/oprog.htm Язык интерфейса ► русский OC ► Windows 95/98/Me/NT/2000/XP Условия распространения ► freeware

# ПЕТЕРБИЛЕЕ **жизнь файлов**

#### **Восстановление информации**

Информация является самой большой ценностью нашего века. Хранилищем же даже для самых ценных файлов является винчестер компьютера, недостаточную надежность которого можно компенсировать только возможностью восстановить утраченное.

 $7574457$ 

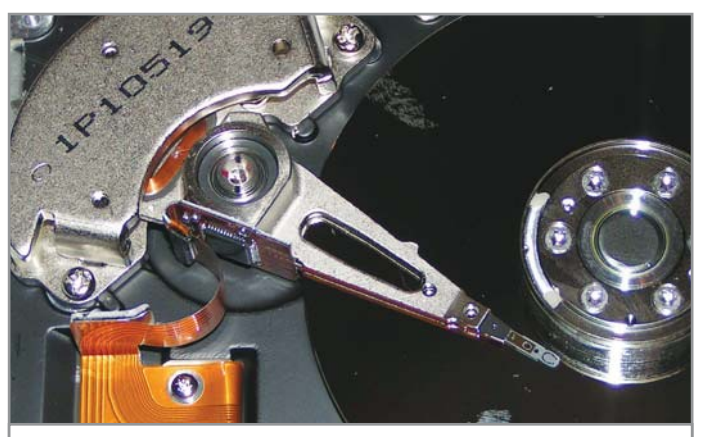

При неаккуратном обращении с «блинами» жесткого диска можно окончательно утратить информацию. которую требовалось восстановить

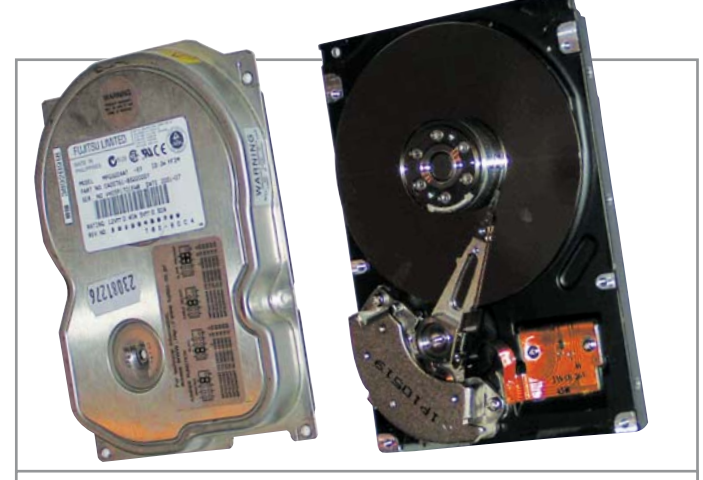

Попробуйте предположить, сколько этот жесткий диск проживет после того, как его снова соберут? Скорее всего, не более нескольких минут

егодня в цифровом формате записывается и воспроизводится почти любая информация: музыка, видеои фотоматериалы, даже произведения живописи, не говоря уже о текстах и базах данных. Все это многократно копируется и передается людьми друг другу по всему миру. Однако, несмотря на появление множества специальных устройств для работы с информацией, основным средством хранения цифровых данных является жесткий диск компьютера.

Правильно выбранный и установленный в системный блок, винчестер работает годами, устаревая в основном морально - то есть, уступая новым моделям в скорости и объеме. Часто бывает, что, приобретая новый системный блок, пользователь вставляет в него старый винчестер, лишь бы не связываться с необходимостью разборки гигабайтных музыкальных или фотоархивов.

Однако не следует забывать, что винчестер - это одно из немногих устройств персонального компьютера, сочетающих в себе электронную и механическую части. И подобное сочетание не может не сказаться на снижении его надежности в сравнении, например, с чисто электронным флеш-драйвом.

Поскольку каждый пользователь считает именно свои файлы самой важной в мире информацией, проблема утраты данных вследствие аппаратных или программных сбоев, либо ошибочных действий стоит весьма остро.

#### Проблемы механики

Чтобы понять причину возможных аппаратных сбоев, а также принять меры к их предотвращению, следует вспомнить об устройстве жесткого диска.

В корпусе винчестера расположены один или несколько дисков («блинов»), покрытых магнитным слоем и предназначенных непосредственно для записи информации. В этом же пространстве размещен держатель магнитных головок, перемещающий их над поверхностью дисков. Корпус HDD, вопреки распространенному среди рядовых пользователей мнению - негерметичный, однако специальный фильтр препятствует попаданию внутрь пыли и более крупных частиц. Нарушение данной защиты может явиться причиной преждевременного выхода винчестера из строя и потери всей информации.

После включения питания и выхода скорости вращения дисков на заданные обороты блок головок снимается с парковочного места и начинает перемешаться вдоль их поверхности, как бы планируя в воздушном потоке, создаваемом вращением самих дисков. Расстояние от головки до магнитного слоя в этот момент составляет доли миллиметра, поэтому резкие встряски приводят к ударам головок по дискам. Отбитые при этом микрочастицы могут портить поверхность далее, как и частички пыли.

Так, неудачно выпавшая из рук сборщика компьютера отвертка может нанести «рану» жесткому диску, которая по мере эксплуатации быстро усугубится и, возможно, приведет к полному выходу HDD из строя.

#### Условия жизни

Кроме явных причин поломок, конечно, есть и косвенные. Например, влияние температуры, влажности и электромагнитных

полей. Все современные жесткие диски сильно греются в процессе работы. Если в корпусе ПК установлен мощный процессор, а также сконцентрировано много энергоемких плат расширения и более одного оптического привода, то повышения температуры не избежать. Некоторые модели высокооборотных винчестеров в таких условиях способны разогреться до состояния электроплитки, и на них вполне можно будет жарить яичницу. Термоперегрузки изнашивают не только моторы, но и электронные компоненты жестких дисков.

Для предотвращения подобных цейтнотов предусматривают дополнительное охлаждение корпуса, а в особо тяжелых случаях - непосредственно винчестера. Повышенная влажность может привести к накоплению сырости внутри корпуса жесткого диска и под платой с микросхемами. Специалистам мастерских по ремонту и восстановлению информации на HDD хорошо известны такие случаи.

#### Старение

Что же касается электрических перегрузок и влияния электромагнитных полей, то здесь действуют общие рекомендации для всей электронной «начинки» компьютера в целом. Стоит применять сетевые фильтры и блоки бесперебойного питания, а также не размещать системный блок рядом с источниками сильных электромагнитных полей.

Все это приводит к нарастанию количества сбойных блоков (Bad block), которые также могут появляться в результате разрушения поверхности диска по причине некачественного изготовления или чрезмерной длительности эксплуатации (хотя »

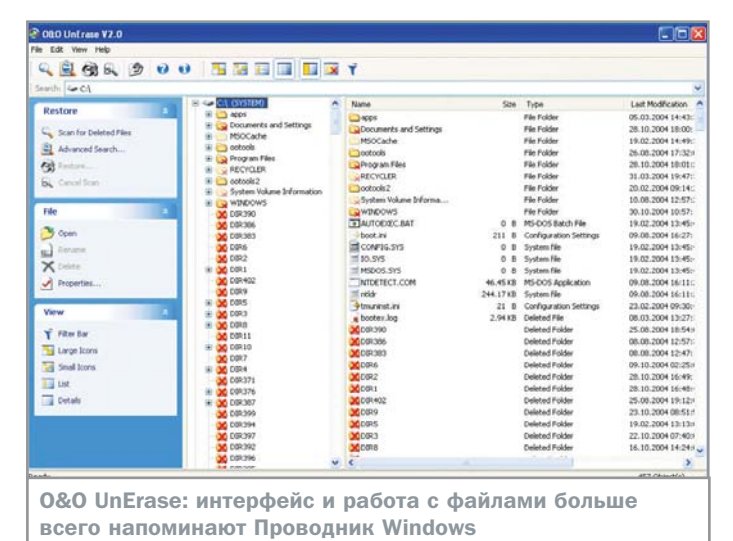

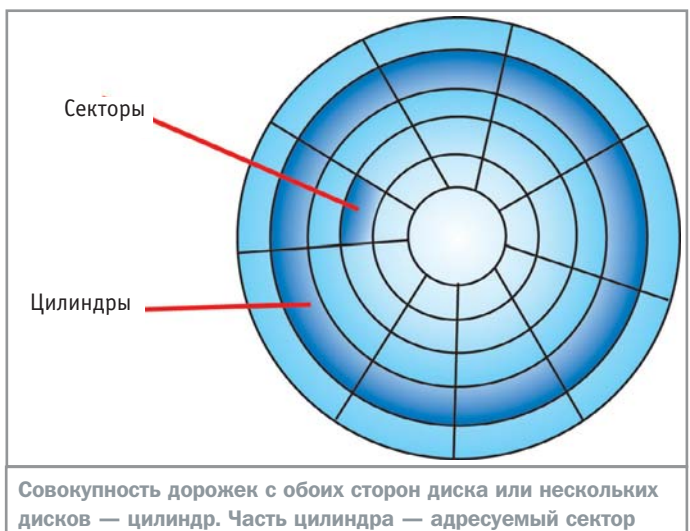

**»** в хорошем состоянии встречаются винчестеры, которым по десять и более лет). По верной народной примете, если сбойные блоки появляются раз в две-три недели и чаще, то информацию на этом винчестере лучше не держать.

#### Проблемы софта

Рассмотренные выше проблемы имеют чисто аппаратные причины. Однако гибель информации вполне возможна и в результате программных сбоев, либо ошибочных действий пользователя. Логическую структуру данных на жестком диске повредить также просто, как и испортить его физически.

Записывающие головки позиционируются по концентрическим дорожкам, которые принято называть цилиндрами (Cylinders). Каждый из таких цилиндров разделен на секторы (Sectors), которые являются минимальным адресуемым блоком данных на диске. Минимальный размер сектора составляет 512 байт.

В самом начале диска (в секторе 0/0/1) находится таблица разделов (Partition Table - PT) и главная загрузочная запись (Master Boot Record - MBR). На следующем цилиндре в первом секторе (начиная с 0/1/1) расположена загрузочная область операционной системы (Boot Area - ВА) и загрузочная запись ОС (Boot Record - BR). Если раздел отформатирован под NTFS копия этой важной информации имеется так же в его последнем секторе. Далее на этом же треке расположена таблица размещения файлов (File Allocation Table - FAT), либо ее аналог MFT (Master File Table) для NTFS. Сразу за ними хранятся их копии.

Львиная доля программных ошибок, приводящая к тому, что вдруг исчезают файлы,

перестает грузиться система или становится недоступен весь раздел целиком, связана с порчей информации именно в этих секторах.

#### Своими руками

В домашних условиях механическая часть весьма плохо поддается ремонту. В самом деле, перемотать сгоревший электродвигатель нереально, так же как и перепаять вышедшую из строя электронную схему. Самое большее, на что можно пойти в безвыходной ситуации, - это попытаться заменить плату управления на точно такую, но с другого винчестера. Если дело в ней, то HDD скорее всего заработает.

Если же неполадка кроется непосредственно в механике, то есть в неисправном двигателе или блоке головок, - можно переставить сам диск или блок дисков в корпус другого винчестера той же модели. Однако поскольку при этом придется вскрывать корпус обоих устройств, разрушая их противопыльную защиту, эксплуатировать их, скорее всего, будет возможно лишь очень короткое время, вполне достаточное, впрочем, чтобы скопировать и сохранить нужные файлы.

Если данные имеют некую конкретную коммерческую ценность, достаточную, чтобы окупить утрату еще одного ранее исправного винчестера - на этот шаг можно пойти. В этом случае аккуратность исполнения операции играет решающую роль - поцарапанный во время перестановки «блин» сведет на нет все усилия.

#### Полусмерть

Область, где пересекаются аппаратные и программные проблемы, - это целостность поверхности «блинов» винчестера. Если магнитный слой поврежден, то секторы, разумеется, читаться не будут. Но помимо недоступности информации или даже невозможности загрузки системы существует и более серьезная опасность. Сбойные блоки могут угодить в так называемую служебную область, куда ни операционной системе, ни тем более данным пользователя доступа нет. Здесь хранятся данные, необходимые винчестеру для его определения и запуска алгоритма работы собственного контроллера.

Поведение винчестера при нарушении этих данных очень напоминает механическую поломку или выход из строя электроники: он не определяется в BIOS материнской платы и, соответственно, не может стартовать, при этом прочая информация, в том числе и загрузочная часть системы, может быть в полном порядке. Рекомендации, кроме как отнести HDD в специализированную мастерскую, в подобном случае дать трудно. Восстановление служебной информации в принципе возможно, если только в этом месте действительно физически не поврежден магнитный слой.

#### Отменить удаление

Самый простой для восстановление случай потери информации - это ошибочное удаление пользователем собственных данных. Дело в том, что даже при подтверждении очистки корзины Windows, сложенные туда файлы не уничтожаются физически. Просто с этого момента место, которое занимал файл, указывается как свободное от полезной информации и, стало быть, доступное для перезаписи.  $\mathbf{v}$  » При дальнейшей работе операционной системы на это участок диска постепенно записываются другие файлы.

Если свободного объема на винчестере достаточно много, а новая информация напротив добавляется сравнительно редко, то след от старого файла может существовать длительный срок. Эта особенность и используется различными программами для восстановления удаленных файлов. С другой стороны, гарантий все же никаких нет. Может просто не повезти, и утраченный файл окажется перезаписанным при ближайшей записи на диск.

Поэтому затягивать с применением упомянутых программ не следует, а работу с компьютером лучше максимально ограничить. Даже если вы сами ничего нового на диск не пишете, за вас это может сделать система, разместив временный служебный файл поверх того, который вы как раз собирались восстановить

#### Загрузка не обязательна

В случае повреждения загрузочных файлов или секторов, содержащих таблицу размещения файлов, в результате сбоя системы или ошибки пользователя следует соблюдать указанное выше правило - ни в коем случае не создавать новый раздел на месте того, который перестал быть видимым.

Если потерянный раздел не являлся основным - воспользуйтесь одной из **УПОМЯНУТЫХ НИЖЕ ПРОГРАММ ДЛЯ ЕГО ВОС**становления. Если же он был загрузочным и запустить компьютер невозможно вообще, хорошим выходом может стать подключение пострадавшего винчестера к другому компьютеру. Такой подход имеет целый ряд преимуществ. В частности, не нужно обязательно делать диск загрузочным, что сопряжено с определенным риском для данных, можно просто добиться читаемости файлов и переписать с него важную информацию. Кроме того, если повреждены были только системные файлы, но раздел как таковой был доступен, файлы с него легко прочитаются на другом компьютере без дополнительных усилий, после чего можно будет заняться восстановлением системы с нуля.

Следует учитывать, что информация, которая хранится в файлах, занимающих на винчестере больше чем один сектор, может оказаться восстановленной лишь частично. Это значит, что восстановленный документ может отличаться от своего первоначального вида, но быть при этом вполне пригодным к использованию. Например, в спасенном тексте, загруженном в Word, может отсутствовать несколько предложений или даже абзацев. И если

такой документ все же можно исправить, то потеря части отсканированной фотографии означает, что вся проведенная ранее работа насмарку.

#### Программы-спасатели

Рассмотренные далее программы и утилиты являются лишь небольшой частью существующего в мире инструментария. предназначенного для восстановления информации. Среди них есть удачные решения и посредственные. Но, как правило, откровенно плохих продуктов в этой ответственной области нет.

Однако следует понимать, что восстановление информации - это не только грамотное применение соответствующих программ. Прежде чем приступать, необходимо правильно оценить ситуацию и хладнокровно выбрать направление действий. Если у пользователя ПК слабые знания об устройстве винчестера и принципах хранения информации, то лучше сразу отнести винчестер в профильную мастерскую, специализирующуюся на восстановлении поврежденных данных. Нештатных ситуаций, которые не описаны в книгах и самоучителях, хватает, а после некорректных действий мастеров из рядового сервис-центра, информация может быть полностью потеряна.

 $\mathbf{v}$ 

**RAID-система** 

#### Зеркала, зеркала...

RAID-системы возникли в период активного развития сетевых технологий, когда накопление больших объемов данных потребовало нового подхода к безопасности их хранения и скорости доступа к ним. В основе RAID-системы лежит принцип размещения информации на нескольких носителях. В зависимости от способа этого размещения, а также количества применяемых носителей обеспечивается либо высокоскоростной доступ к файлам, либо их высокая степень защищенности, либо и то и другое сразу. Однако в любом случае для ОС такой массив представляет собой один диск, с которым можно обращаться так же, как и с обычным носителем.

Существует несколько уровней организации RAID-системы. Самый простой -RAID уровня 0. Он подразумевает наличие двух или более дисков, на которые данные записываются поочередно (Striping). Вследствие того что различные части файла могут записываться или считываться одновременно, значительно повышается производительность, однако защиту от потерь информации такой способ не обеспечивает.

Защита данных в RAID-массивах уровня 1 обеспечивается их «зеркалированием» (Mirroring), когда содержимое двух или более дисков абсолютно идентично. Если данные на одном из носителей оказываются утеряны или повреждены, массив автоматически восстанавливает поврежденную часть и продолжает бесперебойную работу. Данный метод обеспечивает высокую производительность за счет возможности параллельного чтения и записи и высокую степень защиты данных, а также возможность продолжения работы в случае

потери одного из дисков. Однако общий объем всего массива ограничен самым меньшим из входящих в него дисков. На последующих уровнях RAID применяются более сложные методы обработки и хранения данных. Это системы с большой избыточностью, где данные разбиваются на маленькие фрагменты и распределяются по нескольким дискам, сочетая методы записи уровней RAID 0 и 1. В случае применения RAID-массива данные надежно защищены от выхода из строя одного или даже нескольких дисков. Однако подобный принцип хранения не защищает от программных ошибок, неправильных действий оператора или разрушающего влияния вирусов, а значит - при-

менение RAID-массива даже высокого уровня защищенности не является причиной отказа от резервного копирования.

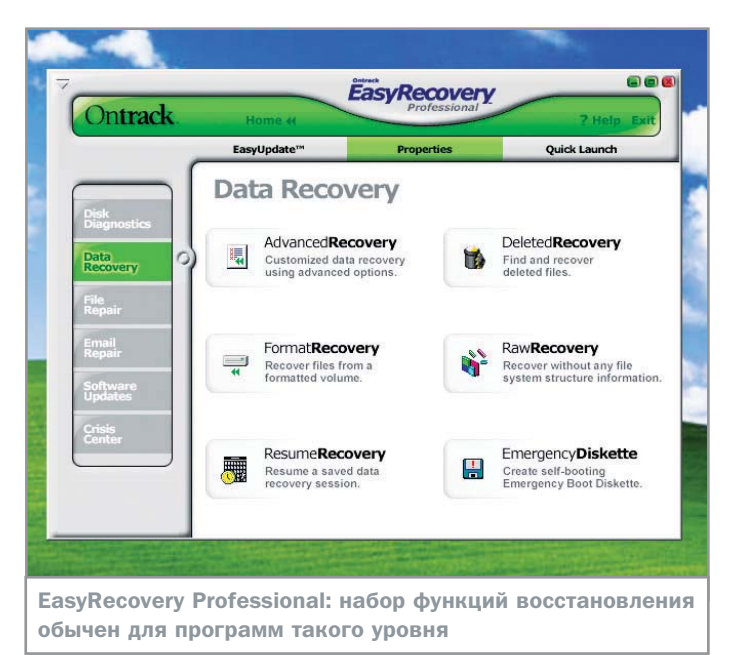

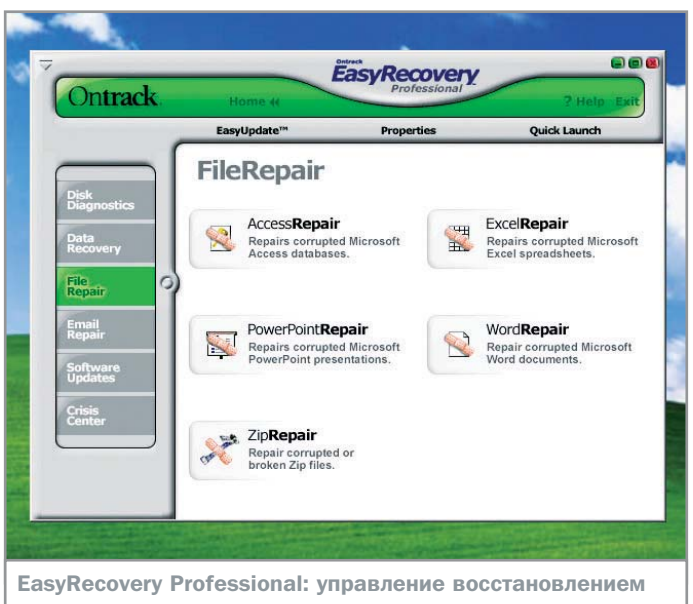

документов MS Office вынесено в отдельную категорию

#### **EasyRecovery Pro 6.0 »**

EasyRecovery Pro восстанавливает данные на жестком диске после их удаления из Корзины, ошибочного форматирования диска или вирусной атаки. Кроме того, программа может помочь, даже если жесткий диск был заново размечен с помощью утилиты Fdisk.

EasyRecovery обнаруживает след от файла даже при повреждении FAT, Root Directory, Partition Tables или Master Boot Record, после чего восстанавливает доступ к нему путем создания работоспособной копии. На случай недоступности данных из-за невозможности запустить систему EasyRecovery позволяет создать дискету, загрузившись с которой можно будет получить доступ к файлам жесткого диска для их копирования. Иные носители в качестве загрузочных не поддерживаются, и это может причинить определенное неудобство, поскольку не на каждом компьютере сейчас есть дисководы.

Зато в качестве объекта восстановления программа способна работать с жесткими дисками всех типов (IDE, ATA, EIDE, S-ATA, SCSI), сменными носителями (Jaz, Zip), гибкими дисками и цифровыми носителями, в том числе с картами CompactFlash, SmartMedia, Memory Stick и другими.

Главное окно программы хорошо продумано, названия кнопок для различных действий лаконичны и понятны. В левом столбце расположены кнопки выбора групп действий. «Disk Diagnostics» содержит инструменты для определения аппаратных неполадок диска и повреждения

его системных областей. Группа «Data Recovery» предназначена для восстановления данных после их ошибочного удаления, форматирования или переразметки разделов. «File Repair» и «Email Repair» восстанавливают файлы определенных типов, принадлежащих программам из состава MS Office: Word, Excel, PowerPoint, Access, а также MS Outlook и Outlook Express. Пункт «Software Updates» понятно для чего, а вот «Crisis Сenter» попытается оказать посильную помощь в особо сложных случаях, связавшись со службой технической поддержки. Здесь же можно узнать адреса и контакты специализированных лабораторий в разных странах (за исключением России).

Из трех доступных кнопок в верхней части окна полезна, пожалуй, будет только «Propertiеs», которая позволяет настроить программу, начиная от выбора языка (среди которых русского нет) и заканчивая параметрами группового восстановления файлов и дисков.

Программа распространяется платно, а в условной бесплатной версии, которую можно скачать с сайта производителя, не работает добрая половина функций.

#### **O&O UnErase V2.0**

Эта программа работает только с версиями Windows семейства NT (Windows NT 4.0/2000/XP). Попытка установить и использовать утилиту в других операционных системах может привести к непредсказуемыми последствиями вплоть до разрушения ОС.

UnErase позволит спасти важные файлы, которые были удалены с жесткого диска в результате действия вируса, из-за ошибок в работе приложений или просто по неосторожности. Для углубленной работы с разделами и системными областями диска программа не предназначена, как и для восстановления данных, утраченных в результате форматирования или переразбиения разделов.

Интерфейс крайне лаконичен. Внешний вид рабочего окна больше всего напоминает Проводник Windows, где в крайнем левом поле перечислены возможные варианты действий с папками и файлами, в центральном и правом полях помещено привычное дерево каталогов и подкаталогов. От Проводника все они отличаются только тем, что в файловом дереве указаны удаленные, но доступные для восстановления файлы, а в поле с действиями присутствуют соответствующие команды. В верхнем окне видны логические диски винчестера с указанием файловой системы, размером, количеством свободного места. При работе с программой пользователь избавлен от лишней информации, что является плюсом данного продукта.

Чтобы получить список удаленных файлов, необходимо запустить их поиск, после чего UnErase начинает исследовать диск. В зависимости от быстродействия каждого конкретного компьютера этот процесс может занимать до 10 минут и даже более. В качестве параметров поиска можно задать временные интервалы или размерные характеристики искомых файлов, что изба- **»**

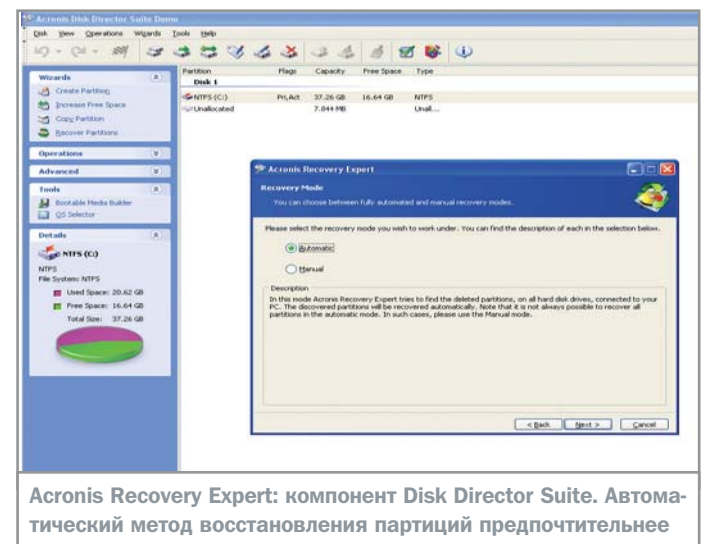

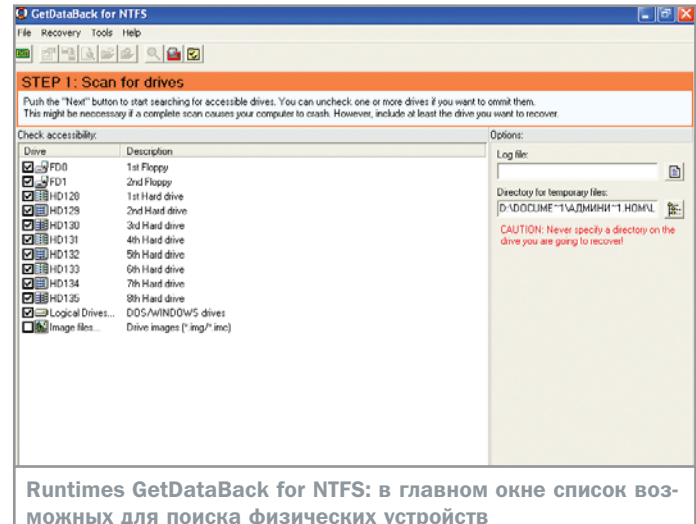

**»** вит от большого числа мусора в дереве. если вы ищете что-то конкретное. После обнаружения искомого - действия очевидны. Необходимо лишь выделить нужный файл или группу файлов и задействовать один из пунктов панели «Restore».

#### **Acronis Recovery Expert**

Данная программа является частью профессионального пакета Acronis Power Utilities 2003, предназначенного для управления данными, операционной системой и параметрами безопасности.

Recovery Expert в какой-то мере является аналогом упомянутой выше EasyRecovery Рго. Утилита также может работать с разделами жесткого диска вне зависимости от причины их удаления - пользовательской ошибки, программного или аппаратного сбоя, вируса или хакерской атаки. Процесс восстановления удаленных разделов может осуществляться как в автоматическом, так и ручном режимах. Последний из них обеспечивает полный контроль процесса пользователем.

Возможность создания внешнего загрузочного носителя позволяет восстанавливать разделы в том случае, если операционная система уже не загружается. Причем, в отличие от EasyRecovery, Acronis Recovery Expert может работать не только с дискетами, но и с компакт-дисками, что существенно облегчает ее применение на современных компьютерах.

Интерфейс выполнен в узнаваемом стиле мастеров Windows XP. В автоматическом режиме восстановления программа все делает сама. После выбора данного режима Acronis Recovery Expert самостоятельно

проверит диск на предмет удаленных разделов, восстановит их и информирует пользователя о текущем положении и состоянии, ограничив его участие лишь периодическим нажатием кнопки «Далее».

В ручном режиме пользователь может указать, где именно следует искать отсутствующие разделы, и какой именно из них следует восстанавливать. Выбор метода поиска осуществляется посредством кнопок «Быстрый» и «Полный». «Быстрый» метод предполагает поиск только в первых секторах цилиндров, поскольку разделы, как правило, начинаются именно с них. Первый же найденный раздел можно начать восстанавливать, не дожидаясь окончания поиска.

#### **Runtimes GetDataBack** for NTFS 2.31

В связи со значительным распространением операционных систем семейства NT в целом и Windows XP в частности, программы, позволяющие восстанавливать информацию с винчестера, на котором установлена файловая система NTFS, становятся все более востребованными. Программа Runtimes GetDataBack for NTFS как раз одна из таких. Подобно тем, что уже перечислены выше, она способна восстановить данные жесткого диска после его форматирования или даже частичного повреждения поверхности.

Принцип использования также аналогичен предыдущим описанным продуктам. После запуска пользователю предлагается просканировать жесткий диск на предмет наличия ошибок, потерянных разделов и удаленных файлов. Вся собранная информация отображается в окне программы, образуя дерево партиций и логических дисков, напоминающее файловую структуру в Проводнике Windows. Остальные действия достаточно очевидны. Ряд инструментальных кнопок в верхней части окна позволяет просмотреть информацию о выбранном объекте, открыть логический диск для просмотра или даже сделать его резервную копию. Нажатие кнопки «Next» в нижнем правом углу приведет к началу работы по восстановлению помеченной информации.

•• Денис Бардинский

#### **ПРОГРАММЫ**

**EasyRecovery Pro 6.0** Сайт ► www.ontrack.com Язык интерфейса > английский OC ► DOS, Windows 3.x/95/98/Me/NT/2000/XP Условия распространения ► shareware Цена ► \$499 0&0 UnErase v2.0 Сайт ► www.oo-software.com Язык интерфейса > английский OC ► Windows NT 4.0/2000/XP/2003 Server Условия распространения ► shareware Цена ► \$79  $\clubsuit$ **Acronis Recovery Expert** Сайт ► www.acronis.ru Язык интерфейса ► русский OC ► Windows 98/Me/NT/2000/XP/ 2003 Server Условия распространения ► shareware Цена ► 499 р. (в составе Acronis Disk Director **Suite 9.0)** Runtimes GetDataBack for NTFS 2.31 Сайт ► www.runtime.org Язык интерфейса > английский OC ► Windows 95/98/Me/NT/2000/XP

Условия распространения ► freeware

#### **RedBut 2.15**

TAZO.

Вы можете сказать, что программ для сокрытия следов пребывания на компьютере и защиты данных от посторонних не счесть. Однако RedBut выделяется среди них тем, что она делает все это экстренно. Нажав всего одну специально назначенную клавишу можно удалить или зашифровать нужные файлы, стереть все журналы, историю браузера и данные в буфере обмена. И, конечно, эта программа будет весьма кстати любителям поиграть в компьютерные игры на рабочем месте: по сигналу она дает возможность свернуть все окна, выключить звук, завершить или запустить приложение.

**OC:** Windows 9x/Me/2k/XP Язык интерфейса: русский Условия распространения: freeware Сайт производителя: www.redisoft.com

#### **Redfuit 2.15 PROJE ASPNET**  $\overline{\phantom{0}}$ Настройка  $C6poc$  | При Palmunanus <sup>1</sup>/ Ene TH SF Pe un un flobena ciferen 1008

# Содержание **PL** #7/05 ECI YД

#### **Shareaza 2.1.0.0**

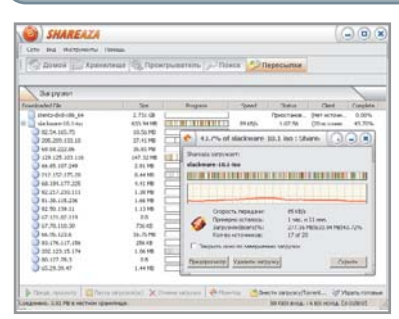

Пожалуй, это одна из самых красивых программ для пирингового обмена. Но этим ее достоинства не ограничиваются. Во-первых, она умеет работать сразу с несколькими сетями: Gnutella 1 и 2, eDonkey2000 и BitTorrent. Во-вторых, имеет удобную опцию предпросмотра недокачанных фильмов. Причем это осуществимо даже с сильно сегментированными файлами BitTorrent! Немаловажно, что Shareaza очень дружелюбна. При первом запуске специальный мастер поможет новичкам настроить программу, а также преду-

предит об ограничении количества сетевых подключений в Windows XP SP2, если таковое имеется в системе (обойти ограничение можно с помощью утилиты xp-AntiSpy). Добавьте в этот список поддержку русского языка и скинов, отсутствие шпионских и рекламных модулей и бесплатность программы - и вы получите практически идеального помощника для обмена файлами в Интернете. ОС: Windows 9x/Me/2k/XP Язык интерфейса: русский

Условия распространения: freeware Сайт производителя: www.shareaza.com

#### **Acronis Disk Director Suite 9.0**

Программный пакет, включающий в себя все, для того чтобы данные на вашем диске всегда были в порядке. Он состоит из четырех независимых модулей. Менеджер разделов позволяет копировать изменять размер раздела без потери данных. Причем поддерживаются не только файловые системы Windows, но и ext2 и ext3. Recovery Expert восстанавливает испорченные данные. Acronis OS Selector - менеджер загрузки, позволяющий использовать на компьютере несколько операционных систем. И наконец, Acronis Disk Editor - профессиональная программа для низкоуровневого редактирования записей на жестком диске. OC: Windows 9x/Me/2k/XP Интерфейс: русский Условия распространения: demo Сайт: acronis.com

истории посещения веб-страниц и работа с менедже-

ром cookies. Кроме того, вы можете освободить место

на винчестере, найдя устаревшие файлы и дубликаты.

почти все эти функции можно автоматизировать, запус-

кая, например, чистку реестра каждый раз при входе в

систему. ОС: Windows 9x/Me/2k/XP Язык интерфей-

са: русский Условия распространения: trialware

Сайт производителя: www.macecraft.com

И, пожалуй, самое удобное в этой программе то, что

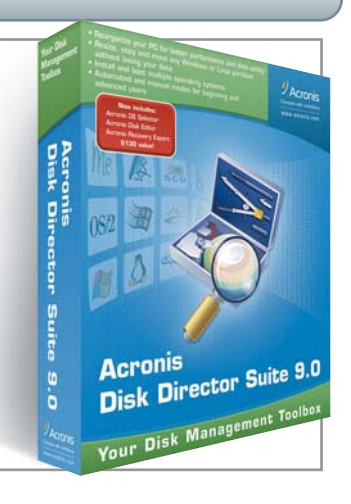

#### **Jv16 PowerTool 2005**

Разработчики этой программы не стали дополнять свое детише модными скинами, делать анимированные кнопки или окна нестандартной формы. Пусть она смотрится неброско, зато способна заменить сразу несколько утилит. Кликнув на один из ярлыков в главном меню, вы можете чистить реестр. находить и заменять в нем нужные ключи, а также отслеживать изменения всех настроек Windows. Вторая группа утилит предназначена для сохранения анонимности вашего пребывания на компьютере: здесь осуществляется очистка

Ó B S

51

#### **Hot Keyboard Pro 2.7.568**

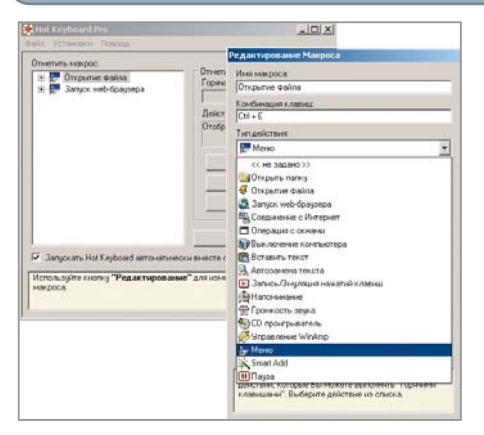

Почти в каждой программе есть горячие клавиши, позволяющие быстро выполнять какие-либо дейст-

#### xp-AntiSpy 3.94-1

Незаменимая утилита для настройки скрытых паnaметров Windows, Как правило, они касаются незаметной для пользователя отправки и приема программами данных в Интернете. Сильно грешит этим, например, стандартный MediaPlayer. С помощью xn-AntiSny можно отключить олновременный c Outlook старт MS Messenger, спрятать компьютер в Сети, запретить автозапуск CD, увеличить количество сетевых подключений в Windows с установленным Service Pack 2, 3a что отвечает каждый параметр, можно узнать из комментариев к ним. Впрочем, если у вас есть сомнения, можно

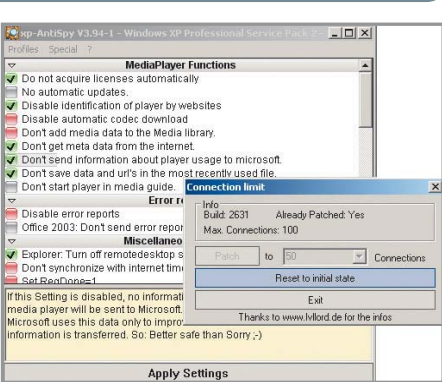

вия без долгого хождения по меню. Есть они и в операционной системе - например, сочетание кла-

виш «Windows+E» вызывает окно Проводника. Но

вот беда, в рамках ОС есть только несколько предопределенных действий. Эта программа поможет сделать работу за компьютером удобней и продуктивней. Нажав одну клавишу вы сможете открыть любимый сайт, запустить программу или управлять

Winamp из полноэкранной игры. К тому же она позволяет записывать макросы - последовательность нажатий клавиш и действий мыши. В общем, возможности программы ограничены только вашей фантазией. OC: Windows 9x/Me/2k/XP Язык интер-

фейса: русский Условия распространения: free-

ware Сайт производителя: rus.hot-keyboard.com

довериться рекомендациям (пункт меню «Profiles  $\rightarrow$  Suggested»). OC: Windows XP Условия распространения: freeware Язык интерфейса: английский Сайт производителя: www.xp-antispy.org

#### **SpeedFan 4.24**

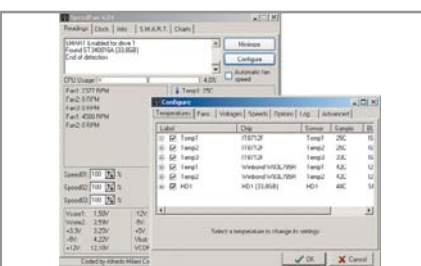

В борьбе за снижение шума компьютера битва идет за каждый децибел. Если вы уже имеете хороший корпус и малошумные вентиляторы, дальнейших результатов можно добиться понижением частоты вращения кулеров. Ведь компьютер не всегда работает в режиме полной загруженности, и, скажем, при прослушивании МРЗ охлаждение может быть и не нужным вовсе. Что и демонстрирует данная программа. Читая показания температурных датчиков на материнской и видеоплате, она снижает обороты вентиляторов, если чип охладился ниже выставленного вами порога температуры. OC: Windows 9x/Me/2k/XP Условия распространения: freeware Язык интерфейса: английский Сайт производителя: www.almico.com

#### **Azureus 2.3.0.2**

Обычно BitTorrent-клиенты довольно аскетичны в настройках. Но это совершенно не относится к Azureus. В нем можно ограничивать скорость скачки/закачки, гибко настраивать раздачу файлов и многое другое. Также вы можете стать сервером (tracker) и управлять публикацией файлов. Есть прекрасная система отчетов и статистики. Особенно красив режим «Swarm», который и изображен на скриншоте. Может, практическая его ценность и невелика, но визуализация работы сети оказывает прямо-таки гипнотическое воздействие. OC: Windows 9x/Me/2k/XP Условия распространения: freeware Интерфейс: русский Сайт: azureus.sourceforge.net

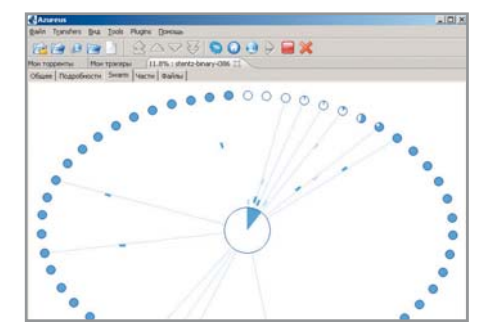

#### **Active SMART 2.42**

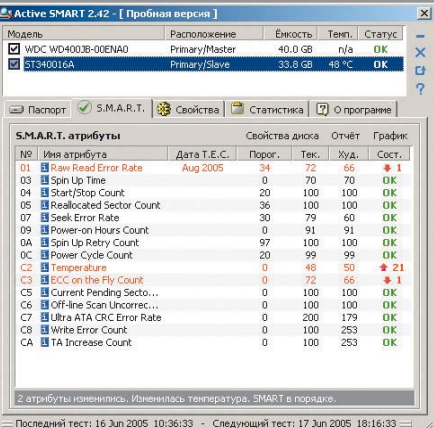

Поломка видеоплаты за \$300 - это, конечно, трагедия, но ее всегда можно заменить на другую. Другое дело - жесткий диск. Как возместить утерю ценной информации: почтовые базы данных, контакты, результаты вашего труда? Поэтому практически все производители встраивают в винчестеры микропрограммы для самотестирования -S.M.A.R.T. Они отслеживают износ винчестера, характеризующийся парой десятков параметров, каждый из которых выражен так называемым атрибутом надежности. По мере работы жесткого диска значение этих атрибутов снижается. Данная утилита отображает атрибуты S.M.A.R.T. и при снижении их до определенного минимального порога оповешает пользователя. Помимо этого она показывает паспорт устройства и температуру (если имеется соответствующий датчик). Есть возможность сигнализировать о необходимости замены HDD по почте, что, несомненно, будет полезно сетевым администраторам. ОС: Windows 9x/Me/2k/XP Условия распространения: trialware Язык интерфейса: русский Сайт производителя: www.ariolic.com

#### Список программ **Реестр**

Jv16 PowerTool 2005, RegEditX 2.0 BETA, Registry Search +Replace 2.15, Registry Toolkit 3.6, RegWorks Lite 1.3, Registry Explorer 1.4.4

#### **Оптимизация**

ActiveStartup Deluxe 1.15, ATITool 0.24, Hot Keyboard Pro 2.7.568, RedBut 2.15, SpeedFan 4.24 Start Group Optimize 2.0, xp-AntiSpy 3.94-1

#### Безопасность

BitDefender Free Edition 7.2, ClamWin Antivirus 0.85.1, ZoneAlarm Pro 5

#### Тестовые утилиты

Active SMART 2.42, 3DMark05 Free Edition

#### **Интернет**

Shareaza 2.1.0.0. BearShare 5.0.0. Direct Connect ++ 0.674, eMule 0.42e, SoulSeek 156c, LimeWire 4.8.1, Azureus 2.3.0.2, Download Master 4.2.4.877

#### Бонус

Acronis Disk Director Suite 9.0, GetDataBack for **NTFS 2 31** 

# За железным **BaHaBecoM**

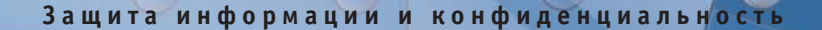

Чтобы защитить свой дом от чужих любопытных взглядов, достаточно задернуть шторы. Добиться надежной защиты и конфиденциальности данных в памяти вашего компьютера гораздо сложнее, но все же возможно.

последнее время разработчики ОС уделяют большее внимание проблеме безопасности и конфиденциальности информации. В частности, это подтверждается выходом Service Pack 1 и 2 для Windows XP. При этом по возможности функции обеспечения безопасности автоматизируются, поскольку пользователи зачастую пренебрегают элементарными средствами защиты. Этим объясняется наличие в составе Service Pack 2 для Windows XP автоматического обновления и брандмауэра.

Вопрос обеспечения безопасности сводится к нескольким ключевым моментам: • настройки безопасности различных

- компонентов системы:
- использование антивируса;
- использование брандмауэра.

Использование антивирусов является самым простым пунктом списка. Эти программы, как правило, заранее сконфигурированы и не требуют тонкой настройки. Вопросы конфигурирования системы гораздо более сложны и зачастую игнорируются пользователями. Поэтому именно их рассмотрением мы и займемся.

#### Разграничение доступа

Версия Windows XP Professional предпочтительнее с точки зрения безопасности, нежели Home Edition. Она содержит функции разграничения доступа и обеспечения конфиденциальности - Encrypting File System, Access Control и Group Policy, которые отвечают за шифрование файлов средствами файловой системы, ограничение доступа к ресурсам и назначения групповых политик.

#### Файловая система

Для компьютера, не подключенного к сети, и с которым работает единственный пользователь, подходит файловая система FAT32. В противном случае необходима NTFS, на свойствах которой основаны встроенные средства безопасности Windows XP. Если система уже установлена на FAT32, необходимо преобразовать существующий раздел с помощью команды CONVERT том: /FS:NTFS. Более наглядно это можно сделать с помощью системной утилиты «Управление компьютером» (расположенной в Панели управления на вкладке «Администрирование»), выбрав раздел «Управление дисками».

#### Политика групп

Предусмотренная в Windows XP Pro политика групп совместно с NTFS позволяет назна- » > чать пользователям индивидуальные права доступа к ресурсам. Это делает возможным запуск определенных приложений только в заданном контексте безопасности - например, от имени определенной группы пользователей, вследствие чего снижается риск выполнения нежелательных приложений, например вирусов. Организация и внедрение групповой политики подразумевает:

• создание для каждого пользователя учетной записи с минимальными привилегиями, например принадлежащей к встроенной группе «Пользователи»;

• Создание учетной записи администратора для выполнения неповседневных задач (например, установка ПО).

Конфиденциальность информации можно обеспечить либо выделив каждому пользователю отдельную папку, либо создав на жестком диске несколько разделов и назначив соответствующие права доступа к ним. Чужие разделы лучше всего при этом скрыть.

Обычные пользователи не должны иметь возможности изменять содержимое директорий Windows NT и Program Files, исключения допускаются лишь для отдельных конфигурационных файлов. К системным файлам полный доступ должен иметь только администратор.

#### Простой доступ

В Windows XP версии Pro по умолчанию установлен режим «Использовать простой общий доступ к файлам». Это означает, что не только все участники рабочей группы, но и все пользователи, так или иначе подключенные к локальной сети, имеют доступ к общим файлам и папкам вашего компьютера. Назначить индивидуальные права доступа для конкретных пользователей или групп пользователей при этом невозможно. Однако часто встречаются ситуации, когда требуется обеспечить работу с некими данными одним участникам сети и запретить другим. Например, папки с бухгалтерскими документами ни к чему показывать работникам склада, и наоборот.

Чтобы обеспечить индивидуальный подход к правам пользователей, необходимо выключить режим простого общего доступа. Для этого перейдите к меню «Мой компьютер  $\rightarrow$  Сервис  $\rightarrow$  Свойства папки  $\rightarrow$  Вид» и снимите флажок «Использовать простой общий доступ к файлам (рекомендуется)».

Для облегчения более детального разграничения полномочий создано немало

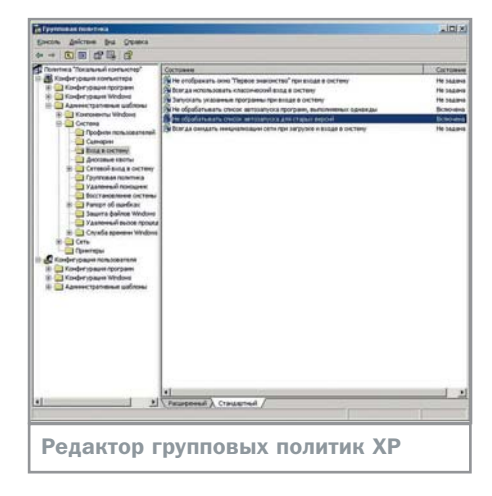

приложений. Например, для блокирования доступа определенных пользователей к USB подойдет программа DeviceLock, а в запрешении редактирования системных настроек могут помочь такие твикеры как WinBoost, XP Protector, Security Administrator.

**B Windows XP Home Edition для назначе**ния прав доступа можно использовать консольную команду cacls.exe - более удобного средства здесь не предусмотрено.

#### Редактор групповых политик

С целью повышения устойчивости системы к воздействию вирусных программ полезно запретить им автоматический запуск при старте

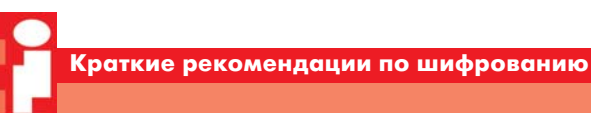

## Алекс Юстасу...

Windows XP версии Professional позволяет обеспечить высокую конфиденциальность данных путем их шифрования с помощью Encrypting File System (EFS). При этом необходимо создать учетную запись агента восстановления данных. резервную копию собственного сертификата и сертификата агента восстановления данных. Шифрование можно осуществить из командной строки с помощью утилиты cipher.exe. Будучи запущенной без параметров, она показывает состояние шифрования текущей папки. Для вывода допустимых ключей используйте команду cipher.exe /?

Чтобы затруднить задачу злоумышленника, который, несмотря на все предпринятые меры, проник на ваш компьютер, старайтесь придерживаться следуюших рекомендаций:

• зашифруйте все папки, в которых вы храните документы;

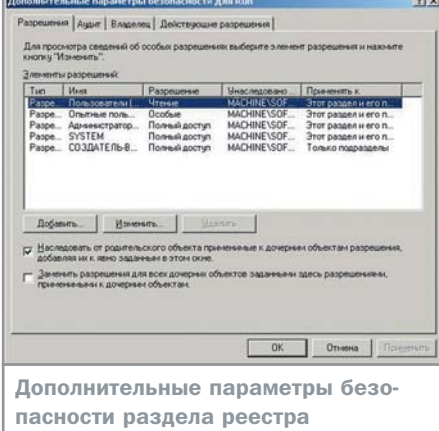

57

 $\mathbf{v}$ 

компьютера. Поскольку в настоящее время помимо классических вирусов широкое распространение получили черви и троянские программы, предназначенные для покушения на вашу секретную информацию, такие меры помогут не только сохранить целостность данных, но и понизить вероятность их кражи.

Отменить старт программ из списков автозапуска, расположенных в соответствующих ключах реестра, можно с помощью «Редактора групповых политик» (Group Policy Editor для Windows 2000/XP Pro). Утилита вызывается командой gpedit.msc и позволяет изменять огромное количество параметров, отвечающих за безопасность Windows.

• зашифруйте папки \Temp и \Tmp. Это обеспечит шифрование всех временных файлов:

• всегда включайте шифрование для папок, а не файлов;

• защитите личные ключи учетной записи агента восстановления, для этого экспортируйте их на внешний носитель, после чего удалите с компьютера;

• экспортируйте личные сертификаты шифрования всех учетных записей;

• не удаляйте сертификаты восстановления при смене политик агентов восстановления. Храните их до тех пор, пока не будете уверены, что все файлы, защищенные с учетом этих сертификатов, обновлены;

• при печати не создавайте временных файлов или зашифруйте папку, в которой они будут создаваться;

• защитите данные в файле подкачки. Последний должен автоматически удаляться при выходе из Windows.

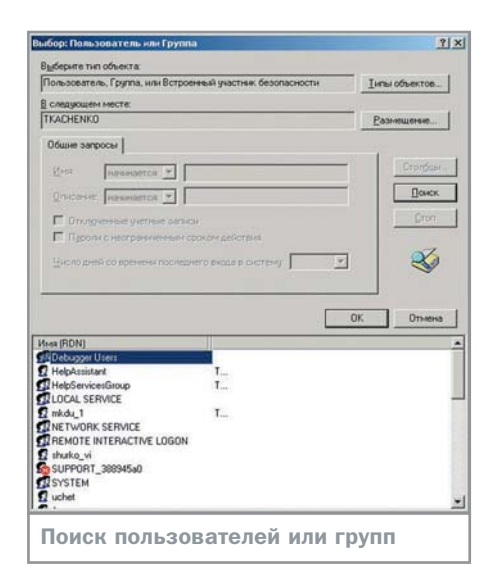

 $\boldsymbol{\Sigma}$ В окне, возникающем после запуска утилиты, следует выбрать: «Конфигурация компьютера  $\rightarrow$  Административные шаблоны  $\rightarrow$ Система  $\rightarrow$  Вход в систему». В правой части окна дважды щелкните на запись «Не обрабатывать список автозапуска для старых версий». Будет вызвано окно выбора значений этого параметра, в котором следует выбрать «Включен».

Кроме нежелательных программ и процессов данное состояние настроек блокирует запуск большинства установленных пользователем утилит. Однако эта проблема легко решается размещением нужных ярлыков в папке «Автозагрузка», которую

необходимо периодически просматривать на предмет наличия посторонних объектов.

#### Разграничение доступа к реестру

Известно, что неумелые попытки работы с реестром могут довести систему до частичной или полной утраты работоспособности. Если с компьютером работают несколько человек, которые к тому же считают, что смыслят в настройках Windows, такая опасность остается всегда. Не говоря уже об упомянутых выше вирусах и троянах, которые могут быть запущены беспечным пользователем.

Чтобы предотвратить подобную беду, полезно установить персональные разрешения на доступ к ключевым разделам системного реестра.

#### Терпение и труд...

Описанные ниже действия нельзя назвать ни тривиальными, ни интуитивно понятными. Однако в тех случаях, когда вам не подходит принятый по умолчанию принцип наследования прав доступа дочерним разделом реестра от родительского, придется попотеть. Используйте пункт «Разрешения» контекстного меню, вызываемого правой кнопкой мыши при нажатии на требуемый раздел реестра, и в окне, появляющемся по кнопке «Дополнительно», снимите флажок «Наследовать от

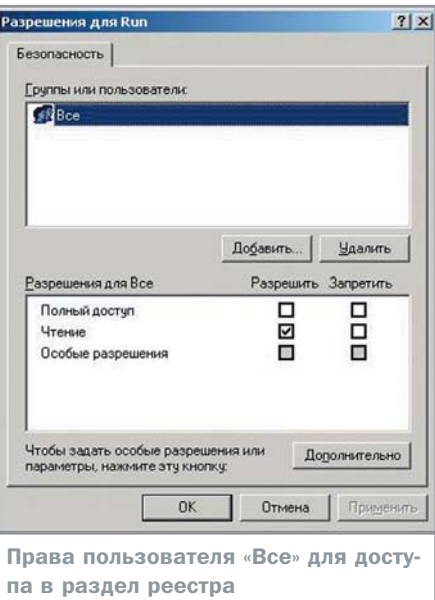

родительского объекта применимые к дочерним объектам разрешения». Это действие вызовет появление окна «Безопасность», которое подробно объяснит последствия операции. Нажмите в этом окне кнопку «Копировать», после чего вы снова вернетесь в окно «Безопасность». Здесь нажмите «Добавить» и в следующем окне нажмите «Дополнительно». Далее возникнет новое окно «Выбор: пользователь, компьютер или группа», где следует нажать «Поиск».

Описанная последовательность действий вызовет на экран список пользовате- >>

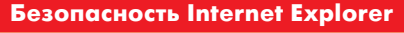

#### Запретите ему все!

Если вы используете IE в качестве браузера по умолчанию, помимо способа запуска в защищенном режиме вы можете повысить его безопасность с помощью инструментов консоли «Групповая политика» и утилиты gpedit.msc. Для этого надо в административном шаблоне настроить, переведя в режим «Включено», следующие параметры:

• Меню обозревателя \ Отключить параметр «Сохранить эту программу на диске»

- Панель управления обозревателем \
- Отключить страницу «Дополнительно»
- Панель управления обозревателем \ Отключить страницу «Безопасность»
- ▶ Автономные страницы \ Отключить добавление каналов

▶ Автономные страницы \ Отключить добавление расписаний для автономных страниц

• Автономные страницы \ Отключить все расписания для автономных страниц

- Автономные страницы \ Полное отключение пользовательского интерфейса каналов
- Автономные страницы \ Отключить загрузку содержимого подписки
- Автономные страницы \ Отключить редактирование и создание новых групп расписаний

• Автономные страницы \ Отключить изменение расписаний для автономных страниц

• Автономные страницы \ Отключить протоколирование обращений к автономным страницам

• Автономные страницы \ Отключить удаление каналов

• Автономные страницы \ Отключить удаление расписаний для автономных страниц Кроме того, устанавливайте размер дискового кеша IE минимальным с целью ускорения работы антивируса. Для автоматического удаления временных файлов IE зайдите в ключ реестра НКЕҮ LOCAL MA-CHINE\SOFTWARE\Microsoft\Windows\CurrentVersion\Internet Settings\Cache и присвойте Persistent значение 0.

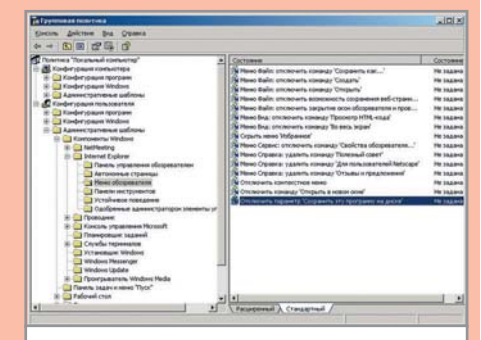

Настройка параметров IE средствами групповой политики

> лей и групп, которые так или иначе имеют доступ к компьютеру. Выберите группу «Все» и нажмите «ОК». Перед вами появятся расширенные настройки прав всех группах пользователей в отношении выбранной ветви реестра. Количество возможных прав позволяет осуществить тонкую регулировку доступа.

Установите флажок «Полный доступ». нажмите «ОК». К списку ранее указанных пользователей теперь добавился пользователь «Все». Всех остальных пользователей нужно удалить. Установите флажок «Заменить разрешения для всех дочерних объектов заданными здесь разрешениями» и нажмите кнопку «Применить».

После двукратного запроса о подтверждении всего проделанного в окне разрешений для этой ветви реестра останется только пользователь «Все». Запретите для него полный доступ и разрешите чтение. Данную операцию желательно проделать в первую очередь с упомянутыми ранее разделами реестра, отвечающими за автозагрузку. Теперь никто, включая администратора, не сможет изменить содержимое этих ветвей реестра, а вирусные программы не смогут внести себя в списки автозапуска, даже если вы запустите их вручную.

#### Пароли

Модель безопасности Windows XP основана на аутентификации, при которой проверяются пароль и логин пользователя, а также наличие у него прав доступа к ресурсам. Однако, как и многие другие функции Windows, принятые по умолчанию, правила работы с паролями далеки от совершенства, что приводит к снижению защищенности системы и данных от вмешательства злоумышленника.

Дело в том, что Windows XP шифрует пароли сразу по двум алгоритмам. Первый -LM-Hash — существует для аутентификации в сетях LanMan. Второй - NT-Hash - работает по принципу разделения паролей на равные части по семь символов в каждой. Если общее число символов не кратно семи, то последняя часть заполняется по остаточному принципу. Так, пароль из двеналцати символов разделяется на две не равные части по семь и пять символов соответственно. После этого все символы переводятся в верхний регистр, что существенно сокращает число вариантов для программ подбора. Каждая часть шифруется отдельно, и два полученных хеша объединяются в LM-Hash. Пароль из

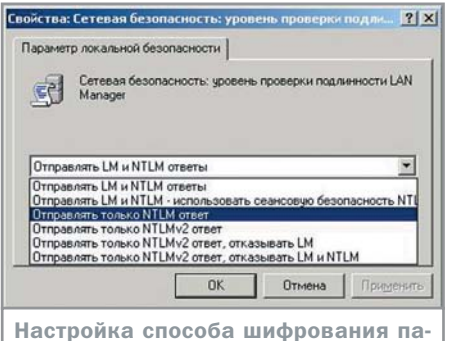

ролей пользователей

двенадцати символов, разумеется, расшифровать сложнее, чем два, состоящих из семи и пяти символов. Программы для взлома быстро расшифровывают вторую, более короткую часть, по которой зачастую уже можно судить о пароле целиком.

#### Повысить стойкость

Избежать описанного выше эффекта поможет меню «Панель Управления → Администрирование  $\rightarrow$  Локальная политика безопасности  $\rightarrow$  Локальные политики  $\rightarrow$  Параметры безопасности». Найдите в правой части окна строку «Сетевая безопасность: уровень проверки подлинности LAN Manager» и дважды кликните по ней. Теперь в выпадающем списке выберите «Отправлять только NTLM ответ» и нажмите «ОК».

Используя редактор реестра, можно настроить параметры требования паролей в системе. Зайдите в ключ реестра: НКЕУ LO-CAL\_MACHINE\SOFTWARE\Microsoft\Windows\ CurrentVersion\Policies\ Network.

Для установки минимально возможного количества символов в паролях присвойте соответствующее значение параметру MinPwdLen — например, hex:6. Чтобы система требовала обязательного комбинирования букв и цифр при вводе паролей, присвойте параметру AlphanumPwds значение 1.

#### **Безопасность** по шаблону

Надежная защита большого числа рабочих станций и серверов зачастую требует слишком много времени на задание прав и ограничений индивидуально для каждого компьютера. Настраивать несколько десятков параметров и полномочий - не самое легкое занятие и, кроме того, как любой кропотливый ручной труд, подразумевает возможность ошибки оператора. Избежать упомянутых трудностей помогут шаблоны безопасности, возможность использования ко-

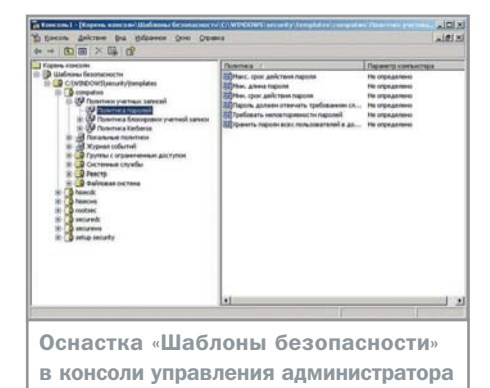

59

торых предусмотрена в Windows XP. Фактически шаблон безопасности - это сценарий настройки, при активации которого автоматически изменяется весь набор параметров безопасности системы в соответствии с потребностями конкретной организации.

#### Добавить шаблон

Для добавления шаблона безопасности в командной строке введите команду mmc /a, после чего в открывшемся окне выберите «Консоль > Добавить или удалить оснастку». Затем нажмите кнопку «Добавить» и в новом диалоговом окне найдите строку «Шаблоны безопасности».

Сами шаблоны расположены в папке \systemroot\security\templates. Количество встроенных шаблонов изменяется в зависимости от версии операционной системы и установленных пакетов обновлений.

#### Импортировать шаблон

В крупных офисных сетях политика безопасности задается централизовано. В этом случае бывает необходимо произвести импорт с сервера шаблона безопасности.

В окне «Консоль» утилиты ММС выполните «Консоль → Добавить или удалить оснастку  $\rightarrow$  Добавить» и дважды щелкните на строке «Групповая политика». Теперь в диалоговом окне «Выбор объекта групповой политики» нажмите кнопку «Обзор», после чего выберите тот объект политики, который требуется изменить. В главном окне консоли у вас появилась строка с именем выбранного объекта групповой политики, щелкните по нему дважды и перейдите «Конфигурация компьютера  $\rightarrow$  Конфигурация Windows  $\rightarrow$  Параметры безопасности». В контекстном меню, выпадающем по клику на этой строке правой кнопкой мыши, выберите «Импорт политики». Затем укажите шаблон безопасности, который вы хотите импортировать.

•• Андрей Морозов

60

оптимизация

# <u>ізчивый</u> ВИС Системные службы Windows

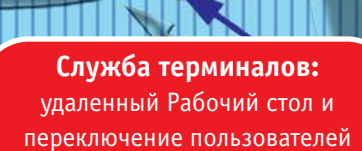

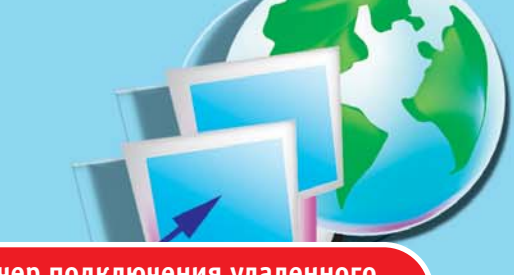

Диспетчер подключения удаленного доступа: связь с Интернетом

Съемные ЗУ: работа со сменными носителями

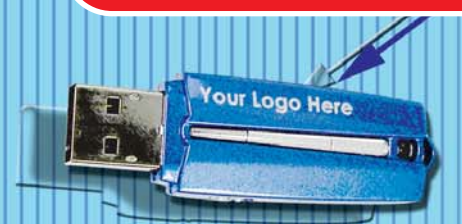

**Windows Audio:** поддержка звуковых устройств

онфигурация служб Windows, установленных по умолчанию самой системой или пользовательскими приложениями, далека от идеала. Это вполне объяснимо и понятно: Windows распространяется миллионными тиражами, и предсказать заранее комплектацию каждой машины, на которую он будет инсталлирован, невозможно. Однако каждый конкретный компьютер можно попытаться оптимизировать: уменьшить время загрузки

системы, а также освободить некоторое количество памяти, для которой всегда найдется разумное применение.

Оснастку службы, с помощью которой производятся все изменения, можно вызвать двумя способами: набрав в меню «Пуск → Выполнить» команду services.msc или использовав последовательность «Пуск → Панель управления  $\rightarrow$  Администрирование  $\rightarrow$ Службы». После этого откроется окно со списком установленных служб. Исходные

параметры запуска некоторых из них различаются для версий Windows XP Home и Professional, эти различия ниже будут упомянуты отдельно. Но в любом случае все службы имеют три стандартных варианта запуска: «Авто» — служба всегда запускается одновременно с системой, «Вручную» — служба запускается только по специальному требованию приложения или системы, «Отключено» — служба не запускается совсем. • • Татьяна Шмырина

#### Диспетчер логических дисков

Эта служба ведет наблюдение и обнаруживает новые жесткие диски, а также передает информацию о томах жестких дисков службе управления диспетчера логических дисков. Не много найдется пользователей, которые каждый день устанавливают в системный блок новый жесткий диск. А если и есть такие, то существует же вездесущий Plug&Play! Поэтому для экономии ресурсов можно перевести эту службу из автоматического (в Windows XP Pro) в ручной режим.

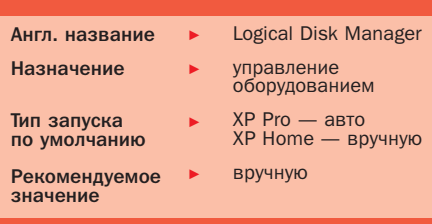

B Windows XP Home это значение уже установлено по умолчанию.

#### Определение оборудования оболочки

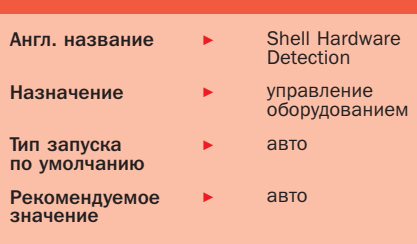

Несанкционированный автозапуск CD и флеш-драйвов можно пресечь, отключив отвечающую за это службу. Но такая операция имеет и отрицательные стороны. При отключении службы перестают загружаться не только файлы автозапуска с дисков и флеш-драйвов, но и иконка CD-привода не меняется на ту, что прописана в autorun.inf. Если это нежелательно, оставьте значение по умолчанию «Авто». Отключить функцию автозапуска можно в реестре.

#### **DHCP-клиент**

Это служба, которую безболезненно можно отключить на компьютерах со статическими IP-адресами. поскольку она предназначена для управления конфигурацией сети посредством регистрации и обновления IP-адресов и DNS-имен. Она автоматически получает динамический IP-адрес и DNS-обновления от DHCP-сервера. На компьютерах, использующих динамические IP-адреса, придется оставить значение «Авто», иначе сеть будет недоступна.

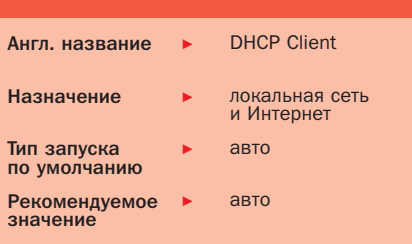

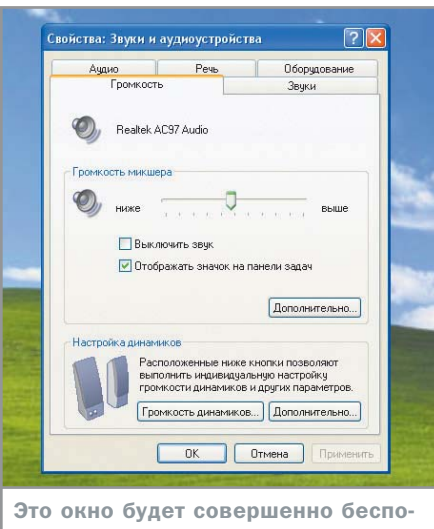

лезным, если служба Windows Audio отключена

#### **Windows Audio**

Управление всеми звуковыми устройствами системы осуществляется с помощью данной службы. Поскольку она необходима для воспроизведения звука, в случае ее остановки звуковые устройства и эффекты не будут работать должным образом. Отключать службу целесообразно только при отсутствии звуковой платы, в противном случае звука на вашем компьютере вообще не будет. Оптимальное значение для этой службы - «Авто».

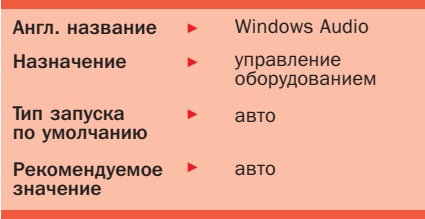

#### Беспроводная настройка

Если ваш компьютер не оснащен чем-то подобным, **Wireless Zero Configuration** лучше отключить

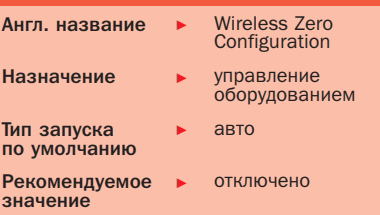

Если ваш компьютер отвечает последнему слову техники и поддерживает самые передовые технологии, например такие, как беспроводной доступ в Интернет, вам обязательно нужно обратить внимание на эту службу, которая обеспечивает автоматическую настройку адаптеров 802.11. По умолчанию она включена и имеет значение «Авто». Тем же, у кого нет таких адаптеров, полезнее данную службу отключить.

#### Съемные ЗУ

Данная служба необходима для работы со сменными носителями (например, магнитооптическими приводами). Если у вас есть такие носители, то целесообразно перевести данную службу в автоматический режим. Также эта настройка может устранить некоторые проблемы с CD-ROM или DVD-ROM. Если у вас нет ни устройств, поддерживающих сменные носители, ни вопросов к работе установленных на компьютере приводов - лучше оставить значение «Вручную».

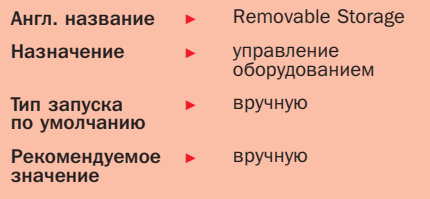

**G2** 

#### Диспетчер автоподключений удаленного доступа

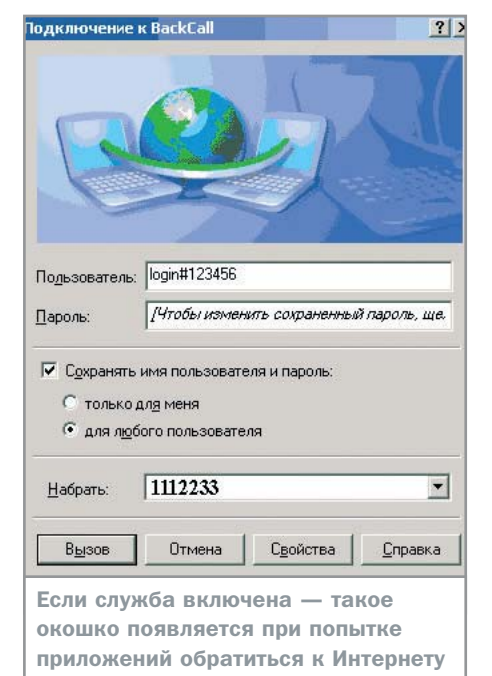

#### Службы терминалов

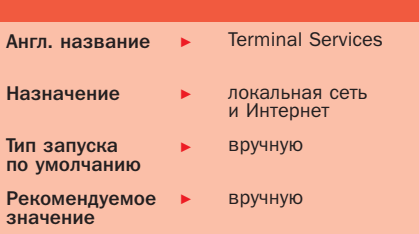

Касательно необходимости этой службы сложно дать однозначный ответ. Основным ее назначением является предоставление возможности нескольким пользователям интерактивно подключаться к вашему компьютеру. При этом они получают возможность работать с вашим Рабочим столом и приложениями, так же как и вы получаете возможность работы с ресурсами на удаленных компьютерах. Данная возможность операционной системы используется, мягко говоря, не часто и поэтому, казалось бы, службу можно безболезненно отключить. Однако не следует забывать, что «Служба терминалов» также является основой для других функций системы. Например, от нее зависят функции удаленного Рабочего стола (включая удаленное администрирование), быстрого переключения между пользователями компьютера, удаленного помощника и служб терминалов. Если вы используете хотя бы одну из этих возможностей Windows, то службу лучше оставить в режиме «Вручную».

Эта служба активируется, когда программа обращается к удаленному DNS- или NetBIOS-адресу и создает подключение к удаленной сети. По умолчанию в Windows установлено значение «Вручную», но если возникают проблемы, выберите «Авто». Другая служба, почти аналог упомянутой, - «Диспетчер подключений удаленного доступа» (Remote Access Connection Manager) — необходима для создания сетевого подключения при использовании общего доступа в Интернет. Отключить эту службу можно в случае, если вы не пользуетесь локальной сетью.

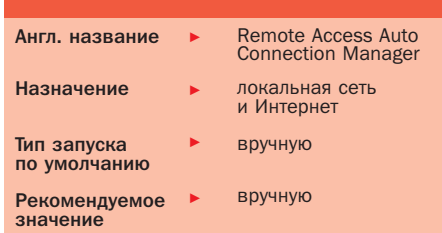

#### Англ. название Plug&Play Назначение управление оборудованием Тип запуска авто по умолчанию Рекомендуемое<br>значение **ARTO**

**Plug&Play** 

Это свойство, пожалуй, является визитной карточкой Windows. Одноименная служба позволяет компьютеру автоматически распознавать изменения в установленном оборудовании и подстраиваться под них, не требуя вмешательства пользователя или сводя таковое к минимуму. Остановка или отключение этой службы может привести к нестабильной работе системы. Крайне не рекомендуется ее отключать, тем более что какого-либо выигрыша производительности это не даст - скорее наоборот. Оптимальным значением является «Авто».

#### Веб-клиент

Путешествуя по Сети, вы переходите с ресурса на ресурс, просматриваете информацию и скачиваете различные файлы. В Windows есть служба «Веб-клиент», позволяющая приложениям создавать, получать доступ и изменять файлы, хранящиеся в Интернете.

Однако, поскольку владельцы ресурсов обычно крайне шепетильно относятся к целостности размещенной информации, данная возможность зачастую остается незадействованной. Поэтому

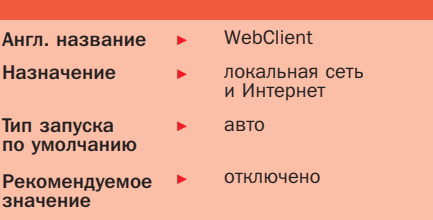

можно смело заменить текущий режим «Авто» этой службы на «Отключено».

#### Модуль поддержки NetBIOS через TCP/IP

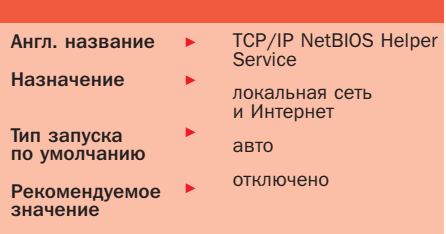

Очень важную роль в работе сети играют сетевые протоколы и сопутствующие им службы. Рассматриваемая служба — одна из них. Она включает поддержку службы NetBIOS через TCP/IP (NetBT) и разрешения NetBIOS-имен в адресах. Данные функции необходимы для нормальной поддержки NetBIOS посредством протокола TCP/IP. Если ваша сеть не использует NetBIOS или WINS, то отключите данную службу.

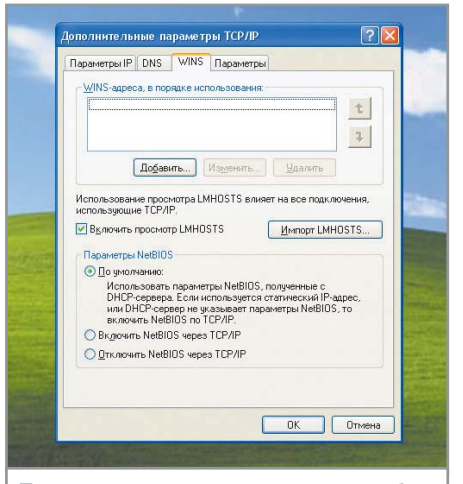

Прежде чем отключать эту службу, убедитесь, что в вашей сети не используется NetBIOS или WINS

#### Обозреватель компьютеров

Если ваш компьютер подключен к локальной сети, данная служба обслуживает и обновляет список подключенных к ней компьютеров, предоставляя его программам по запросу. Ее вполне можно не использовать в домашних условиях при отсутствии сетевых подключений. Если же сеть большая, то в ней один компьютер назначается главным, а остальные резервными. Резервные машины каждые 12 минут сообщают, что они доступны и способны принять на себя роль главного, если возникнет такая необходимость. В таких

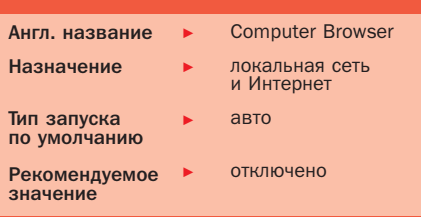

сетях также вполне можно отключить эту службу. если сделать это одновременно на всех компьютерах, оставив активацию лишь на одном.

#### Защищенное хранилище

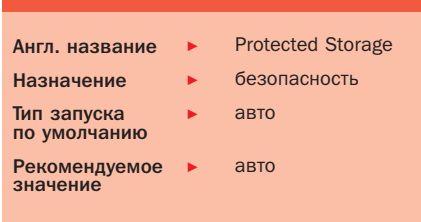

Мнения относительно этой службы неоднозначны. Она обеспечивает зашишенное хранение секретных данных, таких как закрытые ключи, локальные пароли или списки автозаполнения, для предотвращения

#### Вторичный вход в систему

Рассматриваемая служба без преувеличения является одной из самых серьезных угроз безопасности ваших данных. Она позволяет запускать произвольные процессы от имени другого пользователя, зарегистрированного на данном компьютере. В определенных случаях это облегчает администрирование большого числа компьютеров в офисах крупных компаний, однако, разрешая подобную возможность, следует быть уверенным в чистоплотности намерений того, кто окажется за вашей клавиатурой в ваше отсутствие. Если системные администраторы не настаидоступа к ним других служб, процессов или пользователей. По умолчанию служба работает в автоматическом режиме. Однако поскольку это все же «хранилише», пусть даже и зашишенное, то его можно взломать. Учитывая в целом низкую устойчивость к взлому компонентов Windows, из соображений безопасности эту службу лучше отключить. Однако если вы считаете, что зашифрованные данные и ключи не представляют интереса для взломщиков, и в то же время не желаете вводить каждый раз параметры идентификации подключения к Интернету оставьте службу работать в автоматическом режиме.

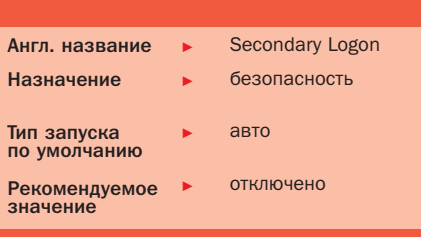

вают на обратном, решение относительно этой службы однозначно - отключить. Мало ли кому какие процессы захочется запустить на вашем компьютере под вашим именем.

#### Сервер

Это еще одна важная служба, предназначенная для организации совместной работы нескольких пользователей в сети. Она обеспечивает поддержку общего доступа к файлам, принтерам и именованным каналам для данного компьютера через сетевое подключение. Если вы не намерены делиться с кем-либо своими ресурсами, можете отключить эту службу, что также будет способствовать повышению безопасности вашего компьютера. Иначе оставьте значение «Авто».

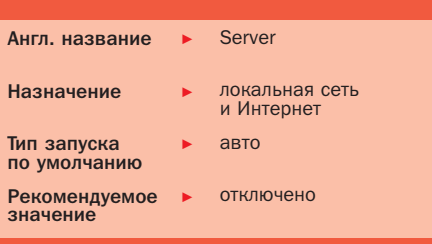

#### **QoS RSVP**

Для этой службы существует по крайней мере две причины, по которым ее следует немедленно отключить. Во-первых, QoS RSVP обеспечивает рассылку оповещений в Сети, а, как известно, поддержка любых рассылок - это потенциальная брешь в защите компьютера. Во-вторых, данная служба отвечает за распределение локального трафика для QoS-программ. Часто ли вы используете QoS-программы в своей повседневной офисной или домашней деятельности?

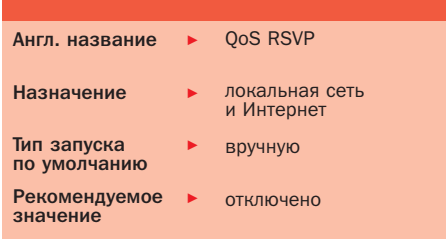

#### Брандмауэр Windows/Общий доступ к Интернету (ICS)

Это одна из ключевых служб операционной системы Windows, отвечающая за ее безопасность. Она обеспечивает поддержку служб трансляции адресов и разрешения имен, а также предотврашает несанкционированное вторжение посторонних нежелательных служб в домашнюю или офисную сеть. Кроме того, «Брандмауэр Windows» позволяет оптимально настроить фильтрацию сетевого трафика, снижая таким образом

затраты на получение доступа к Интернету. Работать данная служба безусловно должна в автоматическом режиме. Однако в случае если вы используете какой-либо брандмауэр сторонних производителей (например, Outpost Firewall, Norton Personal Firewall, ZoneAlarm и т. п.), во избежание возможных конфликтов и излишнего дублирования функций данную службу необходимо отключить.

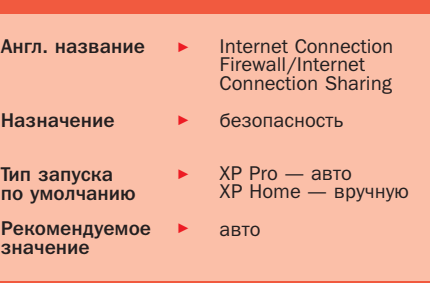

#### Служба восстановления системы

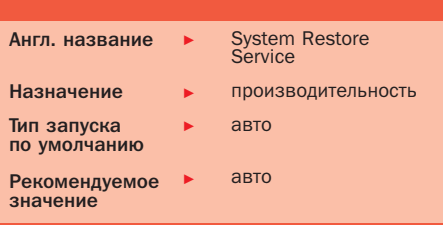

Оставить работать или, наоборот, отключить данный сервис — сугубо индивидуальное решение каждого пользователя. В принципе служба выполняет полезные функции восстановления системы после фатального сбоя или сбоя из-за ошибок приложений. И хотя случаи корректного

восстановления после по-настоящему серьезного сбоя можно, пожалуй, пересчитать по пальцам вероятно, полезнее оставить службу восстановления включенной, хотя бы в качестве соломинки для утопающего.

Если же вы считаете это излишним, то чтобы остановить работу службы, следует отключить функцию восстановления системы во вкладке «Восстановление системы» окна «Свойства системы», вызываемого через Панель управления. Принимая решение, учитывайте, что по умолчанию эта служба резервирует 12% объема всех логических дисков для сохранения резервных файлов системы.

#### Служба регистрации ошибок

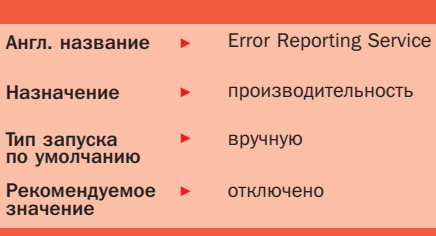

Этот сервис постоянно норовит отправить информацию об ошибках различных пользовательских приложений в корпорацию Microsoft. Причем данное событие не окажет никакого реального действия на ошибочное приложение. Не стоит рассчитывать, что в ответ на сообщение вам тут же вышлют некий Service Pack, исправляющий ошибку. Напротив, повышается риск, случайно подтвердив запрос, информировать Microsoft о том, какой именно пиратской программой вы сегодня воспользовались. Если же учесть назойливость этого запроса, который появляется именно

в тот момент, когда вы и так раздражены внезапным закрытием активного приложения с несохраненными данными - такую службу лучше всего отключить и освободить немного памяти.

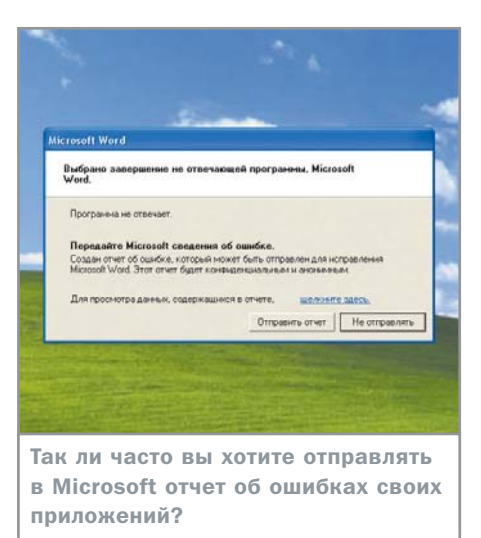

 $\overline{a}$ 122 (AR78 MR)  $\Rightarrow$  (C1 Hade  $0K$  Onema

Обратите внимание на зарезервированный для службы восстановления объем диска

#### Служба индексирования

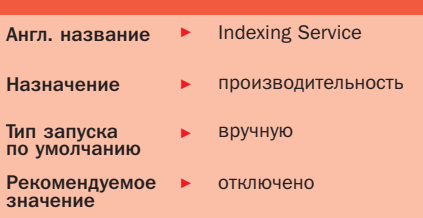

Эта служба даже в неактивном состоянии занимает от 500 кбайт до 2 Мбайт оперативной памяти. Данный сервис предназначен для индексирования содержимого и свойств файлов на локальном и удаленных компьютерах с целью облегчения быстрого доступа к ним. Полезная функция, но включается она порой в самый неподходящий момент. Например, не только во время простоя компьютера, но и во время работы игровых приложений, что вполне может привести к некоторому торможению. Отключение службы не нанесет серьезного ущерба производительности дисковых операций.

#### Службы приложений

#### Сервис со стороны

Список служб после установки приложений несколько увеличивается в размерах, так как некоторые программы добавляют туда свои сервисы. В отношении последних можно дать несколько общих советов: всегда оставляйте в автоматическом режиме службы, добавленные антивирусным программным обеспечением, а также брандмауэрами сторонних производителей. Что делать с остальными сервисами, зависит от ваших личных предпочтений, интенсивности использования той или иной программы, степени необходимости той или иной функции. Например, зачастую различные Backup-программы, такие как Norton Ghost. Acronis Truelmage и тому полобные. добавляют в систему свои службы, загружаемые в автоматическом режиме. Если вы не каждый день занимаетесь архивированием данных, то вполне разумно установить запуск подобных служб вручную. Продукты Adobe и Macromedia тоже любят добавлять службы с автоматическим

запуском, что, конечно, не является необходимым условием их работы. Их также можно перевести в ручной режим. Драйверы видеоплат ATI и NVIDIA добавляют ряд сервисов, которые часто не используются, их можно отключить совсем. В разделе служб приложений все очень индивидуально. Посмотрите, почитайте и подумайте, что вам нужно, а что нет. В конце концов, поэкспериментируйте. Ведь включить снова что-то неразумно отключенное никогда не поздно.

#### Автоматическое обновление

Как известно, в Windows постоянно обнаруживаются новые дыры в системе безопасности, которые Microsoft старается залатать выпуском все новых и новых обновлений. Если упомянутая служба работает в автоматическом режиме, вы можете забыть о том, что неплохо было бы периодически посешать сайт Microsoft и скачивать последние обновления. Система все сделает за вас — найдет, скачает, установит, Это, конечно, удобно, но... Если у вас отсутствует постоянное соединение с Интернетом или же оно есть, но вы считаете стоимость трафика, который образовы-

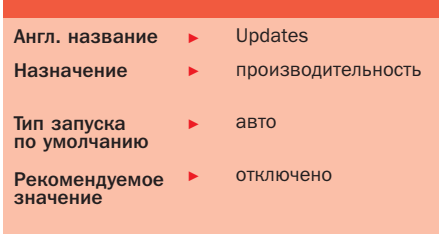

вается помимо вашей воли несоразмерным упомянутому удобству - отключите службу автоматического обновления.

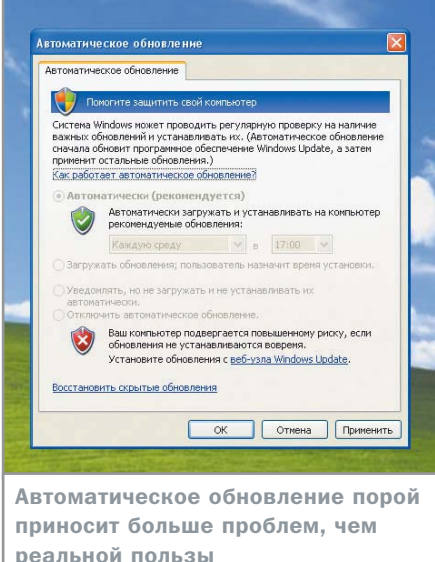

#### **Windows Installer**

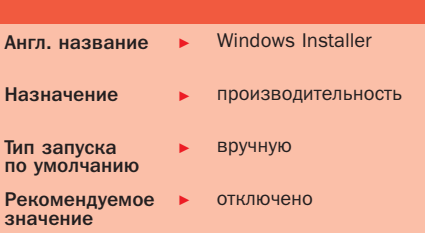

Служба предназначена для установки, удаления или восстановления программного обеспечения в соответствии с инструкциями файлов MSI. Так как сейчас довольно большое количество дистрибутивов программ использует файлы MSI, то тип запуска этой службы лучше установить «Вручную». Однако следует учитывать, что служба потребляет довольно много системной памяти (около 3,4 Мбайт) даже в режиме бездействия. Поэтому если вы вынуждены экономить на всем, можете отключить ее. Когда же потребуется установить какое-либо приложение, использующее инструкции MSI - просто включите службу снова.

#### Журналы и оповещения производительности

В отличие, например, от службы «Журнал событий», которая собирает весьма полезные данные о процессах, происходящих на компьютере, рассматриваемая служба особой пользы не несет. Она всего лишь управляет сбором данных о производительности с локального или удаленных компьютеров, который выполняется на основе некоего заранее заданного расписания, а также обеспечивает запись этих данных в назначенные

#### Удаленный реестр

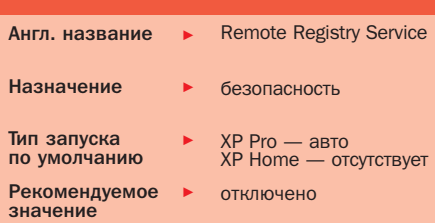

Данная служба позволяет удаленным пользователям изменять параметры реестра Windows компьютера, на котором она функционирует. Служба отсутствует в операционной системе Windows XP версии Home. В Windows XP Pro она имеется, однако весьма трудно представить себе ситуацию. когда такая возможность действительно оказалась бы необходима. Учитывая ее потенциальную опасность, эта служба является одной из первых, которую следует отключить после установки ОС.

пользователем журналы или инициирует специальное оповещение.

Представляется вероятной некоторая польза от использования данной функции, например при отладке сложных систем управления базами данных, установленных на большом количестве компьютеров в крупной офисной сети. Рядовому же пользователю никакой пользы от этой службы НАТ - ЗНАЧИТ ОТКЛЮЧАРМ

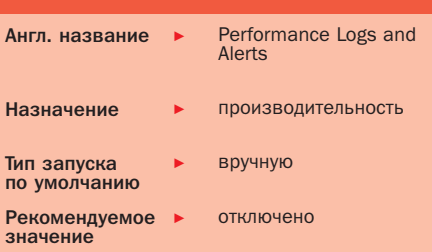

#### Взаимозависимость служб

### Коллективная работа в сервисе

Большинство служб тесно связано между собой, и работа одной напрямую зависит от функционирования другой. Например, очень важные сервисы, работу которых ни в коем случае нельзя останавливать: «Удаленный вызов процедур» (RPC - Remote Procedure Call) и «Рабочая станция» (Workstation). Чтобы убедиться в этом, достаточно открыть окно свойств этих служб и посмотреть на вкладке «Зависимость», какое количество других сервисов связано с ними. Кроме того, есть службы, между которыми установлена многоступенчатая зависимость. Очевидно, что, выключив последнюю службу, вы можете вывести из

строя всю цепочку. Вообще независимых сервисов очень мало. К таким службам, как правило, относятся те, что добавляются приложениями при их инсталляции.

Таким образом, для уверенного манипулирования сервисами важно понимать, за что конкретно они отвечают и к чему приведет их отключение. Перед остановкой какой-либо службы обязательно убедитесь, что больше никакой из полезных сервисов не поставлен в зависимость от нее. Иначе возможна ситуация, когда половина свойств и функций системы окажется выключенной одним движением руки.

C H I P SPECIAL  $N^{\circ}$  7 / 2 0 0 5 SYSTEM

**THE STATE OF THE BURGISTER** 

 $0 - 0$ 

# Инфекционное отделение

Борьба с вирусами на зараженном компьютере

Необходимость профилактики «заболеваний» ПК, разговоры о которой ведутся давно и часто, стала восприниматься многими как аксиома. Однако согласиться еще не значит принять меры, поэтому неизбежен момент, когда вы со всей очевидностью осознаете, что компьютер уже заражен.

орошо, если самой важной информацией на жестком диске вашего компьютера являются save-файлы от любимой стратегии или шутера. В такой ситуации при заражении вирусами можно применить самый действенный и одновременно простой метод, доступный почти каждому — отформатировать винчестер и переустановить систему. Если же под угрозой оказались файлы с результатами полугодового труда, не имеющие резервной копии, проблему придется решать по-другому.

#### Формы заболеваний

Рассмотреть все вирусы, или хотя бы наиболее распространенные из них, пожалуй, уже невозможно. Можно лишь классифицировать их по типам, это поможет яснее понять методы борьбы с наиболее распространенными и вредоносными из них. Итак, подавляющее большинство программной заразы можно разделить на три категории:

- сетевые черви;
- k. троянские программы;
- $\ddot{\phantom{1}}$ классические вирусы.

Данные категории вирусов перечислены в порядке их распространенности, согласно данным Лаборатории Касперского.

Сетевые черви могут причинять значительный ущерб файлам, а также пересылать различную конфиденциальную информацию злоумышленнику.

Размножается данный тип вирусов посредством рассылки своих копий по электронной почте, нагло используя при этом данные адресной книги почтового клиента зараженного компьютера. Поэтому будьте уверены — если вы обнаружили у себя червя, все друзья и партнеры скорее всего уже получили от вашего имени «посылочку» с вложенным зараженным файлом. имитирующим какую-либо программу ИЛИ УТИЛИТУ.

Трояны являются программами или скриптами, которые также могут отсылать злоумышленнику интересующие его данные с вашего компьютера (строго говоря, в этом их основное предназначение, давшее название всему классу). Такие программы попадают на компьютер через Интернет при просмотре неблагонадежных сайтов или установке непроверенного ПО. В первую очередь стоит остерегаться сайтов для взрослых, особенно с бесплатным доступом, и жизнь будет спокойнее.

Третья категория — собственно вирусы как таковые. Они являются некоторым программным кодом, способным внедряться в файлы и самостоятельно размножаться. Действия вируса могут быть различными. От безобидной шутки над беспечным пользователем в виде убегающей кнопки «Пуск» до полного форматирования жесткого диска. Инициируются и размножаются классические вирусы, как правило, при запуске пользователем зараженного исполняемого файла. На заре компьютеризации еще в СССР именно такие вирусы кочевали по всем госучреждениям и редким частным компьютерам вместе с зараженными играми на дискетах.

#### Хирургия и терапия

Итак, ваш компьютер заражен. Он начинает самопроизвольно перезагружаться, запускает какие-то процессы без вашего участия и проделывает другие неприятные

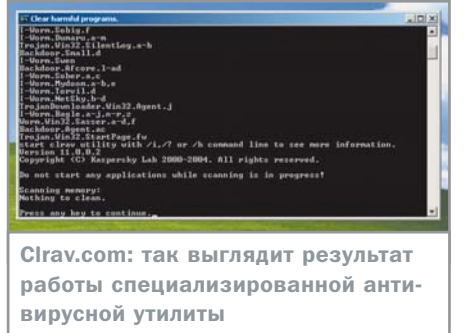

и непонятные операции. Первое правило, оно же самое главное, - не паникуйте! Не предпринимайте никаких лихорадочных действий, не спешите удалять подозрительные с вашей точки зрения файлы.

Сначала отключите свой компьютер от локальной сети или Интернета, дабы исключить возможность дальнейшего взаимодействия вируса с внешним миром. При этом, если доступ в Интернет осуществляется посредством локальной сети, отключения средствами операционной системы может оказаться недостаточно - гарантией является только извлечение кабеля из сетевой платы.

#### Пересадка органов

Как уже упоминалось, подавляющее большинство вирусов проникает в систему из Интернета или посредством электронной почты. Причем наличие антивируса на вашем компьютере может ничего не значить, особенно если функция автоматического обновления была отключена, а сами обновления устанавливались нерегулярно. Если заражение уже произошло - экстренно запущенное обновление может не помочь. Многие вирусы блокируют функции антивирусных программ, если уж те по каким-то причинам позволили заразе поселиться на машине пользователя. Переустановка антивируса в этом случае также ничего не даст, если вообще будет возможна.

В некоторых случаях может помочь загрузка альтернативной операционной системы, например с компакт-диска типа «Реаниматор», однако антивирусы, входящие в комплект продающихся на каждом углу аварийных дисков, как правило, имеют устаревшие базы данных и помогают только против давно появившихся вирусов.

Ситуацию может исправить другой компьютер, если таковой, конечно, вам досту-

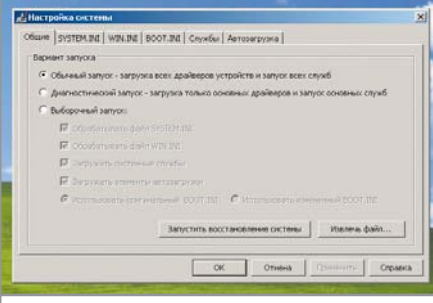

Msconfig: для диагностики «заболевания» необходимо выбрать пункт «Диагностический запуск»

пен. При этом он должен быть гарантированно незараженным и защищенным антивирусной программой. Доступ в Интернет также крайне желателен. Кроме того, важно, чтобы ОС компьютера-реципиента понимала файловую систему вашего винчестера, особенно это актуально, если на последнем применена NTFS, В этом случае нужно быть готовым, что папки профилей пользователей (Documents and Settings), созданные под учетной записью с правами администратора, окажутся недоступны не только для копирования, но и для сканирования антивирусом.

67

Перед подключением инфицированного винчестера к здоровому системному блоку нужно также убедиться, что последнее обновление антивируса на компьютере-реципиенте было осуществлено недавно и является актуальным на данный момент. В противном случае необходимо скачать и установить свежие антивирусные базы. После этого подключите ваш жесткий диск в позиции Slave и загрузитесь с диска здорового ПК.

Запустите антивирус в режиме полного сканирования с проверкой архивов и почтовых файлов. После успешного завершения проверки и излечения, либо уничтожения зараженных объектов можно возвратить свой винчестер на место.

Во время этой процедуры вполне могут пострадать или оказаться удаленными системные файлы зараженного диска. Эту ситуацию необходимо отслеживать в отчете антивирусной программы о результатах сканирования и излечения. Если компьютер-реципиент обладает той же версией операционной системы - можно попробовать просто скопировать недостающие файлы оттуда, однако при этом нет никакой гарантии, что работоспособность будет восстановлена полностью. Например, утрата содержимого папки system32 чревата переустановкой драйверов, а удаление файлов реестра и профилей пользователей — потерей всех индивидуальных настроек системы, либо полной утратой работоспособности.

#### Вакцинация

Описанный выше способ является несколько трудоемким, но, тем не менее, относительно простым, не требующим углубленных знаний системы. Если же им по каким-либо причинам невозможно воспользоваться.  $\boldsymbol{\mathbf{x}}$ 

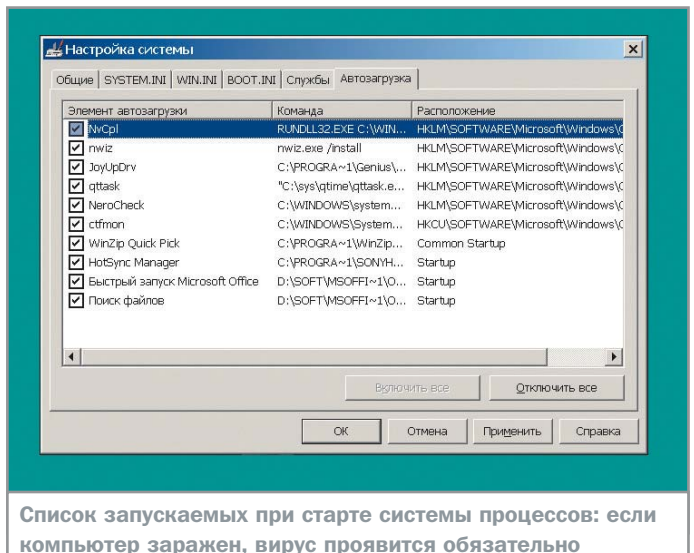

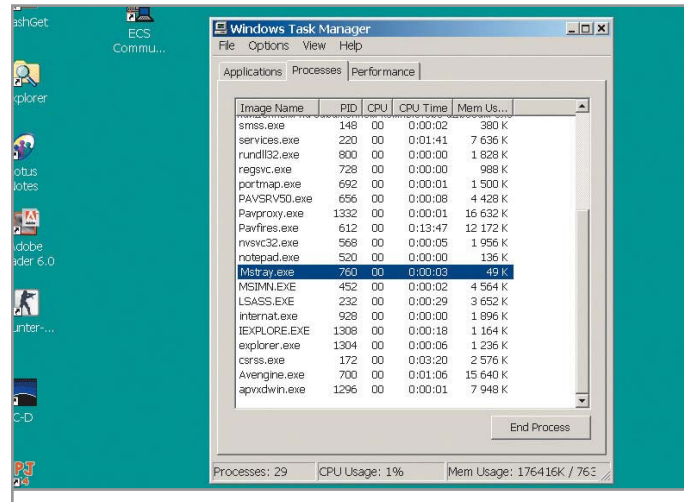

Диспетчер задач Windows: попробуйте угадать, что в этом списке вредно, а что - полезно

> можно выбрать другой путь. Запустите нажатием «Ctrl+Alt+Del» диспетчер задач (Task Monitor), перейдите на закладку «Процессы» и проверьте, что именно в данный момент у вас работает. Чтобы минимизировать по возможности размер этого списка, предварительно выгрузите из памяти все приложения, процессы и службы.

Посмотрев внимательно, вы наверняка найдете что-нибудь подозрительное. Например, некий процесс, запущенный несколько раз (он, впрочем, необязательно может быть вирусом, но является неплохим кандидатом на эту роль) или использующий значительные ресурсы компьютера при очевидном отсутствии полезной активности (т. е. запущенных вами ресурсоемких задач).

Если вы не знаете чем именно вызван подозрительный процесс, попробуйте отыскать информацию о нем в Интернете, набрав его

#### Идентификация вирусов

#### Внимание, розыск!

Для облегчения борьбы с сетевыми червями Лаборатория Касперского приводит список самых распространенных из них в период с конца мая по начало июня 2005 года.

- Email-Worm.Win32.NetSky (версий  $(a: aa: b: d)$
- Email-Worm.Win32.LovGate.w
- Email-Worm.Win32.Sober.p
- Tye-Worm.Win32.Mytob (версий .с; .u; Ы  $.q; h; .t)$
- Fmail-Worm.Win32.7afi.d
- Email-Worm.Win32.MyDoom.I
- Worm.Win32.Eyeveg.f

название в строке поиска любого поискового сервера. Вы получите множество ссылок (например, такую: www.payalnik.com/tech/articles/16), по которым можно ознакомиться со списком опасных и безопасных процессов.

Убедившись, что подозрительная строчка в списке действительно оказалась именем вируса, трояна или червя, можно попробовать применить утилиту, предназначенную специально для борьбы с ними. Таковых существует довольно много. Только у Лаборатории Касперского их насчитывается несколько штук для лечения около четырех десятков вирусов (со списком можно ознакомиться по адресу www.kaspersky.ru/removaltools). От настоящих антивирусных программ они отличаются узкой специализацией (т. е. борются только с одним конкретным вирусом либо с небольшой группой вирусов), но отличаются при этом высокой эффективностью. В частности, они в большинстве случаев способны запускаться и обезвреживать зараженные файлы, даже когда антивирусные программы уже заблокированы или выведены из строя. Примером может послужить широко распространенный вирус Klez. После его идентификации (а он в явном виде прописан в списке запущенных процессов) необходимо незараженным компьютером скачать, например, утилиту fixklez.com с сайта www.symantec.com и поместить ее на системный компакт-диск. затем загрузить компьютер с этого диска и запустить утилиту. Fixklez.com просканирует диски и удалит вирус.

#### Вычислить резидента

В особо тяжелых случаях, когда выход в Интернет не доступен, а компьютер явно заражен, придется полностью положиться на весь свой опыт и частично интуицию. Прежде всего, после загрузки операционной системы необходимо закрыть все второстепенные утилиты и приложения. Если установлен антивирус, выгрузите также и его - поскольку он уже не помог. Далее необходимо получить список задач, запускаемых со стартом операционной системы (не путать со списком процессов диспетчера задач). Для этого на компьютерах, где установлен Windows XP, необходимо в меню «Пуск → Выполнить» набрать команду msconfig, которая вызовет служебную утилиту «Настройка системы» (в Windows 98 то же самое делается с помошью длинной цепочки команд «Пуск → Программы → Стандартные  $\rightarrow$  Служебные  $\rightarrow$  Сведения о системе  $\rightarrow$  Сервис  $\rightarrow$  Программа Настройки Системы»).

В открывшемся окне выбираем закладку «Автозагрузка», с помощью которой можем управлять запуском процессов и приложений при старте системы. Выявляем файл, который имеет подозрительные корни, и полный путь к нему. Это может стать самой трудной задачей. При отсутствии сторонних источников информации придется действовать методом последовательного запуска всех перечисленных процессов. Для этого необходимо на вкладке «Общие» переключить программу в режим «Диагностический запуск». После вернуться на вкладку «Автозагрузка» и снять галочки со всего списка. Теперь нужно включать их по одной, каждый раз перезагружая систему и стараясь выявить признаки вирусной активности. Даже учитывая, то что обычно вирусы проявляют себя почти сразу после »

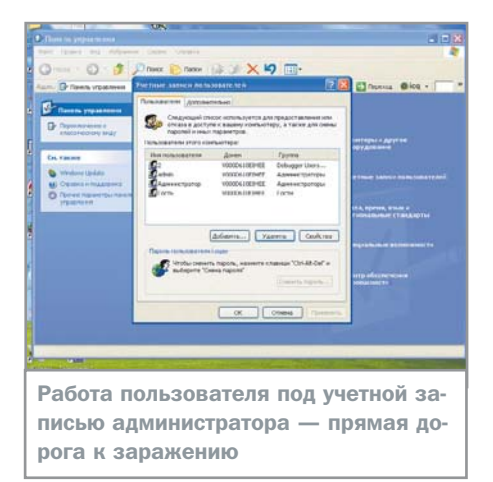

> загрузки ОС, в виду значительного количества процессов, которые придется перебрать, нужно быть готовым к тому, что этот процесс займет не один час. К подобному методу имеет смысл прибегать, когда форматирование и переустановка ОС по каким-либо причинам нежелательны.

#### Обезвредить резидента

Haunonee Origourie Bunyor

Определившись с названием опасного процесса, переходим к его обезвреживанию. Запускаем программу regedit и с помощью поиска внутри системного реестра разыскиваем все ассоциативные записи, связанные с именем подозрительного файла. Все обнаруженные таким образом ключи следует удалить. После этого можно попытаться удалить и сам вирус в тех каталогах, где он прописался.

Нужно учитывать, что самые вредные вирусы не дадут себя удалить, пока на компьютере работает операционная система. В этом случае придется воспользоваться загрузочным диском с альтернативной ОС. Дальше дело техники - удаляем вирус изо всех выявленных каталогов диска, перегружаемся и повторяем процедуру проверки загруженных процессов. Если вирус по-прежнему загрузил свой резидент, значит где-то что-то вы пропустили и все надо начинать заново. Если все сделано правильно — вируса уже не будет, однако для предотвращения рецидивов при первой же возможности необходимо установить антивирус с последним обновлением и проверить компьютер. Ведь мог еще где-то остаться тот самый вложенный в письмо файл, который послужил причиной всех неприятностей.

#### **Аксиомы**

Как вы сами понимаете, в данном вопросе гораздо эффективнее меры предосторожности и профилактики, нежели последующее лечение. Практически во всех случаях заражения так или иначе виновен сам пользователь, поэтому очень трудно удержаться от того, чтобы не напомнить ряд уже набивших оскомину рекомендаций.

• Ведите повседневную работу под учетной записью пользователя, лишенного административных прав. В этом случае ви-

русы, воздействующие на системные файлы окажутся бессильны.

69

• Если на вашем компьютере есть ценные данные, регулярно делайте резервные копии на CD. Это может сильно упростить жизнь, в том числе и в случае проблем с вирусами.

- Используйте антивирусное программное обеспечение. Регулярно (минимум раз-другой в неделю) обновляйте антивирусные базы. Особенно если у вас есть постоянное подключение к Интернету и ведется активная работа с электронной почтой.
- Не открывайте файлы, полученные из неизвестных источников. Письма от деловых партнеров с заголовками типа «I love you» также должны настораживать.
- Никогда не устанавливайте программы, скачанные с незнакомых сайтов или полученные от неизвестных людей.
- Используйте брандмауэр с целью блокирования попыток несанкционированного вторжения на ваш компьютер.
- Внимательно отнеситесь к предложениям бесплатной регистрации каких-либо интернет-сервисов. После этого ваш модем может впустить трояна на системный диск и дозвониться не до местного провайдера, а куда-нибудь в Аргентину. Круглый счет за международный вызов в конце месяца тоже способен сильно подпортить настроение.
- • Александр Барелко

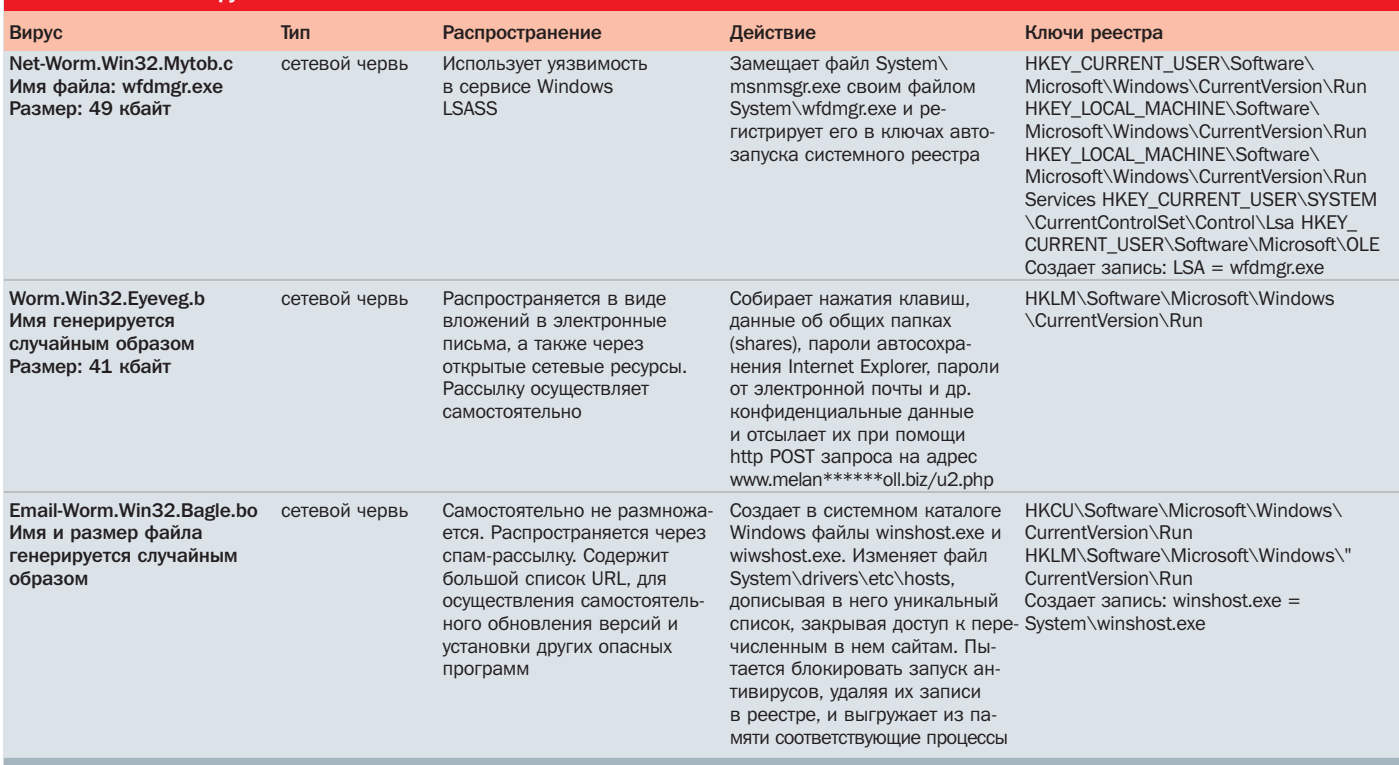

 $70$ 

#### Настройка контекстного меню

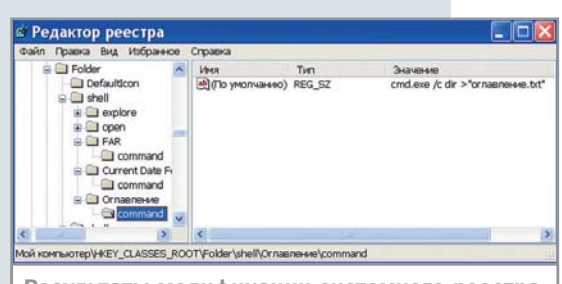

Результаты модификации системного реестра

Когда некоторые приложения (например, антивирусы или архиваторы) устанавливаются в системе, они модифицируют вызываемое правой кнопкой мыши контекстное меню Проводника, вставляя туда ссылки на свои функции. Однако добавить нужные позиции в контекстное меню можно и вручную. Для этого нужно найти раздел реестра HKEY CLASSES ROOT\Folder\shell и создать в нем новый подраздел. Предположим, нужно сделать так, чтобы при правом клике на папке в контекстном меню появлялся пункт «Far», который бы запускал Far Manager для работы с этой папкой. Для этого создаем в разделе shell новый

Даже если ваш компьютер невероятно быстр, некоторые операции Windows выполняет неприлично медленно, виной тому настройки системы. Некоторые временные параметры ОС зафиксированы разработчиками, исходя из характеристик среднестатистического компьютера времен начала века (когда Windows XP только разрабатывалась), поэтому для нынешних высокопроизводительных машин являются избыточными. Например, при завершении работы системы Windows дает приложениям и службам целых двадцать секунд на то, чтобы собрать вещи и построиться на выход. Поскольку за это время они, как правило, успевают еще и принять ванну и выпить чашечку кофе, их можно слегка поторопить, а значит - ускорить остановку компьютера.

Чтобы сократить период завершения служб, нужно отредактировать ключ WaitToKill ServiceTimeout в разлеле НКЕҮ LOCAL MACHINE\SYSTEM\CurrentControlSet\Control. Изначально он равен 20 секундам (20 000 миллисекунд - число в параметре десятичное), но его со спокойным сердцем можно сократить до 4-5 секунд. Аналогичный параметр, касающийся времени «убийства» приложений при заверподраздел с именем Far. В строковом значении по умолчанию данного раздела пишем «Far», или «Far Manager», - это идентификатор, который будет отображаться в меню. Затем создаем внутри нового раздела еще один подраздел с именем command

и указываем в его значении по умолчанию путь к нашему файловому менеджеру (в данном случае это будет C:\Program Files\Far\Far.exe).

Теперь остается только вызвать контекстное меню для какой-нибудь папки, чтобы убедиться, что все работает.

Аналогичным образом можно запрограммировать с помощью bat-файла какоенибудь не слишком тривиальное действие к примеру, создание папки, названной в честь текущей даты (что-то вроде С:\Folders\10.06.2005). Командный файл в данном случае будет очень простым:

Непосредственно такую команду в раздел реестра command записывать бесполезно, поэтому помешаем bat-файл в какой-нибудь укромный каталог и указываем в соответствующем строковом параметре ссылку на него.

К сожалению, меню можно будет вызвать только в том случае, если в текущей папке уже есть хотя бы один объект, на котором можно сделать правый клик. В противном случае придется воспользоваться обычным меню «Создать > Папка» и указать нужное имя вручную. Тем не менее перечень возможных применений описанной методики достаточно широк. Можно, например, создать пункт меню, который будет сохранять оглавление каталога в текстовом файле. Это реализуется с помощью перенаправления вывода команды dir: по образу и подобию наших предыдущих действий создаем раздел «Сохранить оглавление», добавляем в него подраздел command и записываем в его значении по умолчанию следующую строку:

mkdir %DATE%

шении работы систе-

ле HKEY CURRENT

USER\Control Panel\

WaitToKill AppTimeout,

тра есть еще несколько

HungAppTimeout onpe-

деляет, сколько време-

отправить к праотцам

и его тоже можно

уменьшить с 20 до

5 секунд.

cmd.exe /c dir > «оглавление.txt»

# мы, находится в разде-**WARRANGER PRESS AND RESERVED BY A STATE RESERVED BY A STATE RESERVED BY A STATE RESERVED BY A STATE RESERVED BY A STATE RESERVED BY A STATE RESERVED BY A STATE RESERVED BY A STATE RESERVED BY A STATE RESERVED BY A STATE R** Desktop\ и называется В этом же разделе реесинтересных параметров. Раздел реестра ни ОС ждет, прежде чем

HKEY CURRENT USER\Control Panel\Desktop

приложение, на которое указал пользователь, нажав кнопку «Снять задачу» в диспетчере задач. По умолчанию это время составляет 5000 миллисекунд, но и его можно сократить до 2000-3000. Здесь важно не перестараться: для пользователя разница в одну секунду практически незаметна. Но слишком скорая «расправа» может привести к некорректному завершению программы, если она не зависла, а слегка «замечталась»

(особенно если компьютер в этот момент сильно загружен другими приложениями). Наконец, процесс устранения «задумавшихся» приложений можно ускорить до предела, установив значение параметра AutoEndTask равным 1 (по умолчанию 0). В этом случае Windows будет стрелять на поражение сразу по истечении лимита времени, установленного HungAppTimeout, выводя окно с вопросом «Завершить процесс?».

#### Ускорение завершающих операций

#### Проблема администратора

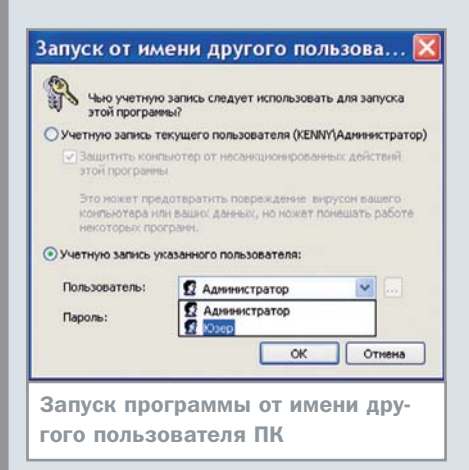

Так уж исторически сложилось, что большинство современных пользователей Windows XP и других NT-систем день ото дня работают на своих машинах с правами администратора.

Тяжелое детство под DOS 3.3-6.22 и сложная юность под Windows 3.1 и 9х, где вопросам безопасности фактически не придавалось вообще никакого значения. приучили их к некоторой безалаберности, недопустимость которой пользователи

К счастью, существует выход, позволяющий обеспечить необходимую безопасность, не изменяя своей вредной привычке всегда и везде оставаться администратором. Для этого отправляемся на Панель управления. кликаем на иконке «Администрирование», а затем — на иконке «Локальные параметры безопасности» в появившемся окошке. На представшем пред нашим взором дереве раскрываем ветвь «Политики ограниченного использования программ».

Раздел «Дополнительные правила» позволит назначить любому приложению персональный уровень безопасности. Первоначально в списке присутствуют только два уровня - «Не разрешено» и «Неограниченный». Первый означает, что указанное нами приложение вообще не будет запускаться, а второй - что программа запускается со всеми правами текушего пользователя. Пока что пользы немного, ведь мы пытаемся запустить в режиме всемогущего администратора приложение с ограниченными правами. Но Windows потеряла бы лицо, если бы в ней не было скрытых возможностей! Закрываем «Локальные параметры безопасности», идем в реестр, находим ветвь

Unix-систем усваивают, что называется, с молоком матери - то есть с первыми прочитанными руководствами.

А в них чаще всего написано, что административный режим предназначен исключительно для настройки операционной системы, а вовсе не для веб-серфинга, чтения почты, игр и уж тем более запуска программ сомнительного происхождения. Несоблюдение этого простого unix-принципа в Windows порождает огромное количество проблем с безопасностью. Ведь если наивный и доверчивый Internet Explorer запущен от имени администратора, внедрившаяся через него инфекция также будет обладать неограниченным контролем над компьютером, что неминуемо приведет к его заражению вирусами и троянскими лошадками.

Напрашивающееся решение проблемы создание на компьютере дополнительных пользовательских записей, с которых будет вестись повседневная работа. Пользователь лишен практически всех систем-

ных полномочий, а из разделов реестра ему доступен только HKEY CURRENT US-ER, что очень важно, поскольку для большинства вредителей необходима возможность «прописать» себя в реестре и желательно - во многих местах. Кроме того, Windows XP с файловой системой NTFS позволяет ограничивать доступ к важным файлам и папкам и практически «запирать» пользователя внутри отведенного ему дискового пространства, что также способствует общей безопасности системы и ПК в целом.

Однако попеременная работа от имени то пользователя, то администратора не совсем привычна для ветеранов Windows, да и, прямо скажем, не очень удобна, поскольку ХР переключается между учетными записями достаточно медленно. При желании администратор может запускать программы и с правами другого пользователя (пункт «Запуск от имени...» в контекстном меню), не переключаясь на него, но это опять же неудобно, поскольку требует нескольких дополнительных кликов при каждом запуске.

#### Элегантное решение проблемы администратора

HKEY\_LOCAL\_MACHINE\ SOFTWARE\Policies\Microsoft\Windows\Safer\Code Identifiers и создаем в ней параметр Levels типа DWORD, которому присваиваем значение 0х30000 (обратите внимание число шестнадцатеричное).

Возвращаемся и с удивлением обнаруживаем, что, оказывается, существует еще два промежуточных уровня безопасности - «Обычного пользователя» и «Ограниченный». Теперь достаточно просто указать программу или ярлык и назначить им соответствующий уровень. При задании правил пути допускается использование переменных «%PROGRAM FILES%», «%SYSTEM%», подстановочных символов «?» и «\*», а также ссылок на ключи реестра. Это позволяет одним правилом определять уровень безопасности для неограниченного числа программ, не называя их поименно: например, можно задать пользовательский уровень для всех исполняемых файлов, находящихся в какой-либо папке (скажем, D:\Games или C:\Office).

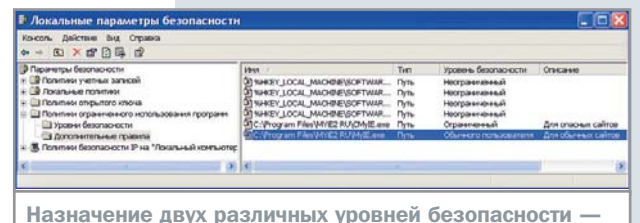

«Обычного пользователя» и «Ограниченный»

Большинство приложений стоит запускать на уровне обычного пользователя (к тому же с более жесткими условиями многие и не смогут работать). Однако для веббраузера вполне оправдано использование уровня «Ограниченный», при котором любая запись в реестр вообще заблокирована, и «у перхоти нет ни единого шанса». К сожалению, на этом уровне запрещено пользоваться защищенными SSL-соединениями. Противоречие можно разрешить просто: если вы идете в Сеть по серьезным делам (к примеру, в банк или магазин), запускайте копию браузера, которой назначен обычный уровень, а если собираетесь в какую-нибудь сетевую подворотню, используйте копию с уровнем «Ограниченный».

#### Мониторинг системы

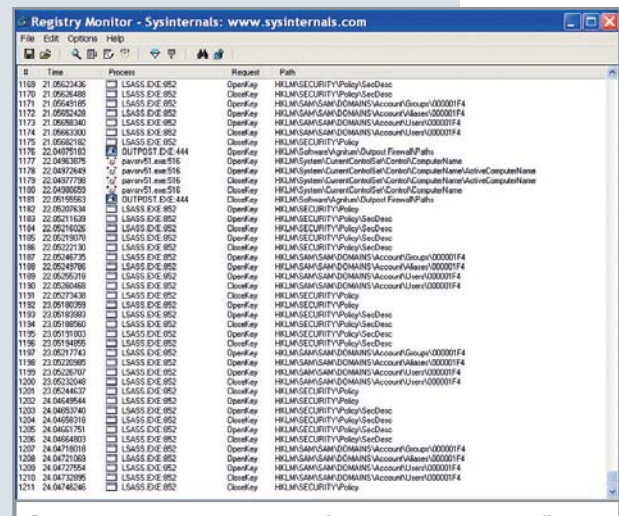

Операции с реестром, отображаемые утилитой **Registry Monitor в реальном времени** 

Какие бы заслоны мы ни ставили на пути вирусов и троянцев, некоторые из них все равно способны прорваться на компьютер. В браузере, почтовой программе или ОС может обнаружиться не закрытая патчем дыра. антивирус не сможет распознать неизвестный ему новый вирусный код или особо

По многочисленным просьбам трудящихся разработчики из Microsoft (а также их коллеги из конкурирующих компаний) создали ряд средств, позволяющих больше не отмечать ежеквартально праздник переустановки Windows. К таким средствам относится, в частности, известная система контрольных точек, позволяющая сделать откат в случае установки нестабильного драйвера или неряшливо сделанного приложения. Точки восстановления генерируются автоматически (есть возможность и ручного создания), а вернуться к одной из них можно воспользовавшись удобным календарем программы «Восстановление системы» из раздела «Все программы\Стандартные\Служебные» главного меню Windows.

Есть и более радикальный метод - сразу после установки ОС и всех необходимых приложений можно сделать резервную копию системного раздела. Теперь, если Windows придет в упадок, можно быстро вернуть то время, когда она была молода и чиста душой. Чтобы рационализировать процесс восстановления, нужно архивировать пользовательские данные (которые постоянно изменяются и дополняются - соответственно и резервироваться должны регулярно) отизошренному приложению удастся получить права администратора, первоначально запустившись на уровне пользователя. Здесь их и встретит наша следуюшая линия обороны мониторинг реестра. Его способны осуществлять программы с разными уровнями функциональности - начиная с маленького Registry monitor (www.sysinternals.com), и заканчивая мощной Advanced Registry Tracer (www.elcomsoft.com). No-

следняя хранит историю состояний реестра в своей базе, по результатам сравнения различных копий умеет анализировать произошедшие изменения, а также восстанавливать реестр после повреждений. В дополнение к этому на сайте www.sysinternals.com можно найти еще много интересных, полезных (и при этом очень компактных) утилит, которые могут серьезно помочь в обеспечении безопасности вашего компьютера.

Программа Autoruns отыскивает в реестре (в первую очередь в разделе HKEY\_LOCAL\_MACHINE\SOFTWARE\Microsoft\ Windows\CurrentVersion\Run) и любых других возможных местах приложения. которые запускаются вместе с Windows. Утилита RootKitRevealer позволяет выводить на чистую воду stealth-заразу, которая перехватывает запросы к API файловой системы и реестра, не давая себя увидеть посредством обычных процедур работы с файлами и ключами реестра.

RootKitRevealer обнаруживает таких партизан, сравнивая результаты, выдаваемые высокоуровневыми процедурами доступа, с данными, полученными при чтении содержимого файлов и реестра на низком уровне: если есть расхождение - значит, в подполье завелись вредители. Конечно, существует возможность фальсификации и низкоуровневого API, но пока что о таких виртуозах среди stealth-братии неизвестно.

#### Резервное копирование и восстановление Windows

дельно от системы и приложений (которые нужно заархивировать фактически только раз). Всем этим занимается утилита «Архивация данных» из того же раздела «Все программы  $\rightarrow$  Стандартные  $\rightarrow$  Служебные». Программа предлагает несколько основных типов архивации: обычный, добавочный и ежедневный. В первом случае в архив помещаются все файлы, во втором только те, что были созданы или изменены со времени последней архивации, в третьем - созданные или измененные в этот день. Также предусмотрен специальный мастер для подготовки к критическим случаям, когда Windows будет полностью неработоспособна: в дополнение к архиву системного раздела он создает загрузочную дискету, на которой присутствует программа для распаковки.

Аналогичную «Архивации данных» функциональность, но с некоторыми дополнительными возможностями, предлагают утилиты для создания имиджей дисков, например Drive Image компании PowerQuest (теперь подразделение Symantec, которая интегрировала Drive Image в Norton Ghost 9.0). Эта

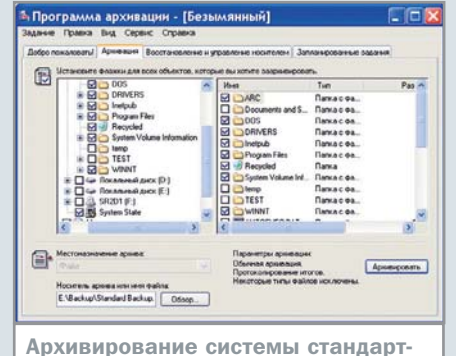

ными средствами Windows

программа позволяет создавать побайтовые копии разделов винчестера и сохранять их на DVD или других сменных носителях (в том числе работающих через USB). И стандартный архиватор Windows, и более продвинутые пакеты позволяют задавать планы архивации, благодаря которым резервные копии данных можно создавать автоматически — вообще безо всяких усилий и внимания со стороны администратора. Если при этом ежедневно сохранять только новые или измененные данные, непрерывная защита информации потребует минимума дискового пространства.

#### Просто добавь живой воды

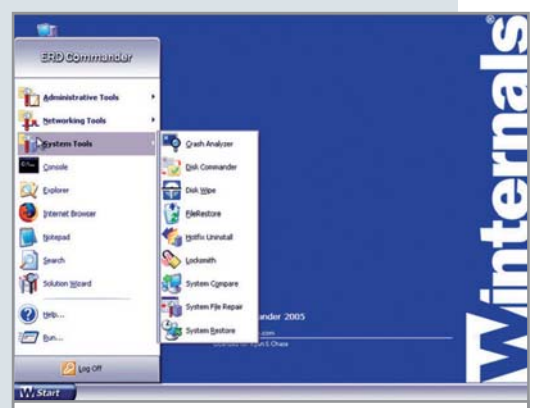

полезные программы вроде Drive Image или Nero Burning Rom. Идея LiveCD восходит к Windows Pre-installation Environment - pasработанной Microsoft системе, используемой для сервисных целей крупными партнерами этой компании. На сегодняшний день существует несколько неофициальных аналогов WinPE - к примеру, BartPE, названная так в честь своего создателя (а вовсе не Барта Симпсона, как некоторые могли подумать).

Интерфейс Winternals Administrator's Pack: не Windows, но удобно

Одно из полезнейших средств борьбы с недугами Windows - так называемый LiveCD. Он способен помочь, даже когда пациент уже скорее мертв, чем жив. С его помощью, например, можно сохранить ценную информацию с неработающей системы на CD или DVD-R/RW. LiveCD - это загрузочный компакт-диск, который помимо работающей операционной системы может содержать разнообразные

В состав Windows XP входит собственный простой и незатейливый FTP-сервер. Как правило, при установке системы его не ставят, поэтому, если он все же понадобится, его нужно инсталлировать дополнительно. Для этого запускаем Панель управления, выбираем «Установку и удаление программ», раздел «Установка компонентов Windows». В появившемся окошке находим «Internet Information Services (IIS)», разворачиваем детали и выбираем «FTP Server». В процессе доустановки Windows потребует указать путь к файлам дистрибутива.

После того как ритуальные инсталляционные пляски закончатся, вновь открываем Панель управления, но теперь уже раздел «Администрирование» и щелкаем по иконке «Internet Information Services». Здесь нас ждет вновь созданный FTP-узел. Почти все его нехитрые настройки помещаются на одной вкладке диалогового окошка, вызываемого пунктом «Свойства» контекстного меню, которое появляется при правом клике на имени сервера: наименование, IPадрес, номер порта, максимальное количество одновременных соединений и опции ведения журнала. IP-адрес определяется

Для получения собственной копии BartPE в домашних условиях необходимы дистрибутивы Windows XP и SP2, а также специальная утилита с сайта www.reatogo.de. Этот ресурс, кроме того, содержит несколько сотен конфигурационных файлов, позволяющих без усилий и сложностей установить на LiveCD дополнительные драйверы, просмотршики, файловые менеджеры, программы для прожига, редактирования реестра и многое другое.

На основе инсталляционных файлов ОС и дополнительных приложений создается образ загрузочного диска в формате \*.iso. который затем можно записать на болванку с помощью той же Nero.

Другой вариант решения проблемы -Winternals Administrator's Pack (www.winternals.com), который является уже не кустарной переделой (пусть и хорошо зарекомендовавшей себя), а специально разработанным программным пакетом, получившим определенное признание у самой Microsoft. Он тоже представляет собой загрузочный CD, содержащий набор «аварийных инструментов». Они способны выявлять причины сбоя, восстанавливать утраченные пароли и удаленные файлы, осуществлять доступ к Active Directory, делать откат к «точке восстановления», отыскивать вредоносный код, заменять поврежденные системные файлы и делать массу других вещей, способных вытащить Windows или хотя бы ценные пользовательские данные с того света. Единственный серьезный недостаток пакета состоит в том, что он не бесплатен.

#### FTP-сервер за пять минут

системой автоматически - нужно лишь выбрать его в выпадающем списке. В случае если стандартный для FTP порт 21 заблокирован, можно указать другой, обычно не используемый, но в этом случае пользователи должны будут указывать через двоеточие номер этого порта после адреса в своем FTP-клиенте (например, ftp://myftp.com: 30000).

По умолчанию файлы, которые выкладываются на FTP, должны располагаться в каталоге C:\InetPub\ftproot\. Однако при необходимости можно подключить виртуальные каталоги с произвольным расположением. Кроме того, можно создавать дополнительные FTP-узлы, корневые каталоги которых определяются пользователем. В любой отдельно взятый момент может работать один из узлов, а работа остальных приостанавливается. Для каждого FTP-узла можно назначить перечень IP-адресов, с которых к нему запрещен доступ (при этом со всех остальных будет разрешен). Или, наоборот список адресов, с которых доступ разрешен (но при этом со всех остальных он

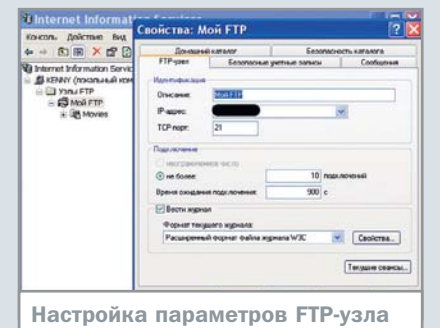

будет запрещен). Кроме того, можно разрешить или запретить работу с сервером анонимным пользователям.

Несмотря на то что стандартный FTP-сервер вполне подходит для обмена файлами в интрасети, он не поддерживает многие важные функции - в первую очередь связанные с безопасностью. Да и чудо докачки после разрыва соединения он продемонстрировать не может. Поэтому выходить с ним на большую дорогу Интернета мы бы не рекомендовали. К счастью, существует большое количество альтернатив - от полнофункционального, но платного Serv-U до бесплатного, но более простого GuildFTPd.

 $74$ 

# Рекламный

Защита от спама

EE SAMPLES явились ресурсы, отражающие все аспекты жизни человечества? Нет! Он стал полноценным зеркалом мира, когда в нем появилась первая реклама.

SAMP

значально слово «спам» не имело никакого отношения к информационным технологиям, тем более что, когда оно появилось, о таковых еще и речь не шла. SPAM - это акроним образованный от английского Spiced Ham, («ветчина со специями», а на самом деле «колбасный фарш»), выпускаемый компанией Hormel Foods ни много ни мало с 1937 года. Полвека назад SPAM усердно рекламировался, в результате чего, начиная с 1972 года, термин «спам» стал нарицательным и использовался в качестве синонима сверхназойливой рекламной информации. В 1994 году, когда американская компания Canter and Siegel отправила в несколько конференций Usenet рекламу своих услуг, термин снова поменял смысловой оттенок и с тех пор устоялся как обозначение сомнительной коммерческой рекламы, рассылаемой по электронной почте. (Кстати, правильным является написание маленькими буквами - spam.) Все права на акроним SPAM по-прежнему закреплены за компанией Hormel Foods.

В Глобальной сети спам среди прочего означает принудительную выдачу любой незапрашиваемой информации: всплываюшие окна, насильственное перенаправление на другие сайты и тому подобное.

#### **Ингредиенты**

В несанкционированных рассылках наиболее часто встречаются письма с тематикой «для взрослых». Доля таких посланий в 2004 году превысила 18% от общего объема спама. Следующими по объему посланий идут рассылки с рекламой медицинских товаров и услуг, затем — программное обеспечение и расходные материалы, а после этого так называемый «другой спам».

В 2004 году был провозглашен новый этап объединения спамеров с хакерами и мошенниками. В результате чего под «другим спамом» теперь подразумевается прежде всего фишинг - разновидность интернет-мошенничества номеров и реквизитов лоступа к банковским счетам и другой конфиденциальной информации, применяющаяся для кражи паролей к онлайновым платежным системам. Количество таких посланий, рассчитанных на доверчивость пользователей, неуклонно растет, несмотря на предупреждения организаций, предоставляющих подобные

сервисы, не поддаваться на провокации. При этом качество подготовки текстов спамерских писем перешло на новый уровень. Заметно, что многие русскоязычные рассылки теперь готовятся специалистами по рекламным текстам.

#### Американская кухня

Ведущим мировым поставщиком спама были и остаются США, которые производят 35,7% от общего его количества. Второе место по этому показателю удерживает Южная Корея с долей в 24,98%. Китай на третьем месте - 9,71%. Россия в десятку злостных государств-спамеров, как ни странно, не входит, несмотря на несовершенство наших методов борьбы с этим злом.

В настоящее время доля спама в общем количестве блуждающей в Интернете корреспонденции составляет около 75%. В Рунете - около 80%.

#### Их законы

Принятый в США год назад закон CAN-SPAM АСТ позволяет привлекать спамеров к административной ответственности. В ЕС еще строже - здесь под понятие спам попадают любые сообщения рекламного характера, на получение которых владельцы почтовых аккаунтов не давали специальное согласие.

Наказания довольно суровы. В США уже вполне привычными явлениями стали запрешение деятельности организаций. занимающихся подобной деятельностью, и осуждение спамеров на сроки до 7-9 лет с компенсацией нанесенного ими ущерба, сумма которого может составлять несколько десятков миллионов долларов.

И нельзя сказать, что эти меры совсем неэффективны - по сравнению с концом прошлого года объем спама с территории США сократился на 12%.

#### Наши законы

Для легального спама стран более чем достаточно. Например, Россия. Попытки ограничения деятельности спамеров предпринимались и у нас, но, поскольку закона, предусматривающего какую-либо ответственность, до сих пор нет, злоумышленники отделываются легким испугом, не особенно крупными штрафами и в исключительных случаях условными сроками по смежным статьям (например, за мошенничество).

Недавно министр информационных технологий и связи РФ Леонид Рейман в ходе  $\mathbf{M}$
**»** онлайновой пресс-конференции, касаясь проблем спама, заявил, что Мининформсвязи не собирается вводить никаких специальных национальных мер и что, с его точки зрения, никакого централизованного регулирования в отношении спама быть не должно.

#### Спам и хакеры

Сегодня спамеры более чем в половине случаев используют технологию отправки рекламных писем, которая позволяет производить рассылку через почтовые серверы провайдеров. Эта технология основана на использовании троянской программы, открывающей прокси-сервер на подключенном к широкополосному интернетканалу компьютере. Такая методика существенно затрудняет фильтрацию спама, поскольку внесение сервера провайдера в черный список автоматически приводит к блокировке сообщений всех его клиентов, что недопустимо. Кроме того, закон, подобный CAN-SPAM ACT, в данном случае не действует - ведь пользователи сами не знают, что их компьютер превращен в спам-станцию.

Борьбе с «зомбированием» компьютеров, механизм которого описан выше,

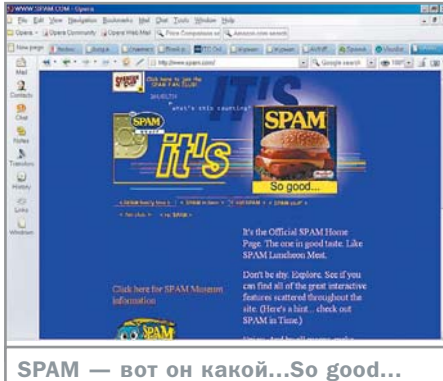

(www.spam.com)

планируется уделить особое внимание в рамках недавно развернутой в 26 странах мира во главе с США глобальной кампании Operation Spam Zombies. В рамках этой инициативы Федеральная торговая комиссия США при участии других учреждений организовала рассылку рекомендаций интернет-провайдерам. Специалисты из SpamHaus Project предлагают им ограничивать количество писем, отправляемых с каждого обслуживаемого IP-адреса. использовать отдельные серверы для входящей и исходящей корреспонденции и применять специальную технологию аутентификации отправителя.

Меры противодействия

# И чтоб никто не догадался...

Способов получения спамерами вашего адреса в свою базу данных предостаточно, попав туда один раз, он остается в ней навсегда. Основным методом на сегодняшний день является сканирование с помощью программ, позволяющих «выдрать» почтовый адрес из вебсайтов, досок объявлений, форумов, чатов и тому подобных ресурсов. Для осуществления рассылки спамеры могут также производить подбор несложных адресов, используя для этого, например, словарь имен или справочник часто употребимых слов, или даже простой перебор. Например, support@...; katva@...: abc@...

Поэтому, чтобы обезопасить себя от спама, рекомендуется завести несколько адресов. Один общедоступный, для форумов, чатов и регистрации на сайтах, который постепенно (по мере засвечивания в базах данных спамеров) будет засоряться все большим количеством мусора. При

желании его можно будет легко сменить. Другой отсутствующий в открытом доступе, известный только ограниченному кругу людей, которым вы сообщаете его, например, в личной беседе. Кроме того, на форуме и в чате сообщайте свой адрес не в обычном виде Vasilij.Alibabaevich@pochta.ru, а как, например, Vasilij-тчк-Alibabaevich-собакаpochta-тчк-ru. Или даже сделайте картинку с адресом и подписывайтесь ей. Авто-

матические программы-сборщики адресов не распознают такую запись, и тем более изображение, как адрес.

Имейте в виду, что если вы публикуете свое резюме на сайте по поиску вакансий, то непосредственно в его тексте не следует указывать почтовый адрес. Адреса, введенные в специально предназначенные для этого поля, как правило, недоступны для спамеров.

Самый простой способ проверить, засвечен ли ваш адрес, набрать его в Яndex.

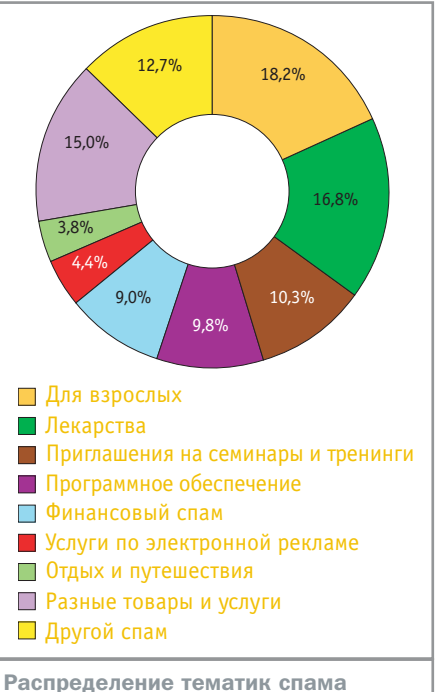

в 2004 году (www.viruslist.com)

По адресу www.spamarchive.org была создана глобальная база спамеров. Ее создатели еще только планируют обеспечить доступ к существующему архиву, так что пока это в основном специализированный ресурс для разработчиков антиспамерских программ. В целях накопления базы данных всех желающих приглашают пересылать полученную «макулатуру» по адресу submit@spamarchive.org.

#### Методы борьбы

Пока мировое сообщество решает глобальные проблемы, рассмотрим, как в настоящее время ведется борьба с этим недугом на местном уровне.

Несмотря на определенное сходство «мусорных писем» между собой, не существует «стандартных» спам-сообщений, что затрудняет создание уверенно работающих алгоритмов их вычисления и обезвреживания.

Крайне важно для любого спам-фильтра исключение возможных ложных срабатываний, при которых нормальное письмо принимается за спам. Ведь ущерб от неполученной вовремя деловой корреспонденции может быть несоразмерно большим, чем тот, что способны нанести одно-два пропущенных рекламных письма. Между тем подобная опасность вполне реальна, поскольку если в деловой корреспонденции содержится рекламная лексика, оно будет отфильтровано.

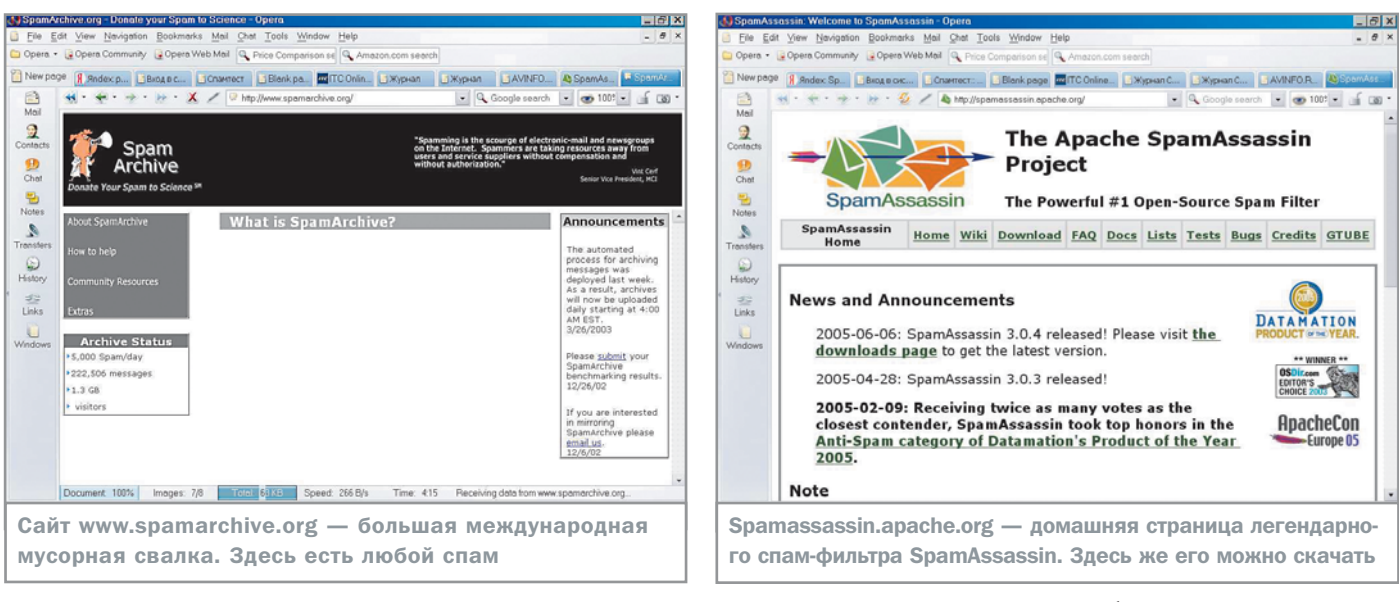

Однако множество выпущенных к сегодняшнему дню продуктов позволяют существенно сократить количество спама, приходящего на почтовые ящики клиентов. При этом возможны следующие варианты противодействия спамерам: **»**

3 Использование внешних сервисов, не требующих непосредственной установки спам-фильтров и не зависящих от платформы. Фильтрация почты при этом осуществляется еще до получения ее почтовым сервером. Такой сервис предоставляется, как правило, провайдерами интернет-услуг.

3 Установка антиспам-фильтров на уровне почтового сервера локальной сети или на этапе финальной доставки в почтовый ящик получателя, как в качестве отдельного ПО, так и в качестве плагина к используемому почтовому клиенту.

#### **Фильтрация на сервере**

Существуют два основных метода фильтрации спама: по формальным признакам отправителя и по содержанию письма. Провайдерами в основном используется первый способ, поскольку проверять содержание писем они по закону не имеют права. Второй способ чаще всего используется клиентами.

Классическим методом борьбы со спамом на почтовом сервере является использование DNSBL-списков (DNS Black Lists), черных списков IP-адресов, в том числе RBL (realtime blacklist), применяемых на серверах типа Open Relay. Эти серверы обеспечивают весьма низкую степень фильтрации спама, позволяя передать письмо даже в случае, когда и отправитель, и получатель не являются его

пользователями, вследствие чего широко используются спамерами.

Другой способ — фильтрация по формальным признакам, таким как адреса получателя и отправителя, размер, наличие и количество вложений, размер и формат самого сообщения и тому подобное.

Использование описанной выше схемы «зомбирования» сильно снижает эффективность фильтрации по IP. В частности, в «черный» список могут попасть сами провайдеры, что ведет к потере всей исходящей корреспонденции. Возможно также использование «белых» списков, представляющих собой перечень адресатов, любая входящая почта от которых не считается спамом.

В 2004 году была также сделана попытка устранения недостатков протокола SMTP, благодаря которым спамеры успешно подделывают обратные адреса. Установить, является ли обратный адрес, указанный в письме, подлинным возможно с помощью технологий Caller ID for Email (Microsoft), SPF (Pobox.com), DomainKeys (Yahoo), Sender ID и других.

#### **Фильтрация почтовым клиентом**

Основной метод фильтрации на этом этапе по содержанию. В письме проверяется наличие признаков спама, выявленных лингвистами и хранящихся в постоянно

**Меры противодействия**

Не со со ставя делать со ставительно со ставительно ставительно ставить со ставить со ставить со ставить со ста дняшний день не существует. Даже если вы сообщали свой адрес только близким знакомым, он может быть украден из адресной книги почтовым вирусом, который затем рассылает сам себя по той же адресной книге, продолжая воровать адреса у ваших знакомых. Однако некоторые рекомендации все же дать можно. «Если бы никто не отвечал на мусорные послания и не покупал рекламируемые

таким образом продукты, спам быстро бы разделил судьбу динозавров», — считает Грэм Клули, технический консультант компании Sophos, которая специализируется на борьбе с вирусами. Вывод: самый просто способ хоть немножко насолить спамерам — не обращать на них внимания.

Переход по спам-ссылке — самый прямой и короткий путь к заражению компьютера возможными вирусами и троянами. И, несмотря на это, около 10% пользователей в мире хоть раз покупали товары, рекламируемые таким образом. Между тем ответ на спамерское письмо гарантированно увеличит поток спама в разы.

Поэтому:

- 3никогда не отвечайте спамеру:
- 3не пользуйтесь ссылкой «отписаться» (Unsubscribe) в спам-письмах;
- 3выбирайте почтовый сервис, оснащенный спам-фильтром, а также непременно установите его себе:

3установите брандмауэр во избежание подозрительной сетевой активности.

**»**

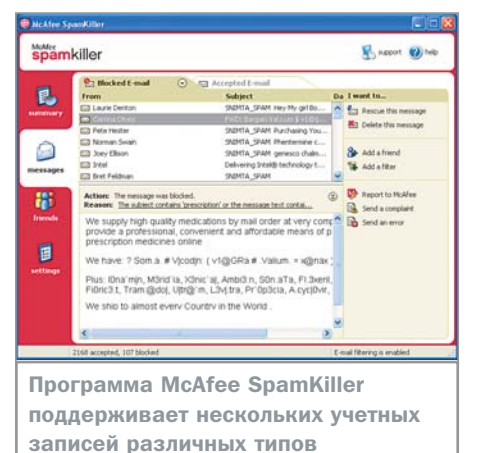

• пополняющихся базах. Это один из самых простых, но при этом и самых эффективных методов фильтрации.

Другой метод — байесовская фильтрация. Его автор, Пауль Грехам, — создатель первого персонального спам-фильтра, построенного на статистической формуле Байеса и появившегося около двух лет назад. Байесовская классификация исходит из предположения о взаимной независимости признаков спама и неспама. Статистические фильтры работают, используя базы данных, в которых собраны характерные признаки спама. Сравнивая эти признаки с входящими письмами, фильтр присваивает им некий рейтинг, выражающий вероятность того, что письмо является спамом.

При использовании метода на почтовом сервере в сочетании с классической технологией, оценке по байесовским алгоритмам подвергаются только письма с неизвестных адресов. Письма из черного списка автоматически отбрасываются, а из белого - попадают в почтовый ящик, минуя фильтры.

Фильтрация по сигнатуре (образцу) использует иной подход. Для каждого спамерского письма можно создать лексическую сигнатуру, позволяющую в дальнейшем распознать данное сообщение. Методы нечеткого сравнения позволяют также распознавать слегка модифицированный спам. Фильтрация по сигнатуре примечательна тем, что уровень ложных срабатываний минимален и стремится к нулю, однако при этом количество отфильтрованного спама не очень велико - около 15-20%.

## ПО для почтовых серверов

## **Apache SpamAssassin 3.0.4**

Этот фильтр является наиболее популярным спам-фильтром Open Source. Он поддержи-

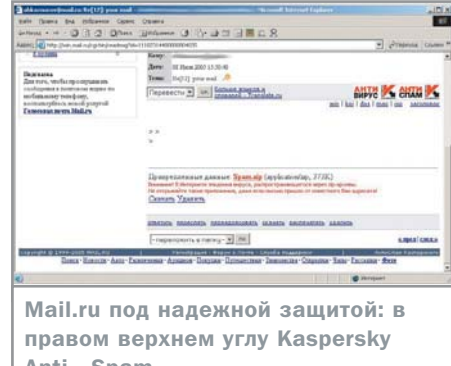

Anti - Spam

вает локальную фильтрацию по содержанию и структуре письма, вероятностную - по байесовскому алгоритму, и обращение к сетевым ресурсам с целью пополнения базы данных по спаму. В основу принципа работы положено начисление письму штрафных баллов по упомянутым алгоритмам, на основании которых принимается решение отнести данное сообщение к спаму или нет. Если сумма в ходе анализа превысила определенное значение (установленное пользователем), то письмо помечается как спам, то есть в его заголовок добавляется строчка «\*\*\*\*SPAM\*\*\*\*». Кроме того, поддерживаются «черный» и «белый» списки. Версия 3.0 распознает 75-91% спама.

В качестве недостатков отмечаются: требовательность к ресурсам; необходимость качественного обучения вероятностных методов, индивидуально для каждого потока почты (пользователя): сомнительная польза от самообучения; сложность настройки; отсутствие доступа к данным SMTP-сессии.

#### **Kaspersky Anti-Spam Enterprise Edition**

Это довольно мощная отечественная разработка, позволяющая отсеивать 85-95% русскоязычных спамерских писем при уровне ложных срабатываний в 0,01-0,05% (то есть от одного до пяти писем на каждые 10 000). Поддерживается также сканирование вложений в форматах ASCII, HTML, MS Word (начиная с версии 6.0), RTF, а также графических объектов.

Специальная версия продукта - ISP Edition — способна выдерживать высокие нагрузки, возникающие на крупных почтовых серверах, позволяя обрабатывать до двух миллионов входящих почтовых сообщений в сутки.

Данный спам-фильтр использует фильтрацию входящих сообщений, базирующуюся на лингвистическом анализе текста

письма. База лингвистических сигнатур, лежащая в основе фильтрации, обновляется каждые два часа.

Кроме того, продукт оснащен средствами распознавания спамерских уловок, таких как внедрение в письмо сложных графических элементов, многоступенчатая маршрутизация сообщений для осложнения анализа по черным спискам и различные HTML-трюки (например, использование невидимого текста, удвоение букв и многое другое).

#### ПО для клиентов **McAfee SpamKiller 4.0**

Это индивидуальное средство для защиты от нежелательной почты. Проверяет тему, текст, адрес отправителя, заголовок письма. Имеет возможность фильтрации писем приходящих из определенных стран.

Функция автоматического создания «дружественного» листа использует данные из адресной книги пользователя, исключая одновременно эти адреса из списка возможных отправителей нежелательной почты. Количество почтовых ящиков, на которые приходит почта на данный компьютер, не имеет значения, программа может поддерживать одновременно нескольких учетных записей различных типов, например MSN/Hotmail, POP3 и MAPI.

Чтобы своевременно отслеживать эволюцию спама. SpamKiller использует автоматическое обновление фильтров, содержащих признаки нежелательных сообщений. А мастер создания собственных фильтров позволяет пользователю добавлять свои алгоритмы обнаружения спама.

Программа поддерживает совместную работу с основными почтовыми клиентами: »

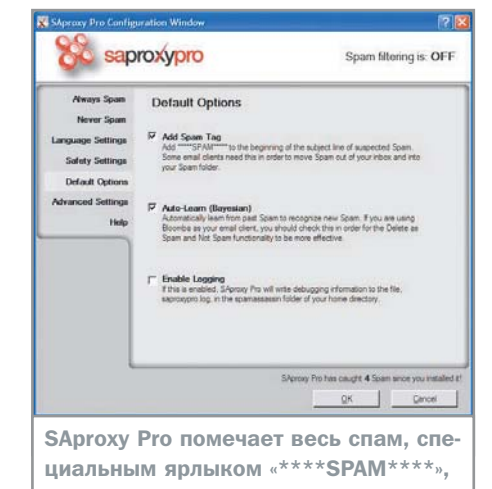

добавляемым в заголовок

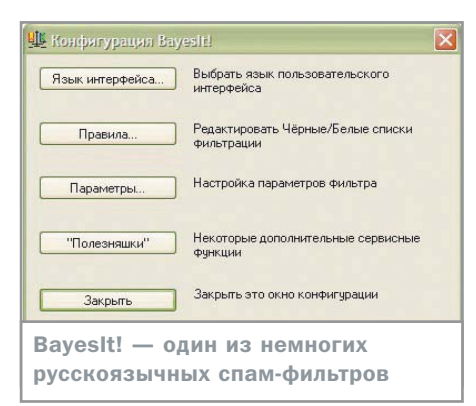

>> Outlook Express, Eudora, Netscape. Всякая почта, опознанная как нежелательная, автоматически перемещается в карантинную область за пределами пользовательского почтового ящика с возможностью просмотра и последующего восстановления сообщений в случае ошибки.

С целью снижения входящего потока программа имеет функцию отправки ложного сообщения спамеру о неисправности данного почтового ящика, что с определенной долей вероятности может стать причиной исключения данного адреса из списка рассылки.

#### **SAproxy PRO**

Это локальный прокси-сервер, позволяющий использовать технологии фильтра SpamAssassin для POP3-клиентов, работающих под управлением ОС Windows. Поставляется в комплекте с почтовым клиентом Bloomba 2.0 может быть приобретен и отдельно.

Принцип работы прокси-сервера заключается в следующем: при получении почты SAproxy перехватывает запрос и фильтрует пришедшие письма с помощью байесовского алгоритма. Письмо, распознанное как спам, помечается добавляемым в заголовок ярлыком «\*\*\*\* SPAM\*\*\*\*» и затем передается почтовому клиенту. Особенно эффективно данный алгоритм действует с «родным» клиентом Bloomba, который будет либо помещать такое сообщение в специальную папку, либо сразу же удалять. Однако существует возможность интеграции с любым другим популярным почтовым клиентом. Для этого достаточно изменить настройки сервера, чтобы обращение клиента к почтовому порталу или серверу шло не напрямую, а через SAproxy.

В набор функций и возможностей проксисервера входят создаваемые вручную правила выборочного скачивания, самообучающиеся фильтры, доступность онлайнового черного списка спамеров, автоматически обновляемый белый список отправителей, а также составляемые вручную «белый» и «черный» списки.

Для российского пользователя немаловажно то, что фильтр великолепно справляется и с русскоязычным спамом.

#### **BayesIt!**

Последние версии известного почтового клиента The Bat! отечественного производства имеют в составе дистрибутива плагин спам-фильтр BayesIt!

В основе данного фильтра лежит описанный выше метод статистической фильтрации по Байесу. В целом данная фильтрация тем эффективнее, чем больше писем определено как спам, поскольку они служат базой для самообучения алгоритма. Также поддерживается фильтрация по «черным» и «белым» спискам и интеграция со встроенными в The Bat! фильтрами «выборочного скачивания», что позволяет удалять спам прямо на почтовом сервере без предварительной закачки его на компьютер клиента.

Поскольку BayesIt! работает только в интеграции с The Bat! по внутреннему интерфейсу и не занимается доставкой почты, фильтр функционирует независимо от используемого почтового протокола и метода почтовой доставки. С другой стороны ограничения самого клиента The Bat! делают пока невозможной работу с письмами, полученными по протоколу IMAP. Изменение темы или текста письма для его пометки как спама также недоступно. С письмами, определенными фильтром как нежелательные, невозможно выполнение иных действий, кроме предопределенных в самом The Bat! - то есть, удаление письма либо перемещение его в папку «Спам».

#### **MS Outlook 2003**

Фильтр нежелательной почты включен в Outlook в качестве встроенного компонента. При фильтрации спама используются несколько списков, как надежных, так и заблокированных отправителей, технология фильтрации по которым разработана специалистами Microsoft. Данная система не является обучаемой в отличие от систем, работающих по принципу байесовской фильтрации.

Для полноценной работы фильтра в Outlook 2003 необходимо установить первый пакет обновлений (SP1) для MS Office 2003, а также отслеживать появляющиеся обновления регулярно.

Все сообщения, опознанные фильтром как спам, помещаются в папку «Нежелательные письма». Эта папка создается при обнаружении первого же сообщения, определенного как нежелательное, и располагается в общем списке папок. При настройке параметров фильтра можно задать и такой режим, когда отнесенные к спаму сообщения будут удаляться безвозвратно, однако следует учитывать при этом, что возможность ложного срабатывания весьма высока. ■ ■ ■ Андрей Морозов

#### **ПРОГРАММЫ**

 $-10.3$  Apache SpamAssassin 3.0.4 Сайт программы ►<br>http://spamassassin.apache.org<br>http://spamassassin.apache.org Язык интерфейса > английский  $OC$   $\rightarrow$  Unix Условия распространения ▶ freeware Kaspersky Anti-Spam Enterprise Edition

Сайт программы > www.kaspersky.ru Язык интерфейса > русский OC ► Linux/FreeBSD Условия распространения ► shareware Цена ► \$110,3

#### McAfee SpamKiller 4.0

Сайт программы > www.mcafee.ru Язык интерфейса > английский OC ► Windows 98/Me/2000 Pro/XP Условия распространения ► trialware Цена ► \$39.99

#### $|\cdot|$

Сайт программы > www.bloomba.com Язык интерфейса > английский OC ► Windows 98/2000/Me/XP Условия распространения > commercial Цена > \$29.95

#### ¥

Сайт программы ► www.ritlabs.com Язык интерфейса > русский

OC ►<br>Windows 98/NT/Me/2000/XP/2003 Server Условия распространения ► trialware Цена  $\triangleright$  \$35 в составе The Bat!

#### **B** MS Outlook 2003

Сайт программы

http://office.microsoft.com Язык интерфейса > русский OC > Windows 2000 (SP 3)/XP Условия распространения > commercial Цена ▶ \$103,36

C H I P SPECIAL  $N^{\circ}$  7 / 2 0 0 5

# Месторождения **музыки**

**MP3 в Интернете**

Как известно, русский человек не может жить без музыки. Также национальной чертой нашего характера является, скажем так, нежелание платить за то, что можно получить бесплатно, попросту говоря, любовь к халяве. Вселенная Интернета способна утолить две эти пламенные страсти.

**О дним из самых востребованных и**<br>распространенных видов информ<br>В настоящее враще поиском и «вобнией» распространенных видов информации в Интернете является звуковая. В настоящее время поиском и «добычей» музыки занимаются почти все пользователи компьютеров. Данный материал поможет страждущим найти вожделенные треки, затратив на это минимум времени и, что не менее важно, средств.

#### **Что, где, почем**

Ставя перед собой задачу найти ту или иную композицию (или альбом) в Интернете, необходимо представлять себе основные возможные источники получения музыки.

Во-первых, можно смело отправляться в один из множества электронных магазинов. Хотя многие из существующих магазинов предлагают в первую очередь диски с

музыкой, есть множество таких, которые продают именно МР3-файлы, скачать которые удастся только после оплаты электронными платежными средствами. Преимуществом этого способа получения музыки является, прежде всего, его легальность, а также широкий выбор «товара».

Из отечественных интернет-магазинов, торгующих МР3-файлами, стоит отметить www.mp3search.ru и www.allofmp3.com. На их полках представлен богатый выбор музыки как отечественных, так и зарубежных исполнителей. Здесь же можно приобрести как отдельную композицию, так и целый альбом (с дополнительной скидкой). Кроме того, на сайте www.mp3search.ru есть возможность бесплатно прослушать некоторые композиции для ознакомления (правда, с невысоким битрейтом).

Зарубежная музыка в больших количествах есть, например, на www.beatport.com, www.itunes.com, www.nufonix.com. На сайте music.msn.com продают одну композицию за 99 центов и дают еще целых пять «в нагрузку». Кроме того, можно отметить www.imusicshare.com (неограниченное количество скачанной музыки за \$1 в месяц) и mp3downloading.com (неограниченное количество скачанной музыки за 99 центов в месяц).

#### **МР3-архивы**

Другим богатым источником музыки являются различные МР3-архивы, также предоставляющие свои услуги платно. Подробный список около 100 отечественных архивов можно найти, например, по адресу http://list.mail.ru/11524/1/0\_1\_0\_1.html. **»** Еще один интересный каталог с описани-**»** ем более 100 ресурсов размещен на сайте http://onlineshopping.ru/category.php?id=61.

Если интернет-магазины предлагают в основном новые поступления на музыкальном рынке, то в МР3-архивах вы скорее обнаружите богатые залежи музыки, выпущенной сравнительно давно. Подобные архивы часто предлагают полную дискографию артиста, собирая в одном месте все его альбомы.

Среди МР3-архивов Рунета стоит отметить http://mp3zzz.ru, http://delit.net, которые посвящены современной отечественной и зарубежной музыке. Пользование такими архивами, естественно, платное. По адресу http://mp3.newruss.com можно найти большую коллекцию танцевальной и неформатной музыки, такой как рэп, метал, кантри, соул, джаз. На сайте http://mp3.mmv.ru хранится много классики, а http://mp3.retroportal.ru посвящен музыке 30–40-х годов. Если же вам интересна музыка из кинофильмов 70–80-х годов, то ресурс http://music70-80.narod.ru — для вас. Любителям оперы можно посоветовать www.opera-news.ru и www.belcanto.ru.

Музыке советской эпохи посвящено множество сайтов: www.sovmusic.ru (патриотическая тематика), http://ussrmusic.narod.ru (эстрада 40–80-х годов), http://sovetsky.narod.ru/music (песни военных лет).

Это далеко не все, что можно найти в Интернете. Для того чтобы обнаружить именно то, что вас интересует, достаточно запастись некоторым терпением и покопаться в любом из каталогов МР3-архивов.

#### **Наследие Шона Феннинга**

Пиринговые сети — это оптимальный и наиболее вероятный способ найти интересующую эксклюзивную информацию, такую как редкие фильмы, книги, видеоклипы и, конечно же, музыкальный контент. Однако поиск и дальнейшее получение требуемого файла может вылиться в настоящую проблему. Поэтому начнем по порядку — с поиска.

Централизованные сети, в которых существует главный сервер, осуществляют быстрый поиск по всему Интернету сразу. Децентрализованные сети (без центрального сервера) ищут файлы гораздо медленнее и не всегда по всей Сети, а зачастую среди своего «ближайшего окружения». Кроме того, скорость передачи файла в децентрализованной сети заметно меньше, чем в централизованной, так как существует необходимость обработки «сквозных» запросов, не относящихся непосредственно к пользовательским. Казалось бы, все преимущества на стороне централизованных сетей. К сожалению,

это не совсем так. Дело в том, что ассоциация RIAA, самоотверженно борющаяся за соблюдение авторских прав, давно ввела практику возбуждения уголовных исков не только против распространителей защищенного копирайтом контента, но и его потребителей. Поэтому децентрализация пиринговых сетей стала вынужденным шагом, призванным защитить как распространителей, так и пользователей от поползновений «правозащитников».

Решением некоторых недостатков децентрализованных сетей стало создание клиентов, охватывающих одновременно несколько из них. Кроме того, сравнительно недавно появились специализированные поисковые системы, которые занимаются как раз индексированием файлов различных пиринговых сетей с целью облегчения поиска необходимого контента.

Первой поисковой системой на основе технологии peer-to-peer стала InfraSearch, появившаяся в мае 2001 года. Из отечественных стоит отметить поисковую систему www.sharereactor.ru, которая занимается индексированием фильмов в сети eDonkey2000.

Однако найти файл — это только половина дела. После этого его еще надо скачать. Проблем при этом может возникнуть несколько. Во-первых, не все сети поддерживают докачку файлов. Во-вторых,

**»**

#### **Мобильная пиринговая сеть**

Весьма вероятно, что скоро владельцы<br>Мебильших толофонов смогут так же до мобильных телефонов смогут так же легко обмениваться музыкой, видео и любыми другими данными, как и пользователи обычных персональных компьютеров. В исследовательском центре компании Nokia недавно была разработана файлообменная сеть для мобильных телефонов, которую теоретически можно реализовать уже сейчас.

Современные смартфоны позволяют снимать фотографии и видео, а некоторые обладают еще и встроенным MP3-плеером, так что по мультимедийным возможностям они вплотную приближаются к персональным компьютерам. Поэтому идея создания файлообменной сети для телефонов давно витала в воздухе.

В исследовательском центре Nokia разработали P2P-сеть для мобильных телефонов, построенную по такому же принципу, как и пиринговые сети в Интернете. Пока разработанный прототип мобильной P2P-сети позволяет обмениваться только текстовыми сообщениями и картинками, однако будущие версии будут способны на гораздо большее. По словам разработчиков, приоритетным направлением для них является реализация обмена файлами MP3.

Система работает на мобильных телефонах с поддержкой GPRS. В качестве наиболее подходящей для мобильной Р2Рсети была испробована структура, известная как «параллельная кластеризация индекса» (parallel index clustering), в которой для повышения эффективности сеть пользователей делится на множество кластеров. Каждый член кластера хранит список файлов, имеющихся в его кластере, и может отвечать на запросы из других кластеров. Исследователи протестировали различные схемы коммуникаций между пользователями и кластерами и нашли оптимальную — так называемую схему «постоянного кольца» (deterministic ring). Она обеспечивает идеальное сочетание скорости поиска и распределения нагрузки на сеть. Результаты ее тестирования оказались весьма впечатляющими; более того, этот алгоритм признан вполне пригодным к реализации в существующих моделях мобильных телефонов.

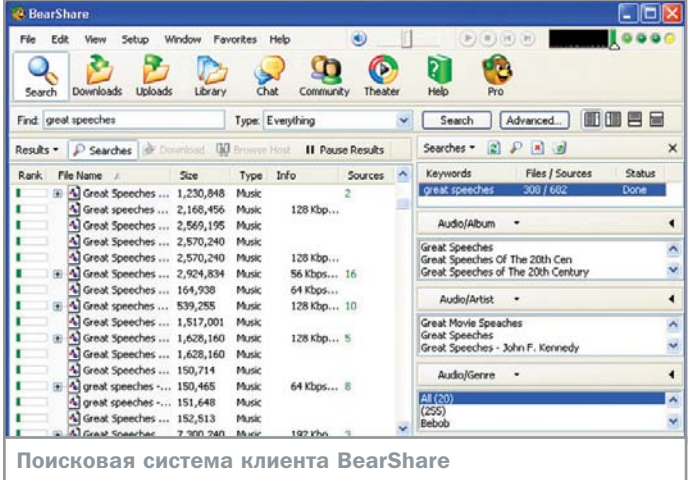

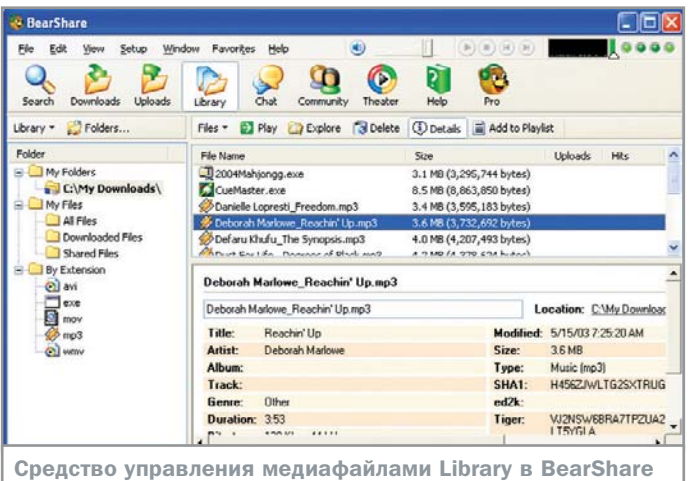

» скачав файл, можно очень часто с удивлением обнаружить, что перед вами «пустышка», запущенная в Сеть компанией вроде OverPeer, к услугам которой нередко прибегает RIAA.

#### Обзор пиринговых сетей и их клиентов Soulseek

В данной сети можно найти в первую очередь электронную и танцевальную музыку. Основным недостатком Soulseek является то, что часто приходится стоять в очереди, чтобы скачать интересующий файл. Также отсутствует возможность качать один документ одновременно из нескольких источников.

В лучшую сторону эту сеть отличает наличие большого количества музыкальных файлов в очень хорошем качестве; таким образом, если вам нужна танцевальная музыка и есть возможность немного подождать, Soulseek — отличный выбор.

Официальный сайт расположен по адpecy www.slsknet.org, с которого можно скачать клиента «Суслика» (так еще называют Soulseek). Поисковая система сделана очень удобно; ее основным отличием является то, что она позволяет скачивать не только отдельный файл, но и целые каталоги, что, соответственно, упрощает получение альбомов.

Клиент поддерживает возможность отображения нескольких ветвей поиска, а также содержит очень удобную опцию -«лист желаний» («Wish List»). Суть «Листа желаний» заключается в том, что при вводе в него названия какой-либо композиции, группы или альбома при каждом запуске программа автоматически будет искать заданное и выдавать результаты. Таким образом, очень просто находить раритетные песни. К сожалению, докачка идет с одного пользователя и, если он вышел из сети, получить остаток файла из другого источника невозможно.

#### **FastTrack**

На данный момент эта сеть является одной из самых больших и популярных из ныне действующих. Принцип ее работы во многом напоминает Napster; существенное отличие лишь одно - база данных хранится не на сервере, а у конкретного пользователя на диске. Механизм закачки также стал более мощным.

Наименьшее количество одновременно подключенных к сети пользователей примерно 500 000, поэтому найти в ней можно практически все. Рекордным числом одновременно подключенных к сети пользователей является весьма внушительная цифра в 4 млн человек.

Из достоинств сети в первую очередь стоит отметить работу со всеми форматами медиаконтента, наличие докачки, а также мощные средства поиска; однако музыки в хорошем качестве в ней практически нет (спасибо RIAA). В последнее время появилась возможно присвоения файлам специальных хешированных ссылок. Это позволяет индексировать контент, находящийся в сети. Из специальных сайтов, занимающихся подобной деятельностью, можно отметить www.verifieds.com (лучшая альтернатива почившему FastTrackMovies.com), www.kazaalinkz.com, www.krayzzed.com/ anime-hashes (анимация), www.kazaalite.tk, www.spankdonkey.com/index2.php (ссылки на различные телефильмы). Со списком доступных для скачивания клиентов можно ознакомиться по адресу www.slyck.com/ ft.php?page=2.

Лучшим и самым распространенным клиентом сети является Каzaa — www.kazaa.com. Последние его версии умеют качать один файл сразу у нескольких пользователей (причем различные его фрагменты). В списке найденных файлов отображается дополнительная информация, существует возможность блокирования доступа к компьютеру пользователя с некоторых диапазонов IP-адресов, которые принадлежат RIAA и подобным организациям. Также имеется встроенная защита от вирусов и возможность блокировать подозрительных файлы.

Существенные недостатки присутствуют в системе поиска: количество результатов ограничено числом 200 (хотя можно выполнить дополнительный поиск до 15 раз, что увеличит число результатов до 3000).

#### eDonkey2000

В популярнейшем «Ослике», как еще часто называют сеть eDonkey (от английского «donkey» — осел), полностью отсутствует центральный сервер. В ней вместо одного сервера используется целое множество серверов, которые достаточно часто меняются. Серверы исполняют роль маршрутизаторов, а сама закачка производится от пользователя к пользователю. Интересной особенностью данной сети является то, что после начала скачивания какого-то файла пользователь сам становится «местом, откуда этот файл можно скачать». Причем, даже если файл переименован, он все равно будет опознан по специальному индексу. Существуют специальные сайты, которые занимаются индексированием файлов, находящихся в сети. Вот ссылки на некоторые из них: www.ed2k-it.com, www.shareprovider.com, www.the-realworld.de,

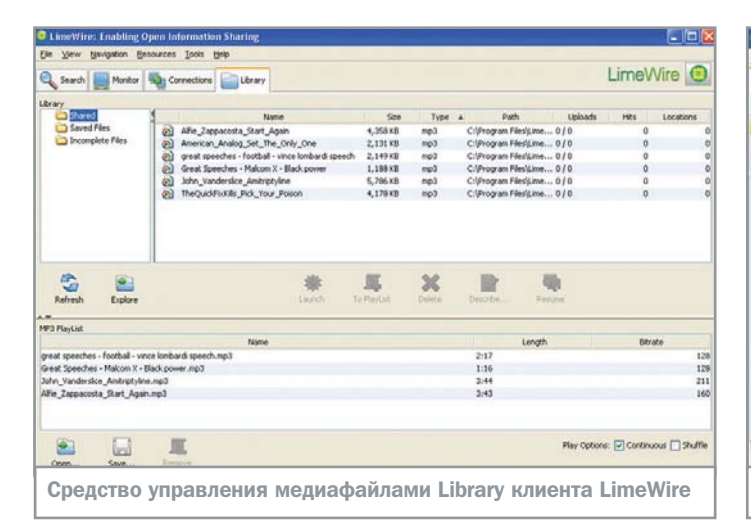

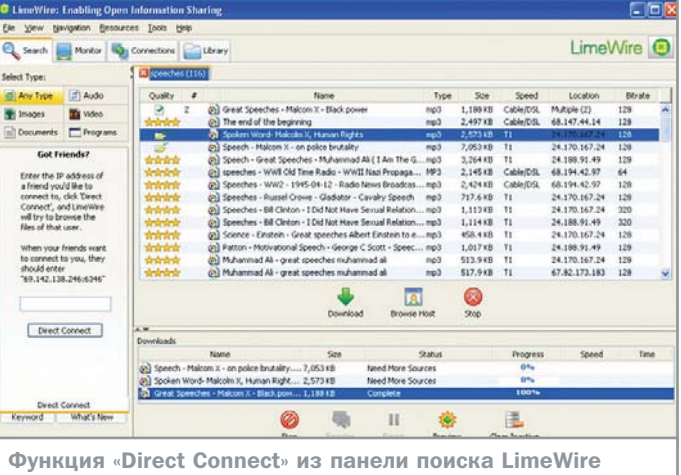

» www.sharevirus.com/index.php, www.sharelive.com, www.fucktheinter.net/index.php, http://filehash.com. Из отечественных ресурсов необходимо отметить упоминавшийся www.sharereactor.ru.

Одним из основных недостатков сети является способ ее построения. Для работы с eDonkey необходимо периодически об-НОВЛЯТЬ СПИСОК СЕРВЕРОВ, ПО КОТОРЫМ ПРОизводится поиск, так как они постоянно меняются и имеют свойство исчезать. Вторым основным недостатком является низкая скорость скачивания.

Однако у сети есть и достоинства. Первое из них - удобный и мощный поиск. Существует множество различных программ-клиентов (в частности, для Linux и Mac OS), ознакомиться с которыми и скачать можно здесь: www.slyck.com/edonkey2k.php?paqe=2. Одним из самых лучших клиентов считается eMule (www.emule-project.com).

Одновременно в сети находится огромное число пользователей, что выливается в большой объем доступного контента. Существует возможность скачивания из нескольких источников параллельно. В российской части регулярно появляются релизы новых игр и фильмов на русском языке.

Самым удачным клиентом данной сети считается eMule (русского «Мула» можно скачать по адресу www.emule.ru), так как он разрабатывался на основе проекта

eDonkey, но с учетом уже выявленных проблем и по технологии Open Source (то есть с открытым кодом).

Этот клиент содержит рейтинговую систему, позволяющую уравнивать объем трафика, загруженного в сеть и полученного. Очередь пользователей, дожидающихся доступа к вашим файлам, движется в соответствии с этим рейтингом. При этом рейтинг привязывается именно к клиенту, а не к IP-адресу.

Новый «Мул» поддерживает хеш-ссылки, которые пересчитываются только для файлов, измененных с момента последнего выхода из программы, а не для всех. Это упрощает процесс перезагрузки кли-

#### Анонимность в Р2Р-сетях

# Как показать RIAA кукиш

После скандалов, главными участниками которых были Napster и RIAA, вопрос анонимности пользователей пиринговых сетей встал очень серьезно. Ведь возможность «наказать» пользователей Napster была следствием ошибки разработчиков, которые не сделали ничего, чтобы защитить своих клиентов (в частности, IP-адреса компьютеров сети можно было легко узнать). Наибольших успехов в деле анонимности достиг, пожалуй, Ян Кларк, создавший сеть Freenet, которая изначально разрабатывалась с целью предоставления ее пользователям максимальной анонимности.

Для защиты от возможных атак сеть была сделана децентрализованной. Сообщения между узлами сети пересылаются в зашифрованном виде, а маршрут пересылки выбирается специальным образом, для того чтобы максимально затруднить обнаружение того, кто запрашивает информацию. Пользователи сети предоставляют ей свой канал и некоторое количество места на диске, называемое «хранилищем данных» (data store), используемое, как следует из названия, для хранения файлов. Однако в отличие от других пиринговых сетей Freenet не позволяет пользователям управлять материалом, находящемся в их хранилище данных. Кроме того, файлы представлены в зашифрованном виде, что также значительно затрудняет мониторинг содержимого сети. Более того, Freenet по существу представляет собой «Интернет в Интернете», так как в отличие от других пиринговых сетей может использоваться не только для обмена файлами, но и для публикации сайтов и общения через форумы. В настоящее время сетью Freenet пользу-

ются более двух миллионов пользователей. Она используется в таких сильно подвластных цензуре странах как Китай и государствах Среднего Востока. К сожалению, приходится признать, что ни одна другая пиринговая сеть не подходит столь же серьезно к вопросу анонимности своих пользователей.

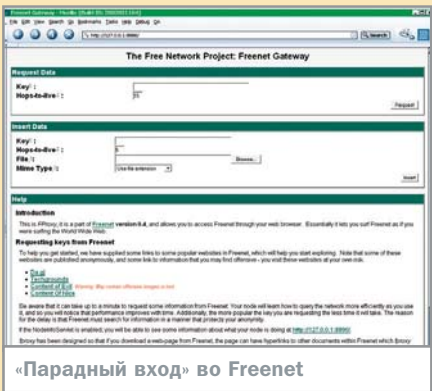

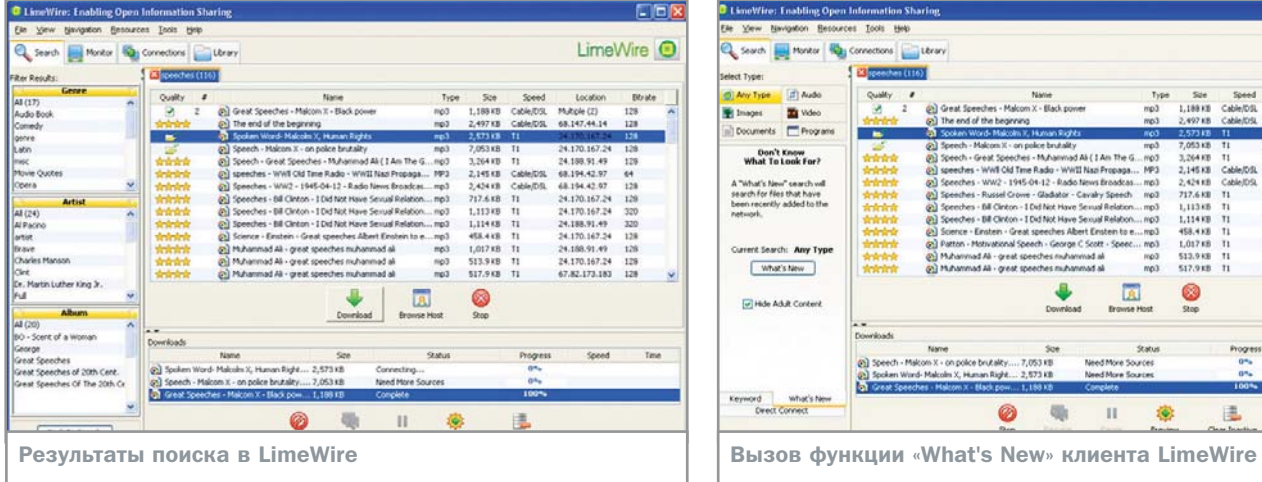

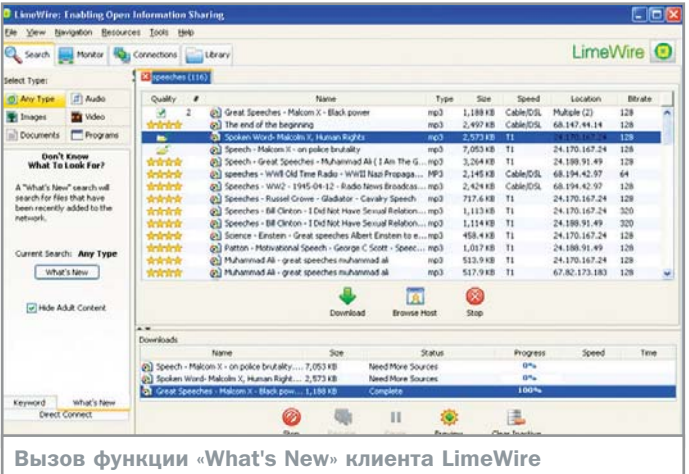

ента. Кроме того, источники скачиваемых **»** файлов хранятся на диске, что позволяет начать их опрос еще до подключения клиента к серверу.

Используя eMule, можно посмотреть статистику не только скачивающих пользователей, но и видеть тех, кто пока стоит в очереди. Размер этой очереди не ограничен 50 страждущими, как в «Ослике». При передаче от «Мула» к «Мулу» блоки, на которые разбиваются файлы, могут сжиматься, что дает выигрыш в размере переданного файла. Кроме того, новый механизм проверки контрольной суммы позволяет в случае обнаружения «битого» блока перекачивать не весь блок, а только его часть.

Из недостатков можно отметить лишь некоторую нестабильность в работе и падение скорости при работе «из-под брандмауэра».

#### **Gnutella**

Как и большинство перечисленных сетей, известнейшая Gnutella построена по децентрализованной технологии. Узлами здесь служат сами пользователи, и вывести из строя сеть невозможно. Поэтому, даже если разработчиков клиента вынудят прекратить его поддержку, саму сеть закрыть никто не сможет.

Возможности Gnutella весьма широки. Обмениваться можно файлами любых форматов, к тому же имеется множество дополнительных функций. Обилие различных клиентов поражает. Ознакомиться с ними и скачать можно по адресу www.slyck.com/gnutella.php?page=2.

Сеть поддерживает докачку. Каждому файлу в результатах поиска выставляются баллы, которые показывают, насколько быстро он будет качаться. Количество пользователей, находящихся в сети одновременно, очень велико (а значит огромен и объем различного контента).

Главным недостатком сети является необходимость наличия мощного компьютера у пользователя — это связано с тем, что каждый подключенный к ней компьютер является узлом, одновременно и обрабатывающим, и пропускающим поисковые запросы. Количество связанных с вами узлов зависит от мощности компьютера.

Для первоначального подключения к сети необходимо знать адрес хотя бы одного из узловых компьютеров. Без адреса одного из работающих в данный момент узлов пользователь не сможет подключиться к сети (правда, существуют специализированные серверы, предоставляющие подобную информацию, например, connect1.gnutellanet.com:6346 и gnutella.hostscache.com). Поиск производится не по всей сети, а вну- **»**

**Борьба со спамом в P2P-сетях** 

ПР – Проволов в файлооб-<br>Достоверность материалов в файлооб- прам менных пиринговых сетях может значительно повыситься, если вместе с комментарием к файлу пользователи будут еще видеть и отзывы других пользователей. За последние полгода файлообменные сети наводнили спамеры, рассылающие под видом музыкальных файлов рекламу, а также защитники авторских прав. Имена таких файлов создаются динамически. То же относится и к фильмам. По утверждению группы исследователей из Политехнического университета Бруклина, штат Нью-Йорк, половина файлов в P2P-сетях сейчас является «пустышками». Поэтому компании по разработке про-

граммного обеспечения обратили свое внимание на борьбу со спамом, для чего и проектируют различные рейтинговые системы. Одну из таких программ — Credence («доверие») для P2P-сети Gnutella — создал Эмин Ган Сайрер из Корнелльского университета (Итака, штат Нью-Йорк). «У Ebay есть отличная рейтинговая система, — говорит Сайрер. — Наша цель создать такую же для P2P».

Схема работы Credence проста — надо просто проголосовать за загруженный файл. Когда пользователь запрашивает список файлов, первыми в списке стоят те, за которые отдано наибольшее количество голосов. Это, скорее всего, озна-

чает, что файлы — не спам и «пустышки». Спамеры, по словам автора, не смогут «накручивать» счетчик: учитываться будут только те голоса, с которыми пользователь согласился раньше. Распространители «пустышек» считают, что система не поможет пользователям P2P-сетей помешать их деятельности. В нью-йоркской компании Overpeer, занятой заполнением сетей псевдофильмами и псевдомузыкой, обещают удвоить усилия. По словам Марка Моргенштерна, сотрудника Overpeer, Credence, скорее всего, не справится с большим потоком — пользователь просто устанет голосовать.

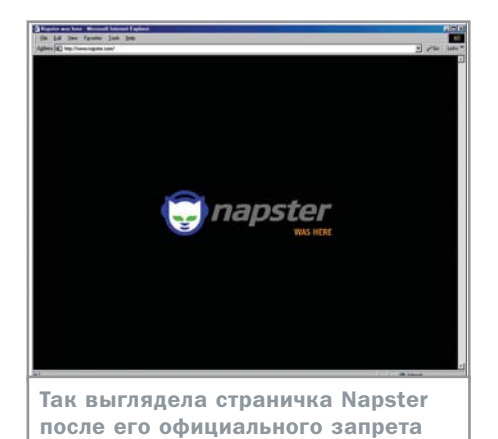

три части, охваченной теми узловыми **»** компьютерами, к которым произведено подключение.

Самыми распространенными клиентами данной сети являются BearShare (www.bearshare.com) и LimeWire (www.limewire.com).

LimeWire позволяет скачивать файлы из нескольких источников одновременно. Работает «из-под брандмауэра» и даже содержит специальные функции, ускоряющие и улучшающие работу при соединении через межсетевой экран. Клиентом поддерживаются хеш-ссылки; результаты поиска мгновенно отображают дополнительную информацию о найденных файлах. Кроме того, клиент предлагает интересную функцию «Что нового» («What's New»), которая производит поиск последних обновлений контента в сети. Файлы скачиваются быстрее, чем в Kazaa (по утверждениям разработчиков на сайте). При наличии статического IP-адреса есть возможность подключиться к компьютеру друга напрямую, используя функцию «Direct Connect».

Распространяются бесплатная и платная версии. Бесплатная версия содержит рекламный блок и обладает ограниченной функциональностью. В ней упрощена поисковая система и отсутствует функция ускорения скачивания. Однако все остальные возможности присутствуют в полном объеме.

BearShare обладает очень мощной поисковой системой, «подсвечивающей» файлы, которые можно скачать быстрее за счет получения из нескольких источников сразу. Клиент поддерживает докачку и позволяет блокировать доступ к нежелательным файлам, а также предварительно просматривать нужные.

Предлагаются средства общения внутри сети и обзора файлов друзей, а также возможности воспроизведения и управления медиафайлами.

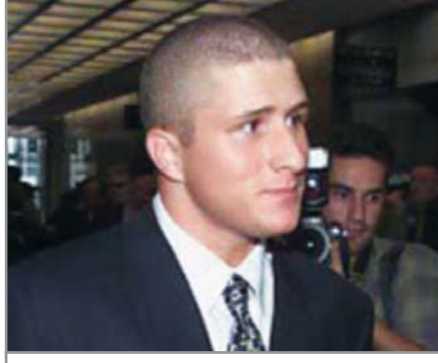

Некогда гроза RIAA, а ныне коллаборационист Шон Феннинг

#### **Direct Connect**

Direct Connect — cеть, по существу, централизованная; она построена на основе хабов, многие из которых являются независимыми и поддерживаются частными лицами.

Хотя эта сеть может показаться весьма привлекательной, при ее использовании может возникнуть целый ряд проблем. Дело в том, что возможность поиска контента существует только в пределах одного хаба: полноценный охват всей сети отсутствует. Кроме того, некоторые хабы запрещают подключение в случае, если пользователем не выполнены определенные требования. Чаще всего основным требованием является объем контента, которым пользователю следует «поделиться». Это фактически означает, что для соединяющихся через dual-up пользователей, сеть закрыта.

Существует множество различных клиентов Direct Connect, в том числе для Linux и BeOS. Самый распространенный из них — DC++ (www.dcplusplus.sourceforge.net) — предоставляет богатые возможности для работы: автоматически формирует список хабов, поддерживает одновременное скачивание из нескольких источников и автоматическую докачку после обрыва соединения. Уникальная особенность DC++ заключается в том, что он позволяет работать одновременно с несколькими хабами. Клиент содержит встроенные средства работы через брандмауэр и прокси и не содержит рекламы.

#### **BitTorrent**

На данный момент в сети BitTorrent наблюдается самый значительный объем передачи трафика. Основным ее достоинством является применение технологий, которые направлены на борьбу с тремя главными проблемами всех пиринговых сетей: достоверностью распространяемых файлов, пользователями-

«эгоистами» и «обрезанными» файлами. Для решения этих проблем в BitTorrent реализованы следующие мероприятия:

3 Предпринимается идентификация распространителя, в сумме с его «репутацией» гарантирующая качество и достоверность файла.

3 Действует рейтинговая система поощрений. В соответствии с рейтингом пользователи выстраиваются в очередь закачки. Те, кто «расшаривает» большие объемы контента у себя, обладает большим приоритетом, нежели пользователь-«эгоист».

3 Реализован изящный алгоритм распределения файлов. Раздаваемый файл разбивается на фрагменты (по умолчанию 256 кбайт); их раздача идет в случайном порядке. Иначе говоря, начало файла длиной десять фрагментов может быть отдано первому в очереди пользователю. А вот остальные получают уже другие фрагменты (седьмой, второй и так далее до последнего) плюс указания, с каких компьютеров брать недостающие части. Важнейшим преимуществом является еще и тот факт, что сеть отлично работает в случае передачи больших файлов (порядка гигабайта и более). Например, после того как компания Red Hat решила распространять дистрибутив новой версии Linux через сеть BitTorrent (а это, следует заметить, около 2 Гбайт), нагрузка на ее собственный FTP-сервер упала на 99%, то есть в 100 раз.

Из недостатков можно отметить способ передачи файла, который подразумевает необходимость работы на «раздающей» машине tracker-приложения, без которого передача файла будет просто невозможна. Также заслуживает упоминания и то, что для начала скачивания того или иного файла необходимо иметь специальный torrent-файл, найти который для новичка весьма проблематично, так как какие-либо средства для его поиска отсутствуют (в настоящее время создаются сайты, которые содержат список ссылок на различные torrent-файлы).

Для BitTorrent существует множество клиентов, предназначенных для разных операционных систем — Windows, Linux, Mac OS. Ознакомиться с их перечнем и скачать можно по адресу www.slyck.com/ bt.php?page=2. Список основных сайтов, публикующих torrent-файлы, можно найти здесь: www.slyck.com/bt.php?page=3. П Иаксим Приходько

#### Партизанский Интернет

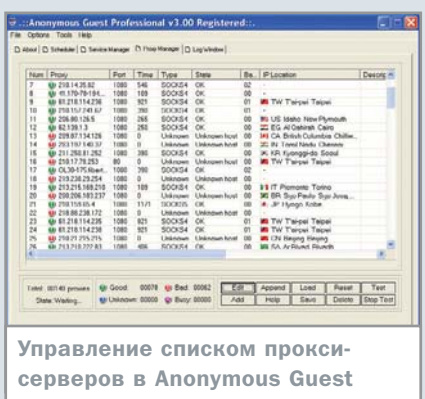

Для поддержания хорошего расположения духа в рабочее время Интернет подходит как нельзя лучше: файлообменные сети, анекдоты, общение с друзьями через ICQ, веселые картинки...

Однако в каждом офисе есть человек, для которого ваша радость оборачивается головной болью - это системный администратор. Чтобы не носить потом изобличаюшие распечатки лог-файлов начальству, он вполне предусмотрительно может заблокировать порты и адреса, по которым

Чтобы подключить какое-либо приложение к Anonymous Guest, необходимо создать в Service Manager новый сервис. Предположим, нам необходимо подключить Internet Explorer. Для этого надо создать сервис для HTTP-клиента и задать номер какого-нибудь свободного порта (разработчики Anonymous Guest рекомендуют 9095). Теперь нужно настроить сам IE. Для этого на вкладке «Подключение» диалогового окна «Свойства обозревателя...» (вызывается из меню «Сервис») необходимо кликнуть по кнопке «Настройка» или «Настройка LAN» (если вы используете локальную сеть для подключения к Интернету). В появившемся окне надо разрешить использование проксисервера и указать его адрес (в нашем случае localhost или 127.0.0.1), а также номер порта - 9095.

Теперь HTTP-запросы будут направляться Anonymous Guest, после чего программа уже будет обращаться к серверампосредникам. Утилита дает возможность выстраивать длинные цепочки из прокси. случайным образом выбранных в списке работающих, отфильтрованном через

доступны вожделенные службы и ресурсы. Но если на работе заниматься исключительно работой, то в конце концов можно подорвать душевное здоровье. А раз так надо принимать контрмеры и скрытно просачиваться через заслоны.

Это можно сделать несколькими способами: с помощью HTTP/HTTPS-прокси, SOKCS-прокси и HTTP-туннелинга. Существует большое количество программ. способных помочь сетевому контрабандисту. Мы остановимся на Anonymous Guest Professional - утилите, которая дает возможность работать с HTTPS/SOCKS-прокси. Первая задача, с которой придется столкнуться желающему сохранить инкогнито это поддержание в актуальном состоянии списка прокси-серверов, которые будут ретранслировать данные на целевой сервер и обратно, скрывая ваш адрес от него, а его - от вашего администратора. С одной стороны, многие прокси существуют в течение достаточно коротких промежутков времени, с другой - известные и стабильно работающие серверы могут быть сильно загружены. Кроме того, многие веб-сервисы «не любят», когда к ним заходят с анонимных прокси (поскольку ими зачастую пользуются взломщики для заметания следов), и отказывают в соединении, если обнаруживают, что запрос пришел с одного из таких серверов. Так что надо всегда иметь в запасе «незасвеченные» обходные пути, чтобы не получать вместо искомого сайта страницу с ошибкой «403 Forbidden» («Запрещено»). В программе Anonymous Guest всем этим занимается модуль Proxy Manager. Он позволяет загружать перечень доступных серверов, который можно получить с сайта разработчика anquest.spszone.com и проверять их на работоспособность. Можно выполнять загрузку списка и проверку серверов не только вручную, но и автоматически, настроив периодичность обновления в модуле Sheduler. Наконец, для настройки взаимодействия между клиентом и Anonymous Guest предназначен модуль Service Manager.

#### Соединение через цепочку серверов

Proxy Manager. При этом можно установить, с какой периодичностью цепочка будет обновляться и переконфигурироваться, что максимально затруднит, да что уж там - сделает практически невозможным сбор и анализ информации о вашей сетевой активности.

В случае если нужно подключить к сети приложение, которое работает не по НТТР, а по любому другому протоколу (например, клиента пиринговой сети, ICQ, FTP, почтового клиента), используется низкоуровневый протокол SOCKS, который находится на низшей, чем ТСР/ІР, ступеньке модели OST и потому абсолютно универсален. На сегодняшний день существуют две его версии - SOCKS 4 и SOCKS 5. Последняя отличается поддержкой UDP, шифрования и IPv6. Для тех приложений, которые не умеют работать через SOCKS-прокси, в паре с Anonymous Guest его разработчики рекомендуют использовать утилиту SocksCap (ее можно найти по адресу в Интернете socks.permeo.com), которая перехватывает сетевые обращения ТСР-клиентов и

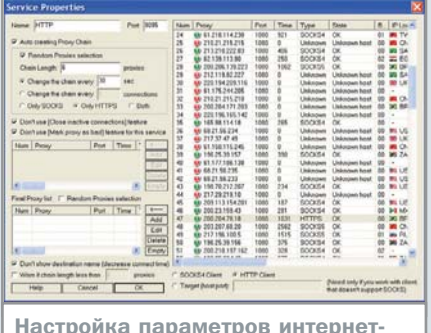

censuca

#### преобразовывает их в формат, понятный SOCKS-серверу.

Получить функциональность, аналогичную комбинации Anonymous Guest + SocksCap, можно при использовании утилиты Surf Anonymous. Она умеет составлять списки внешних прокси-узлов, поддерживает HTTP- и SOCKS-серверы, а также способна работать с клиентами, не поддерживающими соединения через прокси-сервер. Главное ее отличие от описанного выше программного решения состоит в том, что Surf Anonymous не реализует серверные цепочки.

### **НТТР-туннелинг**

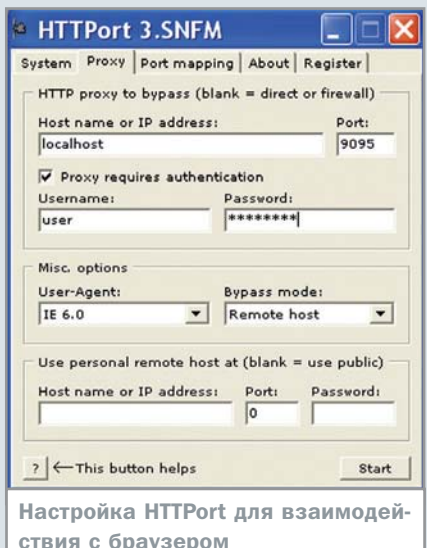

К сожалению, среди сисадминов часто попадаются люди, которые знают о существовании SOCKS. Они блокируют порт 1080, через который работает этот протокол и опять оставляют нас с носом — без ICQ, eDonkey, **FTP и прочих радостей жизни, которые они** перекрыли еще раньше.

Среди многих пользователей распространено расхожее мнение, что применение cookies несет потенциальную опасность для компьютера: еще бы, ведь при их использовании браузер постоянно записывает на жесткий диск какие-то данные из Интернета - а ну, как под их видом проберется какой-нибудь вирус? Разумеется, такого рода страхи безосновательны файлы cookies не содержат исполняемых данных и даже ссылок на них, поэтому с точки зрения возможности взлома или заражения ПК вредоносным кодом они абсолютно безопасны.

Механизм cookies предназначен для того, чтобы идентифицировать браузер пользователя при каждом новом запросе сайта, поскольку протокол HTTP не предусматривает установления между клиентом и сервером длительного соединения. Это как билет в кино - имея его при себе, можно в течение сеанса сколько угодно бегать за попкорном, и от вас не будут вновь и вновь требовать платить за вход в зрительный зал.

Точно так же, введя один раз логин и пароль в каком-нибудь веб-сервисе (наприТем не менее стоит побороться за свободу и в этом печальном случае, задействовав метод, который называется НТТР-туннелингом. Его можно реализовать с помощью программы HTTPort («родной» сайт htthost.com) и ей подобных (например, Http-Tunnel c caйта http-tunneling.com). По схеме работы HTTPort похожа на SOCKSсервер, описанный выше. Даже более того - в нее встроен собственный прокси SOCKS 4, поэтому действия по настройке сервера аналогичны. Однако данные HTTPort передает через порт 80, зарезервированный для HTTP-протокола, при этом «упрятывая» информацию внутри HTTPпакетов. Благодаря этому HTTPort позволяет передавать запрещенные данные через любые преграды (корпоративные прокси, брандмауэры, NAT), пропускающие легальный HTTP-трафик, а также скрывать настоящий пункт его назначения - как от своих, так и от чужих. На другом конце «туннеля» при этом будет один из специальных прокси-серверов, поддерживае-

мых компанией-разработчиком программы. Скачав с ее сайта соответствующее ПО под названием HTTHost, можно создать такой сервер даже самостоятельно. Любознательным доступен SDK клиентской и серверной компонент «туннеля».

Для работы с HTTPort можно задействовать и обычные HTTPS-прокси, однако они должны поддерживать функцию HTTP CONNECT, что встречается не слишком часто.

Из дополнительных преимуществ, предоставляемых программой, можно отметить шифрование трафика, что исключает возможность последующего анализа и вывода пользователя на чистую воду.

Тем не менее сам факт функционирования HTTPort внимательный сисадмин может отследить и в результате заблокировать ее трафик. В данном случае некоторым утешением сможет служить только то обстоятельство, что содержание зашифрованной информации ему раскрыть не удастся, а значит - прямых доказательств дуракаваляния на рабочем месте в его распоряжении не окажется.

### **Cookies и безопасность**

мер, mail.yandex.ru), вы получаете cookie и на протяжении некоторого времени (может быть, получаса, а может быть и месяца) сервер не требует от вас новой авторизации.

Опасность в данном случае может состоять в том, что посторонние, имеющие доступ к компьютеру, могут воспользоваться веб-сервисом от имени пользователя: прочитать почту или оставить в онлайндневнике какую-нибудь глупую запись. Кроме того, по cookies можно восстановить картину веб-серфинга, даже если журнал браузера и список адресов предусмотрительно почищены.

Чтобы предотвратить все эти ужасы, cookies необходимо время от времени удалять. Браузеры позволяют это делать - например, в Internet Explorer чистка осуществляется с помощью кнопки «Удалить cookie» на вкладке «Общие» в окне настроек (вызывается через меню «Сервис → Свойства обозревателя»). Проблема состоит в том, что таким образом «съедаются» сразу все cookies (само это слово в переводе означает «печенье»), что, конечно, безо-

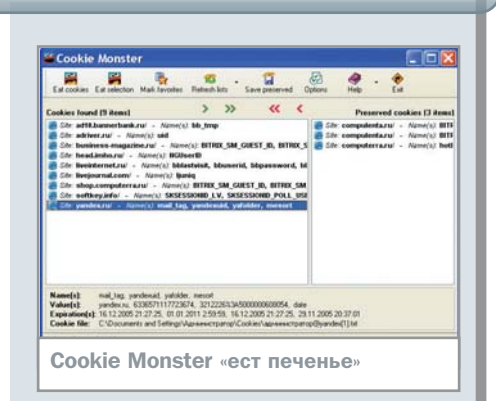

пасно, но не очень удобно - вас разом перестанут «узнавать» все привычные веб-сервисы.

Проблема решается с помощью бесплатной утилиты Cookie Monster, которая умеет избирательно удалять и копировать cookies, созданные браузерами Internet Explorer, Firefox, Mozilla и Netscape 4.x. Каждый из веб-серферов хранит эти данные по-своему, и не всегда формат хранения удобен для пользователя, а потому Cookie Monster при всей своей незатейливости может сберечь массу времени и сил тем, кто заботится о состоянии своих cookie-файлов.

#### Работа с почтой по протоколу IMAP

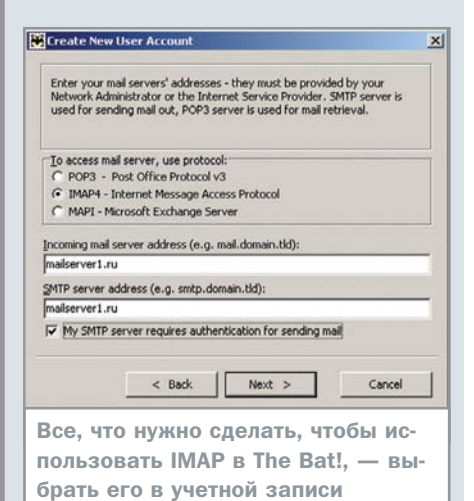

За последние несколько лет почтовые вебслужбы («Яндекс.Почта», Gmail, Mail.ru) приобрели значительную популярность. Они дают пользователю ряд преимуществ перед системами, использующими обычный

протокол РОРЗ. Во-первых, нет необходи-

Выше мы подробно рассмотрели, каким образом можно проникнуть через заслоны, установленные администратором на границе вашей корпоративной сети. Теперь стоит поговорить об обратной задаче - как защитить виртуальные границы отдельно взятой машины, чтобы не допустить взлома или утечки информации, если шпионскому модулю все-таки удалось попасть в систему.

Ответ на эти вопросы может быть только один — брандмауэр, или firewall, — приложение, которое пропускает через себя весь входящий и исходящий интернеттрафик, анализирует его и дает разрешение на проход.

Чтобы воспользоваться простым брандмауэром, иногда даже можно ничего не делать: в Windows есть свой встроенный брандмауэр, и установленный Service Pack 2 по умолчанию включает его для защиты всех интернет-подключений.

Если необходимо выключить, включить обратно или настроить его, нужно отправиться в папку «Сетевые подключения» и вызвать окно свойств нужного вам подключения. Выключатель брандмауэра находится на вкладке «Дополнительно». Однако для настоящего контроля необходим более функциональный продукт от

мости расходовать время и трафик на загрузку писем, которые заведомо не будут прочитаны (имеются в виду спам или рассылки). Пользователю достаточно увидеть заголовки сообщений, чтобы понять, что письма с заманчивыми предложениями от Акакия Крузенштерновича и Леопольды Гепардовны ему неинтересны, и удаленно стереть их с сервера. Второе преимущество является следствием первого: поскольку почтовый ящик находится в Интернете и допускает дистанционное управление, пользователь не привязан к конкретной машине, на которой находятся все полученные с сервера письма. В случае если он переходит с домашней машины на рабочую (или наоборот), нет необходимости скачивать все заново.

Однако такие преимущества не являются исключительной прерогативой веб-интерфейсов. Вполне можно совместить всю мощь

современного почтового клиента и ту легкость и мобильность, которые возникают, если содержимое почтового ящика всегда остается на сервере. Это достигается за счет использования IMAP (Internet Mail Access Protocol) — протокола доступа к почте через Интернет. ТМАР не является чем-то экзотическим и поддерживается распространенными почтовыми клиентами - например, The Bat!. Настройка работы с IMAP в почтовой программе практически не отличается от аналогичных действий для РОРЗ. Поскольку IMAP как бы «охватывает» собой спецификацию РОРЗ, то никаких дополнительных ограничений при работе с ним не возникает - наоборот, появляются дополнительные возможности, о которых уже было сказано выше. ІМАР позволяет манипулировать письмами и в офлайне, не имея доступа к их содержимому, а затем единовременно синхронизировать папки между клиентом и сервером.

#### На границе тучи ходят хмуро

стороннего разработчика — такой. например, как Kerio Winroute Firewall (http://winroute.ru) или Agnitum Outpost Firewall (http://agnitum.com).

Прелесть последнего состоит в том, что, будучи мощным и полнофункциональным инструментом, для обычной повседневной работы он не требует практически никакой настройки и начинает работать сразу после установки. Это позволяет применять его даже совсем неподготовленным пользователям. Основной алгоритм работы также очень прост.

Как правило, Outpost находится в так называемом режиме обучения, и когда какая-нибудь незнакомая программа пытается связаться с внешним миром, спрашивает у пользователя, можно ли разрешить ей это сделать или, может быть, доверять ей отныне всегда.

Таким образом, можно легко обнаруживать любую подозрительную интернетактивность внутри вашей машины - стоит какому-нибудь рекламному модулю, троянцу или вирусу попытаться связаться с хозяевами, как вы будете об этом предупреждены и сможете пресечь враждебные действия. Правила допуска могут быть и не столь прямолинейными - можно ограничивать связь по какому-

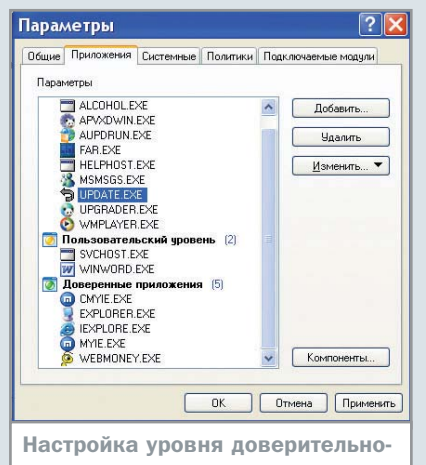

сти для приложений в Outpost

либо протоколу, порту, внешнему адресу и ряду других параметров. В Outpost есть ряд предопределенных правил для наиболее употребительных программ: браузеров, почтовых клиентов, FTP-серверов, FTP-клиентов, ICQ, на основе которых можно создавать свои правила. Кроме того, Outpost располагает средствами оповещения о сканировании портов и детектирования разнообразных хакерских атак, что вместе с развитой системой журнализации внешних и внутренних событий позволяет встречать злоумышленников во всеоружии.

# <u>эт новый</u>

Проблемы игрового рынка

Знаете, какую проблему сложнее всего решить? Ту, которая не осознается человеком как проблема. Как ни прискорбно, но в нашем обществе подавляющее большинство давно разучилось мыслить критически. Отсюда и засилье дурного вкуса, дурной музыки, дурных фильмов, дурных игр...

прочем, секундочку. Разве с развитием мощности компьютера игры не становятся все краше и интереснее? Разве разработчики не тратят все силы на то, чтобы выпу-,<br>Скать очередные шедевры, затмевающие допотопные хиты конца восьмидесятых начала девяностых? Иными словами, все ли безоблачно на небосклоне игровой индустрии или проблема в мире современных компьютерных игр все же существует?

# мир постро

#### » Часть 1. Как все могло быть

В те далекие времена, когда большинство из нас только-только перешло со знаменитых аналогов ZX-Spectrum на не менее знаменитые аналоги IBM PC XT, игры казались не просто увлекательными - они были исключительны. После безусловно интересных, но все же простеньких «спектрумовских» игрушек возможности персонального компьютера «Поиск» были поистине безграничны. Несмотря на отсутствие жесткого диска, мы умудрялись вручную путем хитрого перебора раскидывать файлы игр на две дискеты по 720 кбайт и, поразительное дело, все работало! Да, в четырехцветном СGA. Да, под аккомпанемент pc-speaker (который, замечу, еще требовал на «Поиске» аппаратной доработки). Да, торможение было велико быстродействия машины отчаянно не хватало. И все же мир игр, который открылся перед нами, был восхитителен.

Морозными зимними вечерами, сидя за уютно светящимся монитором, мы представляли себе, какими игры станут в будущем. Скажем, играя в 4D Boxing, казалось, что пройдет не так много времени, и на место угловатым моделям придут реалистично выглядящие боксеры. Сама же игра была безупречна: спортсмены тренируются и развивают свои возможности, затем проходит полностью трехмерный поединок, затем снова тренировки... Даже для многих из тех, кто скептически относился к спортивным играм, 4D Boxing обладал какой-то особой притягательной силой. И, конечно, это подкупало.

Играя во многие другие игры, представлялось, что в будущем они станут сложнее и глубже. Экономические и стратегические игры с ростом производительности машин должны были просчитывать еще большее число параметров, учитывать малейшие нюансы динамично изменяющейся игровой ситуации. К примеру, в Railroad Tycoon, по нашему мнению, должна была появиться возможность полноценной игры на бирже. В Mad TV неизбежно виделась возможность мультиплеера. А в том же The Clue! хотелось еще более глубинной проработки плана дерзкого ограбления банков.

Многое из радужного будущего представлялось в начале девяностых, и все сходились на главном - с ростом возможностей вычислительной техники и без того замечательные игры неизбежно станут бе-

#### Сообщество Abandonware Ring

# Хорошо забытое старое

Печальное положение вещей с современными играми осознается многими. Не случайно в Интернете существует сообщество Abandonware Ring, объединяющее в себя сайты, где собраны abandonwareигры - те, которые за давностью лет уже не представляют коммерческой ценности. На деле получается, что практически все лучшие образцы, созданные за историю компьютерных игр, можно совершенно свободно и бесплатно скачать даже через медленный dial-up.

Конечно, знакомство с подобными игрушками сейчас — дело чреватое разочарованием. Как известно, человек быстро привыкает к хорошему, так что примитивная по нынешним меркам графика отпугнет подавляющее большинство. Ведь чтобы понять всю прелесть игры, в нее нужно действительно поиг-

рать, а не просто запустить, провести пару минут и выключить из-за морально устаревшей графической оболочки. Однако многих эта проблема все равно не останавливает. И тогда... Новые миры могут раскрыться перед каждым, кто действительно в них заинтересован. Прежде всего, добро пожаловать на сайт сообщества www.abandonwarering.com. Можно поискать нужную игру по названию, либо посмотреть полный список сайтов-участников. Все они имеют свой рейтинг, так что начать посещение разумно, конечно, с наиболее популярных. В качестве подсказки отметим, виднейший ресурс - www.the-underdogs.org. Там можно найти все упомянутые выше игры, прочитать их описание, посмотреть скриншоты и, отважившись вступить в единоборство с простенькой

графикой, скачать на свой компьютер. Пиратством это, заметим, не является. Полную же документацию к старым играм, картинки коробок и много других полезных вещей можно найти на сайте www.mobygames.com.

Кстати, если у вас есть ребенок, который каким-то чудом не видел еще современных игр или видел их лишь вскользь подкиньте ему один из настоящих шедевров. Ведь графика не плоха сама по себе, она проигрывает лишь в сравнении с современным уровнем. Но разве это означает, что для своего времени она не была достойна восхищения?! Так что, если не сравнивать или, что еще лучше, не иметь возможности сопоставить те игры с современными красивыми пустышками, то возвращаться к новым после первых Pirates! не захочется никому.

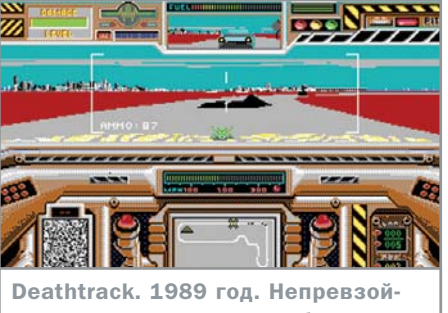

денные гонки с полным боевым арсеналом на каждом автомобиле

» зупречны. То есть, красивее и глубже. Но не только. Тогда казалось, что должны появиться и игры, которые были невозможны в силу той же ограниченности вычислительных ресурсов. Скажем, полноценный менеджер рок-звезды с массой экономических нюансов и в качестве изюминки возможностью записывать свои собственные мелодии, при желании подключив к компьютеру любимую электрогитару. Действительно, что может быть любопытнее, нежели вживую завоевать популярность виртуальной аудитории!

Но главное - в воображении уже рисовались игры, в которых понятие жанра размоется. Все ждали, что появятся проекты, вмещающие в себя настоящую жизнь. С зарабатыванием денег, возможностью выбирать профессию, поступать исключительно по своему усмотрению... Скажем, хотите днем работать таксистом

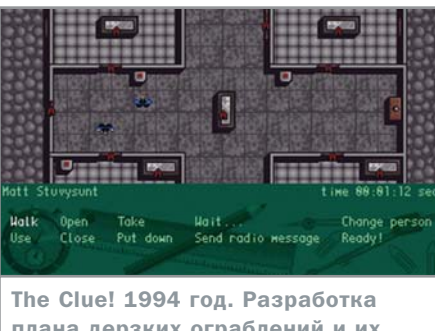

плана дерзких ограблений и их блестящее воплощение

или продавцом — пожалуйста. А ночью хоть по казино ходите, хоть план ограбления того же казино разрабатывайте. И все это без какого-либо линейного сюжета просто единый игровой монолит. Создание такой игры - конечно, с некоторыми оговорками - взаправду казалось реальностью. Ведь, по сути, технически все выполнимо при условии достаточно больших вычислительных ресурсов.

### Часть 2. Кто виноват?

Игра, пусть даже на компьютере, может быть куда большим, нежели простой возможностью убить часок другой лишнего времени. Подобно тому как ребенок начинает свое развитие с игрушек, взрослый человек может открыть с компьютерными развлечениями безграничность новых миров. Конечно, если игра по-настоящему хороша... Но соответствует ли нынешняя

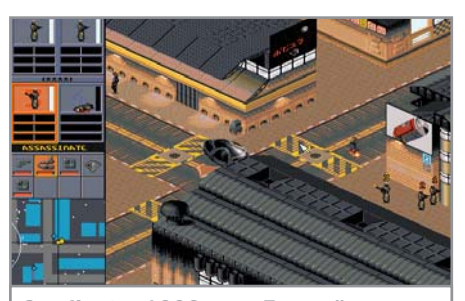

Syndicate. 1993 год. Лучший тактический экшн из всех когля-либо созданных

действительность тому, что представлялось в начале девяностых? К сожалению, нет. От года к году игрушки становятся лишь красивее, но никак не лучше. Сейчас их содержательность померкла настолько, что мы вынуждены с сожалением констатировать - истинные шедевры были созданы на заре игровой индустрии, и нынешним хитам до них как до звезд.

Против этого выскажутся разве что те, кто никогда не играл в Defender of the Crown, King's Bounty, Railroad Tycoon, Death Track, Pirates!, Mad TV, Street Rod, Mech Warrior, Syndicate, Gobliiins, Jones in the Fast Lane, Covert Action, Life&Death, The Clue!, First Encounters, Megatraveller, Quarantine, Princess Maker 2, The Secret of Monkey Island и многие другие шедевры. Рассказу об этих играх можно было бы посвятить полжурнала, так что ограничимся констатацией факта: все они по-своему »

#### Развивающий момент

## О пользе компьютерных игр

Главная задача компьютерных игр развлекать. Однако никто не отменял и их образовательную функцию. Подобно тому, как ребенок познает в процессе игры окружающий мир, подросток, окунувшись в виртуальное пространство, может вынести оттуда куда большее, нежели просто радость от весело проведенного времени. К примеру, в свое время большинство из нас выучили или, в крайнем случае, сильно усовершенствовали свой английский, просто играя в так называемые квесты (приключенческие игры, построенные на решении ряда смысловых задач). А все потому, что русифицированных версий еще не было, но ведь все понять и пройти игру до конца было необычайно увлекательно!

Другие же игры всерьез помогали познакомиться с историей техники. К примеру, благодаря выдающемуся шедевру Сида Мейера Railroad Tycoon мы не только на практике постигали простейшие экономические принципы, но подспудно знакомились и с эволюцией тепловозов. Причем с пониманием точных технических характеристик и возможностей каждой модели. А все потому, что тогда в процессе создания игры люди реально увлеклись темой и, создавая Railroad Tycoon, перечитали массу специальной литературы. Им было интересно самим - стоит ли удивляться, что в результате было интересно и нам?! Но самый, пожалуй, выдающийся пример полезности игр - Stunt Island. Смысл

этой игрушки в том, чтобы снять настоящий голливудский фильм о высшем пилотаже. А для этого, соответственно, надо расставить камеры, рассчитать время... В результате один мой приятель так увлекся процессом, что в игре быстро разочаровался и для продолжения развлечения на качественно ином уровне засел за изучение... 3D Studio, Кроме шуток. сейчас зарабатывает себе на жизнь, работая именно в этом направлении. К сожалению, современная упрощенность игр привела к тому, что развивающего момента в процессе игры остается все меньше и меньше. Конечно, если не брать специальные игры для самых маленьких. Но это уже совсем другая тема...

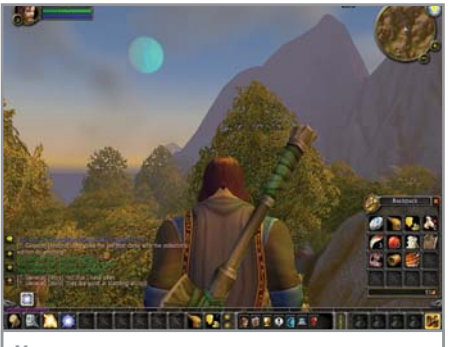

Красоты здешних мест мало чем уступают лучшим горным пейзажам

» уникальны и до сих пор остаются непревзойденными в своем жанре. Несмотря на то что, казалось бы, можно бесконечно повторять их в новом графическом исполнении, ничего подобного не происходит. А если и появляются немногочисленные римейки, то раз от разу они становятся все хуже и хуже.

Самым вопиющим примером этой тенденции стал недавний выход обновленных Sid Meier's Pirates!, С момента появления на свет оригинальной версии прошло ни много ни мало семнадцать лет. За это время появилось бессчетное число сиквелов, но ни один из них даже не приблизился к поистине великому творению Сида Мейера. Стоит ли говорить, что все знакомые с оригинальными Pirates! с замиранием сердца ждали выхода обновленной версии под редакцией самого мэтра. И вот она появилась.

Сказать, что это разочарование - значит не сказать ничего. В полном соответствии с логикой современной игровой индустрии новинка буквально потрясает своей безупречной графикой (кстати, по меркам 1987 года графика оригинала также была великолепна), однако, поиграв немного, понимаешь: что-то здесь не то. А через пару дней эту забаву хочется попросту стереть и забыть о ней как о страшном сне. И дело, конечно же, не в мелких отличиях вроде того, что нельзя нападать на форты с моря. Суть проблемы в том, что весь игровой процесс упрощен до предела! Если в самые первые Pirates! играли чуть ли не годами даже взрослые люди, по клеточкам вырисовывая в тетрадке побережье бассейна Карибского моря, то теперь весь процесс ориентирован на семилетнего ребенка. На первый взгляд все то же, однако баланс столь явно смещен в сторону беспрецедентной упрощенности, что никакого удовольствия от побед попросту не получаешь.

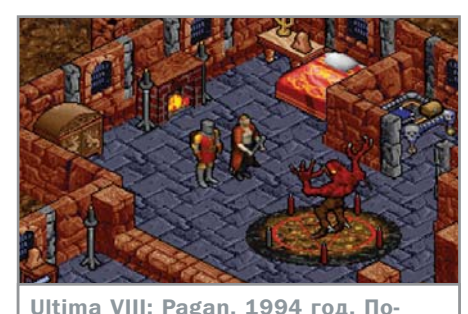

слелняя значимая игра великой ролевой серии. Остается одной из лучших в жанре RPG

#### Трезвый расчет

Что это - невозможность точь-в-точь повторить знаменитую игру в новой графической оболочке?! Конечно же, нет. Технически ничто не мешало воспроизвести шедевр один к одному, однако так давно уже никто не работает. Изменились принципы, по которым создаются игры. И связано это как с увеличением числа их потребителей, так и с возросшими прибылями от их продажи.

Раньше небольшая команда разработчиков длительное время трудилась над проектом, не выпуская его до тех пор, пока не была уверена до конца — игровой баланс отстроен досконально. Выпуск продукции еще не был поставлен на конвейер - каждое «дитя» было штучным и создавалось для того, чтобы в него играли. Спрашивается, не так ли обстоит дело сейчас? Разумеется, нет! Сегодня у издателей одна цель выпустить очередную поделку как можно скорее и сделать все для того, чтобы пройти ее можно было побыстрее - ведь одолев одну игрушку, покупатель побежит в магазин за следующей.

Когда на рынке работает, предположим, десять компаний-разработчиков, а потребителей всего тысяча — каждая игра обязана быть шедевром. В условиях огромной конкуренции иначе и быть не может, поскольку все игры наперечет, и плохую никто не купит. При этом она должна не просто находиться на уровне - ей надлежит быть лучше других, чтобы покупатель играл в нее достаточно долго и все это время даже не думал о покупке новой.

Теперь все изменилось. Современная игрушка достаточно красива, чтобы сразу привлечь к себе внимание, но недостаточно интересна или сложна, чтобы покупатель тратил на нее много времени — с момента покупки до очередного похода в магазин должно пройти как можно меньше времени. Естест-

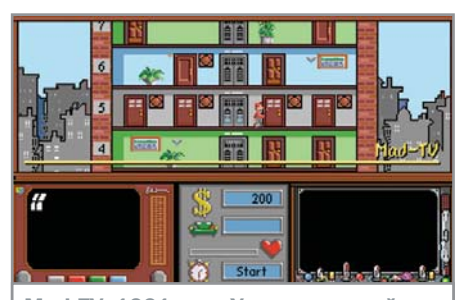

Mad TV. 1991 год. Увлекательнейшая игра, где вы выступаете в роли менеджера телеканала. Почувствуйте себя Константином Эрнстом!

венно, ведь игры перестали быть штучным товаром — каждая уважающая себя компания производит их в год десятками, если не сотнями. Что же произойдет, если игроки будут тратить на каждую больше пары недель?

Стоит ли удивляться, что при таком подходе игры становятся все более и более упрощенными, теряя при этом свое очарование! Оригинальные по задумке игрушки уходят при этом в прошлое, уступая место откровенному мейнстриму. К примеру, замечательная ролевая игра Wizardry 8 стала последней в серии - это ли не подтверждение тому, что по-настоящему хорошие игры рынком не востребованы?

#### Часть 3. Что делать?

Конечно, для геймеров современной формации никакой проблемы не существует. Если не иметь никакого представления о Бахе, божественной музыкой можно считать и сочинения «Иванушек Интернешнл»; не зная о Чехове, примешь за классика и Акунина. Очевидно, что все познается лишь в сравнении. Не повидав изделий мастеров, выпущенных на заре игровой индустрии, никогда не осознаешь, в чем беда современных игр. Хотя для молодых это, может быть, и к лучшему - иметь дело с реликтами, с их примитивной по сегодняшним меркам графикой сейчас отважатся не многие. Однако что делать тем, кто еще помнит благословенные времена?! Не играть вовсе? А если захочется тряхнуть стариной, побегать часок-другой в совершенно ином мире?

К счастью, выход есть. И находится он в русле той же логики современной игровой индустрии. Как мы уже выяснили, обычно разработчики не заинтересованы в том, чтобы вы играли долго. Но из этого правила есть исключение. Если вы ежемесячно будете платить примерно половину начальной стоимости игры - это ли не

 $\mathbf{v}$ 

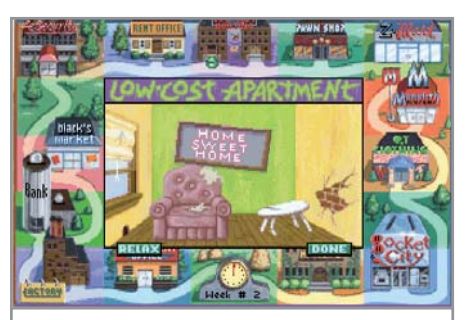

Jones in the Fast Lane. 1991 год. Игра, воплощающая жизнь маленького человека. Есть поистине захва-**ТЫВАЮШИЙ МУЛЬТИПЛЕЕВ В ВАМКАХ** ОЛНОГО ПК

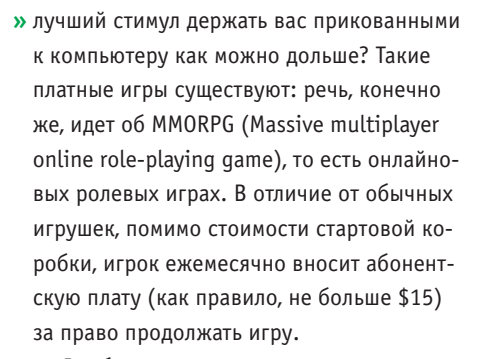

Вообще играть в многопользовательские игры научились давно. Лет десять назад необычайную популярность снискали MUD. наиболее популярной расшифровкой аббревиатур которых является Multi User Dungeon. Их отличительной особенностью было полное отсутствие графики при более чем насыщенном игровом процессе. Кстати, они живы и до сих пор: познакомиться с их нынешним состоянием можно, к примеру, на сайте www.mudconnector.ru.

Впрочем, вернемся к логическому продолжению MUD - MMORPG. Наделив их прекрасной графикой, разработчики готовы всерьез сразиться за время и кошельки игроков. И это дает свои плоды: в отличие от подавляющего большинства обычной продукции последних лет, «общение» с MMORPG не просто интересно, порой оно даже захватывающе.

#### Параллельные миры

Разумеется, если вы на дух не переносите ролевых игр, ничего не сделаешь. Однако те, кто на ура принимал в свое время BattleTech: The Crescent Hawk's Inception, Ultima8: Pagan, Wizardry, Albion, Baldur's Gate, Eye of the Beholder, Fallout, Darklands и другие бестселлеры, несомненно, оценят по достоинству всю прелесть MMORPG.

Сегодня существует бессчетное число онлайновых ролевых игр, из которых

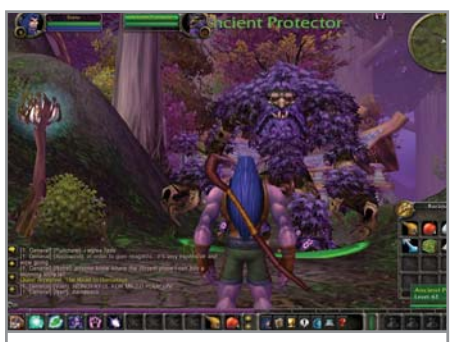

В WoW можно атаковать и попробовать убить любого персонажа. Однако если он. как в этом случае. 62-го уровня — у одного бойца практически нет шансов

наиболее известны Ultima Online, Ever-Quest2, Anarchy Online, Star Wars Galaxies, Lineage II, отечественная «Сфера», а также только что появившаяся на европейском рынке World of Warcraft. Чем они отличаются друг от друга?

Как и любые другие игры, MMORPG бывают хорошими и плохими. Однако поначалу впечатляет любая онлайновая игра: перед вами раскрывается целый мир, по которому не только путешествуешь, развивая своего персонажа и его навыки, но и погружаешься в увлекательнейшее общение с другими игроками, вступаешь в гильдии, принимаешь участие в войнах и наслаждаешься всеми прочими радостями сетевой жизни. Недостаток того же Lineage II начинаешь понимать, лишь с упоением взрастив своего подопечного уровня до тридцатого. Тут-то и выясняется, что игрушка довольно однообразна, меняется только сложность тех или иных локаций, а по сути - все то же самое. Или взять, к примеру, Anarcy Online, которую многие критикуют за чрезмерную переусложненность. Ultima Online же по общему признанию является эталоном MMORPG, однако все сходятся на том, что графика в ней безвозвратно устарела.

Отрадно, что в магазинах наконец-таки появилась игра, практически лишенная каких-либо недостатков. Это уже упоминавшаяся World of Warcraft, распространяемая в России компанией «Софт Клаб». 0 ней и поговорим.

#### **World of Warcraft**

Прежде всего, очень важно понять, что World of Warcraft (WoW) и Warcraft — игры, совершенно разные по духу. Так что ничего страшного, если вы прохладно относитесь к Warcraft, - сам мир игры чертовски хорош.

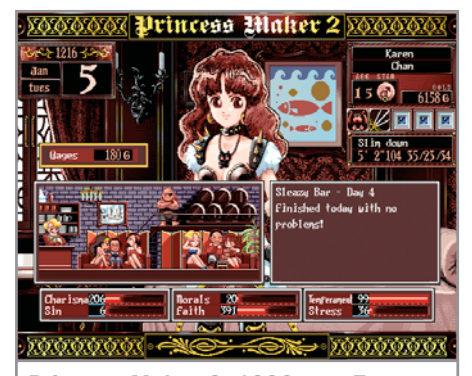

Princess Maker 2, 1996 год. Только ОТ ВАС ЗАВИСИТ, КАК ВОСПИТАТЬ юную принцессу - станет она испорченной девчонкой, увлекающейся единоборствами, или же послушной домашней девочкой, души не чающей в вышивании

И еще лучше та свобода, которая в этом мире предоставляется каждому!

В отличие от большинства других игр WoW полна квестов. Их настолько много, что пройти все просто невозможно: персонаж растет быстрее, чем успевает выполнить огромное количество параллельных заданий. Возвращаться же к отработанному по уровню материалу удовольствия не доставляет. Таким образом, обилие сюжетных линий при полной свободе выбора привносит в игру лучшее от офлайновых RPG — увлекательнейший сюжет и нелинейность игрового процесса.

Идейно мир игры разделен на два враждующих лагеря — альянс и орда. У каждого из них свои территории и расы. Попробуйте сунуться в одиночку на вражескую землю - через пару минут непременно окажетесь на том свете. Но тем интереснее собрать армию и пойти на неприятеля войной!

Каждый игрок может либо вступить в уже существующий клан, либо создать собственный. Последнее более чем увлекательно, поскольку дает возможность почувствовать себя настоящим отцом-основателем, вершителем судеб простых смертных. Придумывая новые звания, приглашая в клан людей, отмечая их за подвиги и понижая за проступки. вы сможете в полной мере ощутить, что значит быть диктатором, просвещенным монархом либо предводителем кружка анархистов. То, что практически невозможно осуществить в реальной жизни, в MMORPG достигается без особых усилий.

Возможностей для самоопределения в WoW более чем достаточно. Семь классов »

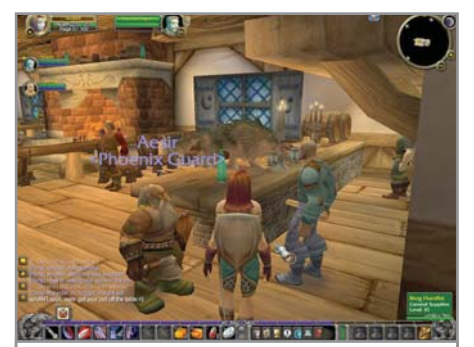

Где же еще собраться друзьям после битв праведных, как не в любимом кабачке?!

» персонажей, море боевых и магических

навыков, двенадцать профессий - всего

этого, безусловно, хватит, чтобы персонаж

в полной мере отвечал пожеланиям игро-

ка. С сорокового же уровня появляются

новые возможности, к примеру освоение

верховой езды и приобретение лошади.

которые можно зарабатывать, выполняя

задания либо продавая предметы, создан-

ные своими руками. Однако можно пойти

Немаловажную роль играют и деньги,

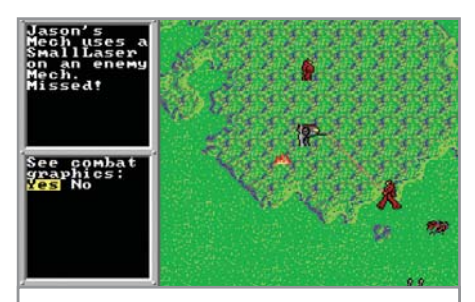

**BattleTech: The Crescent Hawk's** Inception. 1988 год. Уникальный симбиоз RPG и тактической стратегии в увлекательнейшей вселенной **RattleTech** 

и иным путем - стать профессиональным биржевым маклером. На спекуляции товарами можно заработать поистине огромные суммы, причем играть на бирже, оказывается, не так сложно - многие наверняка найдут интерес и в этом.

#### Лучшее рядом

O World of Warcraft можно было бы рассказать подробно, однако мы изначально не ставили перед собой такую задачу. Задав-

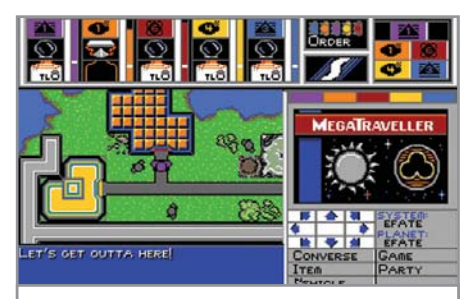

MegaTraveller 1: The Zhodani Conspiracy. 1990 год. Фантастическая ролевая игра, богатство мира которой и возможность существования в нем безгранично богаче сюжетной линии

шись вопросом о современном положении игровой индустрии, приходишь к любопытному выводу: проблема отрасли, конечно, существует, но даже для многих из тех, кто давно отчаялся заполучить хорошую игрушку, есть много интересного. Да, это стоит определенных денег, однако удовольствие от увлекательно проведенного времени наверняка окупит все затраты с лихвой.

• Петр Давыдов

**MMORPG** 

# Несколько слов против

Даже одна ложка дегтя, как известно, портит целую бочку меда. К сожалению, имеются свои минусы и у MMORPG. Прежде всего, необходимо ежемесячно платить за возможность играть. Для многих игр, правда, существуют бесплатные пиратские серверы, однако, если такая лазейка завтра закроется, пиши пропало все развитие персонажа, на которое вы могли потратить и около полугода. Впрочем, деньги - не главная беда. Рекомендовать MMORPG можно исключительно людям с окрепшей психикой, и не дай бог дать попробовать эту смесь детям. Даже многие взрослые, погружаясь в онлайновые игры, признавали, что основательно «подсели» и думают больше о событиях по ту сторону монитора, нежели о проблемах реальной жизни. Что уж говорить о юнцах, которые могут запросто забросить школу, а все попытки запретить любимую игрушку не приведут ни к чему кроме нервных срывов.

Есть и еще одна немаловажная проблема. Если вы любите играть самостоятельно. то добиться чего-то заметного в боль-

шинстве случаев будет проблематично, а иногда и просто невозможно. Для выполнения сложных квестов нужно собирать компанию, и сама по себе безусловная необходимость этого несколько отталкивает. Конечно, кто-то может возразить: все-де как в реальной жизни в одиночку много не достигнешь. Однако обычно человек может сам выбирать себе дело. Действительно, один в поле не воин, но вместо этого можно заняться массой других вещей - скажем, почитать книгу. В MMORPG же для развития необходимо сражаться! И без соучастников, к сожалению, никуда. При том, что в массе офлайновых ролевых игр персонаж от начала до конца действует в одиночку, вспомните хотя бы лучшую в своем роде Ultima: Pagan.

А так, если не принимать во внимание вышеуказанные минусы, MMORPG позволяет прекрасно развлечься и... убить время. В отличие от обычных игр, в которые можно поиграть какое-то время и затем отложить, онлайновые подразумевают постоянную вовлеченность в

процесс. И человек, сам того не замечая, уже все свободное время проводит за монитором в выдуманном мирке. А ведь потерянные на это дни и месяцы можно было потратить куда более интересно и, что самое главное, значительно продуктивнее для своего развития. Ведь существует столько прекрасных книг, замечательных концертов, интересных театральных постановок, уникальных выставок, возможностей совершить захватывающее путешествие! Наконец, как увлекательно и полезно провести время, занимаясь тем или иным видом спорта...

Разве могут искусственные по сути своей игры идти хоть в какое-то сравнение с радостями настоящей жизни? И разве шажки в их ограниченном пространстве можно сравнить с безграничными возможностями реальности? Обо всем этом, безусловно, стоит задуматься перед тем, как испытывать MMORPG на себе. Потом. учитывая наркотический эффект подобных развлечений. может быть поздно.

#### **Проверка спама на прочность**

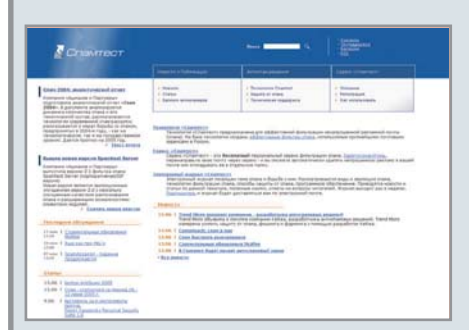

Проблема спама сродни проблеме автомобильных пробок на улицах города. Можно ухищряться, выбирать объездные маршруты, стараться ездить только в определенные часы, однако гарантии не попасть в пробку все равно нет. Но даже если лично вам и удалось в тот или иной день избежать простаивания в автомобильном заторе, общую проблему это все-таки не решает.

Аббревиатура FAQ расшифровывается как Frequently Asked Questions — то есть «часто задаваемые вопросы». В русскоговорящем компьютерном сообществе имеется аналогичная аббревиатура ЧАВО — сокращение от «частых вопросов». Практически на любую тему существуют FAQ, представляющие эти самые наиболее распространенные вопросы и ответы на них. Сайт Faqs.org.ru интересен тем, что на нем собрано немыслимое количество FAQ буквально на любые темы.

Прямо на первой странице представлен рубрикатор, позволяющий быстро выбрать

www.faqs.org.ru

Спам неискореним до тех пор, пока не существует жесткой законодательной базы по данному вопросу. Однако, как бы то ни было, а решать проблему мы вынуждены уже сейчас. Для этого в первую очередь важно понимать механизмы работы спама и основные тенденции его развития. Сайт Spamtest.ru способен оказать серьезную помощь: ведь здесь можно найти немало интереснейших сведений, касающихся нежелательной корреспонденции. Прежде всего, внимание привлекает аналитический отчет «Спам 2004», содержащий материалы относительно современных спам-технологий, динамики распространения, предпринятых мерах борьбы — как технического, так и законодательного плана. Все это, что говорится,

тяжелая артиллерия. К ней же, несомненно, можно отнести и развернутые статьи на тему различных программ, а также активно работающий форум, в котором ведутся горячие дискуссии.

Не менее любопытна и новостная лента, собирающая со всего мира самые свежие новости, относящиеся к проблеме спама. Но главная изюминка сайта — электронный еженедельный журнал «Спамтест», подписаться на который может каждый желающий. В общем, сайт замечательный. Особенно если учесть, что посвящен он не только проблеме спама как такового, но и конкретному программному продукту Spamtest. Подход авторов к проблеме вызывает огромное уважение — не забыв о себе, они раскрыли интересующимся суть проблемы .

www.spamtest.ru

#### **Спрашивали? Отвечаем!**

интересующую тему. Основные категории следующие: компьютеры, компьютерные сети, техника и электроника, работа и образование, отдых и развлечения, культура и искусство, непознанное, соблазнение и секс, разное. В каждом из основных разделов присутствуют свои рубрики, в которых и собраны узкотематические FAQ.

Предположим, что вам нужно найти ответ на определенный вопрос. В таком случае проще всего воспользоваться удобной системой поиска и сразу отыскать нужный сборник. Задача наверняка увенчается успехом, ведь на сервере собрано к настоя-

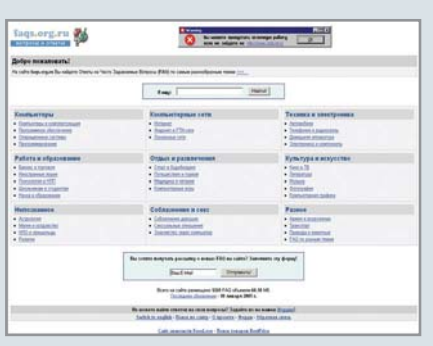

щему моменту почти 1300 статей! И накопление продолжается. Желающие знать о появлении в коллекции новых FAQ могут подписаться на специальную рассылку.

#### **Сеть друзей**

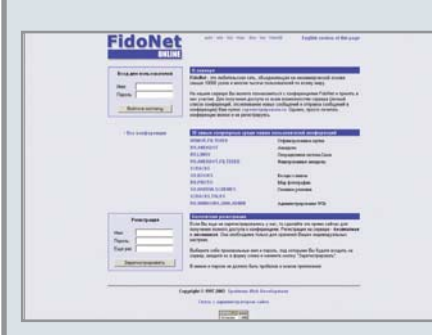

В те времена, когда доступ в Интернет еще считался роскошью, практически все пользователи состояли в альтернативной сети FidoNet. Суть ее работы заключается в следующем: компьютеры отдельных

пользователей объединяются через опорные узлы, по цепочке пересылая от абонента к абоненту огромные массивы почты. Каждый участник сети может выбрать интересные для себя эхоконференции (иными словами, тематические форумы) и активно включиться в их жизнь. Как уже было сказано, в свое время Fido собрала вокруг себя практически весь свет компьютерного сообщества. Однако с распространением Интернета «сеть друзей» стала постепенно сдавать свои позиции. Тем не менее умирать FidoNet пока что не собирается. И самое главное, что воспользоваться всеми ресурсами этой сети можно не напрямую, а через Интернет. Благодаря сайту Fido-online.com вы без труда получите доступ ко всем необходимым ресурсам. Для чего это может быть нужно? Разумеется, для оперативного решения тех или иных проблем. Несмотря на обилие интернет-форумов, лучшие из них по той или иной теме приходится искать по всей Глобальной сети. Здесь же все просто: выбираете интересующую эхоконференцию, задаете вопрос и в самом ближайшем будущем получаете от фидошников всю необходимую информацию.

www.fido-online.com

#### Современная библиотека

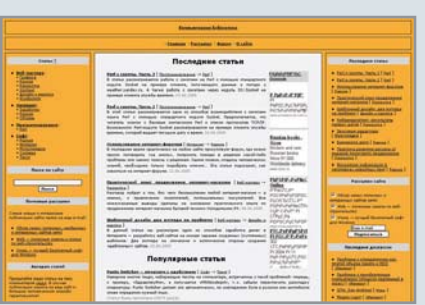

До повсеместного распространения Интернета всю нужную информацию искали в книгах. Если нужной не оказывалось дома шли в библиотеку. На самом деле сейчас мало что изменилось - многих книг в Сети просто не найти. Да и те, что есть, собраны в такие же библиотеки, только онлайновые.

Еще один известный ресурс, собравший под своей крышей почти семь тысяч полезных статей и книг на самые различные темы. Основные разделы сайта следующие: базы данных, графика, безопасность, книги, программирование, портативная техника, операционные системы, сети, веб-мастеру, железо, разное. Как видите, найти нужную информацию можно практически по любому вопросу. Причем информация полезна и достаточно разнообразна - к примеру, в подрубрике по криптографии есть немало полезных практических советов по защите данных. В портативной технике — резуль-

www.rushelp.com

Сайт компьютерной библиотеки удобен тем. что позволяет быстро найти нужный материал и решить назревшую проблему. Главное достоинство сайта - постоянное обновление статей, которые появляются прямо на заглавной странице. Материал можно найти на самые разные темы. Основные разделы данной компьютерной библиотеки: «Веб-мастеру», «Интернет», «Программирование», «Софт», Согласно статистике, за самыми популярными статьями люди приходят специально. К примеру, материал «Punto Switcher — печатаем с удобствами» был прочитан более двадцати тысяч раз. Речь шла о специальной программе, автоматически переключающей раскладку клавиатуры, если

вы, печатая, забыли сделать это вручную. И это лишь капля в море советов, позволяюших решать самые злободневные проблемы. Кстати, сайт компьютерной библиотеки весьма оживлен, так что на форуме собралось немало толковых людей. Хотите получить быстрый ответ на какую-либо околокомпьютерную проблему - с огромной вероятностью решение будет найдено именно здесь. Отдельно хотелось бы упомянуть о почтовых рассылках компьютерной библиотеки. Их только три. но все полезные: обзор самых полезных и интересных сайтов Сети, полезные советы по веб-строительству и, наконец, лучший бесплатный софт для Windows.

www.computerlibrary.info

#### **Rushelp в помощь**

таты тестирований. Представлено также немало материалов по 3D-графике. Есть даже занимательнейшие статьи о вселенных различных компьютерных игр.

Сайт удобен тем, что объединяет большой массив информации. В отличие от компьютерной библиотеки, о которой мы уже рассказали, данный сайт смотрится значительно скромнее. Однако он все равно может оказаться очень полезен, дополняя собой возможные прорехи в поисках интересных решений.

Как это заведено, на сайте есть и неплохой форум, позволяющий единомышлен-

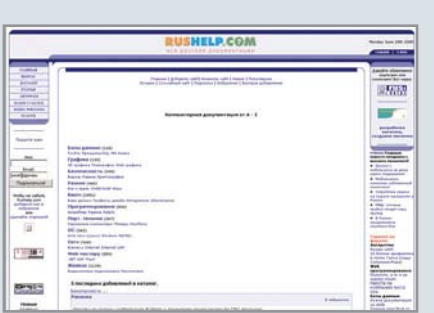

никам объединять свои усилия в поисках решения любых насушных проблем. Кстати, если вы чувствуете в себе силы рассказать что-то интересное людям - на Rushelp это востребовано.

#### Есть идея!

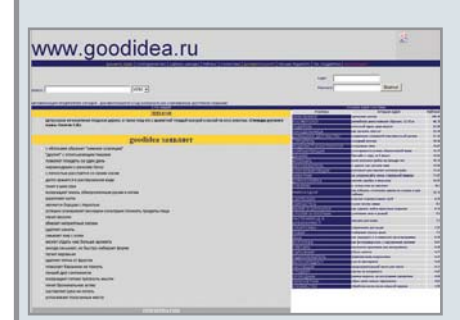

В советские времена во всех энциклопедиях домашнего хозяйства непременно была рубрика «Хозяйке на заметку». Голь, как говорится, на выдумки хитра. Причем нередко оказывается, что народные средства не только эффективнее традиционных, но зачастую вообще не имеют научных аналогов.

Какую сторону человеческой жизнедеятельности не возьми - всегда найдется бесчисленное количество секретов, которыми знатоки готовы поделиться с новичками. Сайт Goodidea.ru удобен тем, что предлагает посетителям выбрать любую из многочисленных категорий: от строительства и домашнего консервирования до медицины и компьютерной сферы. Что ни возьми - везде собрана масса полезных, а порой и просто бесценных идей. В таком изобилии было бы легко запутаться, если бы не пользовательский рейтинг - посетители сайта выставляют свою оценку каждой идее, так что можно легко сориентироваться в том, какое предложение стоящее, а какое - не ахти.

Разумеется, каждый желающий может сделать свой взнос в копилку народной мудрости. Достаточно заполнить специальную форму, и ваша идея наравне со всеми прочими окажется в нужной категории. Кто знает, быть может, именно она выбьется в лидеры и станет самой популярной! Очень удобен рубрикатор, представленный на заглавной странице. К примеру, рассматривается лимон - здесь же список советов по тому, для чего он может сгодиться. На той же первой странице размещен весьма полезный в хозяйстве калькулятор, высчитывающий количество краски, необходимой для помещения определенного размера с тем или иным количеством окон, дверей и т. д. www.goodidea.ru

Обзор подготовил Петр Давыдов